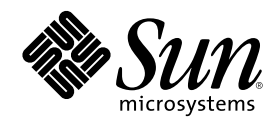

## Solaris 8 Advanced Installation Guide

Sun Microsystems, Inc. 901 San Antonio Road Palo Alto, CA 94303-4900 U.S.A.

Part Number 806–0957–10 June 2000

Copyright 2000 Sun Microsystems, Inc. 901 San Antonio Road, Palo Alto, California 94303-4900 U.S.A. All rights reserved.

This product or document is protected by copyright and distributed under licenses restricting its use, copying, distribution, and decompilation. No part of this product or document may be reproduced in any form by any means without prior written authorization of Sun and its licensors, if any. Third-party software, including font technology, is copyrighted and licensed from Sun suppliers.

Parts of the product may be derived from Berkeley BSD systems, licensed from the University of California. UNIX is a registered trademark in the U.S. and other countries, exclusively licensed through X/Open Company, Ltd.

Sun, Sun Microsystems, the Sun logo, Sun Enterprise, SunOS, Solaris, Solaris JumpStart, AnswerBook2, docs.sun.com, JumpStart, NFS, OpenWindows, Power Management, and Ultra are trademarks, registered trademarks, or service marks of Sun Microsystems, Inc. in the U.S. and other countries. All SPARC trademarks are used under license and are trademarks or registered trademarks of SPARC International, Inc. in the U.S. and other countries. Products bearing SPARC trademarks are based upon an architecture developed by Sun Microsystems, Inc.

The OPEN LOOK and Sun™ Graphical User Interface was developed by Sun Microsystems, Inc. for its users and licensees. Sun acknowledges the pioneering efforts of Xerox in researching and developing the concept of visual or graphical user interfaces for the<br>computer industry. Sun holds a non-exclusive license from Xerox to the Xerox Graphical U licensees who implement OPEN LOOK GUIs and otherwise comply with Sun's written license agreements.

**RESTRICTED RIGHTS:** Use, duplication, or disclosure by the U.S. Government is subject to restrictions of FAR 52.227–14(g)(2)(6/87) and FAR 52.227–19(6/87), or DFAR 252.227–7015(b)(6/95) and DFAR 227.7202–3(a).

DOCUMENTATION IS PROVIDED "AS IS" AND ALL EXPRESS OR IMPLIED CONDITIONS, REPRESENTATIONS AND WARRANTIES,<br>INCLUDING ANY IMPLIED WARRANTY OF MERCHANTABILITY, FITNESS FOR A PARTICULAR PURPOSE OR NON-INFRINGEMENT, ARE DISCLAIMED, EXCEPT TO THE EXTENT THAT SUCH DISCLAIMERS ARE HELD TO BE LEGALLY INVALID.

Copyright 2000 Sun Microsystems, Inc. 901 San Antonio Road, Palo Alto, Californie 94303-4900 Etats-Unis. Tous droits réservés.

Ce produit ou document est protégé par un copyright et distribué avec des licences qui en restreignent l'utilisation, la copie, la distribution, et la décompilation. Aucune partie de ce produit ou document ne peut être reproduite sous aucune forme, par quelque moyen que ce soit, sans l'autorisation préalable et écrite de Sun et de ses bailleurs de licence, s'il y en a. Le logiciel détenu par des tiers, et qui comprend la technologie relative aux polices de caractères, est protégé par un copyright et licencié par des fournisseurs de Sun.

Des parties de ce produit pourront être dérivées du système Berkeley BSD licenciés par l'Université de Californie. UNIX est une marque déposée aux Etats-Unis et dans d'autres pays et licenciée exclusivement par X/Open Company, Ltd.

Sun, Sun Microsystems, le logo Sun, Sun Enterprise, SunOS, Solaris, Solaris JumpStart, AnswerBook2, docs.sun.com, JumpStart, NFS, OpenWindows, Power Management, et Ultra sont des marques de fabrique ou des marques déposées, ou marques de service, de Sun Microsystems, Inc. aux Etats-Unis et dans d'autres pays. Toutes les marques SPARC sont utilisées sous licence et sont des marques de fabrique ou des marques déposées de SPARC International, Inc. aux Etats-Unis et dans d'autres pays. Les produits portant les marques SPARC sont basés sur une architecture développée par Sun Microsystems, Inc.

L'interface d'utilisation graphique OPEN LOOK et Sun™ a été développée par Sun Microsystems, Inc. pour ses utilisateurs et licenciés. Sun reconnaît les efforts de pionniers de Xerox pour la recherche et le développement du concept des interfaces d'utilisation visuelle ou graphique pour l'industrie de l'informatique. Sun détient une licence non exclusive de Xerox sur l'interface d'utilisation graphique Xerox, cette licence couvrant également les licenciés de Sun qui mettent en place l'interface d'utilisation graphique OPEN LOOK et qui en outre se conforment aux licences écrites de Sun.

CETTE PUBLICATION EST FOURNIE "EN L'ETAT" ET AUCUNE GARANTIE, EXPRESSE OU IMPLICITE, N'EST ACCORDEE, Y COMPRIS DES GARANTIES CONCERNANT LA VALEUR MARCHANDE, L'APTITUDE DE LA PUBLICATION A REPONDRE A UNE UTILISATION PARTICULIERE, OU LE FAIT QU'ELLE NE SOIT PAS CONTREFAISANTE DE PRODUIT DE TIERS. CE DENI DE GARANTIE NE S'APPLIQUERAIT PAS, DANS LA MESURE OU IL SERAIT TENU JURIDIQUEMENT NUL ET NON AVENU.

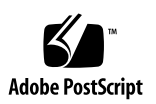

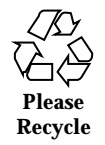

## **Contents**

#### **Preface 15**

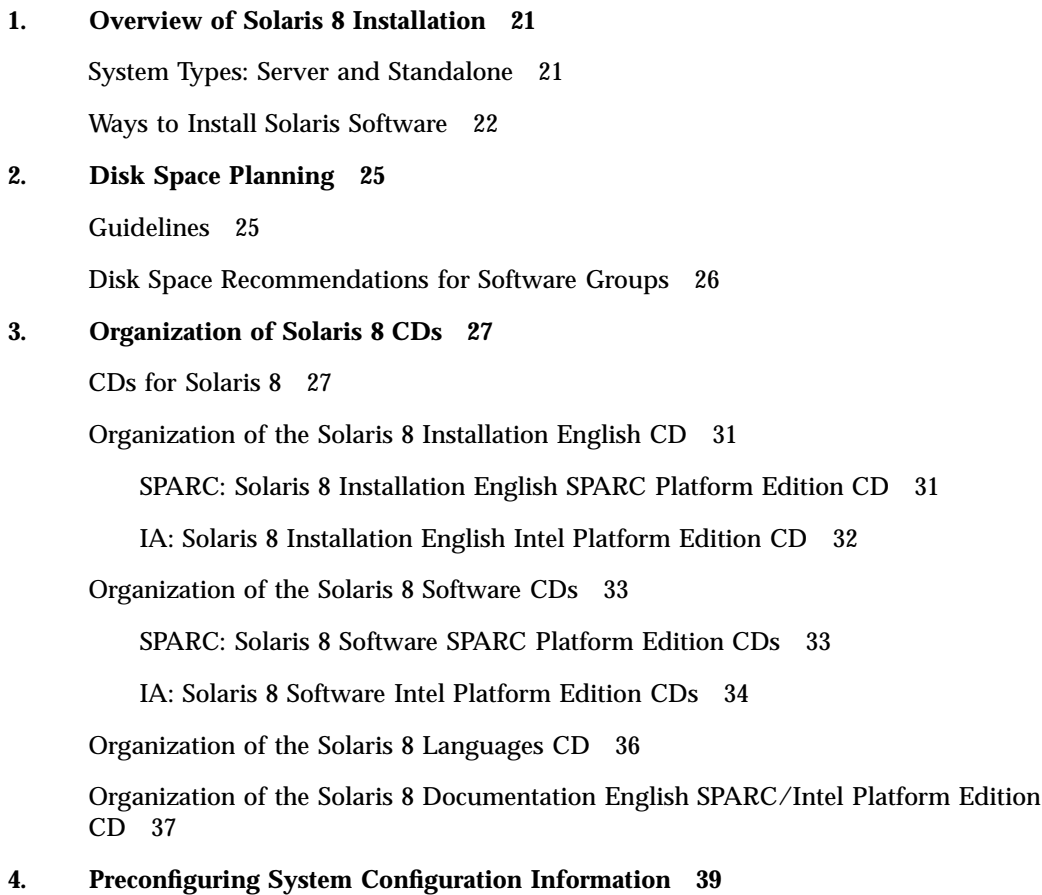

**3**

Ways to Preconfigure System Configuration Information 40

- Guidelines for Preconfiguring With the sysidcfg File 41
	- Types of Keywords: Dependent and Independent 42

Syntax Rules of the sysidcfg File 42

 $\blacktriangledown$  To Create a sysidcfg Configuration File 47

Preconfiguring With the Name Service 48

- $\blacktriangledown$  To Preconfigure the Locale Using NIS 48
- $\blacktriangledown$  To Preconfigure the Locale Using NIS+ 51

SPARC: Preconfiguring Power Management Information 52

#### **5. Using the Solaris 8 Interactive Installation Program 53**

Ways to Upgrade a System 53

Upgrade With Disk Space Reallocation 54

Frequently Asked Questions About Upgrading 54

Upgrading From Solaris 8 or a Solaris 8 Update: the Patch Analyzer 55

Analyzing the Patches 56

SPARC: Upgrading a System 58

- $\blacktriangledown$  To Get Started 58
- $\blacktriangledown$  To Back Up the System 60
- $\blacktriangledown$  To Plan for Upgrading 62

SPARC: Using the Solaris 8 Interactive Installation Program 63

- ▼ To Get Started 63
- $\blacktriangledown$  To Identify the System 66
- $\blacktriangledown$  To Install the Solaris 8 Software 77
- $\blacktriangledown$  To Add a Software Package With pkgadd 87
- $\blacktriangledown$  To Clean Up After Upgrading 88

IA: Upgrading a System 89

- $\blacktriangledown$  To Get Started 89
- $\blacktriangledown$  To Plan for Upgrading 91
- **4** Solaris 8 Advanced Installation Guide ♦ June 2000

IA: Using the Solaris 8 Interactive Installation Program 92

- $\blacktriangledown$  To Get Started 92
- $\blacktriangledown$  To Identify the System 98
- $\blacktriangledown$  To Install the Solaris 8 Software 109
- $\blacktriangledown$  To Add a Software Package With pkgadd 122
- $\blacktriangledown$  To Clean Up After Upgrading 123

#### **6. Preparing Custom JumpStart Installations 125**

Custom JumpStart Scenario 126

What Happens During a Custom JumpStart Installation 127 Task Map: Preparing Custom JumpStart Installations 131 Creating a Profile Server 132

 $\blacktriangledown$  To Create a JumpStart Directory on a Server 133

Allowing All Systems Access to the Profile Server 134

 $\blacktriangledown$  To Allow All Systems Access to the Profile Server 135

Creating a Profile Diskette 136

Requirements 136

- $\blacktriangledown$  To Create a Profile Diskette 136
- $\blacktriangledown$  To Create a Profile Diskette 139

Creating the rules File 141

What Is a rules File? 141

- Syntax of the rules File 142
- Syntax of a Rule 142

Rule Keywords and Values 144

Sample rules File Contents 148

 $\blacktriangledown$  To Create a rules File 149

Creating a Profile 149

What Is a Profile? 149

Syntax of Profiles 149

Contents **5**

Syntax of Profile Keywords and Values 150 How the Size of swap Is Determined 168 How the System's Root Disk Is Determined 169  $\blacktriangledown$  To Create a Profile 170 Sample Profiles 170 Testing a Profile 174 Ways to Test a Profile 174 Overview of Testing a Profile 174 Syntax of pfinstall 175  $\blacktriangledown$  To Test a Profile 176 Validating the rules File 179 Syntax of check 180  $\blacktriangledown$  To Validate the rules File 181 **7. Using Optional Custom JumpStart Features 183** Creating Begin Scripts 183 What Is a Begin Script? 183 Possible Uses of Begin Scripts 184 Important Information About Begin Scripts 184 Creating Derived Profiles With a Begin Script 184 Creating Finish Scripts 185 What Is a Finish Script? 185 Possible Uses of Finish Scripts 185 Important Information About Finish Scripts 185 Adding Files With a Finish Script 186  $\blacktriangledown$  To Add Files With a Finish Script 186 Adding Packages or Patches With a Finish Script 187 Customizing the Root Environment With a Finish Script 188 Setting a System's Root Password With a Finish Script 188

SPARC: Creating Disk Configuration Files 190  $\blacktriangledown$  To Create a Disk Configuration File 190 IA: Creating Disk Configuration Files 192  $\blacktriangledown$  To Create a Disk Configuration File 192 Using a Site-Specific Installation Program 196 Custom JumpStart Environment Variables 196 **8. Creating Custom Rule and Probe Keywords 201** Probe Keywords 201 What Is a Probe Keyword? 201 Probe Keywords and Values 202 Creating a custom\_probes File 203 What Is a custom\_probes File? 203 Syntax of the custom\_probes File 204 Syntax of Function Names in custom\_probes 204 Example of a custom\_probes File 205 Example of a Custom Probe Keyword Used in a rules File 206  $\blacktriangledown$  To Create a custom\_probes File 206 Validating the custom\_probes File 207 Syntax of check 207  $\nabla$  To Validate the custom\_probes File 208 **9. Preparing to Install Solaris Software Over the Network 209** Task Map: Preparing to Install Solaris Software Over the Network 210 Servers Required for Network Installation 211 Network Installation Commands 213 Creating an Install Server and a Boot Server 215  $\blacktriangledown$  To Create an Install Server 215  $\blacktriangledown$  To Create a Boot Server on a Subnet 219 Setting Up Systems to Be Installed Over the Network 223

Contents **7**

 $\blacktriangledown$  To Set Up Systems to Be Installed Over the Network With add\_install\_client 224

#### **10. Performing a Custom JumpStart Installation 227**

Installing Solaris Using Custom JumpStart 227

- $\blacktriangledown$  To Perform a Custom JumpStart Installation 227
- $\blacktriangledown$  To Perform a Custom JumpStart Installation 232

#### **11. Example of Setting Up and Installing Solaris Software With Custom JumpStart 237**

Sample Site Setup 238 Create an Install Server 238 Create a Boot Server for Marketing Systems 239 Create a JumpStart Directory 240 Share the JumpStart Directory 240 SPARC: Create the Engineering Group's Profile 241 IA: Create the Marketing Group's Profile 241 Update the rules File 242 Check the rules File 243 SPARC: Set Up Engineering Systems to Install Over the Network 243 IA: Set Up Marketing Systems to Install Over the Network 244 SPARC: Boot the Engineering Systems and Install Solaris 8 Software 245 IA: Boot the Marketing Systems and Install Solaris 8 Software 245 **12. Troubleshooting 247** Setting Up Network Installations 247 Booting a System 248 Error Messages 248

General Problems 250

Booting a System Over the Network 252

Error Messages 252

General Problems 256

Installing Solaris 8 (Initial) 257 Installing Solaris 8 (Upgrade) 259 General Problems 259

#### **A. Platform Names and Groups 261**

**B. Locale Values 263**

**Glossary 271**

**Index 281**

Contents **9**

# Tables

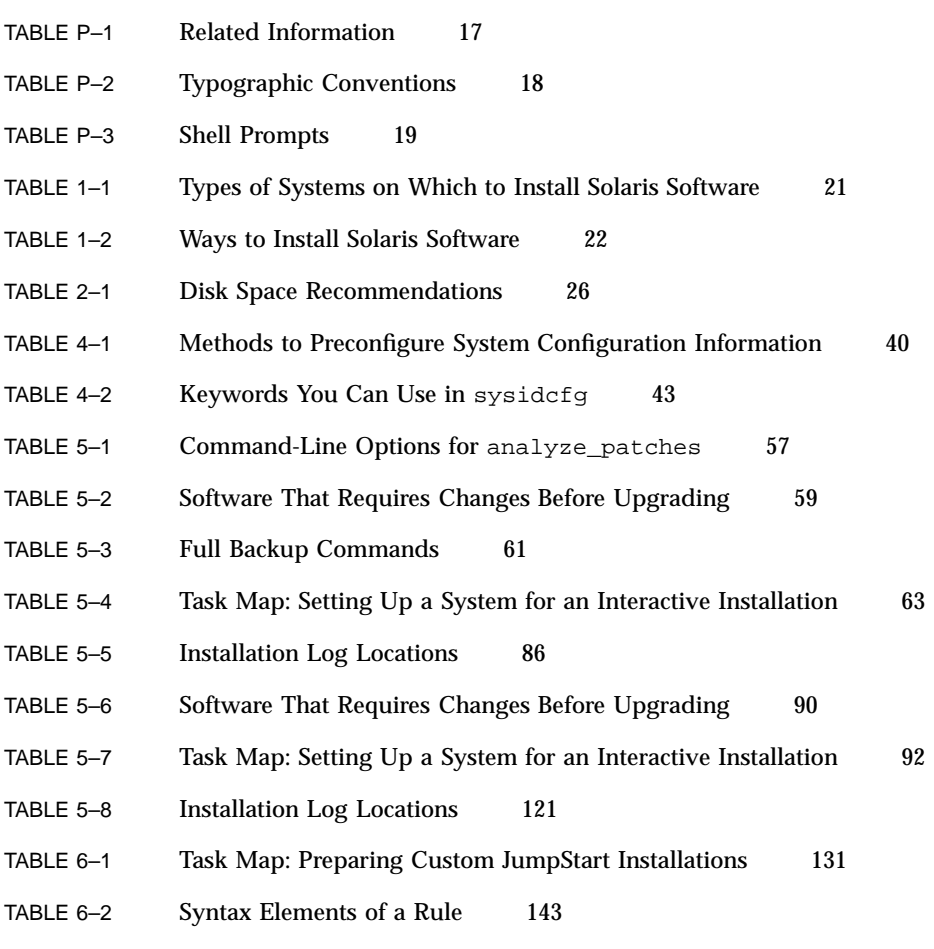

TABLE 6–3 Descriptions of Rule Keywords and Values 144

**11**

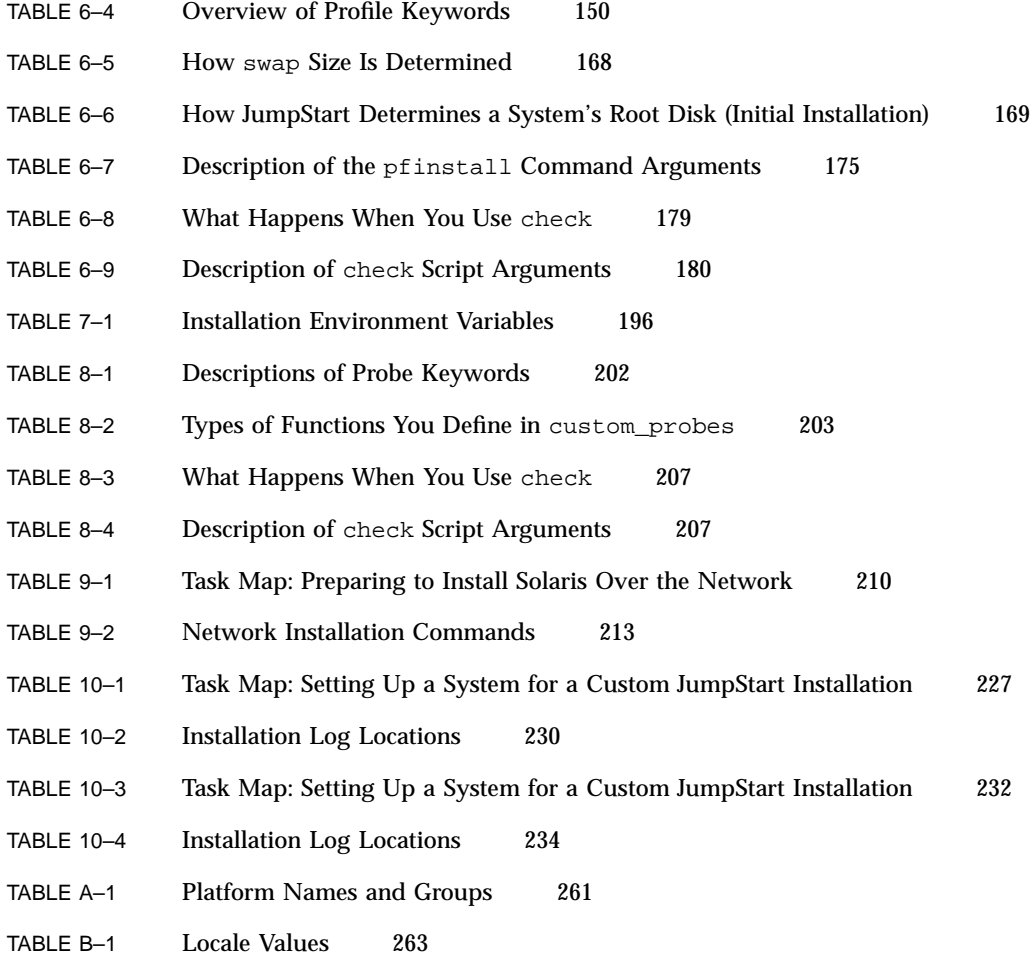

# Figures

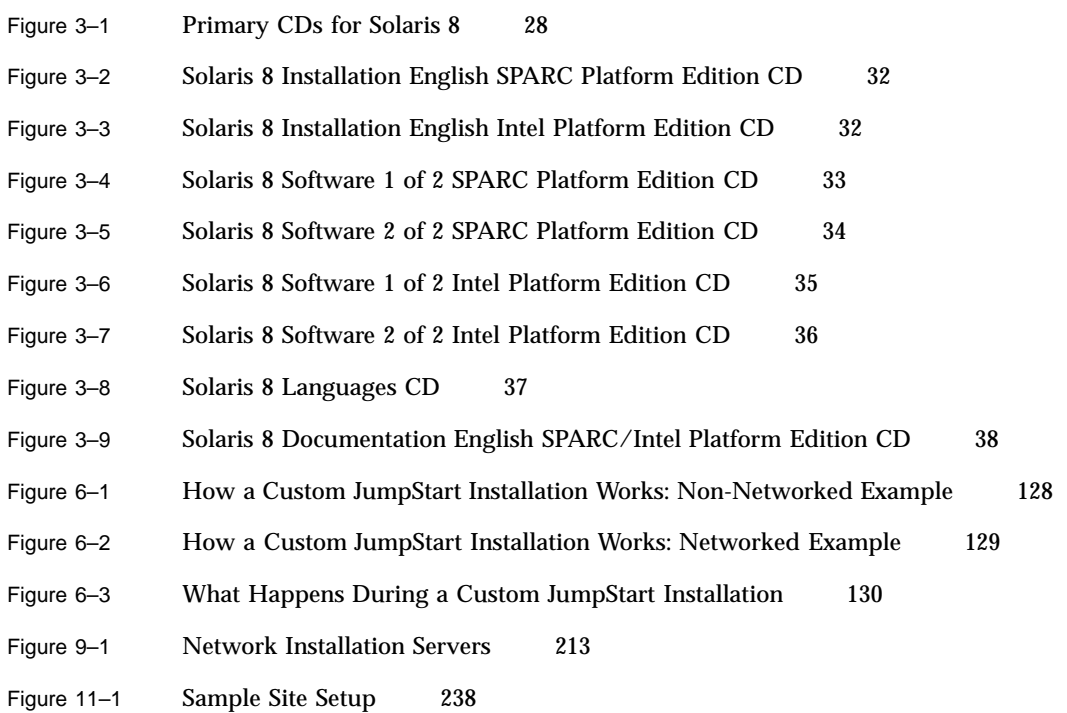

**13**

### Preface

The *Solaris 8 Advanced Installation Guide* describes how to install the Solaris<sup>™</sup> 8 operating environment on both networked and non-networked SPARC $\text{m}$  and IA (Intel Architecture) based systems.

**Note -** In this document, the term "IA" refers to the Intel 32-bit processor architecture, which includes the Pentium, Pentium Pro, Pentium II, Pentium II Xeon, Celeron, Pentium III, and Pentium III Xeon processors and compatible microprocessor chips made by AMD and Cyrix.

This book describes how to use the Solaris 8 Interactive Installation Program, Solaris JumpStart<sup>™</sup>, and Solaris custom JumpStart to set up, automate, customize, and perform the installation of Solaris on any number of systems in a large enterprise network environment.

It does not cover how to use Solaris Web Start to install Solaris 8 on a single system from a local CD-ROM drive. This type of installation is covered in the *Solaris 8 Start Here* booklet and the *Solaris 8 (SPARC Platform Edition) Installation Guide* or *Solaris 8 (Intel Platform Edition) Installation Guide*.

This book does not include instructions about how to set up system hardware or other peripherals.

**Note -** The Solaris operating environment runs on two types of hardware, or platforms—SPARC and IA. The information in this document pertains to both platforms unless called out in a special chapter, section, note, bullet, figure, table, example, or code example.

**15**

### Who Should Use This Book

This book is intended for system administrators responsible for installing the Solaris operating environment. To understand the concepts and procedures presented in this manual, you need from one to two years of experience in  $UNIX^{\omega}$  system administration and preferably a degree in computer science or equivalent knowledge.

### How This Book Is Organized

This section describes the chapters in this book.

Chapter 1 provides an overview of the different ways to install Solaris 8.

Chapter 2 describes how to plan disk space.

Chapter 3 illustrates how the Solaris 8 CDs are organized.

Chapter 4 describes how to set up preconfiguration installation information.

Chapter 5 describes how to use the Solaris 8 Interactive Installation Program to install and upgrade Solaris on a SPARC and an IA based system.

Chapter 6 discusses how to set up and prepare a custom JumpStart installation.

Chapter 7 describes how to create begin and finish scripts and how to take advantage of other optional custom JumpStart features.

Chapter 8 provides information and procedures for creating your own custom rule and probe keywords.

Chapter 9 discusses how to prepare to install Solaris software over a network.

Chapter 10 describes how to perform a custom JumpStart installation.

Chapter 11 shows, by example, how to set up and use Custom JumpStart to install Solaris software on a SPARC and an IA based system.

Chapter 12 offers suggestions about how to troubleshoot and resolve problems you might encounter during installation.

Appendix A lists the platform names and groups of various hardware platforms, which you might need when preparing a system on which to install Solaris software.

Appendix B lists the values that are required to set the locale keyword in a profile, which defines how Solaris is to be installed on a system.

*Glossary* defines selected terms and phrases used in this book.

# Related Books

Table P–1 lists related information that you need when installing the Solaris software.

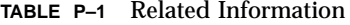

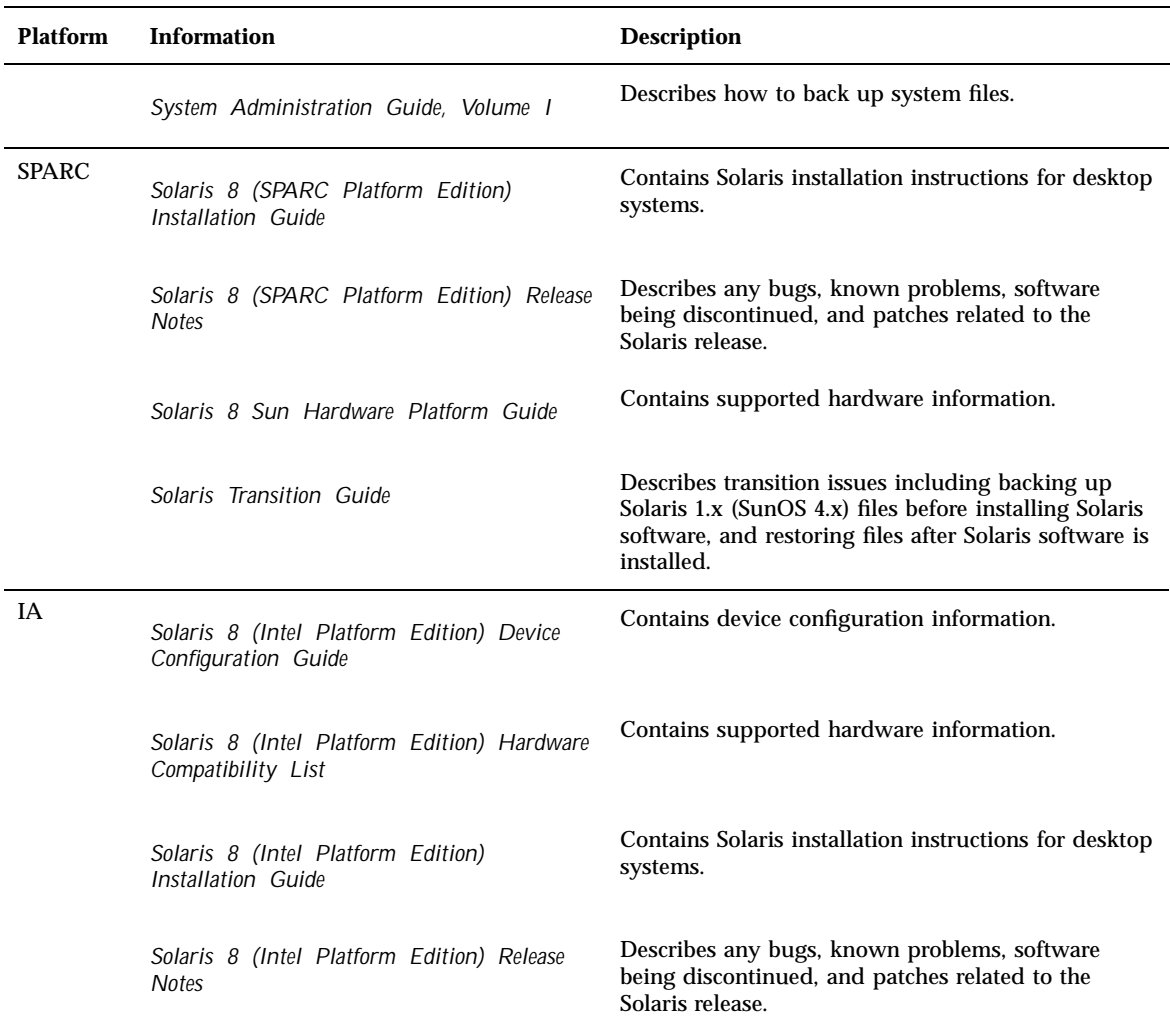

Preface **17**

## Ordering Sun Documents

Fatbrain.com, an Internet professional bookstore, stocks select product documentation from Sun Microsystems, Inc.

For a list of documents and how to order them, visit the Sun Documentation Center on Fatbrain.com at http://www1.fatbrain.com/documentation/sun.

## Accessing Sun Documentation Online

The docs.sun.com<sup>SM</sup> Web site enables you to access Sun technical documentation online. You can browse the docs.sun.com archive or search for a specific book title or subject. The URL is http://docs.sun.com.

## What Typographic Conventions Mean

The following table describes the typographic changes used in this book.

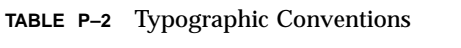

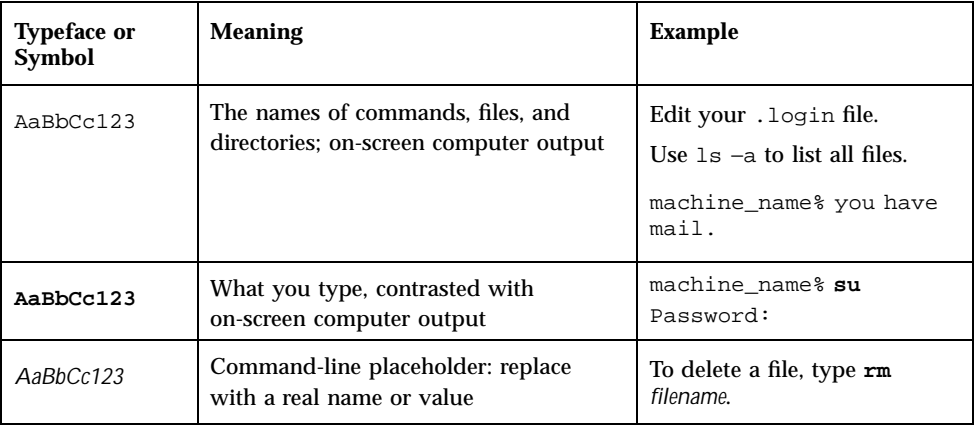

**TABLE P–2** Typographic Conventions *(continued)*

| <b>Typeface or</b><br><b>Symbol</b> | <b>Meaning</b>                                                                                                    | <b>Example</b>                                                                                                    |
|-------------------------------------|----------------------------------------------------------------------------------------------------|----------------------------------------------------------------------------------------------------|
| AaBbCc123                           | Book titles, new words or terms, or<br>words to be emphasized.                                                                     | Read Chapter 6 in the User's<br>Guide.<br>These are called <i>class</i> options.<br>Do <i>not</i> save changes yet. |
| Ellipses $()$                       | One or more additional, optional items<br>or arguments; usually the same as the<br>item or argument that precedes the<br>ellipses. | client arch karch value                                                                                             |
| Square brackets<br>([ ])            | Optional item, argument, expression, or<br>field.                                                                                  | [!] rule_keyword rule_value                                                                                         |

# Shell Prompts in Command Examples

The following table shows the default system prompt and superuser prompt for the C shell, Bourne shell, and Korn shell.

**TABLE P–3** Shell Prompts

| <b>Shell</b>                                    | <b>Prompt</b> |
|-------------------------------------------------|---------------|
| C shell prompt                                  | machine_name% |
| C shell superuser prompt                        | machine name# |
| Bourne shell and Korn shell prompt              | \$            |
| Bourne shell and Korn shell superuser<br>prompt | #             |

Preface **19**

### Overview of Solaris 8 Installation

This chapter provides information you need to determine the best way to install the Solaris 8 software, including installing systems over a network and automating the installation process. It also describes the ways to install Solaris software.

- "System Types: Server and Standalone" on page 21
- "Ways to Install Solaris Software" on page 22

**Note -** The *Solaris 8 Start Here* booklet and the *Solaris 8 (SPARC Platform Edition) Installation Guide* or *Solaris 8 (Intel Platform Edition) Installation Guide* describe how to install Solaris on a single system from a local CD-ROM.

## System Types: Server and Standalone

There are two types of systems on which you can install the Solaris operating environment: *server* and *standalone*.

**21**

**TABLE 1–1** Types of Systems on Which to Install Solaris Software

| <b>Type of System</b> | <b>Description</b>                                                                                                    |
|-----------------------|----------------------------------------------------------------------------------------------------|
| <b>Server</b>         | A system that provides services and/or file systems, such as home<br>directories or mail files, for other systems on the network. An OS<br>server is a server that provides the Solaris software for other systems<br>on the network.    |
| <b>Standalone</b>     | A system that stores the Solaris software on its local disk and does<br>not require services from an OS server. Both networked and<br>non-networked systems can be set up as standalone systems in the<br>Solaris operating environment. |

## Ways to Install Solaris Software

These are the methods of installing Solaris software.

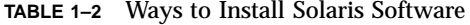

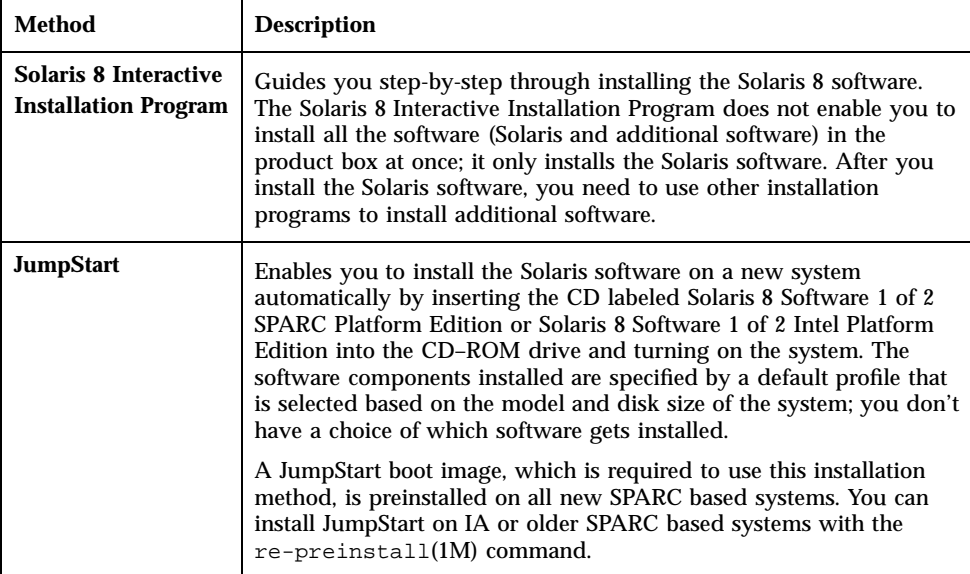

**22** Solaris 8 Advanced Installation Guide ♦ June 2000

**TABLE 1–2** Ways to Install Solaris Software *(continued)*

| <b>Method</b>            | <b>Description</b>                                                                                                    |
|--------------------------|----------------------------------------------------------------------------------------------------|
| <b>Custom JumpStart</b>  | Enables you to automatically and identically install Solaris on<br>systems. It requires preliminary work before you can install Solaris<br>on the systems, but it's the most cost-effective way to install Solaris<br>software automatically in a large enterprise. Chapter 6 contains<br>information about custom JumpStart.                                                                                                    |
|                          | <b>Note -</b> When using custom JumpStart to install Solaris, you do not<br>need to use the boot command. The JumpStart boot image that is<br>preinstalled on all new systems automatically boots the system when<br>you turn it on.                                                                                                    |
| <b>Over a Network</b>    | Because the Solaris software is distributed on CDs, a system needs<br>access to a CD-ROM drive. However, if you have a large number of<br>systems that don't have a local CD-ROM drive, or if you don't want<br>to insert the Solaris 8 Software CDs (the Solaris 8 Software 1 of 2<br>Intel Platform Edition and Solaris 8 Software 2 of 2 Intel Platform<br>Edition CDs, for example) into every system's CD-ROM drive to<br>install Solaris, you can set up the systems to install from remote<br>Solaris 8 Software CD images. The remote Solaris 8 Software CD<br>images must be available on an install server that has the Solaris 8<br>Software CD images copied to its hard disk. |
|                          | You can use all of the installation methods when installing a system<br>over the network. However, installing systems over the network<br>with the custom JumpStart method is a good way to centralize and<br>automate the installation process in a large enterprise.                                                                                                    |
|                          | To set up your site to install Solaris 8 software on systems over the<br>network with no user intervention, you must:<br>■ Preconfigure network information for the systems, such as the<br>date, time, geographic region, site subnet mask, and language.<br>Preconfiguring network information eliminates prompts that are<br>otherwise shown during installation. Preconfiguring network<br>information is described in Chapter 4.<br>Set up the custom JumpStart files for the systems, as described in<br>Chapter 6.<br>Set up the systems on which you intend to install Solaris 8 over a<br>network, as described in Chapter 9.                                                     |
| <b>Solaris Web Start</b> | Provides a graphically based user interface that enables you to install<br>all the software (Solaris and additional software) in the product box<br>at once. You can install all the software with a default option, or you<br>can use a customize option to install only the software you want.                                                                                                    |

Overview of Solaris 8 Installation **23**

### Disk Space Planning

Before installing the Solaris 8 software, you can determine if your system has enough disk space by doing some high-level planning. If you take time to plan, you'll be able to add more disks to your system, if you need them, before you start to install Solaris 8 software.

### Guidelines

Planning disk space is different for everyone; however, here are some general points to consider:

- Allocate additional disk space for each language selected (for example, Chinese, Japanese, Korean).
- Allocate additional disk space in the /var file system if you intend to support printing or mail.
- Allocate additional disk space in the /var file system if you intend to use the crash dump feature ( savecore(1M)).
- Allocate additional disk space on a server if it's going to provide home directory file systems for users on other systems (by default, home directories are usually located in the /export file system).
- Allocate enough swap space. Table 6–5 contains additional information about how much swap space you need to allocate on a system.
- Allocate space for the Solaris software group you want to install. "Disk Space Recommendations for Software Groups" on page 26 contains the recommended disk space for the software groups. When planning disk space, remember that the Solaris 8 Interactive Installation Program enables you to add or remove individual software packages from the software group that you select.

**25**

- Create a minimum number of file systems. By default, the Solaris 8 Interactive Installation Program creates only root  $\left(\frac{\ }{\right)}$ ,  $\left(\frac{\ }{\right)}$  and  $\left/\frac{\ }{\right)}$  swap ( $\left/\frac{\ }{\right)}$  export is also created when space is allocated for OS services). Creating a minimum number of file systems helps with future upgrades and file system expansion because separate file systems are limited by their slice boundaries.
- Allocate additional disk space for additional or third-party software.

## Disk Space Recommendations for Software Groups

The following table lists the Solaris *software groups* and the recommended amount of disk space for each group.

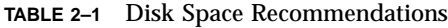

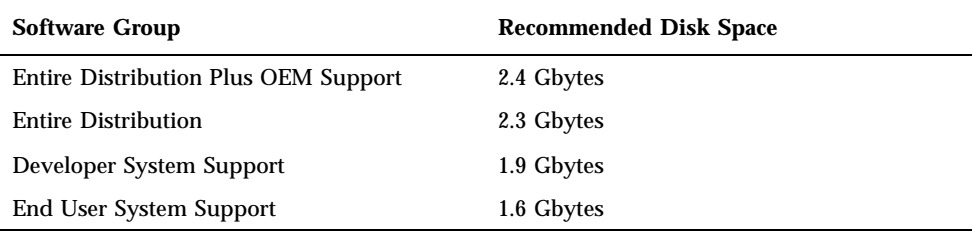

**Note -** Swap space is included in the disk space recommendations.

### Organization of Solaris 8 CDs

This chapter describes the primary CDs that are included in the media kits for Solaris 8.

**Note -** This book uses the term slice, but some Solaris documentation and programs might refer to a slice as a partition. To avoid confusion, this book distinguishes between fdisk partitions (which are supported only in Solaris *Intel Platform Edition*) and the divisions within the Solaris fdisk partition, which might be called slices or partitions.

## CDs for Solaris 8

The following figure shows the primary CDs for Solaris 8 *SPARC Platform Edition*.

An equivalent set is included with Solaris 8 *Intel Platform Edition*. Solaris 8 *Intel Platform Edition* also includes a diskette labeled Solaris 8 Device Configuration Assistant Intel Platform Edition (shown last in Figure 3–1).

**27**

**Note -** *International* versions of Solaris 8 contain a CD labeled Solaris 8 Installation Multilingual SPARC Platform Edition or Solaris 8 Installation Multilingual Intel Platform Edition, instead of the English version of the SPARC or IA installation CD. International versions also include two CDs labeled:

- Solaris 8 Documentation European SPARC/Intel Platform Edition, which contains English, French, German, Italian, Spanish, and Swedish documentation
- Solaris 8 Documentation Asian SPARC/Intel Platform Edition, which contains Simplified and Traditional Chinese, Japanese, and Korean documentation

instead of the CD labeled Solaris 8 Documentation English SPARC/Intel Platform Edition.

Only international versions of Solaris 8 contain the CD labeled Solaris 8 Languages SPARC Platform Edition or Solaris 8 Languages Intel Platform Edition.

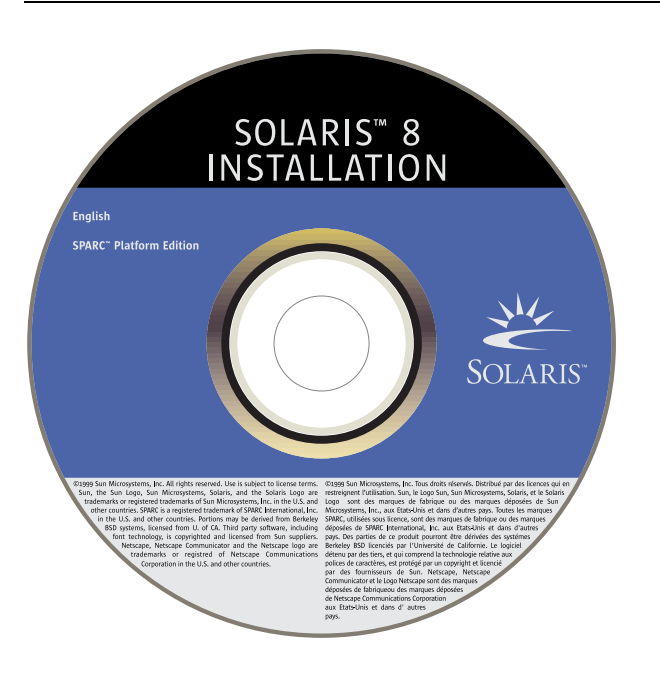

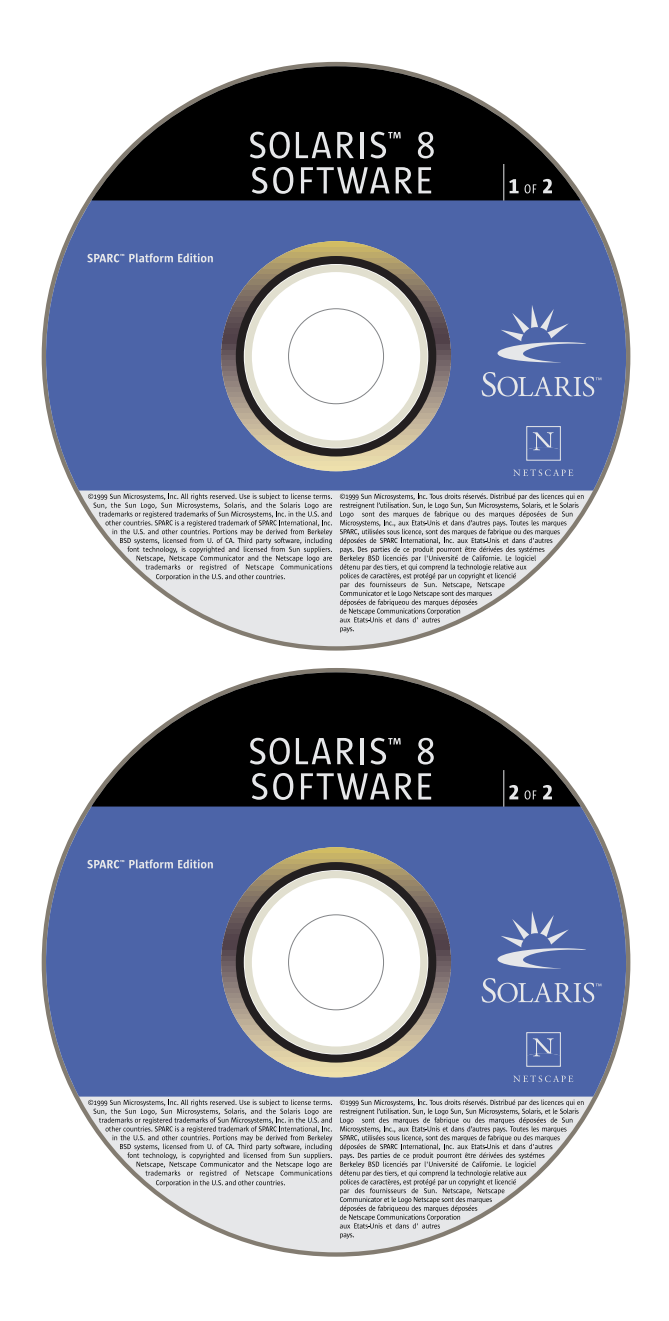

Organization of Solaris 8 CDs **29**

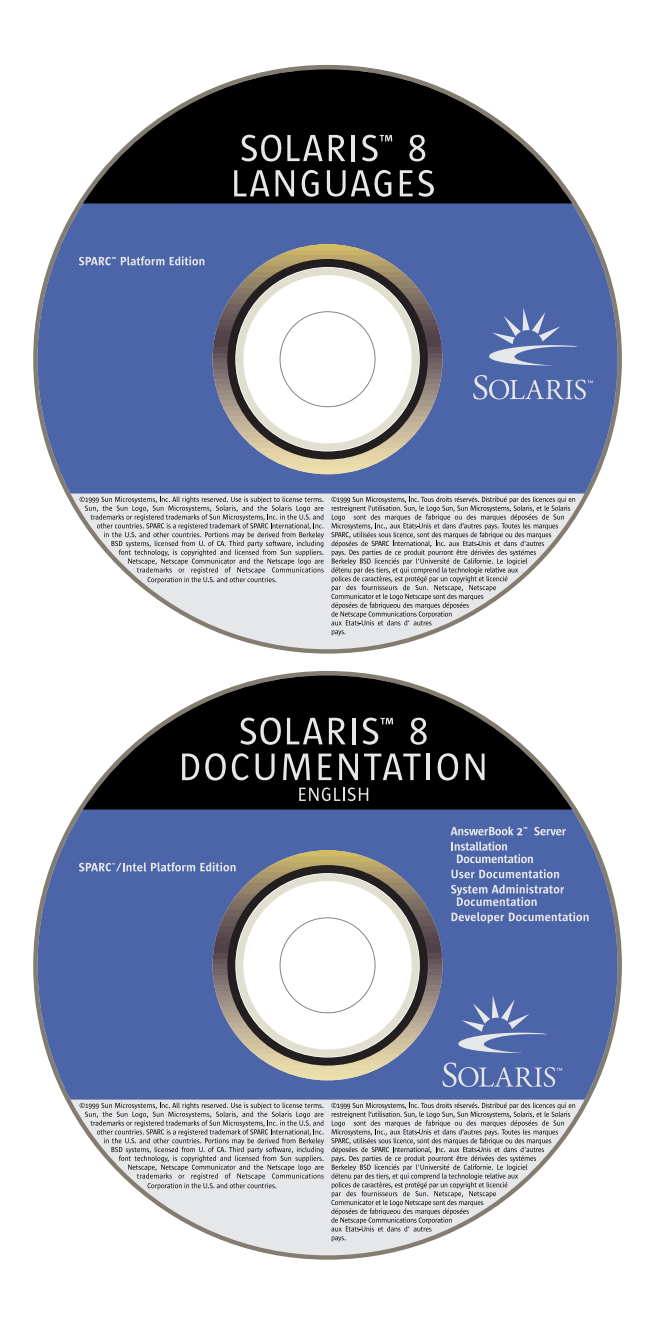

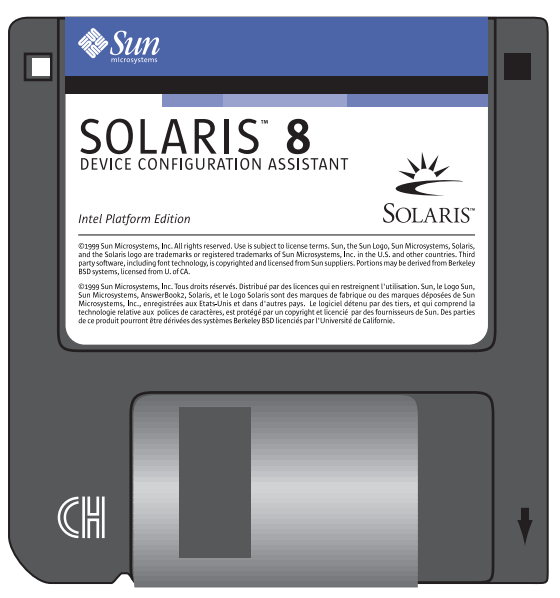

*Figure 3–1* Primary CDs for Solaris 8

## Organization of the Solaris 8 Installation English CD

**Note -** The name of this product is Solaris 8, but code and path or package path names might appear as Solaris\_2.8 or SunOS\_5.8. Always follow the code or path as it is written.

#### SPARC: Solaris 8 Installation English SPARC Platform Edition CD

The following figure shows the organization of the CD labeled Solaris 8 Installation English SPARC Platform Edition.

Organization of Solaris 8 CDs **31**

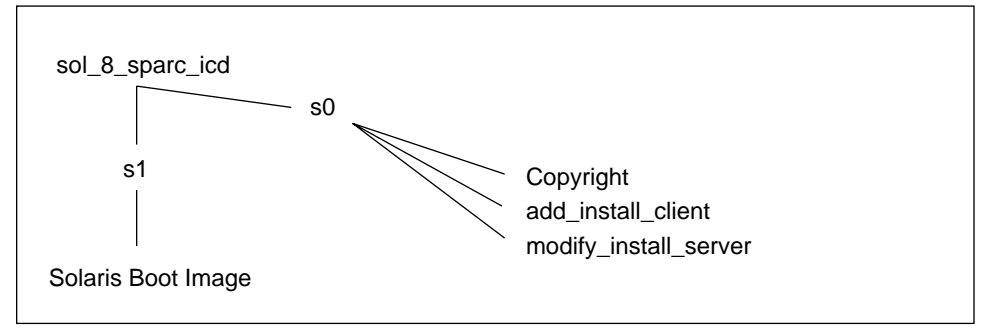

*Figure 3–2 SPARC:* Solaris 8 Installation English SPARC Platform Edition CD

The files on slice 0 (s0) on the CD labeled Solaris 8 Installation English SPARC Platform Edition are scripts that install the Solaris software. These scripts include add\_install\_client and modify\_install\_server. Slice 1 (s1) contains the Solaris 8 miniroot for the SPARC platform.

#### IA: Solaris 8 Installation English Intel Platform Edition CD

The following figure shows the organization of the CD labeled Solaris 8 Installation English Intel Platform Edition.

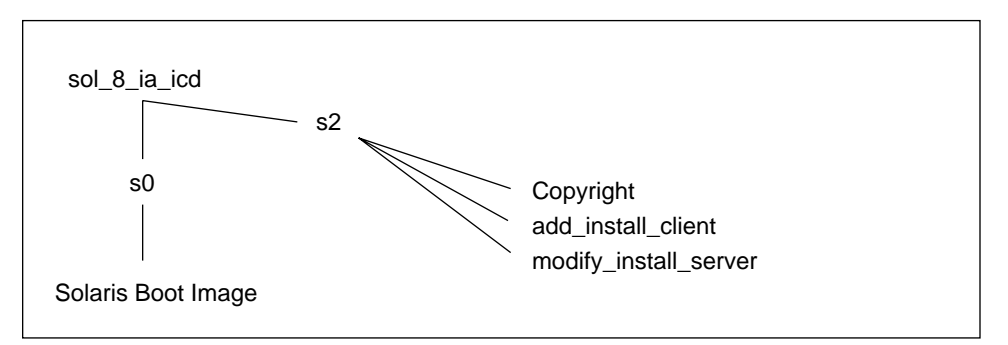

*Figure 3–3 IA:* Solaris 8 Installation English Intel Platform Edition CD

Slice 0 (s0) contains the Solaris 8 miniroot for the IA platform. The files on slice 2 (s2) on the CD labeled Solaris 8 Installation English Intel Platform Edition are scripts that install the Solaris software. These scripts include add\_install\_client and modify\_install\_server.

## Organization of the Solaris 8 Software CDs

**Note -** The name of this product is Solaris 8, but code and path or package path names might appear as Solaris\_2.8 or SunOS\_5.8. Always follow the code or path as it is written.

#### SPARC: Solaris 8 Software SPARC Platform Edition CDs

The following figures show the organization of the Solaris 8 Software SPARC Platform Edition CDs.

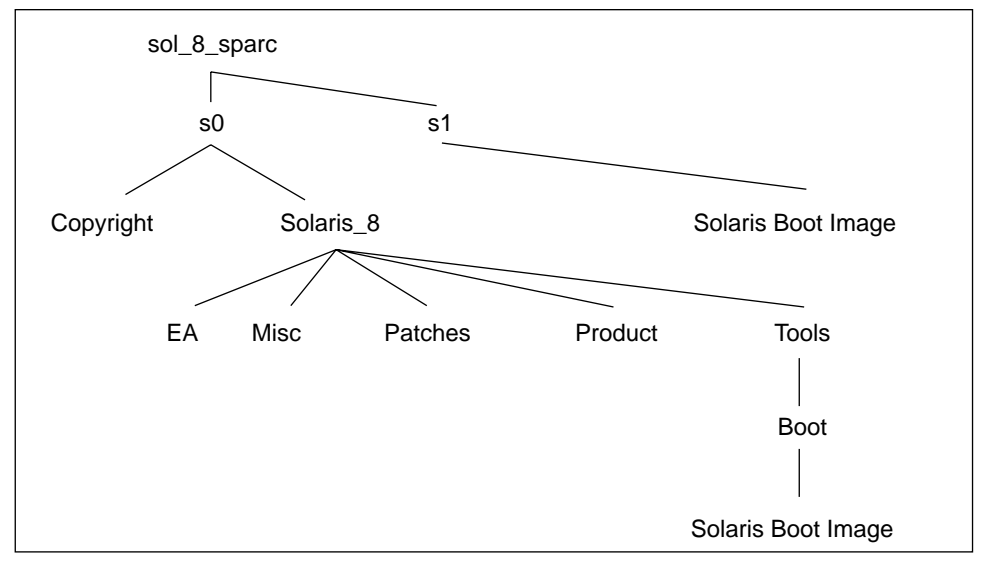

*Figure 3–4 SPARC:* Solaris 8 Software 1 of 2 SPARC Platform Edition CD

The Solaris\_8 directory on slice 0 (s0) on the CD labeled Solaris 8 Software 1 of 2 SPARC Platform Edition contains all the tools, software, and configuration information necessary to install, at a minimum, the Solaris 8 software product, including the Solaris Core and End User System Support software groups. It contains the following directories:

 EA – Contains a text file that directs you to the CD labeled Solaris 8 Software 2 of 2 SPARC Platform Edition.

Organization of Solaris 8 CDs **33**

- Misc Contains the jumpstart\_sample directory, which includes a rules file, a check script, profiles, begin scripts, finish scripts, and other JumpStart software and files.
- Patches Contains all the Solaris 8 patches available at the time the Solaris 8 Software 1 of 2 SPARC Platform Edition CD was created.
- **Product Contains the Solaris 8 packages and control files. The format of this** directory is exactly the same as the product directory (for example, Solaris\_2.7) on previous Solaris CDs.
- Tools Contains the Solaris 8 installation tools, which include add\_install\_client, dial, rm\_install\_client, and setup\_install\_server. The Tools directory also contains the Boot subdirectory, which contains the Solaris 8 miniroot for the SPARC platform.

Slice 1 (s1) contains the Solaris 8 miniroot for the SPARC platform.

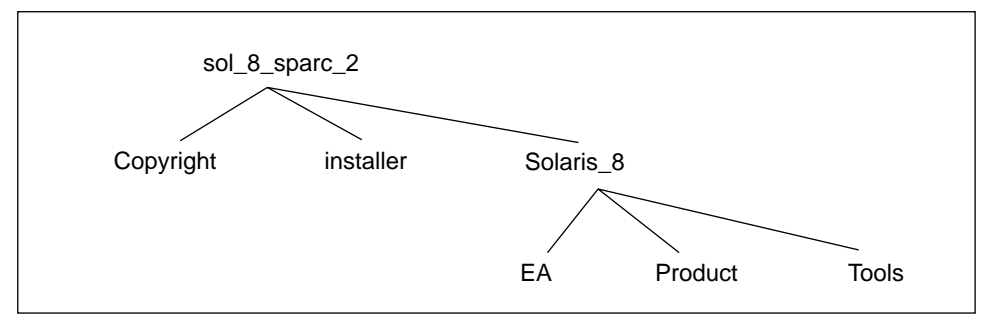

*Figure 3–5 SPARC:* Solaris 8 Software 2 of 2 SPARC Platform Edition CD

The CD labeled Solaris 8 Software 2 of 2 SPARC Platform Edition contains essentially the same subdirectories as Solaris 8 Software 1 of 2 SPARC Platform Edition, except that it does not include the Misc and Patches subdirectories, nor the Boot subdirectory (and hence, boot software) under Tools. The EA subdirectory contains unbundled and preliminary evaluation software. The CD labeled Solaris 8 Software 2 of 2 SPARC Platform Edition contains essentially the Developer System Support, Entire Distribution, and Entire Distribution Plus OEM Support software groups.

#### IA: Solaris 8 Software Intel Platform Edition CDs

The following figures show the organization of the Solaris 8 Software Intel Platform Edition CDs.

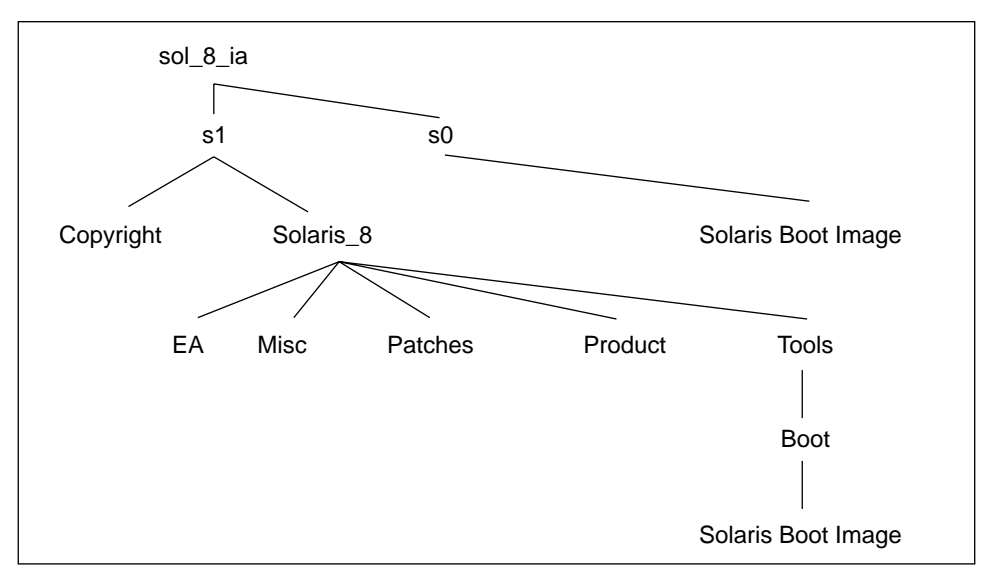

*Figure 3–6 IA:* Solaris 8 Software 1 of 2 Intel Platform Edition CD

Slice 0 (s0) on the CD labeled Solaris 8 Software 1 of 2 Intel Platform Edition contains the Solaris 8 miniroot for the IA platform.

The Solaris\_8 directory on slice 1 (s1) on the CD labeled Solaris 8 Software 1 of 2 Intel Platform Edition contains all the tools, software, and configuration necessary to install, at a minimum, the Solaris 8 software product, including the Solaris Core and End User System Support software groups. It contains the following directories:

- EA Contains a text file that directs you to the CD labeled Solaris 8 Software 2 of 2 Intel Platform Edition.
- Misc Contains the jumpstart\_sample directory, which includes a rules file, a check script, profiles, begin scripts, finish scripts, and other JumpStart software and files.
- Patches Contains all the Solaris 8 patches available at the time the Solaris 8 Software 1 of 2 Intel Platform Edition CD was created.
- **Product Contains the Solaris 8 packages and control files. The format of this** directory is exactly the same as the product directory (for example, Solaris\_2.7) on previous Solaris CDs.
- Tools Contains the Solaris 8 installation tools, which include add\_install\_client, dial, rm\_install\_client, and setup\_install\_server. The Tools directory also contains the Boot subdirectory, which also contains the Solaris 8 miniroot for the IA platform.

Organization of Solaris 8 CDs **35**

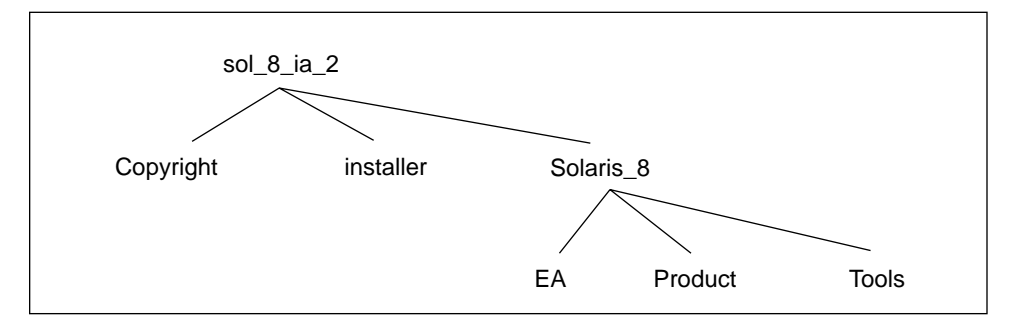

*Figure 3–7 IA:* Solaris 8 Software 2 of 2 Intel Platform Edition CD

The CD labeled Solaris 8 Software 2 of 2 Intel Platform Edition contains essentially the same subdirectories as Solaris 8 Software 1 of 2 Intel Platform Edition, except that it does not include the Misc and Patches subdirectories, nor the Boot subdirectory (and hence, boot software) under Tools. The EA subdirectory contains unbundled and preliminary evaluation software. The CD labeled Solaris 8 Software 2 of 2 Intel Platform Edition contains essentially the Developer System Support, Entire Distribution, and Entire Distribution Plus OEM Support software groups.

### Organization of the Solaris 8 Languages CD

**Note -** The name of this product is Solaris 8, but code and path or package path names might appear as Solaris\_2.8 or SunOS\_5.8. Always follow the code or path as it is written.

The following figure shows the organization of the Solaris 8 Languages SPARC Platform Edition and Solaris 8 Languages Intel Platform Edition CDs.

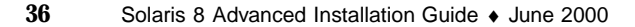
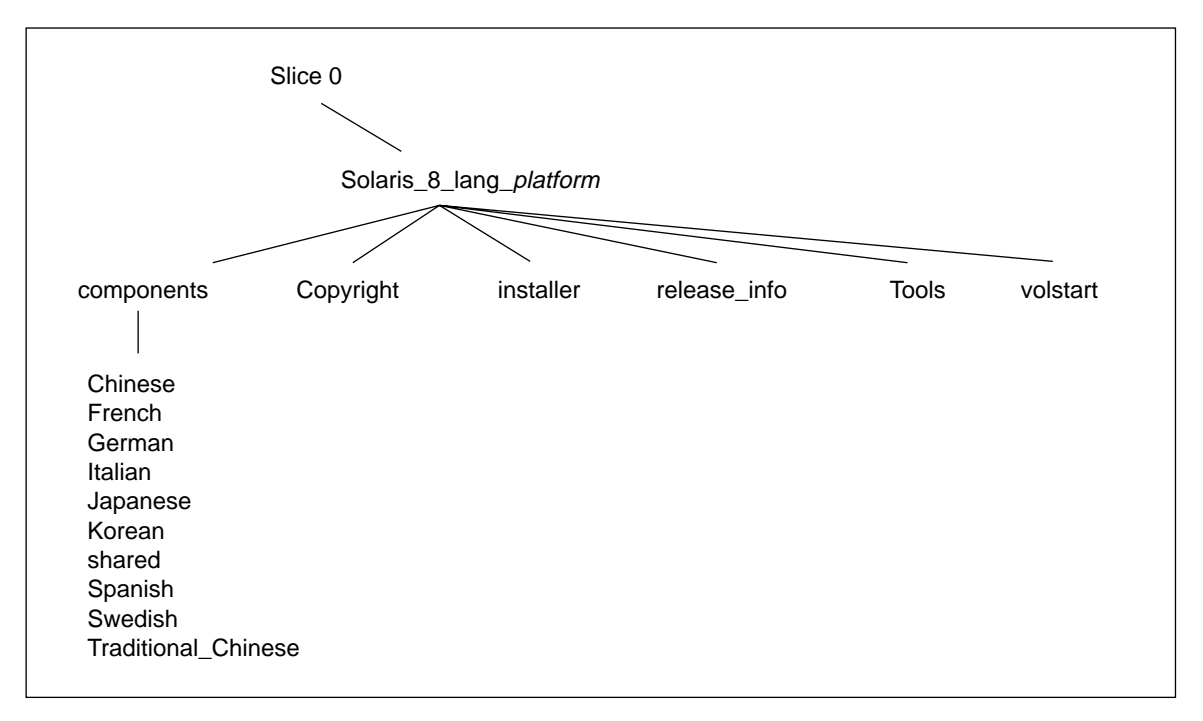

*Figure 3–8* Solaris 8 Languages CD

The files on the CD labeled Solaris 8 Languages SPARC Platform Edition and Solaris 8 Languages Intel Platform Edition are scripts that install the Solaris language and locale software, including the Chinese, French, German, Italian, Japanese, Korean, Spanish, Swedish, and Traditional Chinese locale packages located in the components directory. The components directory also contains packages shared by all locales.

# Organization of the Solaris 8 Documentation English SPARC/Intel Platform Edition CD

**Note -** The name of this product is Solaris 8, but code and path or package path names might appear as  $Solaris_2$ .8 or  $SunOS_5$ .8. Always follow the code or path as it is written.

The following figure shows the organization of the Solaris 8 Documentation English SPARC/Intel Platform Edition CD.

Organization of Solaris 8 CDs **37**

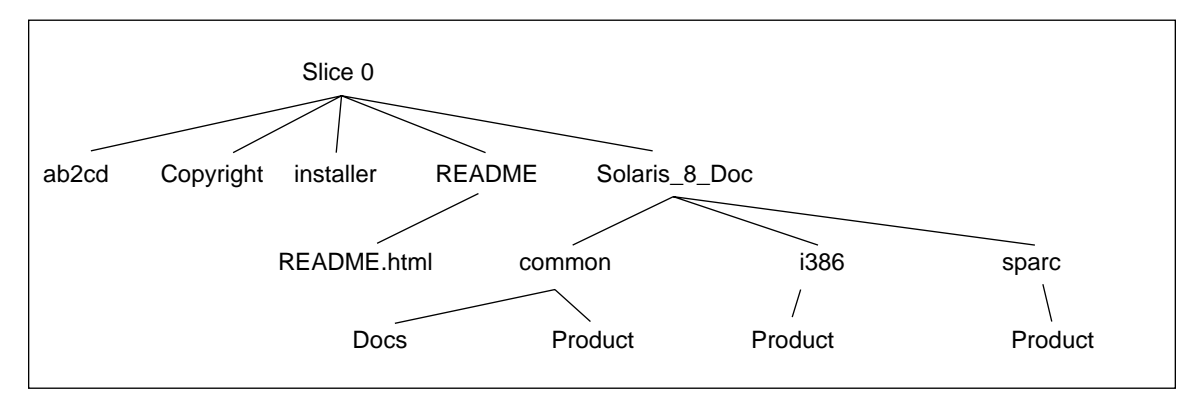

*Figure 3–9* Solaris 8 Documentation English SPARC/Intel Platform Edition CD

The CD labeled Solaris 8 Documentation English SPARC/Intel Platform Edition contains:

- $\Box$  ab2cd Enables you to run the AnswerBook2<sup>TM</sup> server and access the document collections directly from the CD.
- installer A point-and-click installation utility you can use to install the AnswerBook2 server software and document collections.
- README Contains README.html, which presents an overview and description of the contents of the Solaris 8 Documentation English SPARC/Intel Platform Edition CD and describes how to access and install its contents.
- Solaris\_8\_Doc Contains the subdirectories sparc and i386, which contain, respectively, the AnswerBook2 server software for installation on a SPARC and an IA based system. The subdirectory common contains online documentation in AnswerBook2, PDF, and HTML format.

## Preconfiguring System Configuration Information

This chapter describes how to preconfigure the information in a sysidcfg file and name service databases so you can avoid being prompted for this information every time you install Solaris. It also describes how to preconfigure Power Management<sup> $M$ </sup> information.

- "Ways to Preconfigure System Configuration Information" on page 40
- Guidelines for Preconfiguring With the sysidcfg File" on page 41
- "Preconfiguring With the Name Service" on page 48
- "SPARC: Preconfiguring Power Management Information" on page 52

Both the Solaris 8 Interactive Installation Program and custom JumpStart need configuration information about a system (such as the system's peripheral devices, host name, Internet Protocol (IP) address, and name service) before either installation tool can install the Solaris 8 software. Before prompting you for configuration information, both installation tools look for the information in the sysidcfg file or the name service databases (in that order).

For example, if you have a large number of systems and you don't want to be prompted for the time zone every time you install Solaris 8 on one of the systems, you can specify the time zone in the sysidcfg file or the name service databases. When you subsequently install Solaris 8, the time zone prompt is not displayed.

**39**

# Ways to Preconfigure System Configuration Information

There are two ways to preconfigure system configuration information. You can add the information to:

- A sysidcfg file (on a remote system or diskette)
- The *name service* available at your site

Use Table 4–1 to determine which method to use to preconfigure system configuration information for your system.

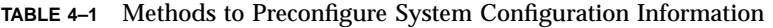

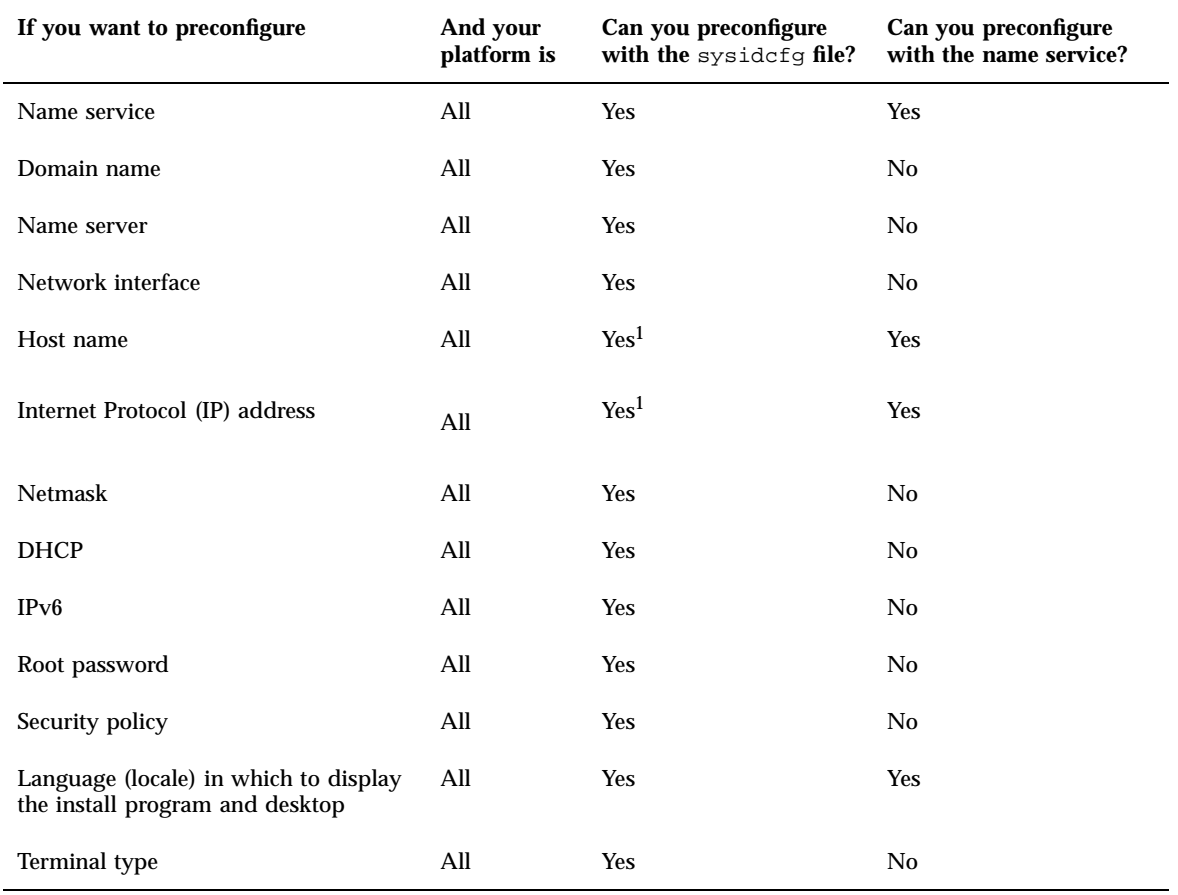

**TABLE 4–1** Methods to Preconfigure System Configuration Information *(continued)*

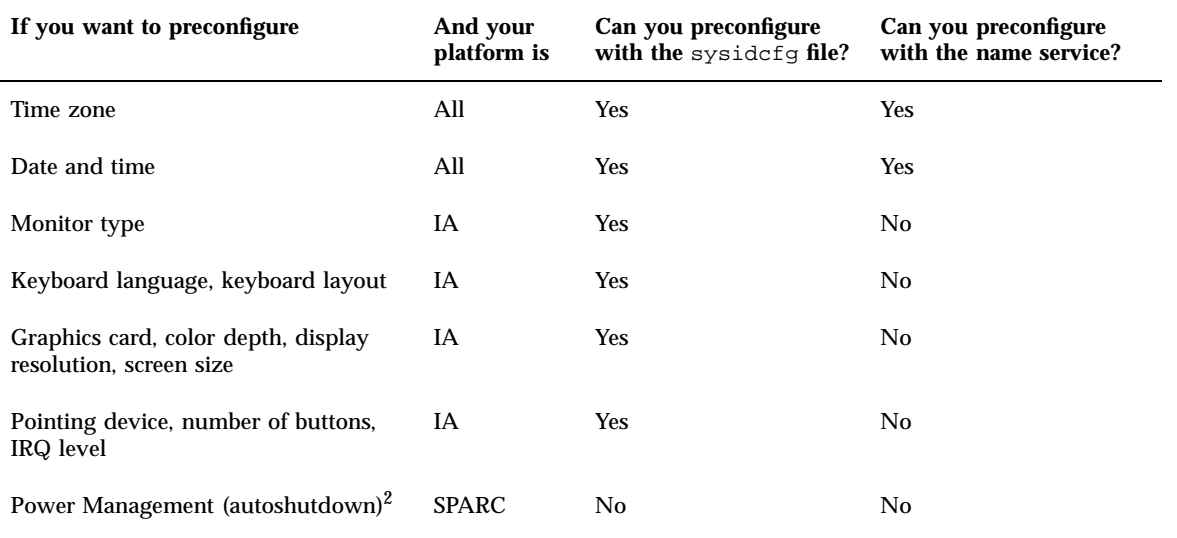

1. Because this information is system specific, edit the name service rather than creating a different sysidefg file for each system.<br>2. This system configuration information cannot be preconfigured through the sysidefg f

This system configuration information cannot be preconfigured through the sysidcfg file or the name service. "SPARC:

Preconfiguring Power Management Information" on page 52 contains details.

# Guidelines for Preconfiguring With the sysidcfg File

You specify a set of keywords in the sysidcfg file to preconfigure a system. These keywords are described in Table 4–2.

You must create a unique sysidcfg file for every system that requires different configuration information. You can use the same sysidcfg file to preconfigure the time zone on a set of systems provided you want all the systems assigned the same time zone. However, if you want to preconfigure a different root (superuser) password for each of those systems, you need to create a unique sysidcfg file for each system.

You can place the sysidcfg file in a shared NFS<sup>TM</sup> network directory or in the root (/) directory on:

- A UFS diskette
- A PCFS diskette

Preconfiguring System Configuration Information **41**

in the system's diskette drive.

- If you put the syside  $f \in \text{file}$  in a shared NFS network directory, you must use the −p option of the add\_install\_client(1M) command (when you set up the system to install over the network) to specify where the system can find the sysidcfg file when you install Solaris.
- SPARC: If you put the syside file on a profile diskette, ensure that the diskette is inserted in the system's diskette drive when the system boots.
- IA: Put the syside file on the diskette that contains the Solaris 8 Device Configuration Assistant.

```
Note - You can place only one sysidefg file in a directory or on a diskette. If you
  are creating more than one sysidcfg file, you must place each file in a different
  directory or on a different diskette.
```
## Types of Keywords: Dependent and Independent

There are two types of keywords you use in the sysidcfg file: independent and dependent. Dependent keywords are guaranteed to be unique only within independent keywords. That is, a dependent keyword exists only when it is identified with its associated independent keyword.

In this example, name\_service is the independent keyword, while domain\_name and name\_server are the dependent keywords:

```
name_service=NIS {domain_name=marquee.central.sun.com
name_server=connor(129.152.112.3)}
```
## Syntax Rules of the sysidcfg File

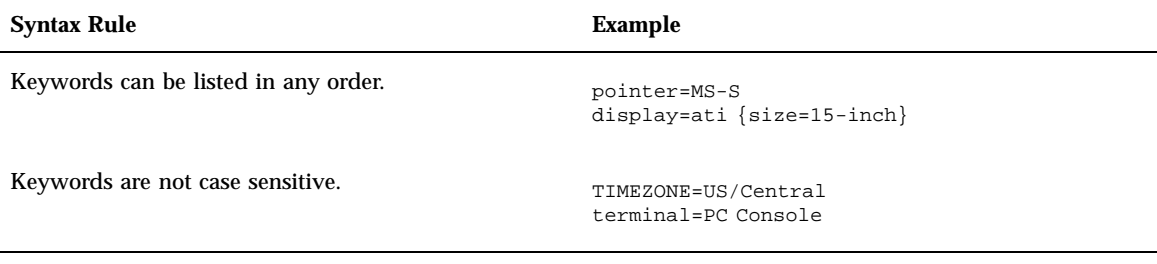

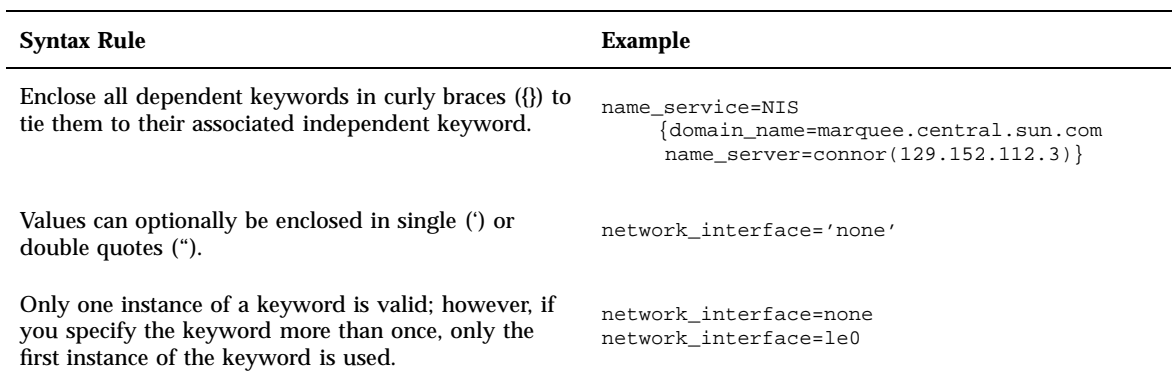

### Table 4–2 describes the keywords you can use in the sysidcfg file.

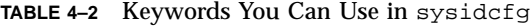

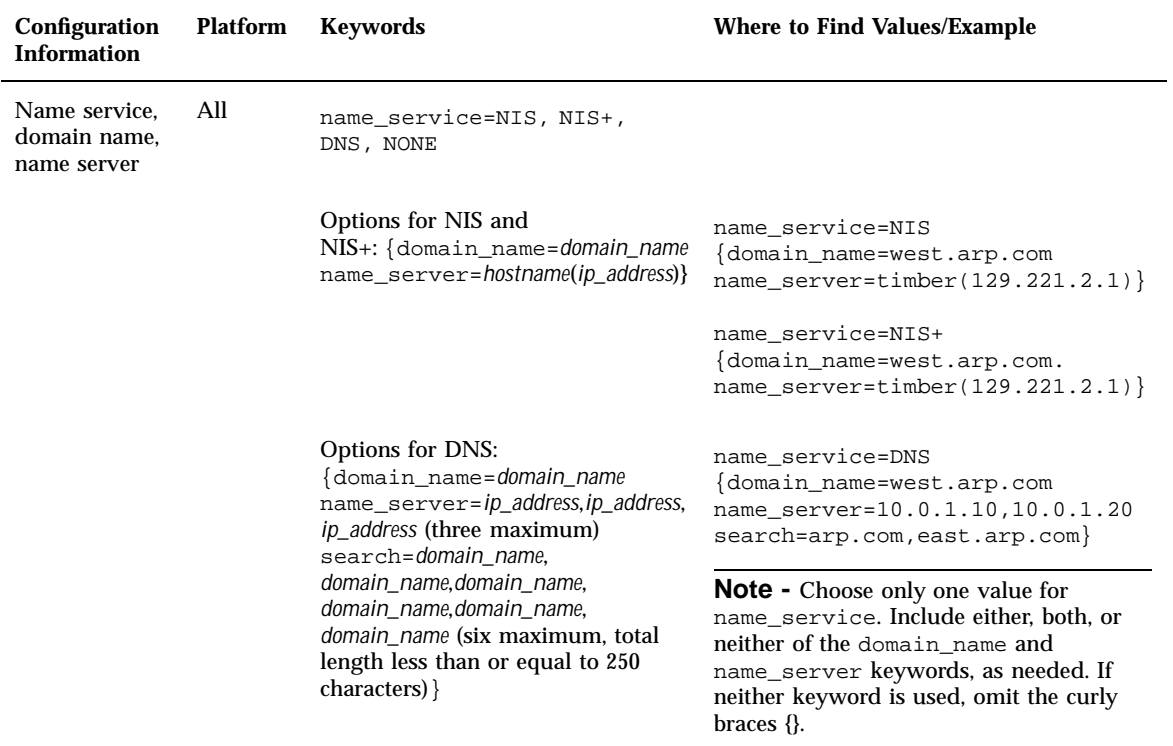

Preconfiguring System Configuration Information **43**

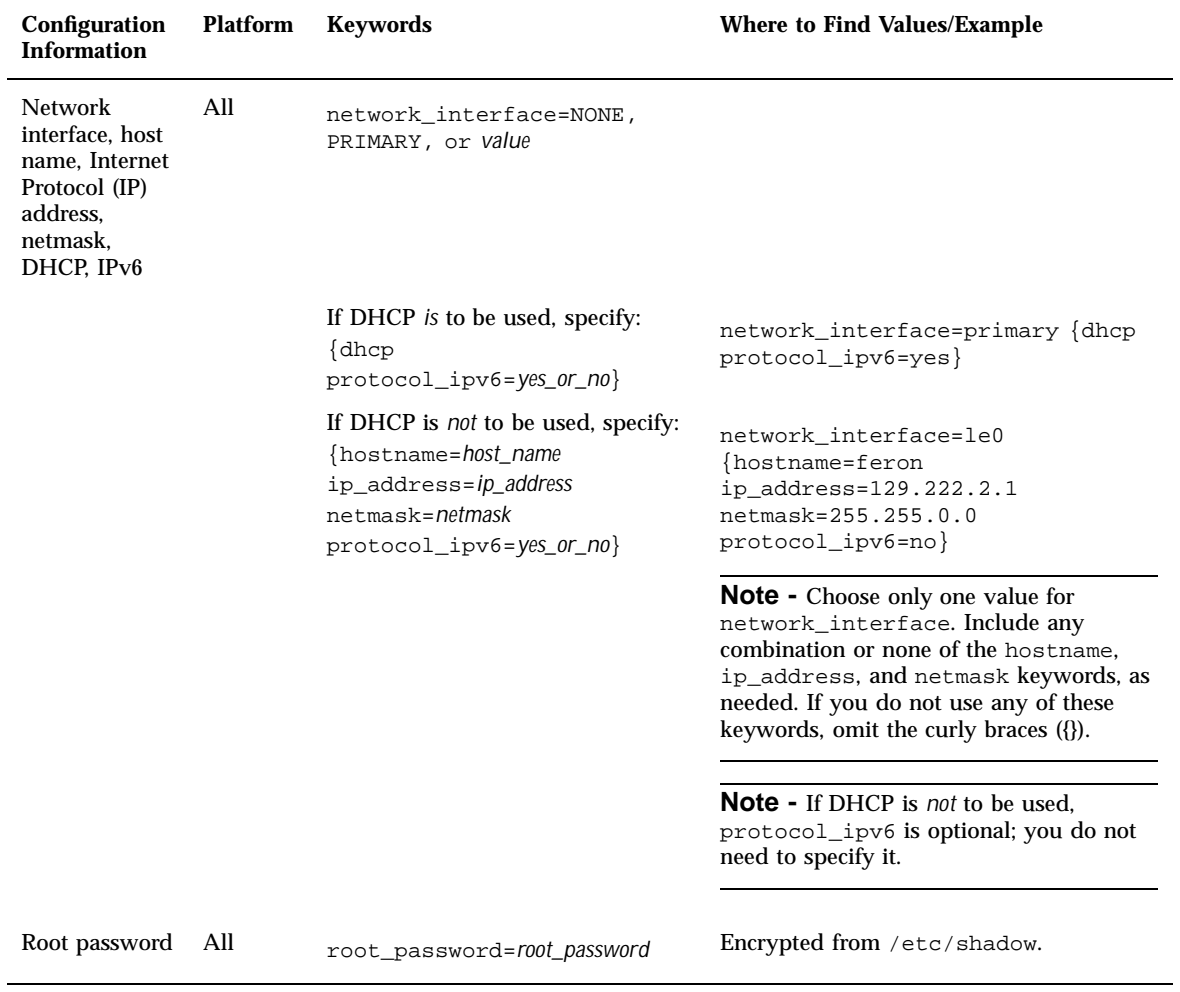

#### **TABLE 4–2** Keywords You Can Use in sysidcfg *(continued)*

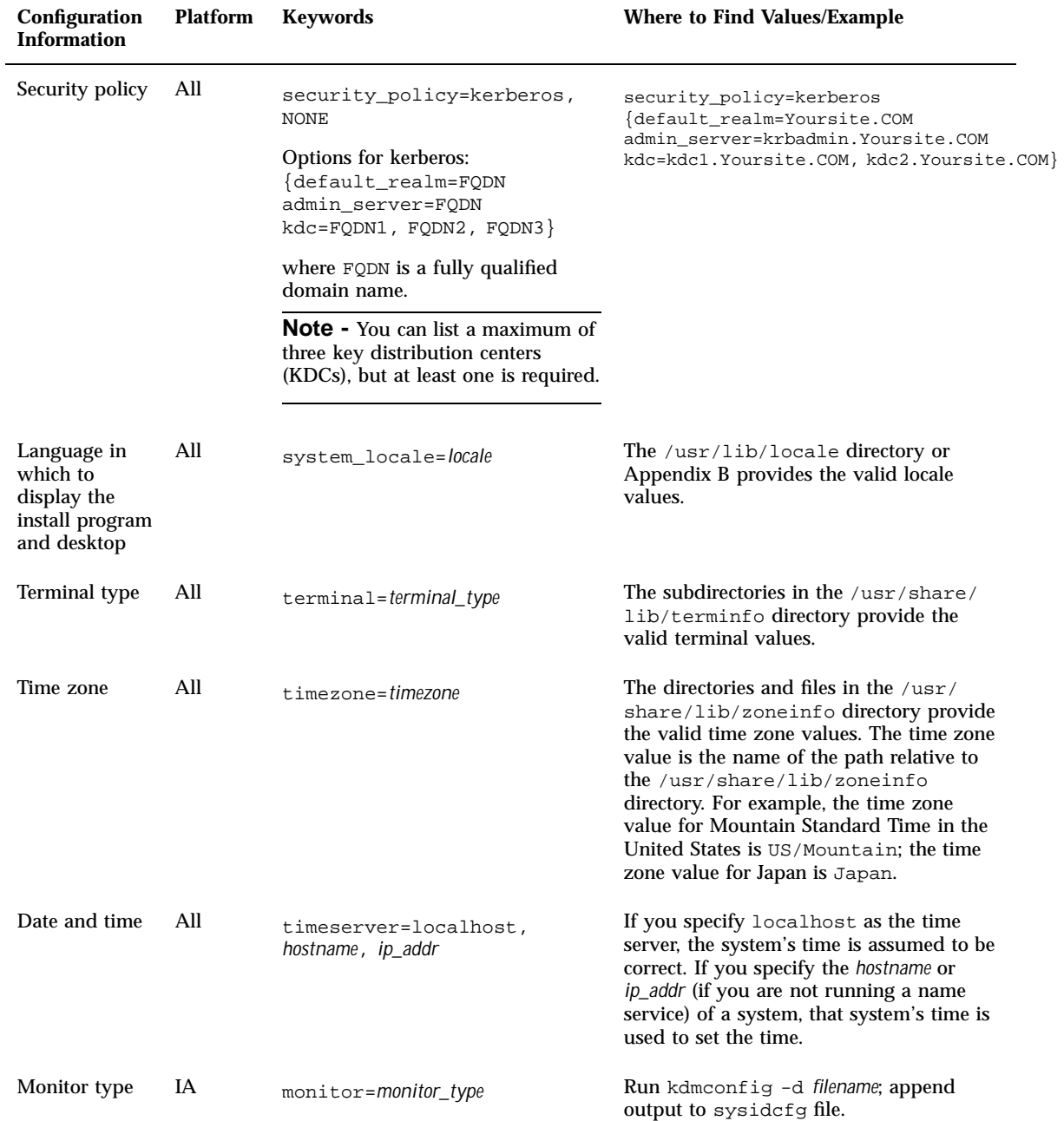

### **TABLE 4–2** Keywords You Can Use in sysidcfg *(continued)*

Preconfiguring System Configuration Information **45**

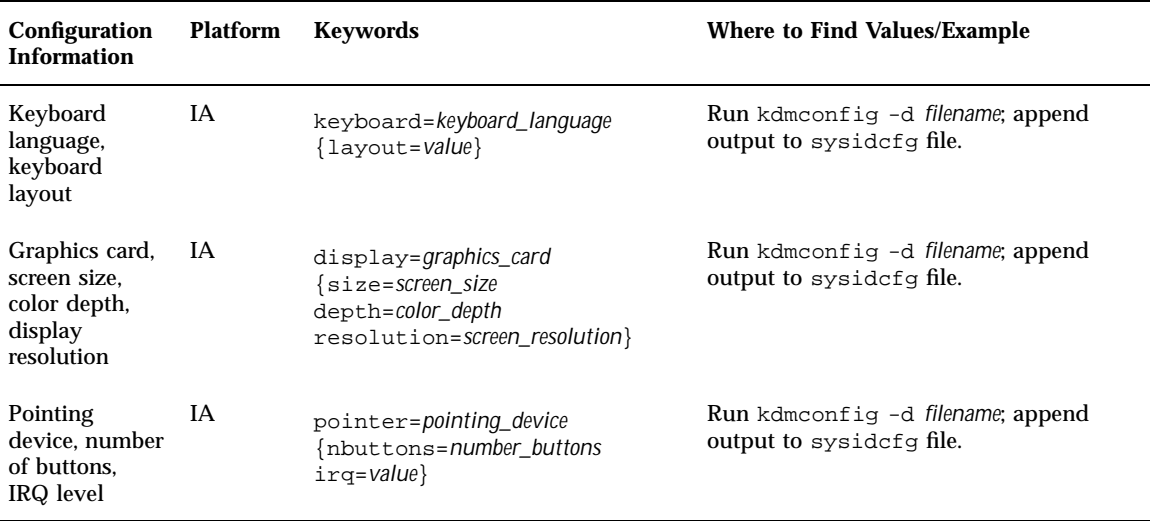

#### **TABLE 4–2** Keywords You Can Use in sysidcfg *(continued)*

### SPARC: Example sysidcfg File

The following example illustrates what a sysidcfg file looks like for a group of SPARC based systems. (The host names, IP addresses, and netmask of these systems have been preconfigured by editing the name service.) Because all the system configuration information is preconfigured in this file, you could use a custom JumpStart profile to perform a custom JumpStart installation.

```
system_locale=en_US
timezone=US/Central
terminal=sun-cmd
timeserver=localhost
name_service=NIS {domain_name=marquee.central.sun.com
                  name_server=connor(129.152.112.3)}
root_password=m4QPOWNY
```
### IA: Example sysidcfg File

The following example illustrates what a syside for file looks like for a group of  $IA$ based systems that all use the same type of keyboard, graphics cards, and pointing

devices. The device information (keyboard, display, and pointer) was obtained by running the kdmconfig(1M) command with the −d option. If the following example sysidcfg file is used, a prompt that asks you to select a language (system\_locale) is displayed before installation can proceed.

```
keyboard=ATKBD {layout=US-English}
display=ati {size=15-inch}
pointer=MS-S
timezone=US/Central
timeserver=connor
terminal=ibm-pc
name_service=NIS {domain_name=marquee.central.sun.com
                  name_server=connor(129.152.112.3)}
root_password=URFUni9
```
## $\blacktriangledown$  To Create a sysidcfg Configuration File

**1. Using a text editor of your choice, open a new text file and name it** sysidcfg**.**

**Note -** If you create more than one sysidcfg file, you must save each one in a separate directory or on a separate diskette.

- **2. Enter the** sysidcfg **keywords you want.**
- **3. Save the** sysidcfg **file.**
- **4. Make the** sysidcfg **file available to clients through:**
	- A shared NFS network directory (use add\_install\_client(1M) with the −p option)
	- $\blacksquare$  The root (/) directory on a:
		- UFS diskette

Preconfiguring System Configuration Information **47**

**PCFS** diskette

# Preconfiguring With the Name Service

**SPARC platform only -** For SPARC based systems, preconfigure system configuration information by editing the name service (NIS or NIS+).

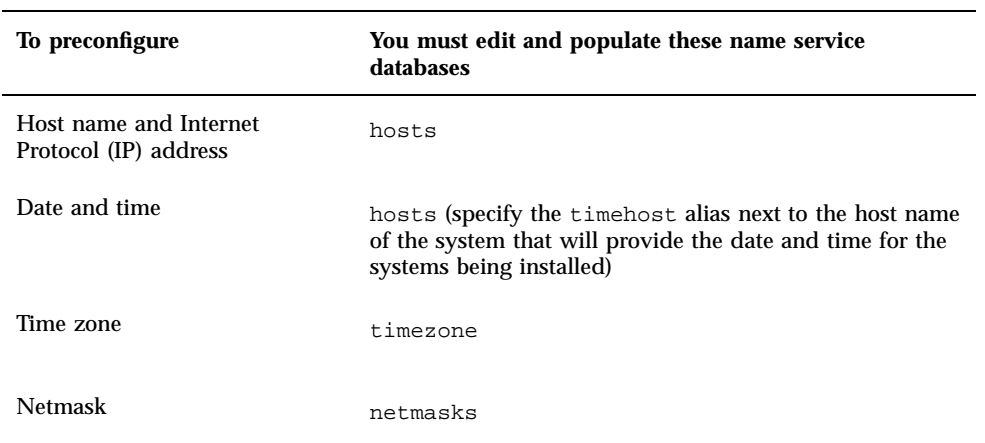

The following table provides a high-level overview of what you need to do.

The procedure to preconfigure the locale for a system is different for each name service, as described in "To Preconfigure the Locale Using NIS" on page 48.

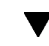

## $\blacktriangledown$  To Preconfigure the Locale Using NIS

- **1. As superuser on the name server, open** /var/yp/Makefile **with a text editor of your choice.**
- **2. Insert this shell procedure after the last** *variable*.time **shell procedure:**

```
locale.time: $(DIR)/locale
         -\mathcal{Q}if [ -f $(DIR)/locale ]; then \
                  sed -e "/^#/d" -e s/#.*$$// $(DIR)/locale \
                  | awk '{for (i = 2; i <= NF; i + +) print $i, $0}' \ \ \|\n$(MAKEDBM) - \frac{1}{2}(YPDBDIR)/\frac{1}{2}(DOM)/locale.byname; \
                 touch locale.time; \
```
**(continued)**

```
echo "updated locale"; \
       if [ | $(NOPUSH) ]; then \
                $(YPPUSH) locale.byname; \
                echo "pushed locale"; \
       else \
       : ; \setminusfi \lambdaelse \
       echo "couldn't find $(DIR)/locale"; \
fi
```
**3. Find the string** all: **and, at the end of the list of variables, insert the word** locale**:**

```
all: passwd group hosts ethers networks rpc services protocols \
netgroup bootparams aliases publickey netid netmasks c2secure \
timezone auto.master auto.home locale
```
**4. Toward the end of the file, after the last entry of its type, insert the string** locale: locale.time **on a new line:**

```
passwd: passwd.time
group: group.time
hosts: hosts.time
ethers: ethers.time
networks: networks.time
rpc: rpc.time
services: services.time
protocols: protocols.time
netgroup: netgroup.time
bootparams: bootparams.time
aliases: aliases.time
publickey: publickey.time
netid: netid.time
passwd.adjunct: passwd.adjunct.time
group.adjunct: group.adjunct.time
netmasks: netmasks.time
timezone: timezone.time
auto.master: auto.master.time
auto.home: auto.home.time
```
#### **(continued)**

Preconfiguring System Configuration Information **49**

**locale: locale.time**

**5. Create the file** /etc/locale **and make one entry for each domain or specific system:**

*locale domain\_name*

or

*locale system\_name*

**Note -** Appendix B contains a list of valid locales.

For example, the following entry specifies that French is the default language used in the worknet.com domain:

fr worknet.com

And the following entry specifies that Belgian French is the default locale used by a system named sherlock:

fr\_BE sherlock

**Note -** Locales are available on the Solaris 8 Software 1 of 2 SPARC Platform Edition or Solaris 8 Software 1 of 2 Intel Platform Edition CD.

#### **6. Make the maps:**

# **cd /var/yp; make**

Systems specified by domain or individually in the locale map are now set up to use the default locale. The default locale you've specified is used during installation and by the desktop after the system is rebooted.

#### To Preconfigure the Locale Using NIS+  $\blacktriangledown$

This procedure assumes the NIS+ domain is set up. Setting up the NIS+ domain is documented in the *Solaris Naming Administration Guide*.

- **1. Log in to a name server as superuser or as a user in the NIS+ administration group.**
- **2. Type this** nistbladm **command:**

```
# nistbladm -D access=og=rmcd,nw=r -c locale_tbl name=SI,nogw=
locale=,nogw= comment=,nogw= locale.org_dir.'nisdefaults -d'
```
A locale table is created.

**3. Add an entry to the** locale **table by typing this** nistbladm **command:**

# **nistbladm -a name=***domain\_name* **locale=***locale* **comment=***comment* **locale.org\_dir.'nisdefaults -d'**

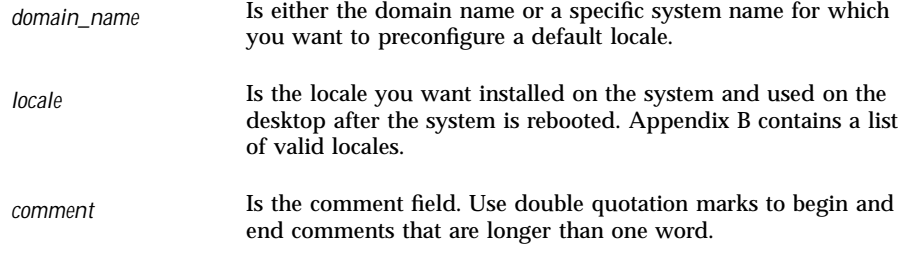

**Note -** Locales are available on the Solaris 8 Software 1 of 2 SPARC Platform Edition or Solaris 8 Software 1 of 2 Intel Platform Edition CD.

Preconfiguring System Configuration Information **51**

Systems specified by domain or individually in the locale table are now set up to use the default locale. The default locale you specified is used during installation and by the desktop after the system is rebooted.

# SPARC: Preconfiguring Power Management Information

You can use the *Power Management* software provided in the Solaris environment to automatically save the state of a system and turn it off after it is idle for 30 minutes. When you install the Solaris 8 software on a system that complies with Version 2 of the EPA's Energy Star guidelines—a sun4u SPARC system, for example—the Power Management software is installed by default, and you are prompted after subsequently rebooting to enable or disable the Power Management software.

If you are performing interactive installations, there is no way to preconfigure the Power Management information and avoid the prompt. However, using custom JumpStart, you can preconfigure the Power Management information by using a finish script to create an /autoshutdown or /noautoshutdown file on the system. When the system reboots, the /autoshutdown file enables Power Management and the /noautoshutdown file disables Power Management.

For example, the following line in a finish script enables the Power Management software and prevents the display of the prompt after the system reboots.

touch /a/autoshutdown

Finish scripts are described in "Creating Finish Scripts" on page 185.

## Using the Solaris 8 Interactive Installation Program

This chapter explains how to use the *Solaris 8 Interactive Installation Program*, which you run on the system on which you want to install or upgrade the Solaris software.

- "Ways to Upgrade a System" on page 53
- "Upgrade With Disk Space Reallocation" on page 54
- "Frequently Asked Questions About Upgrading" on page 54
- "Upgrading From Solaris 8 or a Solaris 8 Update: the Patch Analyzer" on page 55
- "SPARC: Upgrading a System" on page 58
- "SPARC: Using the Solaris 8 Interactive Installation Program" on page 63
- "IA: Upgrading a System" on page 89
- "IA: Using the Solaris 8 Interactive Installation Program" on page 92

**Note -** The *Solaris 8 Start Here* booklet and the *Solaris 8 (SPARC Platform Edition) Installation Guide* or *Solaris 8 (Intel Platform Edition) Installation Guide* describe how to install Solaris on a single system from a local CD-ROM.

## Ways to Upgrade a System

When you install a new version of Solaris software on an existing Solaris system, you can choose one of the following ways to upgrade the Solaris environment:

**Deparade** – This option merges the new version of the Solaris operating environment with the existing files on the system's disks. It saves as many

**53**

modifications as possible that you have made to the previous version of the Solaris operating environment.

 *Initial* – This option overwrites the system's disk with the new version of the Solaris operating environment. You must back up any local modifications that you have made to the previous version of the Solaris operating environment before you begin the installation and restore the local modifications after the installation is finished.

# Upgrade With Disk Space Reallocation

The upgrade option in the Solaris 8 Interactive Installation Program provides the ability to reallocate disk space if the current file systems don't have enough space for the upgrade. By default, an auto-layout feature attempts to determine how to reallocate the disk space so an upgrade can succeed. If auto-layout can't determine how to reallocate disk space, you must specify the file systems that can be moved or changed and run auto-layout again.

If you're creating an upgrade profile and the current file systems don't contain enough space for the upgrade, you can use the backup\_media and layout\_constraint keywords to reallocate disk space. "Reallocating Disk Space for an Upgrade" on page 173 contains an example that shows how to use the backup\_media and layout\_constraint keywords in a profile.

# Frequently Asked Questions About Upgrading

Will I be able to use the upgrade option on my system?

The upgrade option is supported on any system with Solaris 2.5.1, Solaris 2.6, or Solaris 7 software installed. Type the following command to see the version of Solaris software running on your system:

\$ **uname -a**

Do I have to back out patches before I use the upgrade option?

No.

■ How do I upgrade using custom JumpStart?

You specify install\_type upgrade in your profile.

 What if the Solaris 8 Interactive Installation Program doesn't provide the upgrade option, but the system can be upgraded?

Chapter 12 addresses this question.

 $\blacksquare$  How can I test my profiles that use the upgrade option?

You can use the pfinstall -D command to test a profile before you use it to upgrade a system. This command is especially useful with the "upgrade with disk space reallocation" feature.

To test an upgrade profile, you must run the  $pfinstall -D$  command on the system you're going to upgrade because you need to test the profile against the system's disk configuration and its currently installed software. You cannot test an upgrade profile using a disk configuration file. "Testing a Profile" on page 174 contains more information about testing the upgrade option.

■ Can I automatically upgrade to another software group?

No. For example, if you previously installed the end user software group on your system, you cannot use the upgrade option to upgrade to the developer software group. However, during the upgrade you can always add software to the system that is not part of the currently installed software group.

- Where does the Solaris 8 Interactive Installation Program log local modifications that are not preserved during an upgrade?
	- Before the system reboots:  $/a$ /var/sadm/system/data/upgrade\_cleanup
	- After the system reboots: /var/sadm/system/data/upgrade\_cleanup
- Where does the Solaris 8 Interactive Installation Program log what happens during the upgrade?
	- Before the system reboots: /a/var/sadm/system/logs/upgrade\_log
	- After the system reboots: /var/sadm/system/logs/upgrade\_log

# Upgrading From Solaris 8 or a Solaris 8 Update: the Patch Analyzer

If you are running the Solaris 8 operating environment or any Solaris 8 Update to which you have applied individual patches, upgrading to a Solaris 8 Update or a newer Solaris 8 Update will cause:

Any patches supplied as part of the newer Solaris 8 Update to be reapplied to your system; you will not be able to back out these patches

 Any patches previously installed on your system that are not included in the newer Solaris 8 Update to be removed

To see a list of patches that will be removed, downgraded, accumulated, or obsoleted, use the Patch Analyzer as described in the following section.

## Analyzing the Patches

The *Patch Analyzer* performs an analysis on your system to determine which (if any) patches will be removed by upgrading to a Solaris 8 Update. The Patch Analyzer is available as a script to run manually or as part of the Solaris 8 Interactive Installation Program.

- If you are using the Solaris 8 Interactive Installation Program to upgrade, select Analyze on the Patch Analysis dialog box to perform the analysis. This procedure is described in "SPARC: Using the Solaris 8 Interactive Installation Program" on page 63 and "IA: Using the Solaris 8 Interactive Installation Program" on page 92.
- If you are not using the Solaris 8 Interactive Installation Program to upgrade, use the steps below to perform the analysis using the analyze\_patches script.

To Run the analyze\_patches Script

**Note -** To run the analyze\_patches script, the installed system and the Solaris 8 Software Update CD (or net image) must be accessible by the script either through NFS or locally mounted media.

- **1. Change to the** Misc **directory:**
	- SPARC: If the image is located on locally mounted media, type:

# **cd /cdrom/sol\_8\_***Update***\_sparc/Solaris\_8/Misc**

where *Update* is the actual Update identifier (399, 599, or maintenance\_update\_4, for example).

IA: If the image is located on locally mounted media, type:

# **cd /cdrom/sol\_8\_***Update***\_ia/s2/Solaris\_8/Misc**

where *Update* is the actual Update identifier (399, 599, or maintenance\_update\_4, for example).

 $\blacksquare$  If the image is available through NFS, type:

# **cd /***NFS\_mount\_directory***/Solaris\_8/Misc**

#### **2. Run the** analyze\_patches **script:**

# **./analyze\_patches**

You can use the options listed in Table 5–1 on the command line.

**TABLE 5–1** Command-Line Options for analyze\_patches

| Option                | <b>Description</b>                                                                                                    |
|-----------------------|----------------------------------------------------------------------------------------------------|
| $-R$ rootdir          | <i>rootdir</i> is the root of the installed system. It defaults to /.                                                                                                    |
| – <sub>N</sub> netdir | <i>netdir</i> is the path to the root of the OS image to be installed. It<br>defaults to /cdrom/cdrom0. It should point to the directory<br>containing the Solaris_8 directory. You must use this option if<br>running the patch_analyzer from an NFS mount point.                                                                                         |
| $-D$ databasedir      | If the script is invoked from a directory other than the /Misc<br>directory in the OS image, the program will not find the database it<br>uses for patch analysis. Use the -D option to supply the path to the<br>database. Without this database, which is located in /Solaris 8/<br>Misc/database on the OS image, the script does not work<br>properly. |

### To Review the Patch Analyzer Output

After performing the analysis, use these steps to review the output.

- **1. Review the output of the** analyze\_patches **script.**
	- The Patch Analyzer provides a list of patches that will be removed, downgraded, accumulated, or obsoleted by other patches. Patch accumulations are similar to patch upgrades. The accumulated patch is removed and its fixes are delivered by a new patch. Messages such as the following are shown:

```
Patch 105644-03 will be removed.
Patch 105925 will be downgraded from -02 to -01.
```
**(continued)**

Patch 105776-01 will be accumulated/obsoleted by patch 105181-05.

If the Patch Analyzer program does not provide a list, no action is taken against any patches previously installed on your system.

#### **2. Are the patch replacements and deletions acceptable?**

- If yes, upgrade the system.
	- Upgrading a system is described in detail in "SPARC: Upgrading a System" on page 58 and "IA: Upgrading a System" on page 89.
- $\blacksquare$  If no, do not upgrade the system.

Instead of upgrading, you can use the Solaris 8 Maintenance Update to apply only patches to your system.

**Note -** The Solaris 8 Maintenance Update is located on the Solaris 8 Maintenance Update CD, which is included with the Solaris 8 Update release. Instructions for applying patches are provided in the Maintenance Update Release Notes.

# SPARC: Upgrading a System

If you intend to use the Solaris 8 Interactive Installation Program to upgrade Solaris software on a SPARC based system, follow the directions in this section. If you intend to install Solaris software only, go to "SPARC: Using the Solaris 8 Interactive Installation Program" on page 63.

## SPARC: To Get Started

#### **1. Check the documentation:**

- Check the *Solaris 8 (SPARC Platform Edition) Release Notes* and vendor release notes to ensure that the software you use is still supported in the new release.
- Check the *Solaris 8 Sun Hardware Platform Guide* to make sure your hardware is still supported.

- See the documentation that came with your system to make sure your system and devices are still supported by the new release.
- Check for all the available patches you might need. The most recent patch list is provided at http://sunsolve.sun.com.
- Check Table 5–2 for known problems. This list is not complete. Always check vendor and third-party software documentation for additional upgrade instructions.

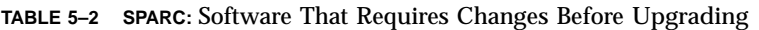

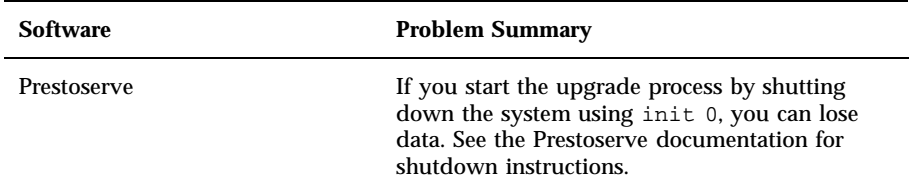

- **2. Determine the language you want to use to upgrade Solaris. You can select:**
	- **English**
	- **French**
	- German
	- **Italian**
	- **Japanese**
	- **Korean**
	- **Spanish**
	- **Swedish**
	- **Simplified Chinese**
	- Traditional Chinese

#### **3. Make sure you have** *at least* **the following CDs:**

 Solaris 8 Software 1 of 2 SPARC Platform Edition *and* Solaris 8 Software 2 of 2 SPARC Platform Edition

**Solaris 8 Languages SPARC Platform Edition** 

## SPARC: To Back Up the System

**Note -** Back up existing file systems before upgrading the Solaris operating environment. Copying them to removable media (such as tape) safeguards against data loss, damage, or corruption.

If you do not have a backup procedure in place, follow these directions to perform a full backup of file systems. Backing up a system and setting up scheduled backups are described in more detail in *System Administration Guide, Volume I*.

- **1. Become superuser.**
- **2. Shut down the system:**

# **init 0**

**3. Boot the system in single-user mode:**

ok **boot -s**

**4. Do you want to check the file systems for consistency?**

**Note -** Checking the file systems for consistency ensures you back up uncorrupted data. A power failure, for example, can leave files in an inconsistent state.

- If no, go to the next step.
- If yes, use the fsck command with the −m option:

# **fsck -m /dev/rdsk/***device-name*

- **5. Do you intend to back up the file systems onto a remote tape drive?**
	- If no, go to the next step.
	- If yes:
	- **a. Add the following entry to the** ./rhosts **file of the system that is initiating the backup:**

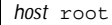

- **b. Where** *host* **is the name of the host you want to back up. Verify that the host name added to the** /.rhosts **file above is accessible via the local** / etc/inet/hosts **file or available through an NIS or NIS+ name server.**
- **6. Identify the device name of the tape drive.** The default tape drive is /dev/rmt/0.
- **7. Insert a tape that is not write-protected into the tape drive.**
- **8. Back up file systems using one of the** ufsdump **commands listed in Table 5–3.**

**TABLE 5–3 SPARC:** Full Backup Commands

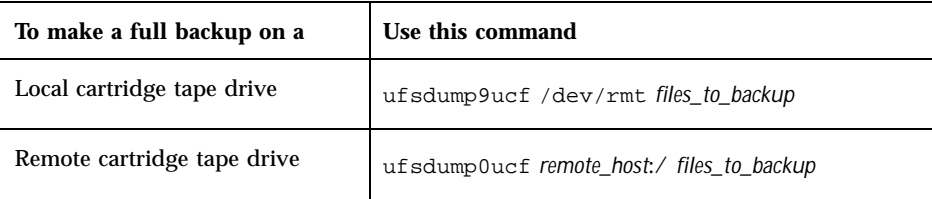

- **9. When prompted, remove the media and replace it with the next volume.**
- **10. Label the media with the volume number, level, date, system name, and file system.**
- **11. Press Control-D.**

The system is returned to run level 3.

**12. Verify that you successfully backed up the system:**

# **ufsrestore -t**

#### SPARC: To Plan for Upgrading  $\blacktriangledown$

**1. If you intend to upgrade through the network and you have not preconfigured your system configuration information, gather the following information about the system on which you intend to upgrade the Solaris operating environment.**

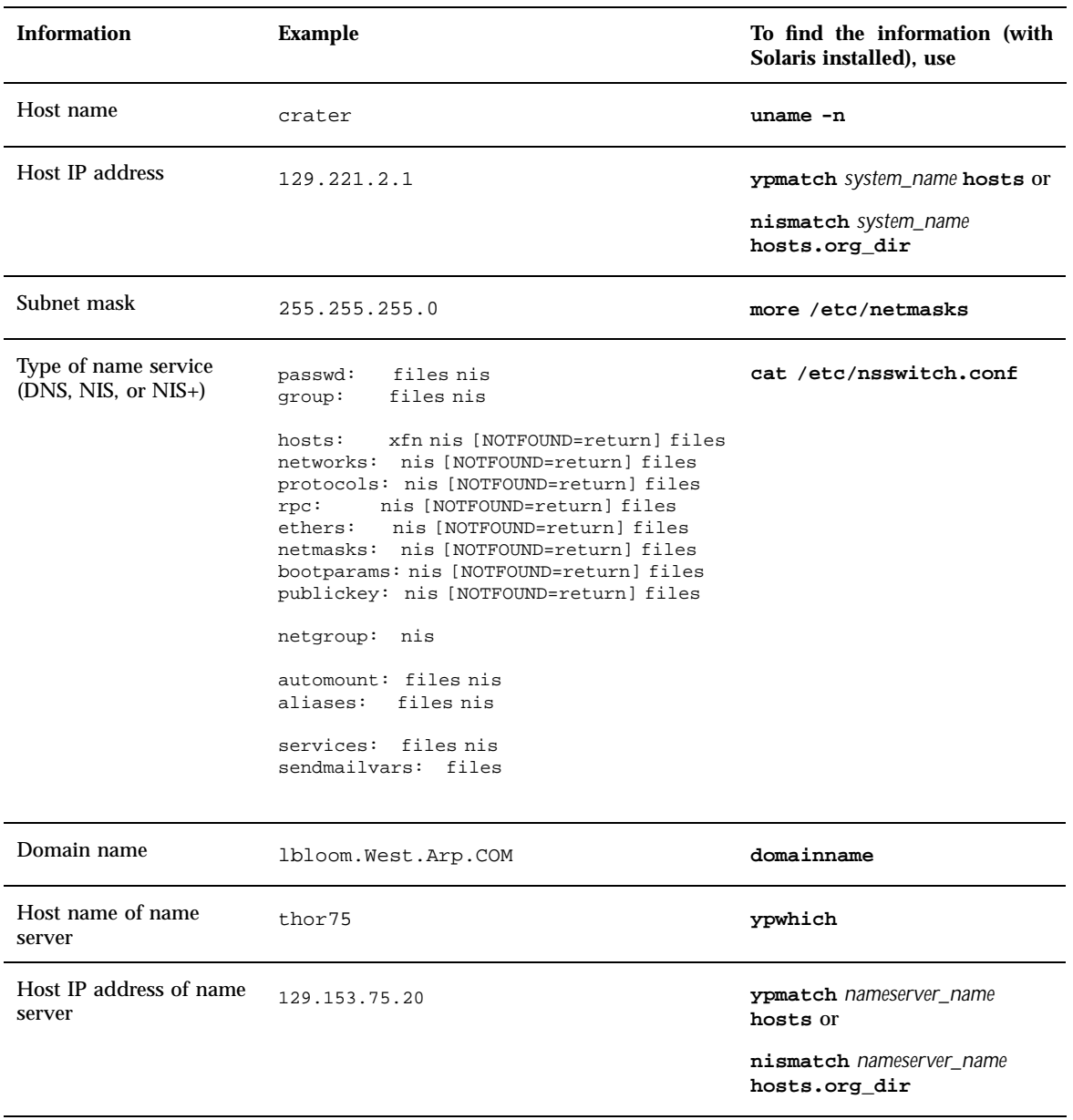

# SPARC: Using the Solaris 8 Interactive Installation Program

## SPARC: To Get Started

#### **1. Check Table 5–4 to make sure the system on which you intend to install Solaris 8 is prepared for an interactive installation.**

#### **TABLE 5–4 SPARC:** Task Map: Setting Up a System for an Interactive Installation

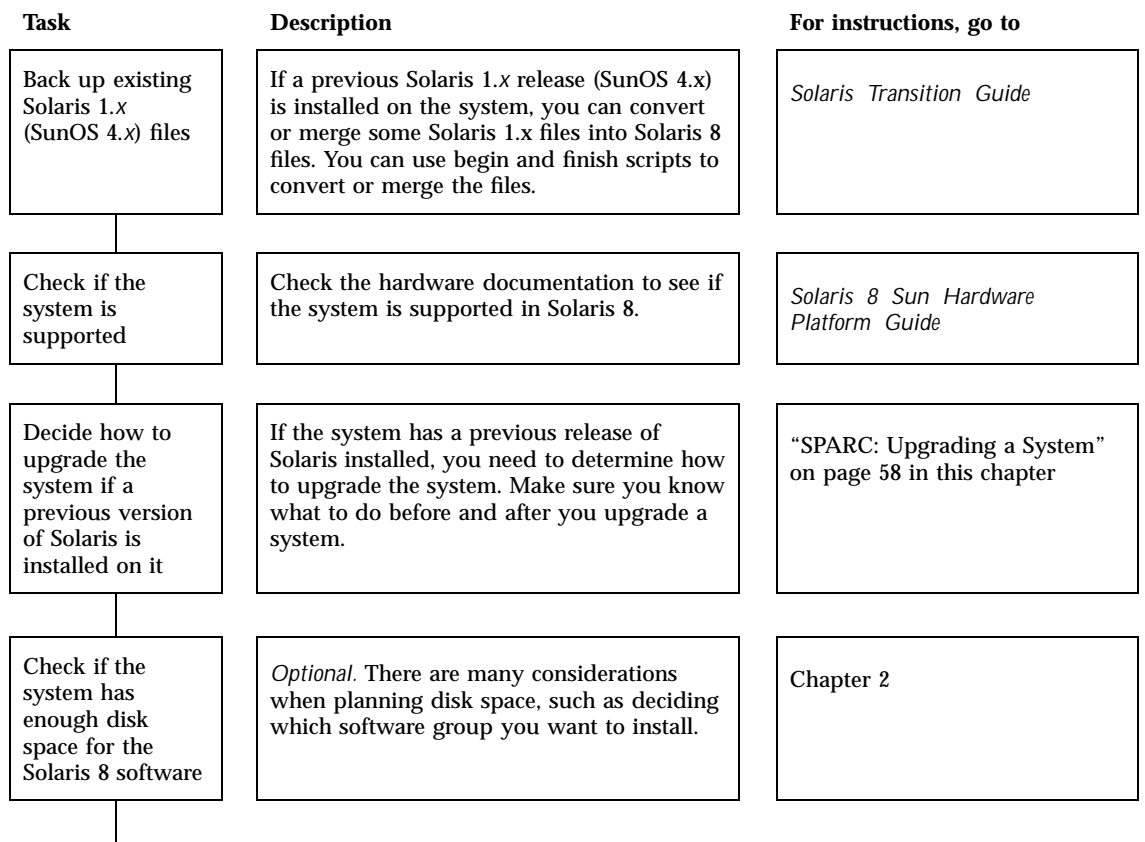

#### **TABLE 5–4 SPARC:** Task Map: Setting Up a System for an Interactive Installation *(continued)*

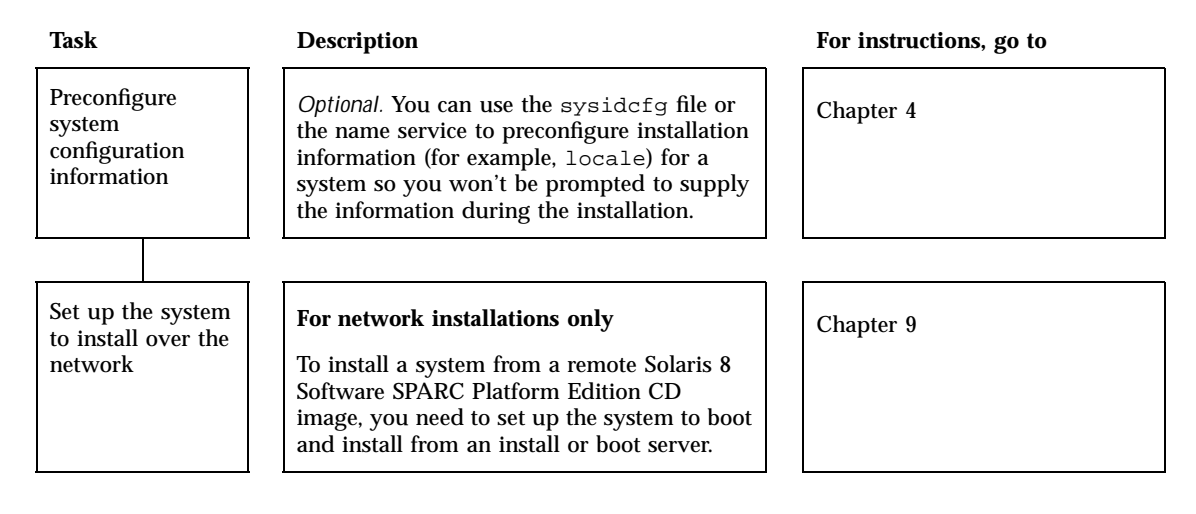

- **2. If the system is part of a network, make sure an Ethernet connector or similar network adapter is plugged into your system.**
- **3.** Do you intend to install the Solaris software on a system through a  $\text{tip}(1)$  line?
	- If no, go to the next step.
	- If yes, make sure your window display is at least 80 columns wide and 24 rows long.

**Note -** To determine the current dimensions of your tip window, use the stty(1) command.

- **4. Do you intend to use the system's CD-ROM drive to install the Solaris 8 software on the system?**
	- $\blacksquare$  If no, go to the next step.
	- If yes, insert the CD labeled Solaris 8 Software 1 of 2 SPARC Platform Edition into that system's CD-ROM drive.
- **5. Boot the system:**

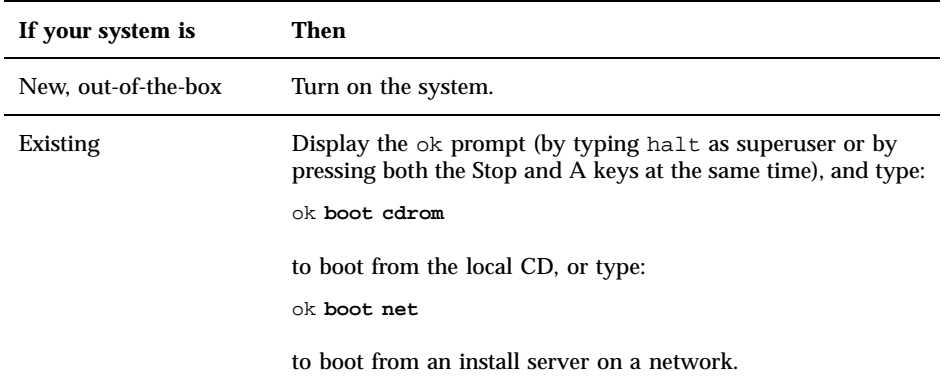

Information similar to this is displayed:

```
Boot device: /sbus/espdma@e,8400000/esp@e,8800000/sd@6,0:f File and args:
SunOS Release 5.8 Version Generic 32-bit
Copyright 1983-2000 Sun Microsystems, Inc. All rights reserved.
Configuring /dev and /devices
Using RPC Bootparams for network configuration information.
le0: No carrier - cable disconnected or hub link test disabled?
```
After a few seconds, a menu of languages is displayed.

**6. Type the number that corresponds to the language in which to display prompts, messages, and other installation information.**

A menu of locales is displayed.

**7. Type the number that corresponds to the locale you want to use for the installation.**

The OpenWindows™ desktop starts. An empty desktop and the Solaris Install Console window are displayed with the message:

The system is coming up. Please wait.

The Solaris Installation Program dialog box is displayed:

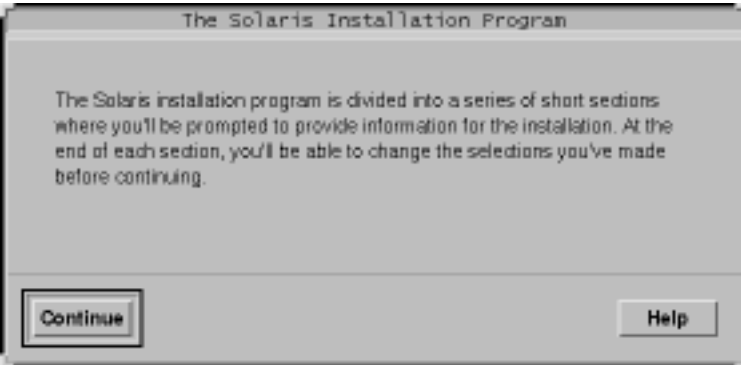

#### **8. Click Continue.**

The Identify This System dialog box is displayed:

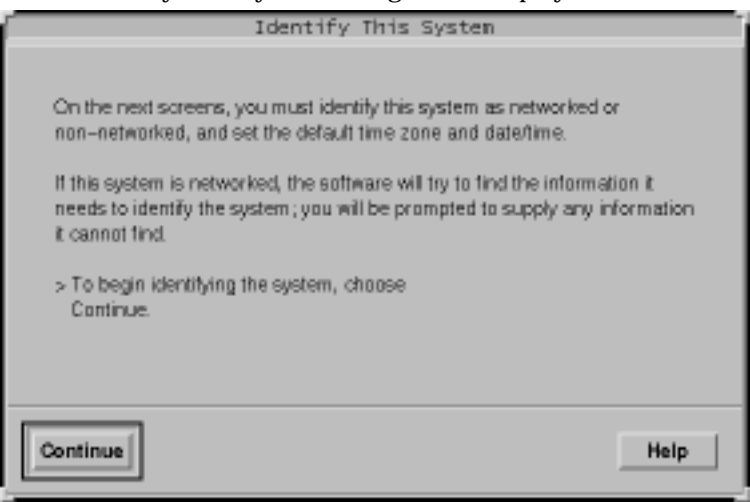

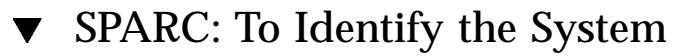

**1. On the Identify This System dialog box, click Continue.** The Configure Security Policy dialog box is displayed:

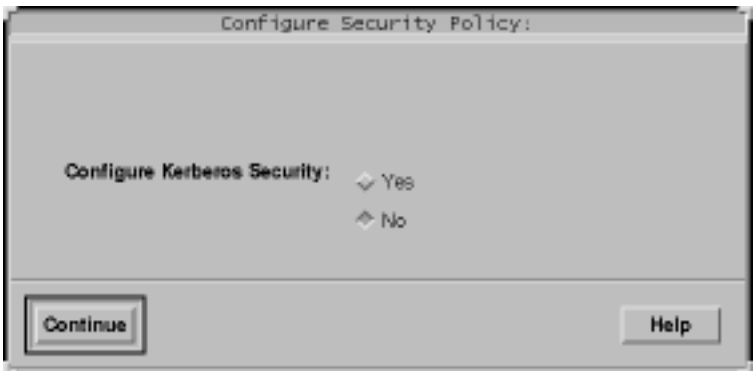

### **2. Do you want to configure Kerberos security for the system?**

- If yes, select Yes and click Continue.
	- The Configure Kerberos Security dialog box is displayed:

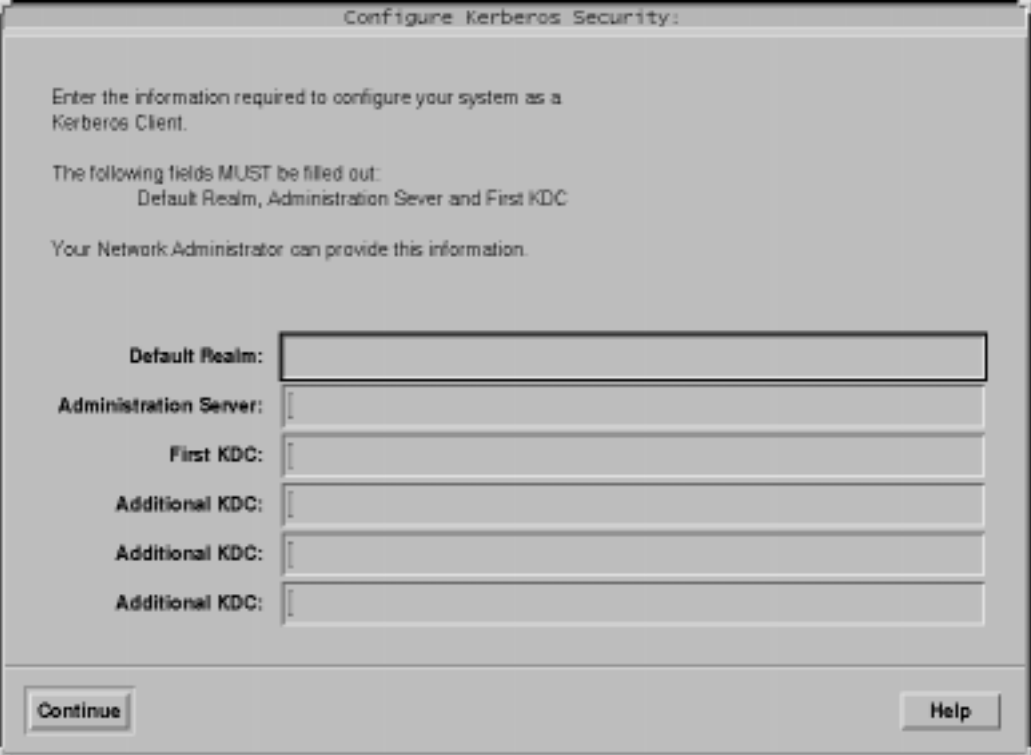

If no, select No and click Continue.

The Confirm Information dialog box is displayed.

- **3. Did you choose to configure Kerberos security in the preceding step?**
	- If no, go to the next step.
	- If yes, fill in the Configure Kerberos Security dialog box and click Continue. The Confirm Information dialog box is displayed.
- **4. On the Confirm Information dialog box, click Continue.**
	- If your system is already networked or you have preconfigured the system configuration (as described in Chapter 4) and the Solaris 8 Interactive Installation Program is able to identify your system completely, the Solaris Interactive Installation dialog box is displayed.
	- If your system is not currently networked or it cannot identify your system completely, the Solaris 8 Interactive Installation Program displays the dialog boxes that enable you to provide the information, starting with the Network Connectivity dialog box:

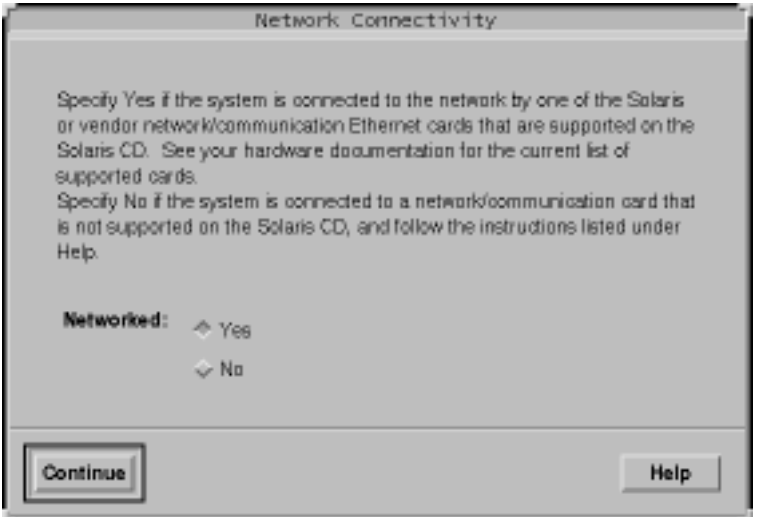

- **5. Was the Solaris 8 Interactive Installation Program able to identify your system completely?**
	- If yes, go to Step 1 on page 77.
	- If no, go to the next step.
- **6. Is the system networked?**
	- If no, on the Network Connectivity dialog box, select No, click Continue, and go to Step 9 on page 70.

- If yes, select Yes and click Continue.
- The DHCP dialog box is displayed:

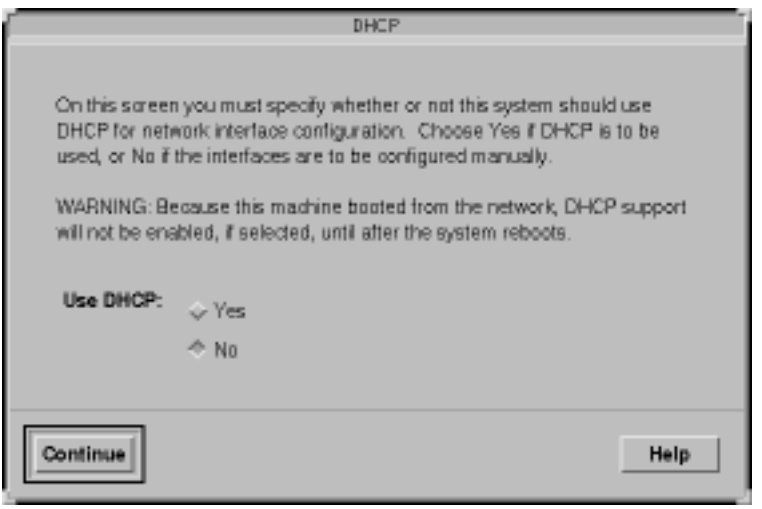

- **7. Do you want to use DHCP for the network interface configuration?**
	- If no, select No, click Continue, and go to Step 9 on page 70.
	- If yes, select Yes and click Continue.

The IPv6 dialog box is displayed:

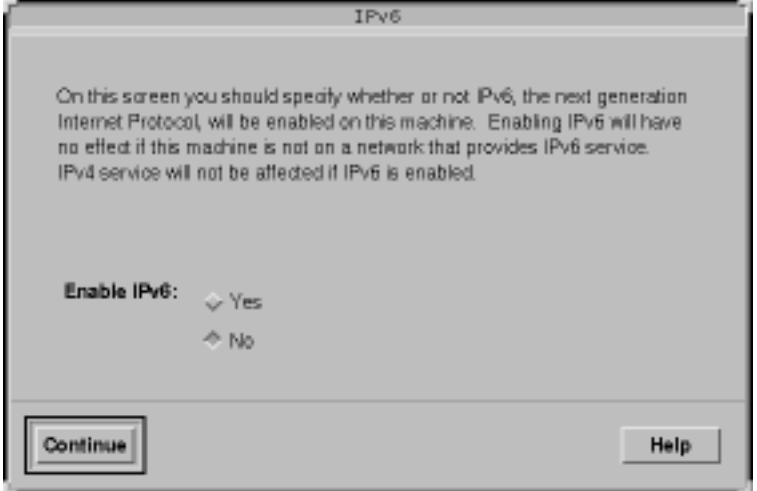

### **8. Do you want to enable IPv6?**

If no, select No, click Continue, and go to Step 12 on page 70.

- If yes, select Yes, click Continue, and go to Step 12 on page 70.
- **9. On the Host Name dialog box, type the host name you want and click Continue.**

If your system is networked (that is, you selected Yes on the Network Connectivity dialog box in Step 6 on page 68), the IP Address dialog box is displayed:

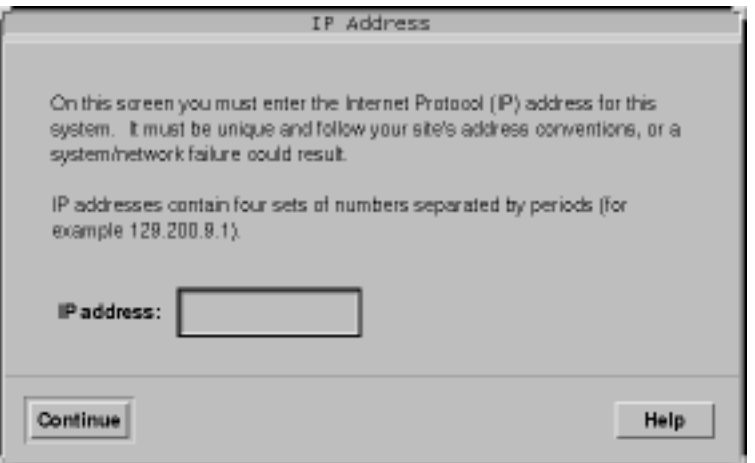

If your system is not networked, the Confirm Information dialog box is displayed.

#### **10. Is your system networked?**

- If no, go to Step 19 on page 74.
- If yes, did you specify that you want DHCP used for the network interface configuration (that is, did you select Yes on the DHCP dialog box in Step 7 on page 69)?
	- If yes, go to Step 12 on page 70.
	- If no, on the IP Address dialog box, type the IP address of your networked system and click Continue.

The IPv6 dialog box is displayed.

#### **11. Do you want to enable IPv6?**

- If yes, select Yes and click Continue.
- If no, select No and click Continue.

The Confirm Information dialog box is displayed.

#### **12. Is the information shown on the Confirm Information dialog box correct?**

 If no, click Change and repeat the preceding steps starting from Step 6 on page 68 until the information is correct.

- If yes, click Continue.
- The Name Service dialog box is displayed:

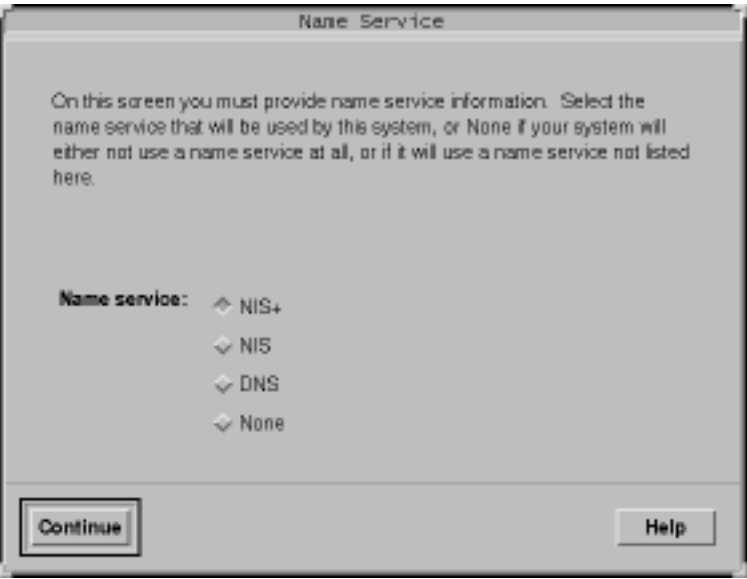

**13. On the Name Service dialog box, select the name service the system will use or None, and click Continue.**

If you selected NIS, NIS+, or DNS, the Domain Name dialog box is displayed:

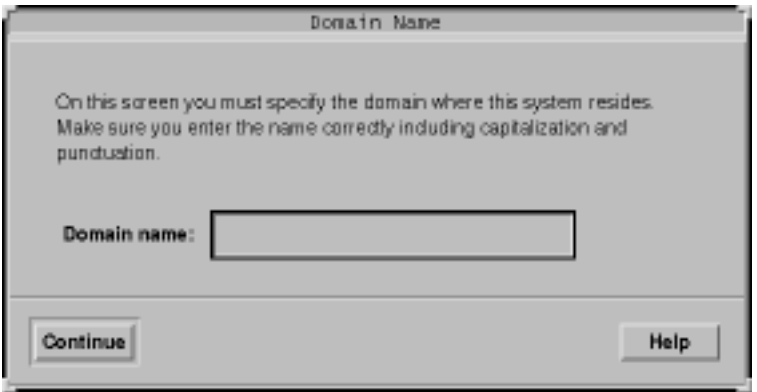

If you selected None, the Confirm Information dialog box is displayed.

#### **14. Did you select None in Step 13 on page 71?**

- If yes, go to Step 19 on page 74.
- If no, on the Domain Name dialog box, type the name of the domain in which the system is located and click Continue.

If you selected NIS+ or NIS, the Name Server dialog box is displayed:

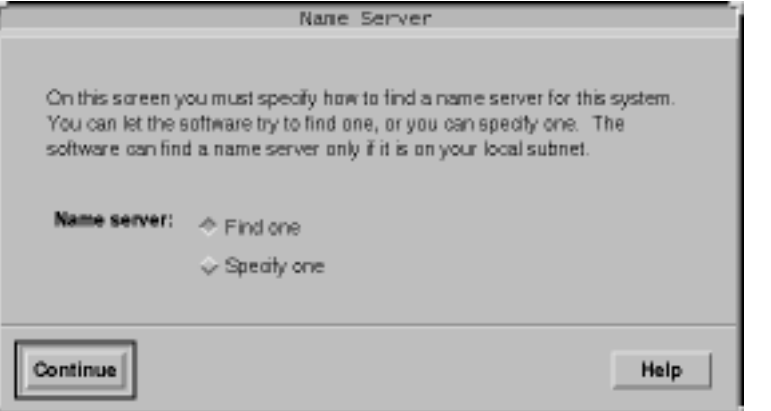

If you selected DNS, the DNS Server Addresses dialog box is displayed:

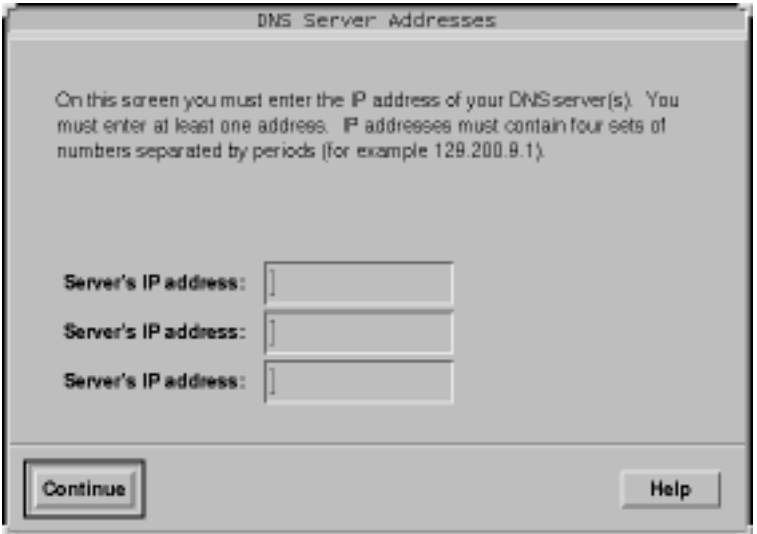

#### **15. Are you using NIS+/NIS or DNS?**

- If NIS+ or NIS, select "Find one" or "Specify one" and click Continue.
	- If you selected "Find one," the Confirm Information dialog box is displayed.
	- If you selected "Specify one," the Name Server Information dialog box is displayed:
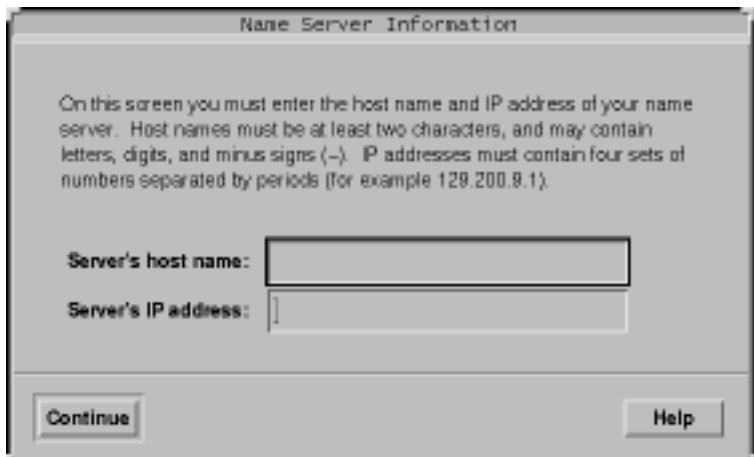

 $\blacksquare$  If DNS, type the IP address of the DNS server or servers you want and click Continue.

The DNS Search List dialog box is displayed:

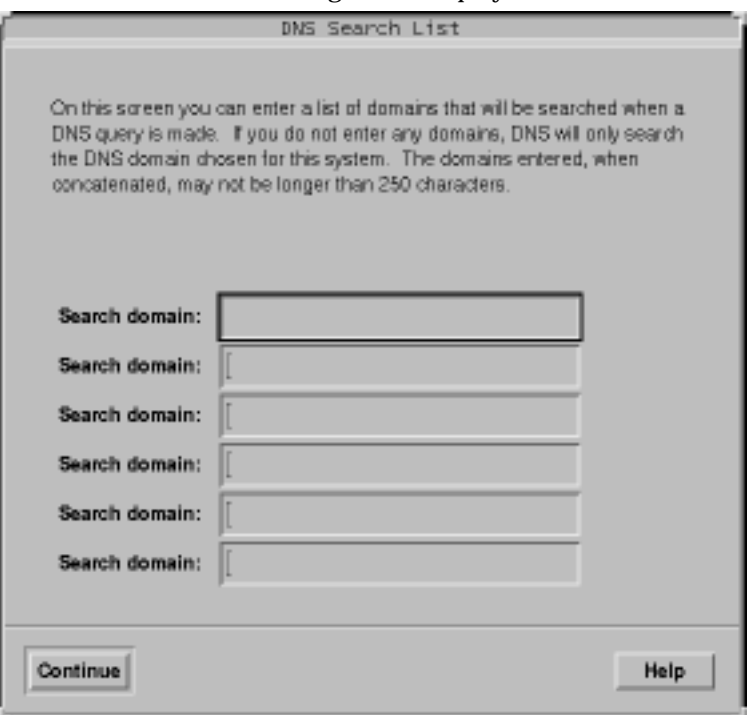

- **16. Are you using NIS+/NIS or DNS?**
	- $\blacksquare$  If NIS+ or NIS, did you select "Specify one" or "Find one" in the previous step?

- If "Find one," go to Step 19 on page 74.
- If "Specify one," type the server's host name and IP address, and click Continue.

The Subnets dialog box is displayed:

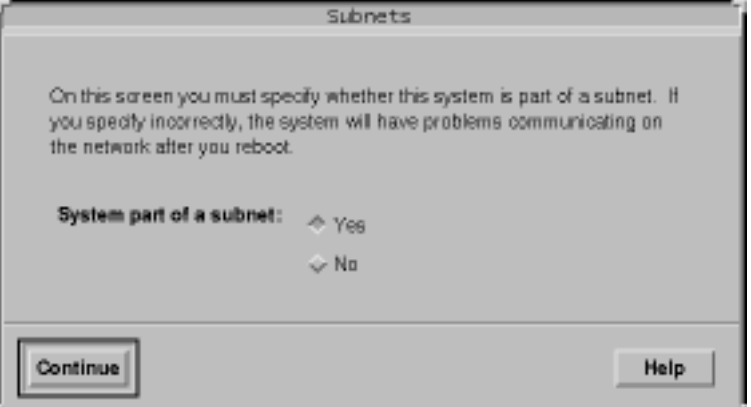

If DNS, type the name of the domain or domains you want searched when a DNS query is made, if any, click Continue, and go to Step 19 on page 74.

#### **17. Is the name server you specified part of a subnet?**

If yes, select Yes and click Continue.

The Netmask dialog box is displayed:

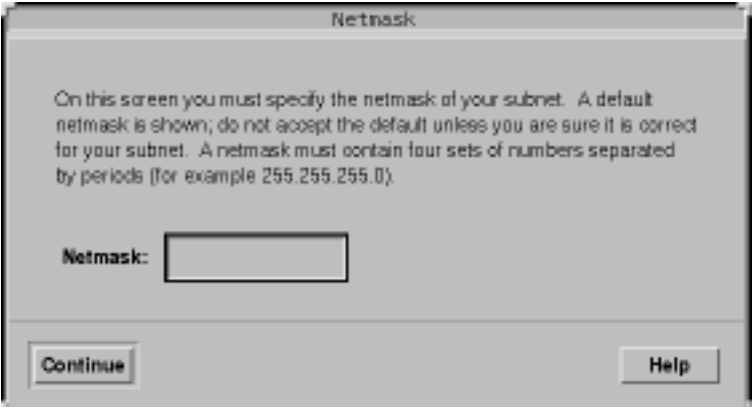

- If no, click Continue and go to Step 19 on page 74.
- **18. Type the netmask you want and click Continue.** The Confirm Information dialog box is displayed.

#### **19. Is the information shown on the Confirm Information dialog box correct?**

- If no, is the system networked?
	- If no, click Change and repeat the preceding steps starting from Step 6 on page 68 until the information is correct.
	- If yes, click Change and repeat the preceding steps starting from Step 13 on page 71 until the information is correct.

If yes, click Continue.

The Time Zone dialog box is displayed:

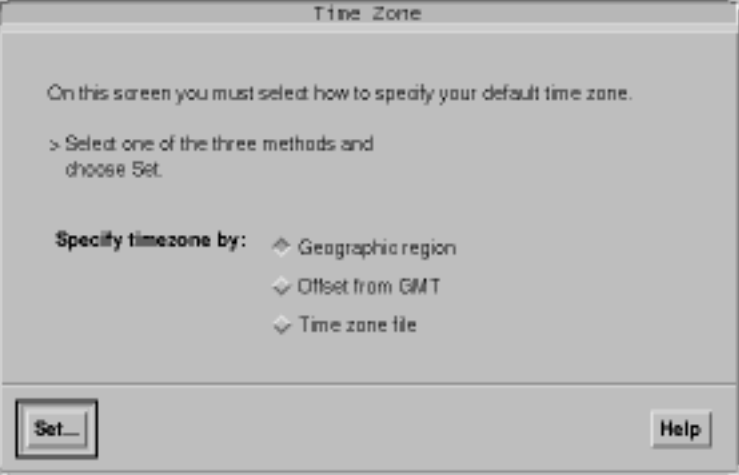

#### **20. On the Time Zone dialog box, select how you want to set your default time zone and click Set.**

The Geographic Region, Offset From GMT, or Time Zone File dialog box is displayed, depending on the method you chose.

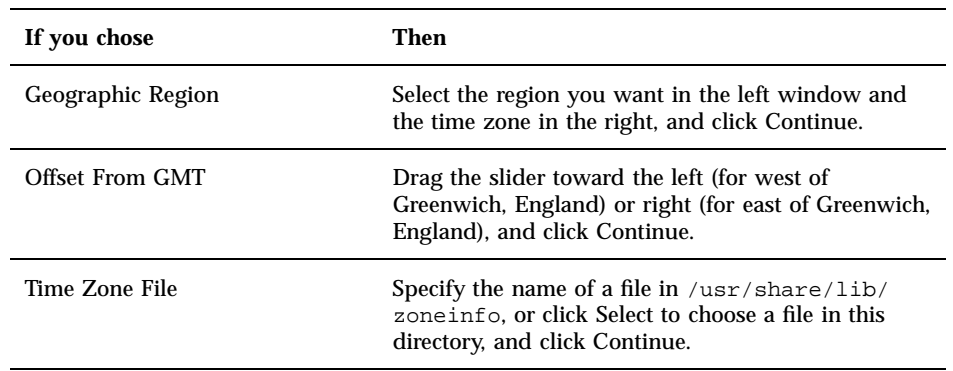

#### **21. Use this decision table to determine what to do next:**

The Date and Time dialog box is displayed.

#### **22. If necessary, correct the date and time and click Continue.**

The Confirm Information dialog box is displayed.

#### **23. Is the information shown on the Confirm Information dialog box correct?**

- If no, click Change and repeat the steps starting from Step 20 on page 75 until the information is correct.
- If yes, click Continue.

If the Solaris operating environment is *not* installed on the system, this version of the Solaris Interactive Installation dialog box is displayed:

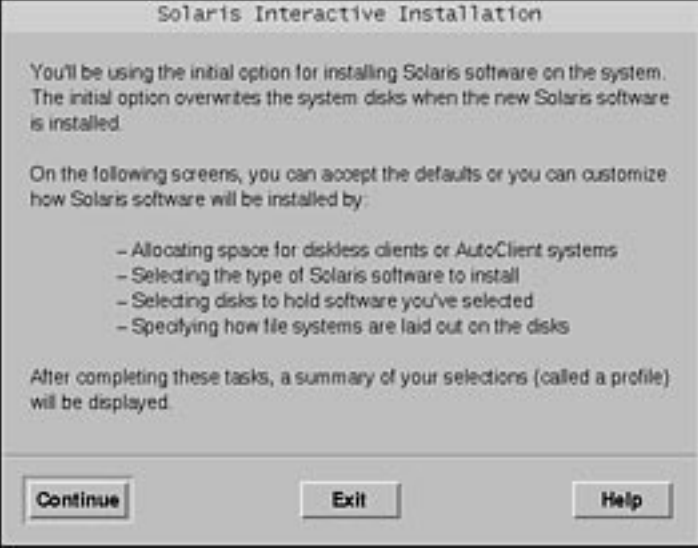

If the Solaris operating environment is already installed on the system, this version of the Solaris Interactive Installation dialog box is displayed (if not, see Chapter 12):

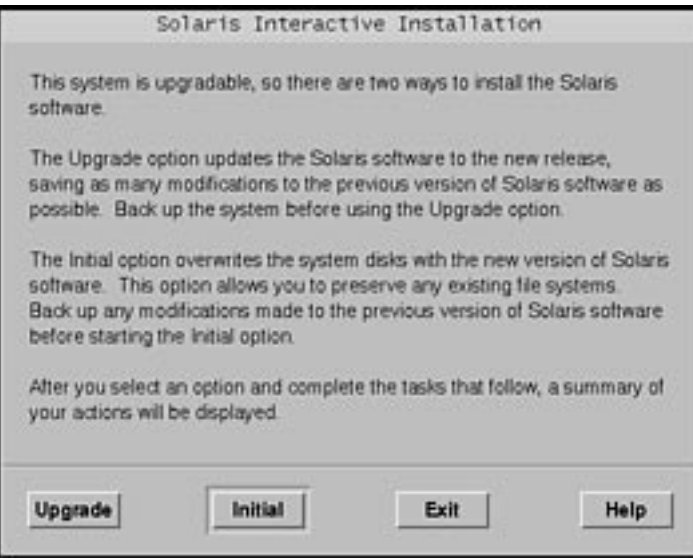

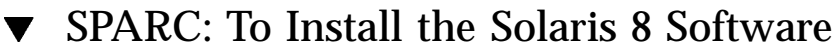

**1. On the Solaris Interactive Installation dialog box, click Initial, Continue, or Upgrade.**

If you selected Initial, additional information is displayed on the Solaris Interactive Installation dialog box:

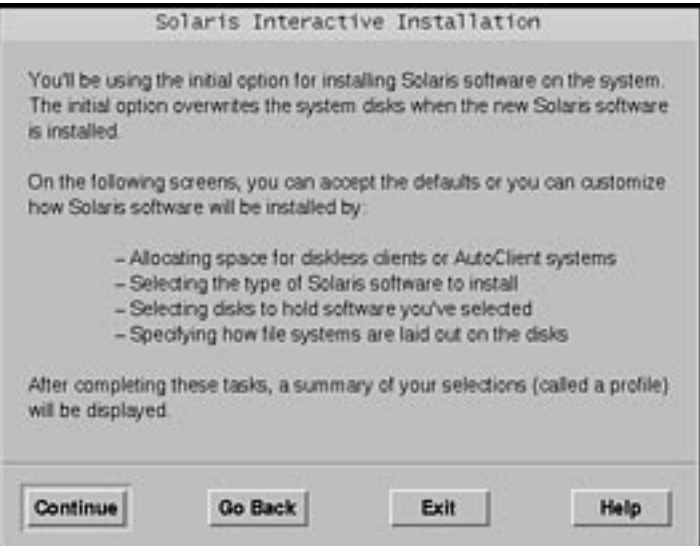

If you selected Continue or you selected Upgrade and you are *not* installing a Solaris 8 Update, the Select Geographic Regions dialog box is displayed:

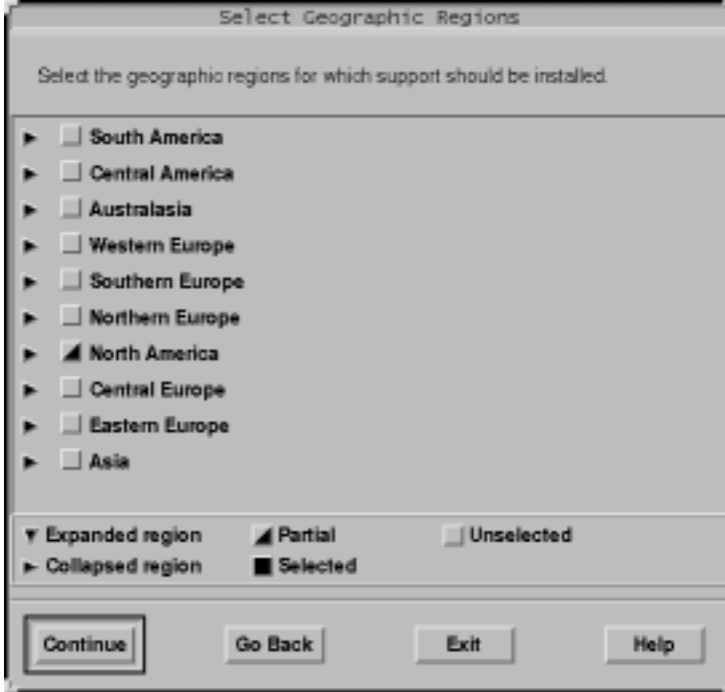

If you selected Upgrade and you *are* installing a Solaris 8 Update, the Patch Analysis dialog box is displayed:

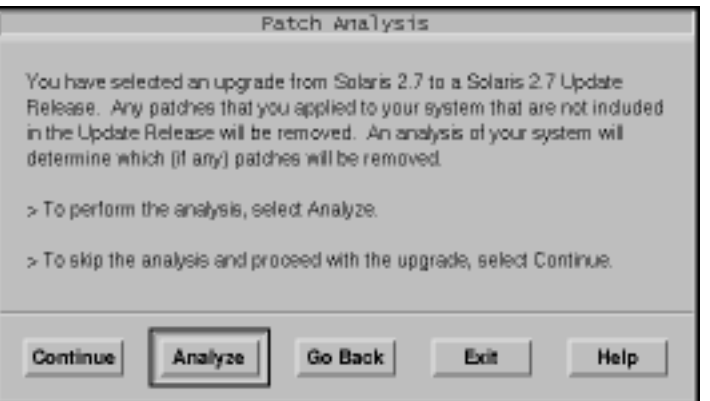

- **2. In the previous step, did you select Initial, Continue, or Upgrade?**
	- If Initial, click Continue and go to Step 9 on page 81.
	- If Continue, go to Step 9 on page 81.

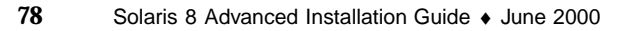

If Upgrade, go to the next step.

#### **3. Are you installing a Solaris 8 Update?**

- If no, go to Step 9 on page 81.
- If yes, do you want to perform a patch analysis?
	- If no, click Continue and go to Step 9 on page 81.
	- If yes, click Analyze.

The Solaris 8 Interactive Installation Program analyzes your system to determine which patches (if any) will be removed. When it is finished, the Patch Analysis – Summary dialog box is displayed:

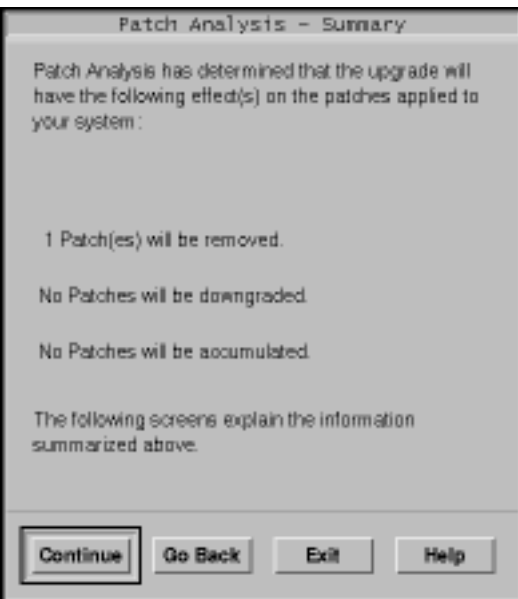

#### **4. Click Continue.**

The Patch Analysis – Removals dialog box is displayed:

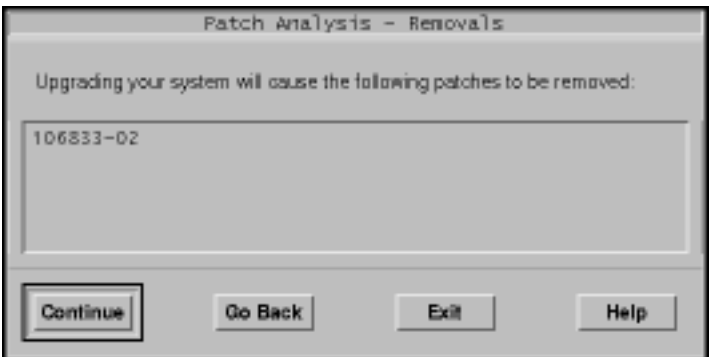

**5. Click Continue until you're finished listing all the patches that will be downgraded, accumulated, or obsoleted.**

When you're finished, the Patch Analysis dialog box is displayed with new information:

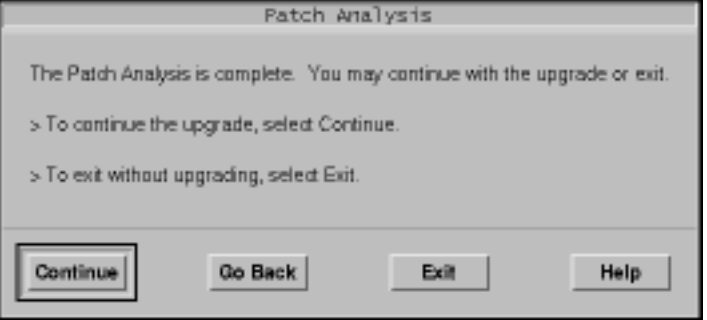

- **6. Do you want to continue the upgrade or exit either to manage the patches currently on your system or to apply patches** *only* **(and consequently stop the upgrade)?**
	- If continue, click Continue and go to Step 9 on page 81.
	- If exit, click Exit.

A warning dialog box that states you can restart the Solaris 8 Interactive Installation Program from the console window is displayed.

- **7. On the Warning dialog box, click Exit.**
- **8. Do you want to manage the patches currently on your system or apply updated patches** *only* **(and consequently stop the upgrade)?**
	- If manage patches currently on your system, do what you need to do with the patches, and when you're finished, select Restart Install on the Install Workspace menu and resume or restart the installation.

 If apply updated patches *only*, use the Solaris 8 Maintenance Update to apply the Maintenance Update patches to your system.

**Note -** The Solaris 8 Maintenance Update is located on the Solaris 8 Maintenance Update CD, which is included with the Solaris 8 Update release. Instructions for applying patches are provided in the Maintenance Update Release Notes.

**9. On the Select Geographic Region dialog box, select the geographic region or regions you want to use in the Solaris 8 user interface and click Continue.**

**Note -** English (United States, en\_US) is installed by default.

The Select Software dialog box is displayed:

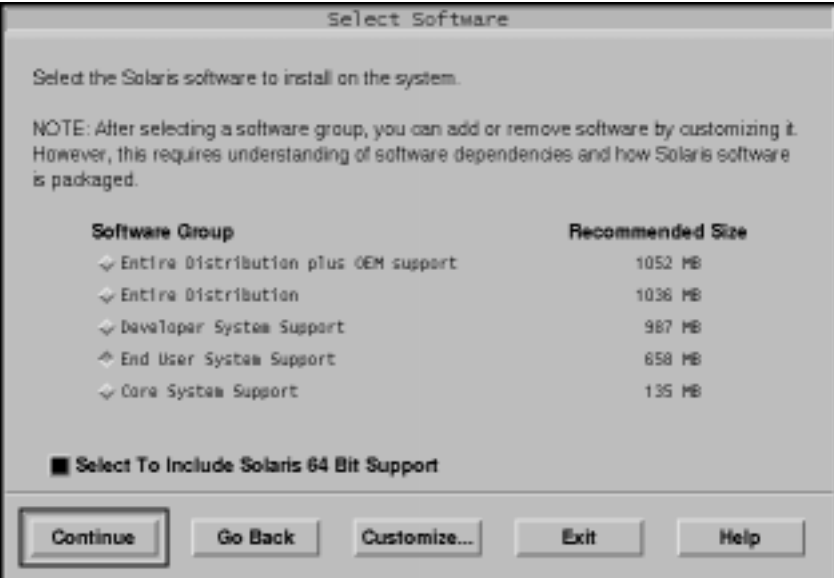

**10. Select the software group you want to install.**

- **11. Do you want to modify the composition of the software group you selected in the previous step by adding or removing software clusters or packages?**
	- $\blacksquare$  If no, go to the next step.

 If yes, click Customize and use the Customize Software dialog box to add or remove the software clusters or packages you want.

#### **12. Click Continue.**

The Select Disks dialog box is displayed:

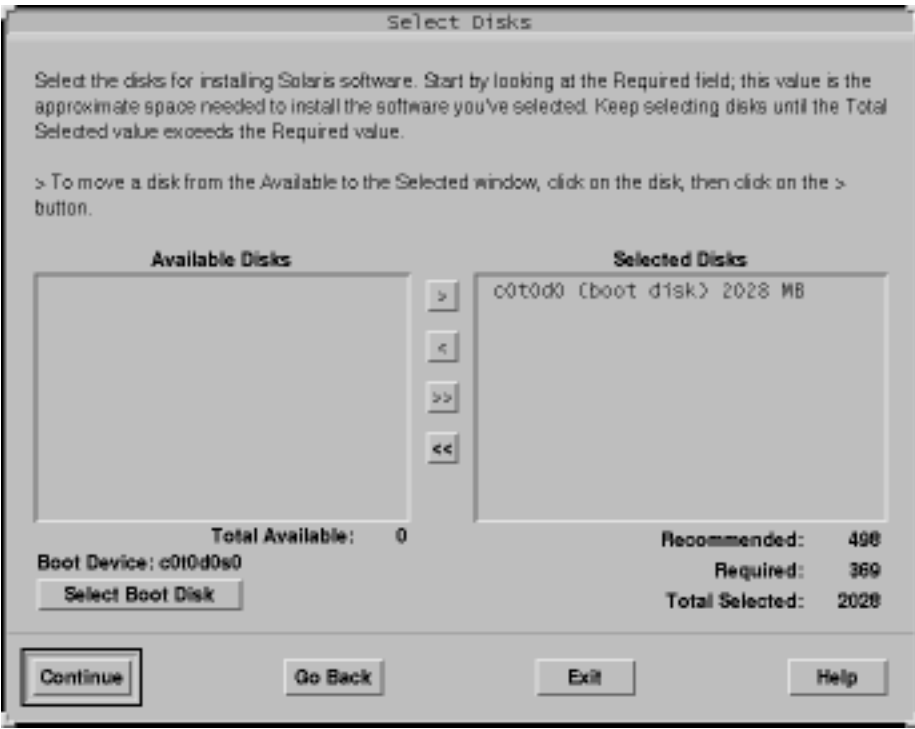

**13. If the disk you want isn't already shown in the Selected Disks window, highlight the disk you want in the Available Disks window and click the > button.**

The disk you highlighted is moved to the Selected Disks window.

#### **14. Click Continue.**

If the disk does not contain data, the Automatically Layout File Systems? dialog box is displayed:

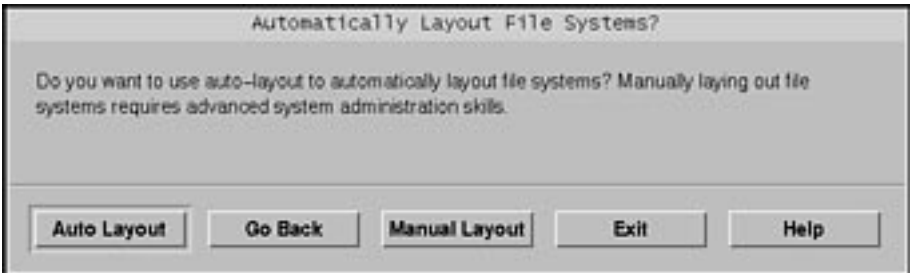

If the disk you selected already contains data, the Preserve Data? dialog box is displayed:

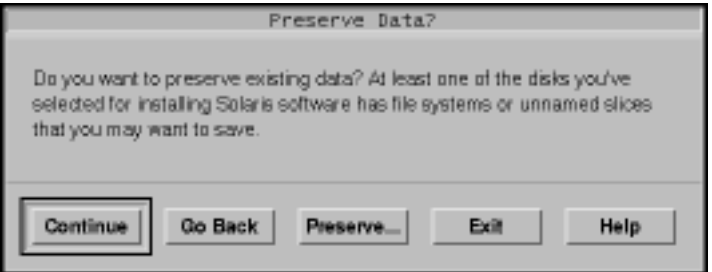

#### **15. Is the Preserve Data? dialog box displayed?**

- $\blacksquare$  If no, go to the next step.
- If yes, do you want to preserve the data in the disk?
	- If no, go to the next step.
	- If yes, click Preserve and follow the directions on the dialog boxes that follow.

#### **16. Do you want the Solaris 8 Interactive Installation Program to lay out file systems for you automatically?**

**If yes, click Auto Layout.** The Automatically Layout File Systems dialog box is displayed:

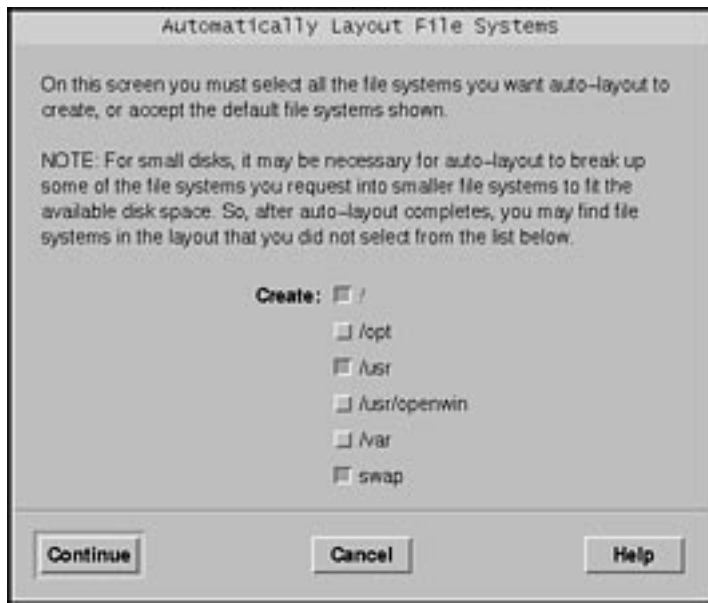

#### If no, click Manual Layout.

The File System and Disk Layout dialog box is displayed:

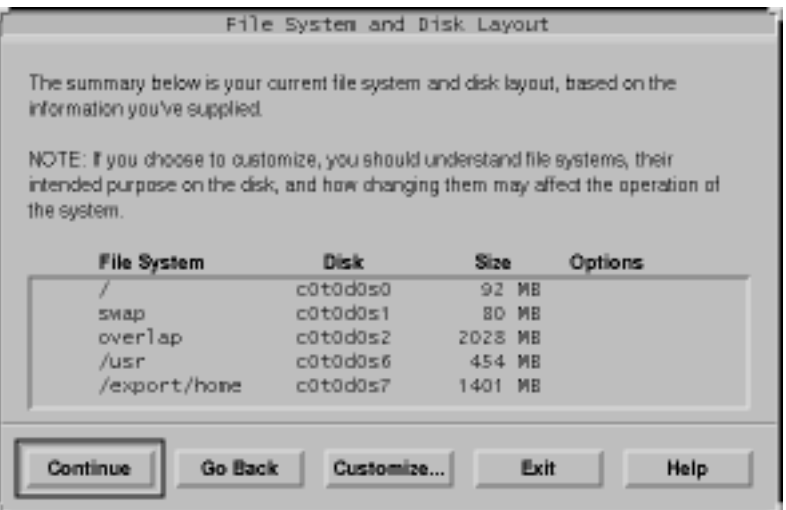

#### **17. Did you select Auto Layout or Manual Layout?**

- If Manual Layout, go to the next step.
- If Auto Layout, select the file systems you want to create, if any, and click Continue.

The File System and Disk Layout dialog box is displayed.

#### **18. Do you want to customize the file system and disk layout?**

- If yes, click Customize and follow the directions on the dialog boxes that follow.
- If no, click Continue.
- The Mount Remote File System dialog box is displayed:

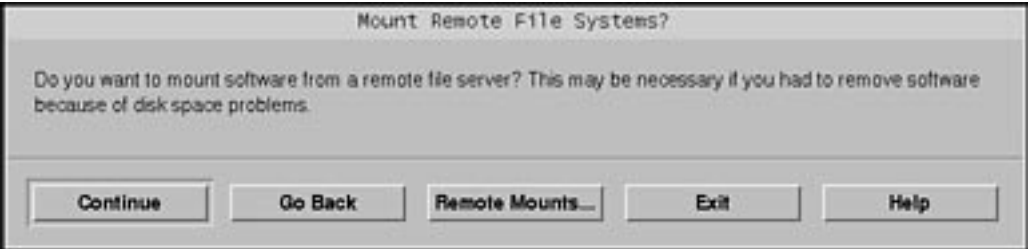

#### **19. Do you want to mount software from a remote file server?**

- If yes, click Remote Mounts and follow the directions on the dialog boxes that follow.
- If no, click Continue.

The Profile dialog box is displayed:

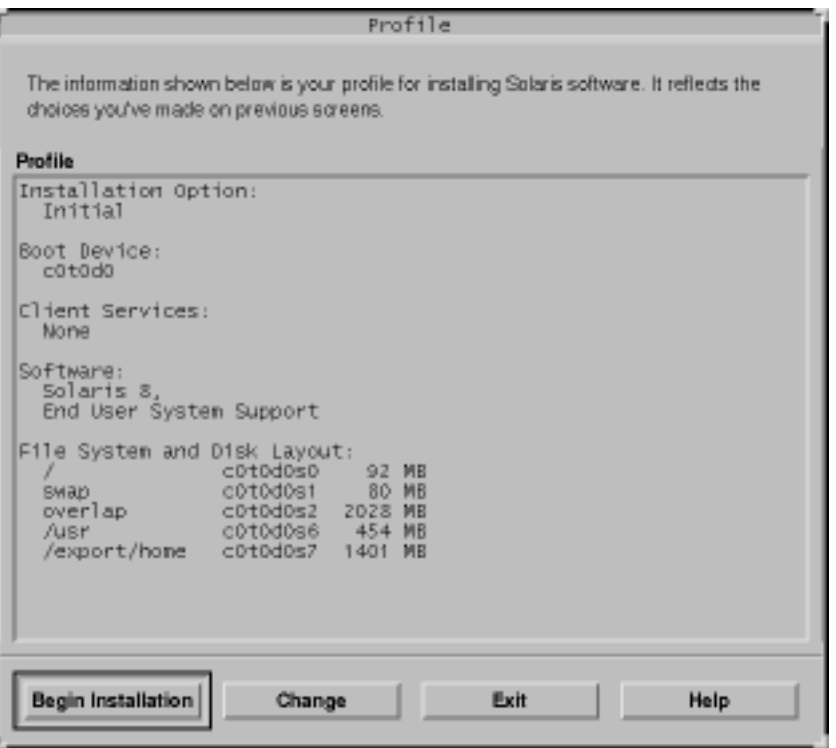

Using the Solaris 8 Interactive Installation Program **85**

#### **20. Click Begin Installation.**

A dialog box with two buttons on it is displayed: Auto Reboot and Manual Reboot:

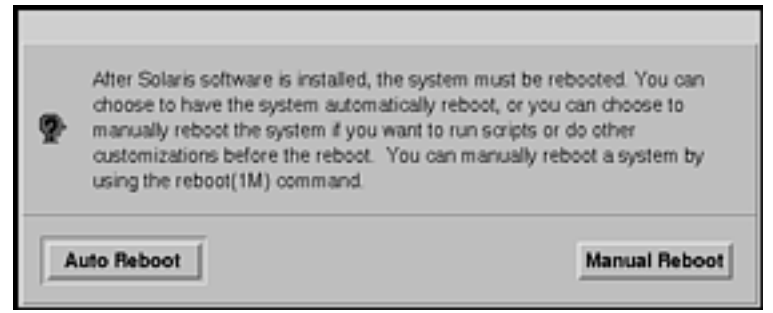

#### **21. Click Auto Reboot or Manual Reboot.**

The Installing Solaris Software – Progress dialog box is displayed:

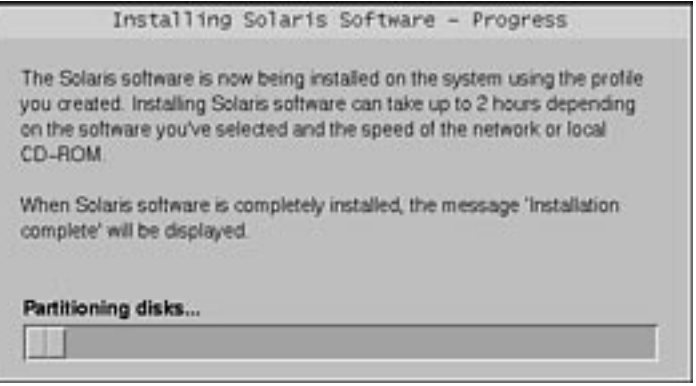

When the Solaris 8 Interactive Installation Program is finished installing the Solaris software, the system reboots automatically or prompts you to reboot manually.

After installation is finished, a log of how the Solaris 8 software was installed on the system is saved in a file.

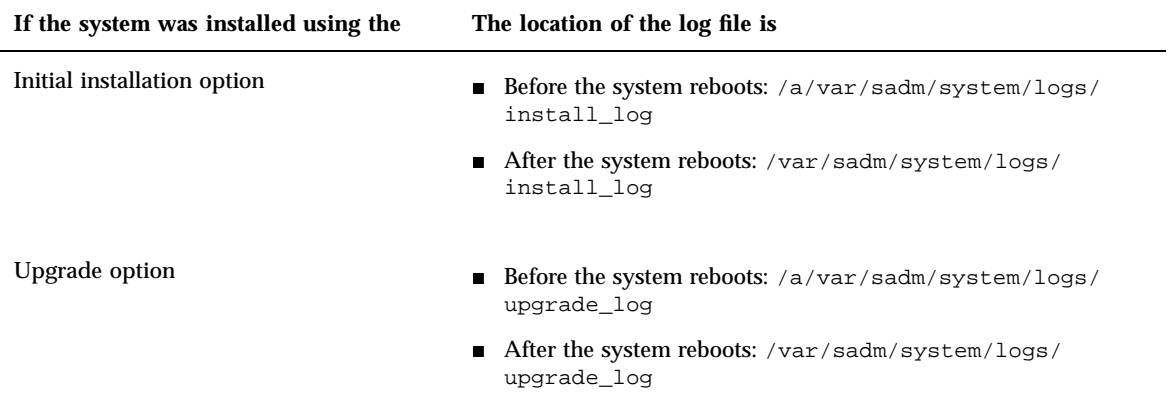

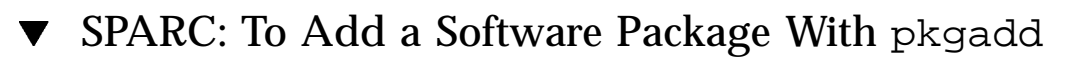

- **1. Do you want to add individual software packages to the Solaris 8 software you already installed?**
	- If no, stop, you're done.
	- $\blacksquare$  If yes, go to the next step.
- **2. Log in to the system on which you installed the Solaris software and become superuser.**
- **3. Insert the CD that contains the packages you want to add into the system's CD-ROM drive.**

Solaris Volume Manager automatically mounts the CD.

**4. Use the** pkgadd**(1M) command to add the package or packages you want:**

# **/usr/sbin/pkgadd -d** *device\_name pkgid*

where *device\_name* is the path to the CD that contains the software you want to add to the installed system and *pkgid* is the name of the software package you want to add to the installed system (SUNWaudio, for example).

#### **5. Verify that the package was installed correctly:**

# **/usr/sbin/pkgchk -v** *pkgid*

If the package was installed correctly, a list of installed files is displayed. If not, an error message is displayed.

#### SPARC: Example

This example shows how to add and check the installation of the SUNWaudio package:

```
# /usr/sbin/pkgadd -d /cdrom/sol_8_sparc/Solaris_8/Product SUNWaudio.
.
.
Installation of <SUNWaudio> was successful.
# pkgchk -v SUNWaudio
/usr
/usr/bin
/usr/bin/audioconvert
/usr/bin/audioplay
/usr/bin/audiorecord
#
```
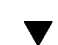

### SPARC: To Clean Up After Upgrading

After you finish upgrading a system, you might need to clean it up. When you upgrade, the Solaris 8 Interactive Installation Program merges local software modifications of the existing system with the new Solaris software; however, in some cases, merging is not possible.

**1. See the contents of the following file to determine whether you need to fix local modifications that the Solaris 8 Interactive Installation Program could not preserve:**

/a/var/sadm/system/data/upgrade\_cleanup

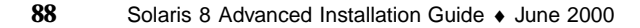

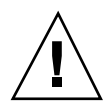

**Caution -** Check all the contents of upgrade\_cleanup carefully. Your system might not boot if you don't fix the unpreserved local modifications.

#### **2. If necessary, fix any unpreserved local modifications.**

#### **3. Reboot the system:**

# **reboot**

**Note -** If you've upgraded a heterogeneous operating system server, clients of that server are automatically upgraded only if their platform (SPARC or IA) and platform group (for example, sun4m or i86pc) are supported by the Solaris 8 Software 1 of 2 and Solaris 8 Software 2 of 2 CDs.

For example, if you upgrade a SPARC platform server using the CDs labeled Solaris 8 Software 1 of 2 SPARC Platform Edition and Solaris 8 Software 2 of 2 SPARC Platform Edition, only SPARC clients that share the platform group on the CDs are upgraded as well.

To upgrade clients of different platforms and platform groups, you must use the server\_upgrade(1M) command.

# IA: Upgrading a System

If you intend to use the Solaris 8 Interactive Installation Program to upgrade Solaris software on an Intel 32–bit processor architecture (IA) based system, follow the directions in this section. If you intend to install Solaris software only, go to "IA: Using the Solaris 8 Interactive Installation Program" on page 92.

## IA: To Get Started

#### **1. Check the documentation:**

- Check the *Solaris 8 (Intel Platform Edition) Release Notes* and vendor release notes to ensure that the software you use is still supported in the new release.
- Check the *Solaris 8 (Intel Platform Edition) Hardware Compatibility List* to make sure your hardware is still supported.

- See the documentation that came with your system to make sure your system and devices are still supported by the new release.
- Check for all the available patches you might need. The most recent patch list is provided at http://sunsolve.sun.com.
- Check Table 5–6 for known problems. This list is not complete. Always check vendor and third-party software documentation for additional upgrade instructions.

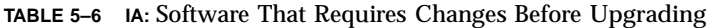

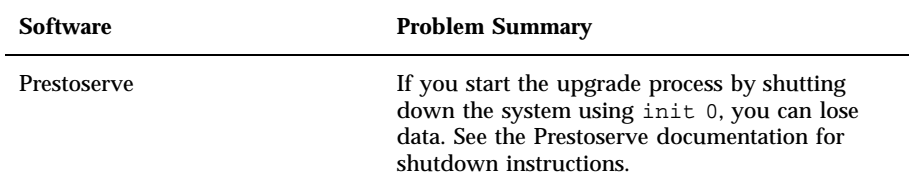

- **2. Determine the language you want to use to upgrade Solaris. You can select:**
	- **English**
	- **French**
	- German
	- **Italian**
	- **Japanese**
	- **Korean**
	- **Spanish**
	- **Swedish**
	- **Simplified Chinese**
	- Traditional Chinese

#### **3. Make sure you have** *at least* **the following CDs:**

 Solaris 8 Software 1 of 2 Intel Platform Edition *and* Solaris 8 Software 2 of 2 Intel Platform Edition

**Solaris 8 Languages Intel Platform Edition** 

## $\blacktriangledown$  IA: To Plan for Upgrading

**1. If you intend to upgrade through the network and you have not preconfigured your system configuration information, gather the following information about the system on which you intend to upgrade the Solaris operating environment.**

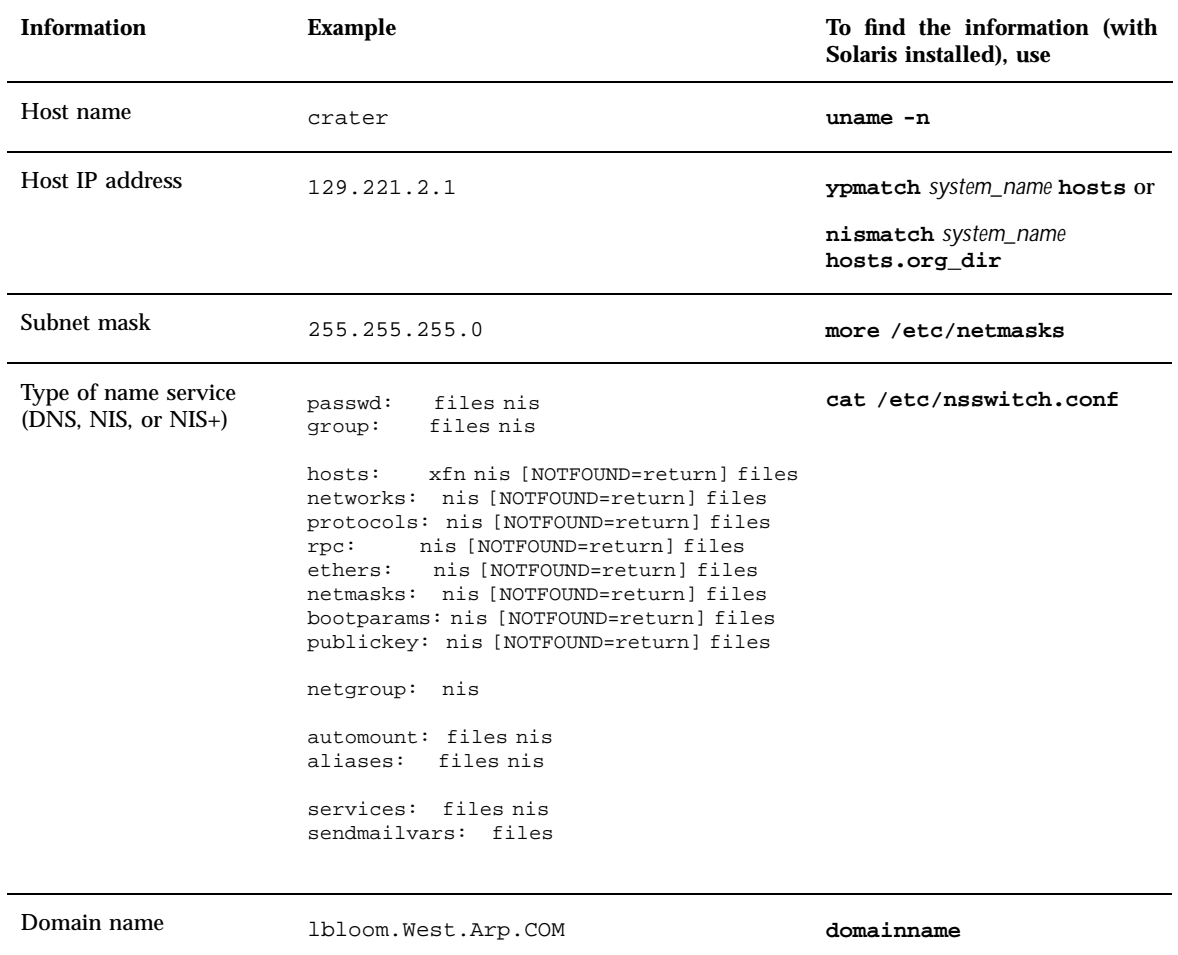

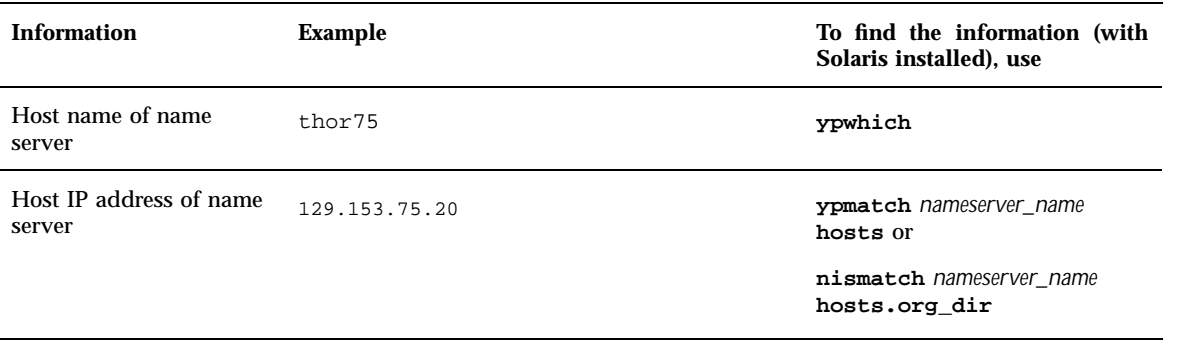

# IA: Using the Solaris 8 Interactive Installation Program

- IA: To Get Started
	- **1. Check Table 5–7 to make sure the system on which you intend to install Solaris 8 is prepared for an interactive installation.**

**TABLE 5–7 IA:** Task Map: Setting Up a System for an Interactive Installation

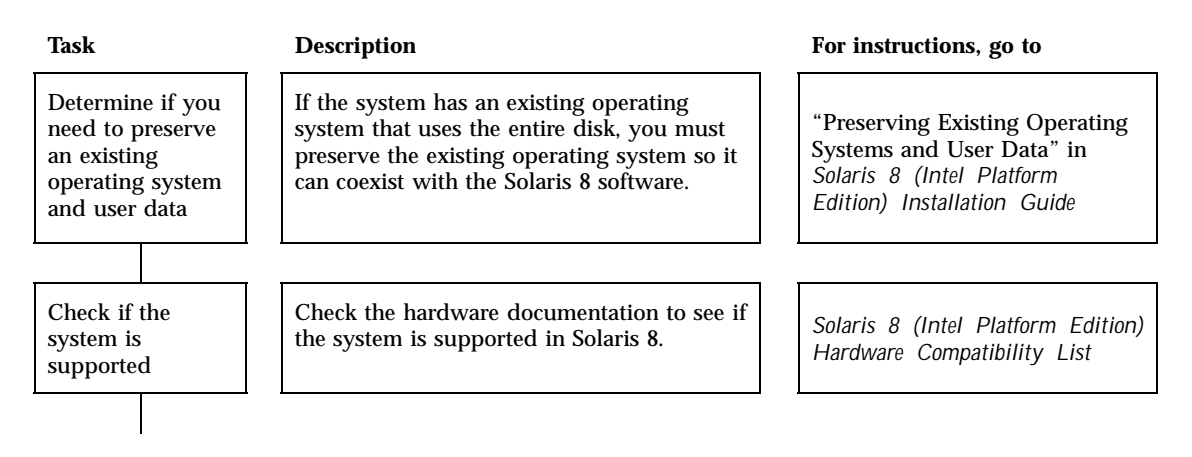

#### **TABLE 5–7 IA:** Task Map: Setting Up a System for an Interactive Installation *(continued)*

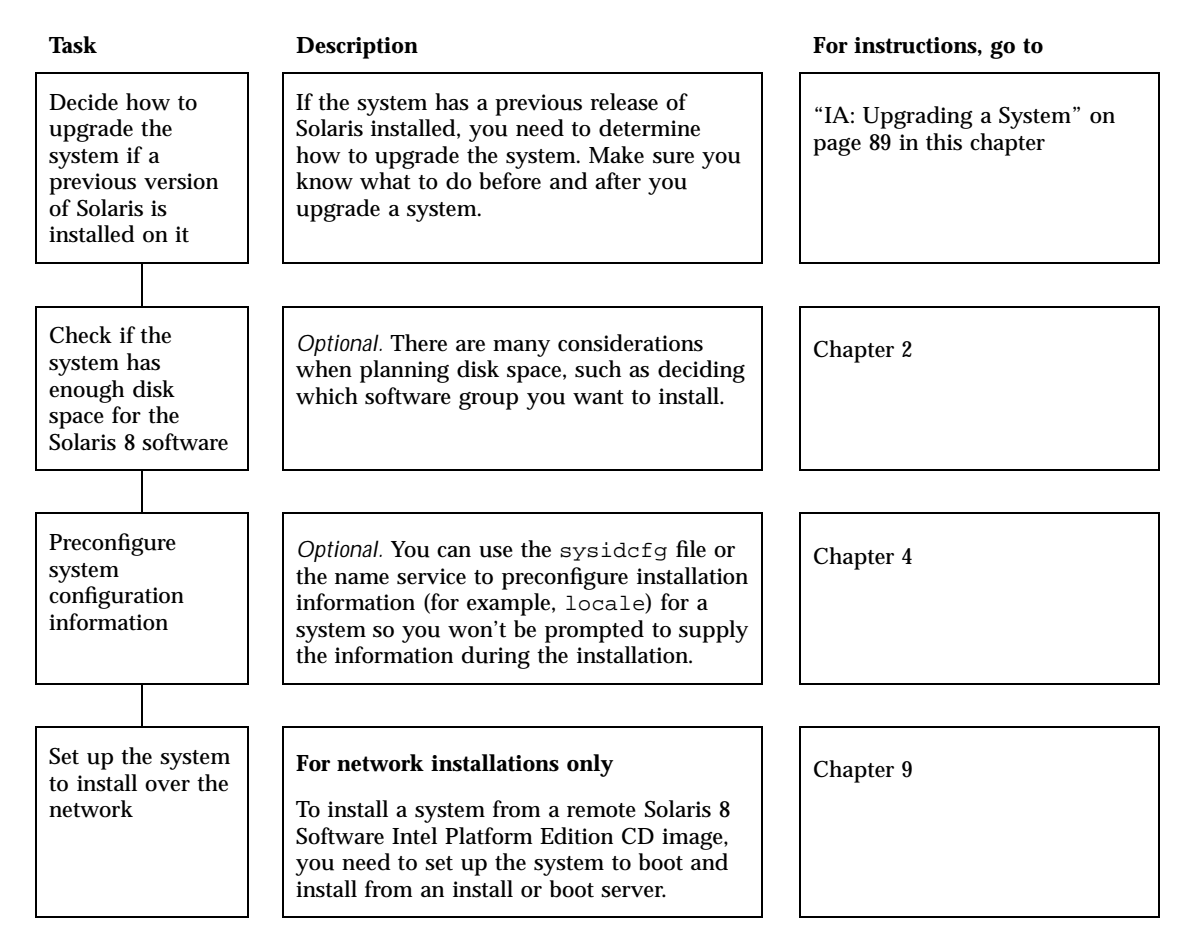

- **2. If the system is part of a network, make sure an Ethernet connector or similar network adapter is plugged into your system.**
- **3. Are you using the Linux operating system?**
	- If no, go to the next step.
	- If yes, the Solaris fdisk partition and the Linux swap partition use the same identifier (0x83); to resolve this problem, you can:

- Choose not to use a swap partition at all (provided you have enough memory)
- **Put the Linux swap partition on another drive**
- Back up the Linux data you want to keep onto storage media, install the Solaris operating environment, and *then* re-install Linux

**Caution -** If you decide to install Linux after the Solaris operating environment, when the Linux installation program asks if you want to format the Linux swap partition (actually the Solaris fdisk partition) as a swap file, reply no.

- **4.** Do you intend to install the Solaris software on the system through a  $\text{tip}(1)$ **line?**
	- If no, go to the next step.
	- If yes, make sure your window display is at least 80 columns wide and 24 rows long.

**Note -** To determine the current dimensions of your tip window, use the stty(1) command.

- **5. Do you intend to use the system's CD-ROM drive to install the Solaris 8 software on the system?**
	- If no, go to Step 8 on page 95.
	- If yes, go to the next step.

#### **6. Is your system capable of booting from a CD?**

- If yes, ensure that the capability is turned on by using your system's BIOS setup tool.
- If no, insert the diskette labeled Solaris 8 Device Configuration Assistant Intel Platform Edition into the system's diskette drive.

**IA platform only -** You can download the Solaris 8 Device Configuration Assistant from the Solaris Driver Connection at http://soldc.sun.com/ support/drivers.

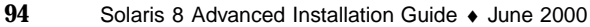

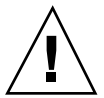

**IA platform only -** The BIOS on most IA motherboards manufactured since late 1997 supports the "El Torito" standard and thus recognizes CD-ROM drives as boot devices.

- **7. Insert the CD labeled Solaris 8 Software 1 of 2 Intel Platform Edition into the system's CD-ROM drive.**
- **8. Boot the system by shutting it down and then turning it off and on.**

A memory test and hardware detection are executed. The screen refreshes.

If you're using the diskette labeled Solaris 8 Device Configuration Assistant Intel Platform Edition, the message:

Solaris Boot Sector **Version** 1

is displayed at the top of your screen. Then, information similar to this is displayed:

Solaris for x86 - FCS DCB Version 1.242

loading /solaris/boot.bin

The screen refreshes and information similar to this is displayed:

```
SunOS Secondary Boot version 3.00
             Solaris Intel Platform Edition Booting System
Running Configuration Assistant...
```
 If you're using only the CDs labeled Solaris 8 Software 1 of 2 Intel Platform Edition and Solaris 8 Software 2 of 2 Intel Platform Edition, the message:

SunOS - Intel Platform Edition Primary Boot Subsystem, vsn 2.0

is displayed at the top of the screen. Then, information similar to this is displayed:

```
SunOS Secondary Boot version 3.00
```
Solaris Intel Platform Edition Booting System

Running Configuration Assistant...

#### **9. When the Solaris Device Configuration Assistant screen is displayed, press F2\_Continue.**

The Bus Enumeration screen is displayed with the message:

Determining bus types and gathering hardware configuration data ...

The Scanning Devices screen is displayed. System devices are scanned. When scanning is complete, the Identified Devices screen is displayed.

#### **10. Press F2\_Continue.**

The Loading screen is displayed with messages about drivers that are loaded to boot your system. After a few seconds, the Boot Solaris screen is displayed.

#### **11. On the Boot Solaris screen, select CD and press F2\_Continue.**

The Running Driver screen is displayed briefly, followed by information similar to this:

```
<<< Current Boot Parameters >>>
Boot path: /pci@0,0/pci-ide@7,1/ata@1/sd@0,0:a
Boot args: kernel/unix
Select the type of installation you want to perform:
        1 Solaris Interactive
        2 Custom JumpStart
Enter the number of your choice followed by the <ENTER> key.
If you enter anything else, or if you wait for 30 seconds,
an interactive installation will be started.
Select type of installation:
```
#### **12. Type 1 and press Enter, or wait 30 seconds.**

```
96 Solaris 8 Advanced Installation Guide ♦ June 2000
```

```
<<< starting interactive installation >>>
Booting kernel/unix...
SunOS Release 5.8 Version Generic 32-bit
Copyright 1983-2000 Sun Microsystems, Inc. All rights reserved.
Configuring /dev and /devices
Using RPC Bootparams for network configuration information.
Stand by...
```
After a few seconds, a menu of languages is displayed.

**13. Type the number that corresponds to the language in which to display prompts, messages, and other installation information.**

A menu of locales is displayed.

**14. Type the number that corresponds to the locale you want to use for the installation.**

After a few seconds, the Solaris Installation Program screen is displayed.

**15. Press F2\_Continue.**

The kdmconfig – Introduction screen is displayed.

**16. Press F2\_Continue.**

The kdmconfig - View and Edit Window System Configuration screen is displayed.

- **17. Examine the configuration information on the kdmconfig View and Edit Window System Configuration screen and make any changes you need.**
- **18. When you're done, select No changes needed Test/Save and Exit, and press F2\_Continue.**

The kdmconfig Window System Configuration Test screen is displayed.

**19. Press F2\_Continue.**

The screen refreshes and the kdmconfig Window System Configuration Test palette and pattern screen is displayed.

- **20. Try to move the pointer and examine the colors shown on the palette to ensure that they're displayed accurately.**
- **21. Can you move the pointer and are the colors displayed accurately?**

- If no, either click No (if possible), press any key on the keyboard, or wait until kdmconfig exits the kdmconfig Window System Configuration Test screen automatically, and then repeat Step 17 on page 97 through Step 21 on page 97 until the colors are displayed accurately and you can move the pointer as expected.
- If yes, click Yes.

OpenWindows starts. An empty desktop and the Solaris Install Console window are displayed with the message:

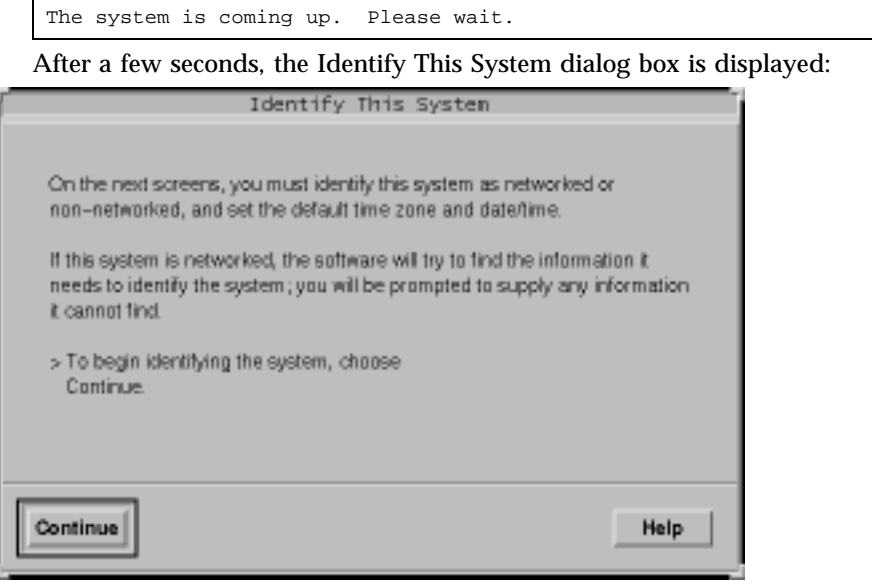

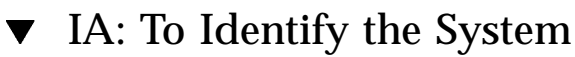

**1. On the Identify This System dialog box, click Continue.** The Configure Security Policy dialog box is displayed:

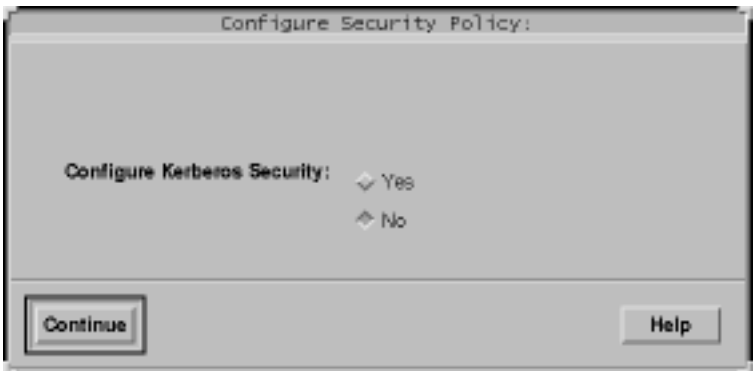

#### **2. Do you want to configure Kerberos security for the system?**

- If yes, select Yes and click Continue.
	- The Configure Kerberos Security dialog box is displayed:

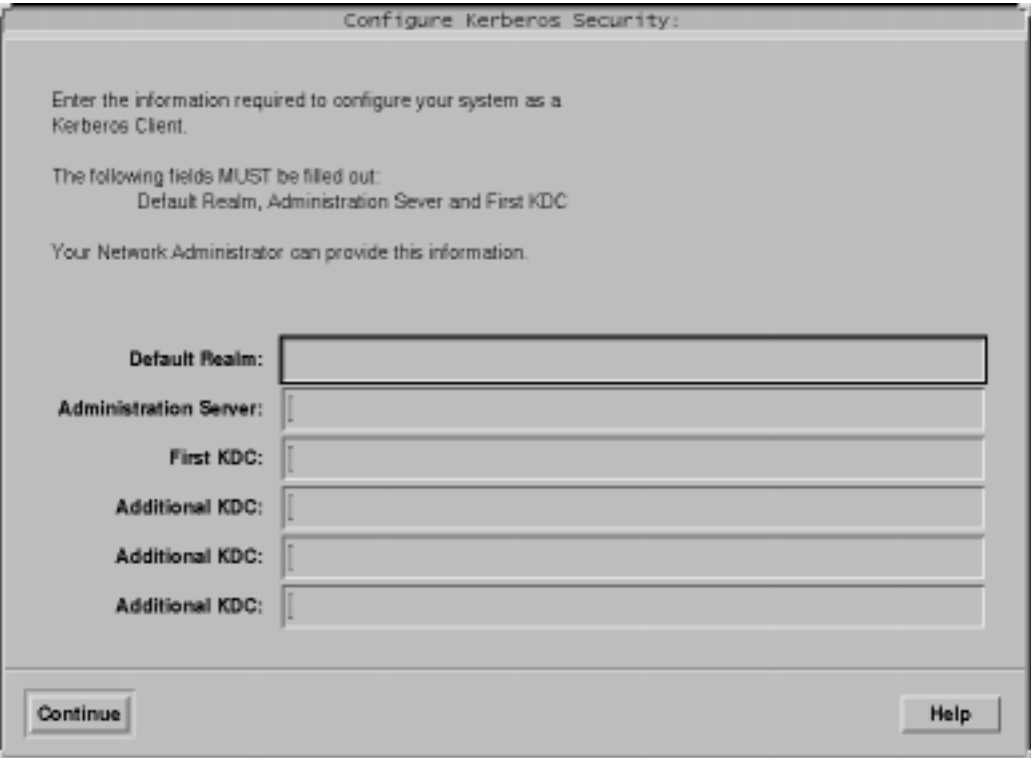

If no, select No and click Continue.

The Confirm Information dialog box is displayed.

- **3. Did you choose to configure Kerberos security in the preceding step?**
	- If no, go to the next step.
	- If yes, fill in the Configure Kerberos Security dialog box and click Continue. The Confirm Information dialog box is displayed.
- **4. On the Confirm Information dialog box, click Continue.**
	- If your system is already networked or you have preconfigured the system configuration (as described in Chapter 4) and the Solaris 8 Interactive Installation Program is able to identify your system completely, the Solaris Interactive Installation dialog box is displayed.
	- If your system is not currently networked or it cannot identify your system completely, the Solaris 8 Interactive Installation Program displays the dialog boxes that enable you to provide the information, starting with the Network Connectivity dialog box:

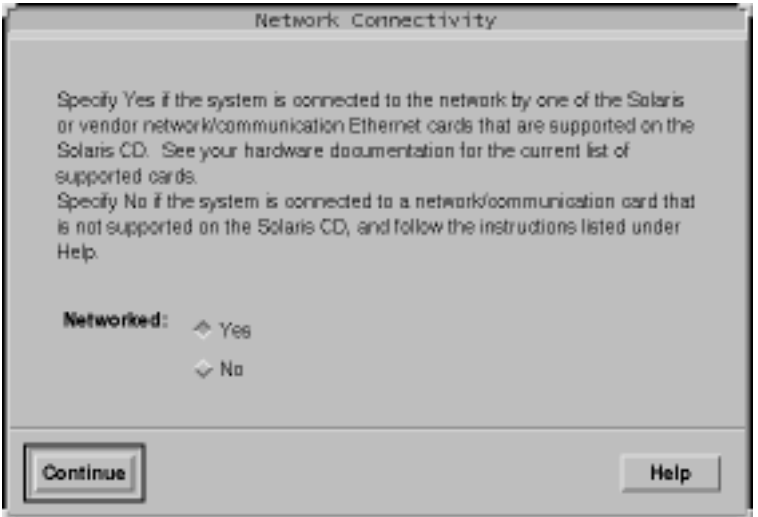

- **5. Was the Solaris 8 Interactive Installation Program able to identify your system completely?**
	- If yes, go to Step 1 on page 109.
	- $\blacksquare$  If no, go to the next step.
- **6. Is the system networked?**
	- If no, on the Network Connectivity dialog box, select No, click Continue, and go to Step 9 on page 102.
- **100** Solaris 8 Advanced Installation Guide ♦ June 2000
- If yes, select Yes and click Continue.
- The DHCP dialog box is displayed:

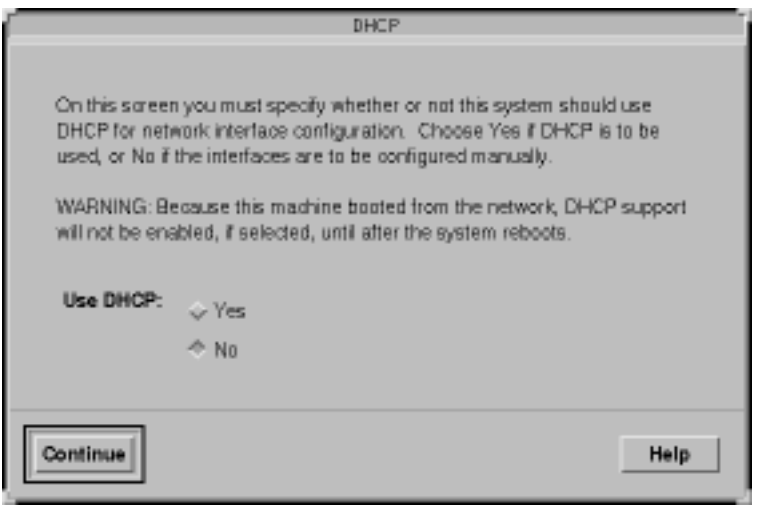

- **7. Do you want to use DHCP for the network interface configuration?**
	- If no, select No, click Continue, and go to Step 9 on page 102.
	- If yes, select Yes and click Continue.

The IPv6 dialog box is displayed:

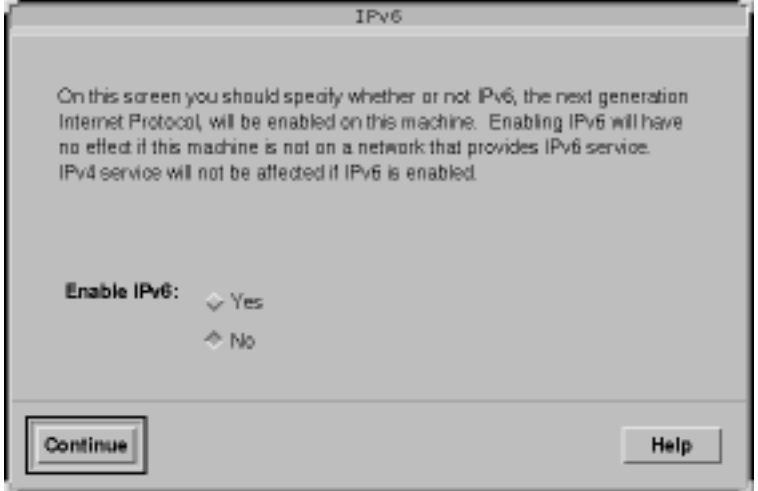

#### **8. Do you want to enable IPv6?**

If no, select No, click Continue, and go to Step 12 on page 102.

- If yes, select Yes, click Continue, and go to Step 12 on page 102.
- **9. On the Host Name dialog box, type the host name you want and click Continue.**

If your system is networked (that is, you selected Yes on the Network Connectivity dialog box in Step 6 on page 100), the IP Address dialog box is displayed:

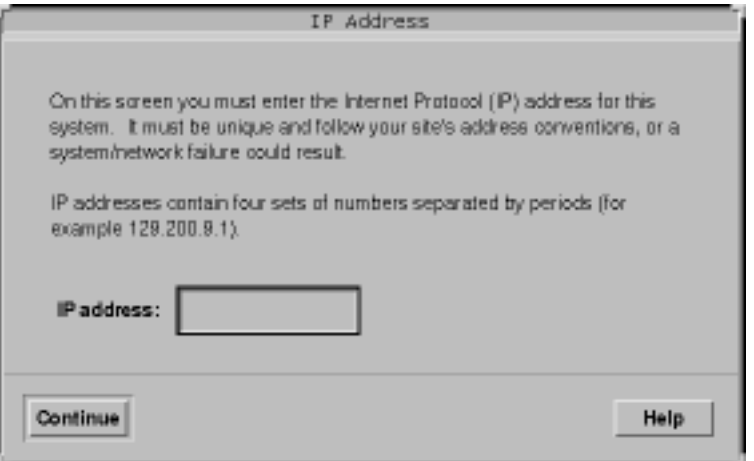

If your system is not networked, the Confirm Information dialog box is displayed.

#### **10. Is your system networked?**

- If no, go to Step 19 on page 106.
- If yes, did you specify that you want DHCP used for the network interface configuration (that is, did you select Yes on the DHCP dialog box in Step 7 on page 101)?
	- If yes, go to Step 12 on page 102.
	- If no, on IP Address dialog box, type the IP address of your networked system and click Continue.

The IPv6 dialog box is displayed.

#### **11. Do you want to enable IPv6?**

- If yes, select Yes and click Continue.
- If no, select No and click Continue.

The Confirm Information dialog box is displayed.

#### **12. Is the information shown on the Confirm Information dialog box correct?**

If no, click Change and repeat the preceding steps starting from Step 6 on page 100 until the information is correct.

- If yes, click Continue.
- The Name Service dialog box is displayed:

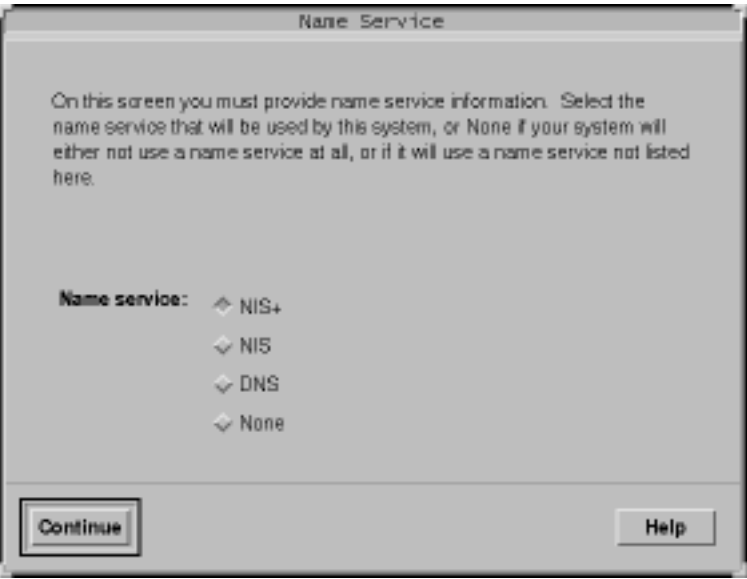

**13. On the Name Service dialog box, select the name service the system will use or None, and click Continue.**

If you selected NIS, NIS+, or DNS, the Domain Name dialog box is displayed:

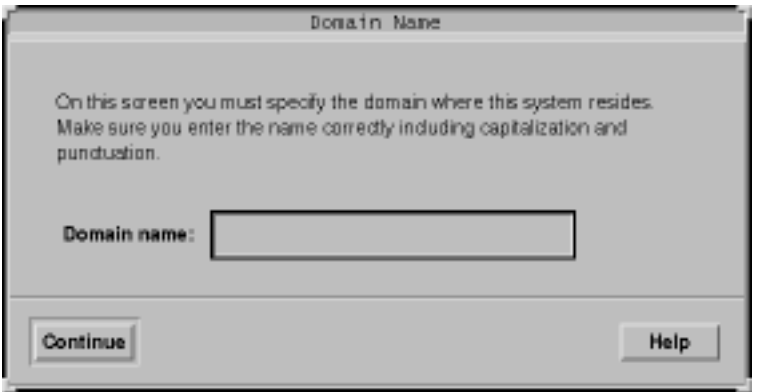

If you selected None, the Confirm Information dialog box is displayed.

#### **14. Did you select None in Step 13 on page 103?**

- If yes, go to Step 19 on page 106.
- If no, on the Domain Name dialog box, type the name of the domain in which the system is located and click Continue.

If you selected NIS+ or NIS, the Name Server dialog box is displayed:

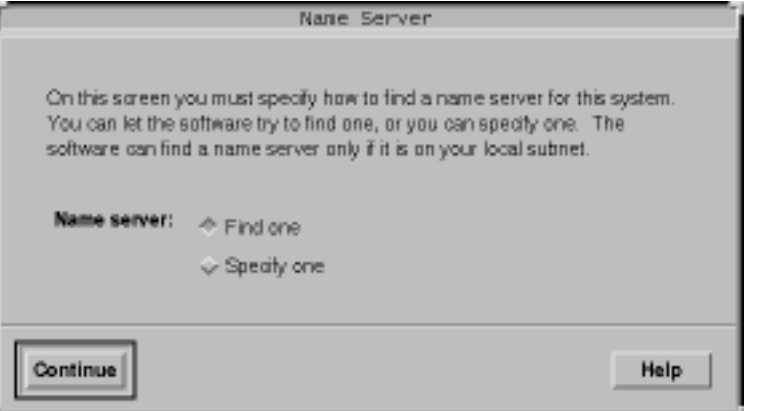

If you selected DNS, the DNS Server Addresses dialog box is displayed:

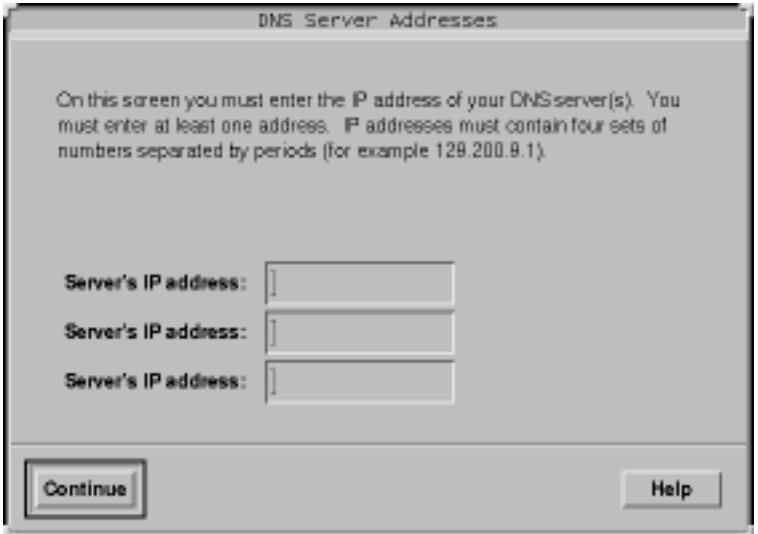

#### **15. Are you using NIS+/NIS or DNS?**

- If NIS+ or NIS, select "Find one" or "Specify one" and click Continue.
	- If you selected "Find one," the Confirm Information dialog box is displayed.
	- If you selected "Specify one," the Name Server Information dialog box is displayed:

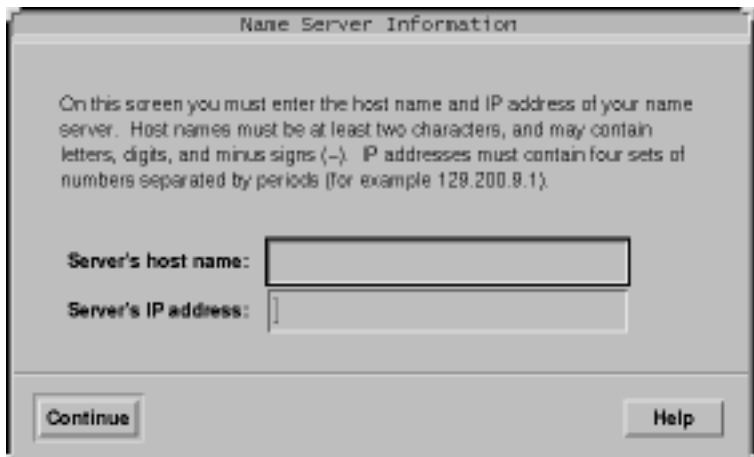

 $\blacksquare$  If DNS, type the IP address of the DNS server or servers you want and click Continue.

The DNS Search List dialog box is displayed:

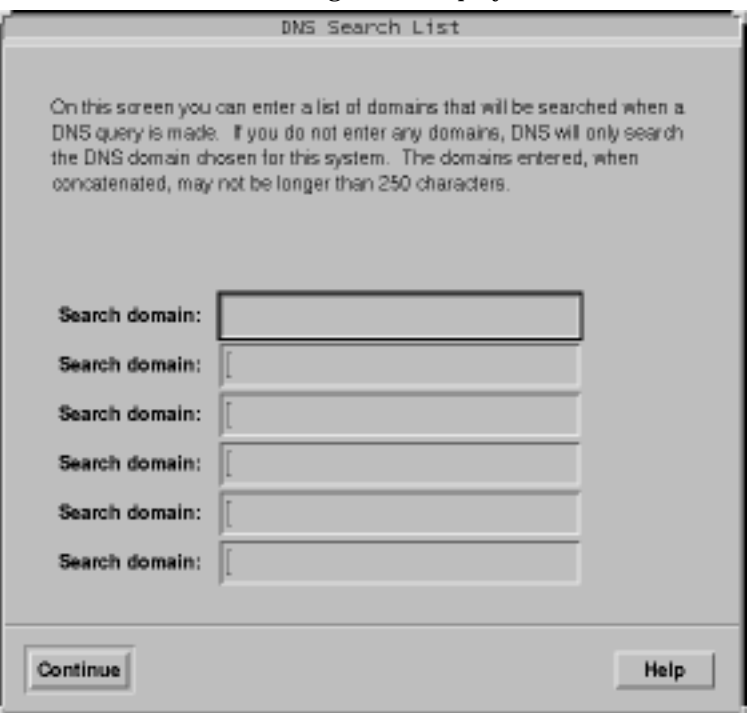

- **16. Are you using NIS+/NIS or DNS?**
	- If NIS+ or NIS, did you select "Specify one" or "Find one" in the previous step?

- If "Find one," go to Step 19 on page 106.
- If "Specify one," type the server's host name and IP address, and click Continue.

The Subnets dialog box is displayed:

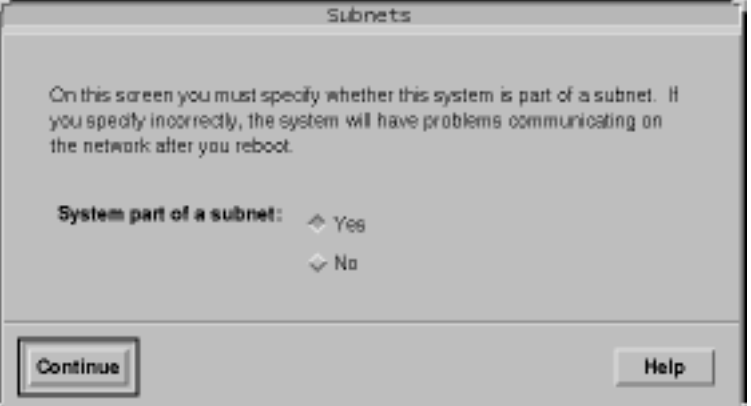

If DNS, type the name of the domain or domains you want searched when a DNS query is made, if any, click Continue, and go to Step 19 on page 106.

#### **17. Is the name server you specified part of a subnet?**

If yes, select Yes and click Continue.

The Netmask dialog box is displayed:

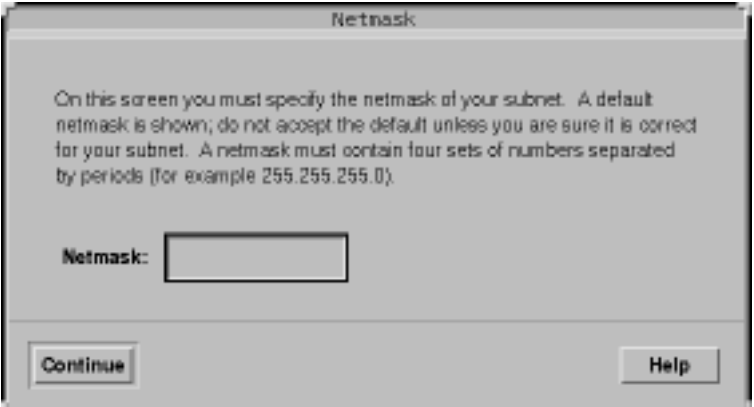

- If no, click Continue and go to Step 19 on page 106.
- **18. Type the netmask you want and click Continue.** The Confirm Information dialog box is displayed.

#### **19. Is the information shown on the Confirm Information dialog box correct?**

- If no, is the system networked?
	- If no, click Change and repeat the preceding steps starting from Step 6 on page 100 until the information is correct.
	- If yes, click Change and repeat the preceding steps starting from Step 13 on page 103 until the information is correct.
- If yes, click Continue.

The Time Zone dialog box is displayed.

#### **20. On the Time Zone dialog box, select how you want to set your default time zone and click Set.**

The Geographic Region, Offset From GMT, or Time Zone File dialog box is displayed, depending on the method you chose.

#### **21. Use this decision table to determine what to do next:**

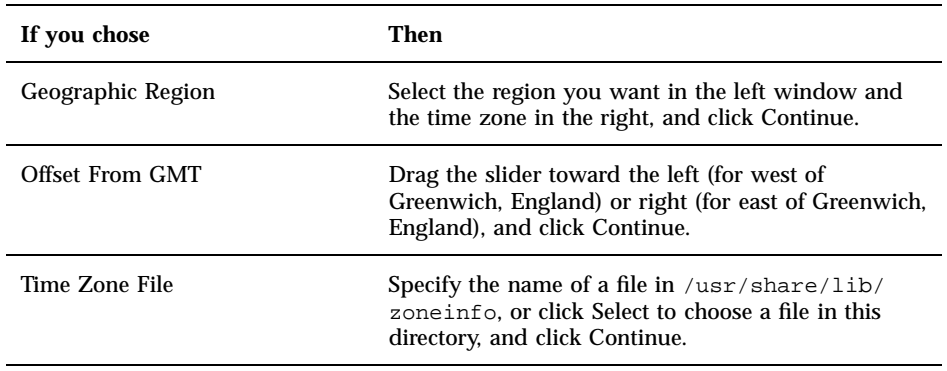

The Date and Time dialog box is displayed.

#### **22. If necessary, correct the date and time and click Continue.**

The Confirm Information dialog box is displayed.

#### **23. Is the information shown on the Confirm Information dialog box correct?**

- If no, click Change and repeat the steps starting from Step 20 on page 107 until the information is correct.
- If yes, click Continue.

If the Solaris operating environment is *not* installed on the system, this version of the Solaris Interactive Installation dialog box is displayed:

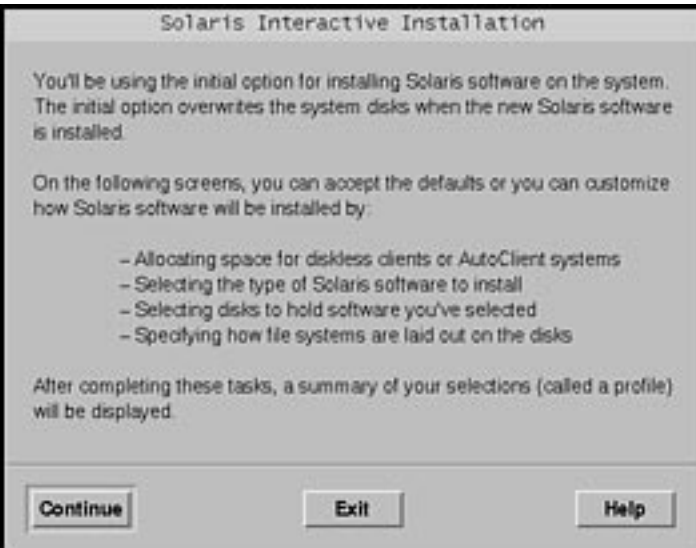

If the Solaris operating environment is already installed on the system, this version of the Solaris Interactive Installation dialog box is displayed (if not, see Chapter 12):

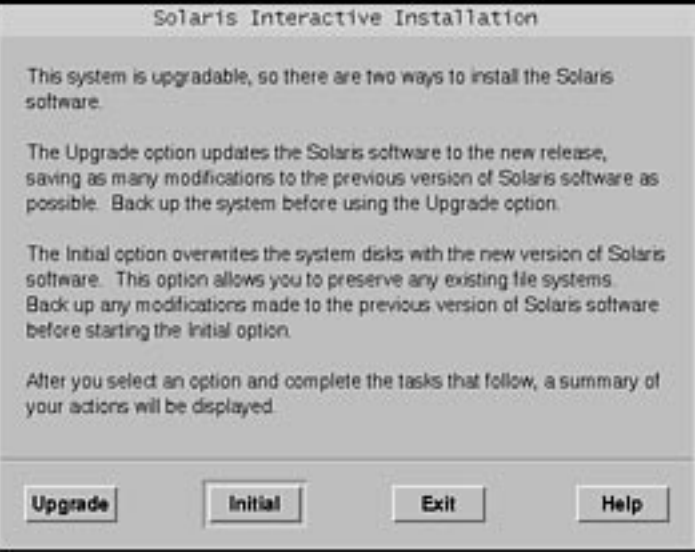
#### IA: To Install the Solaris 8 Software  $\blacktriangledown$

**1. On the Solaris Interactive Installation dialog box, click Initial, Continue, or Upgrade.**

If you selected Initial, additional information is displayed on the Solaris Interactive Installation dialog box:

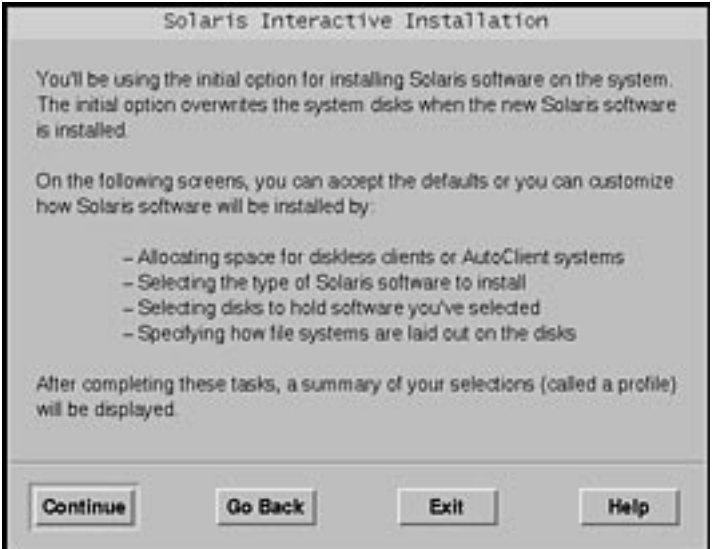

If you selected Continue or you selected Upgrade and you are *not* installing a Solaris 8 Update, the Select Geographic Regions dialog box is displayed:

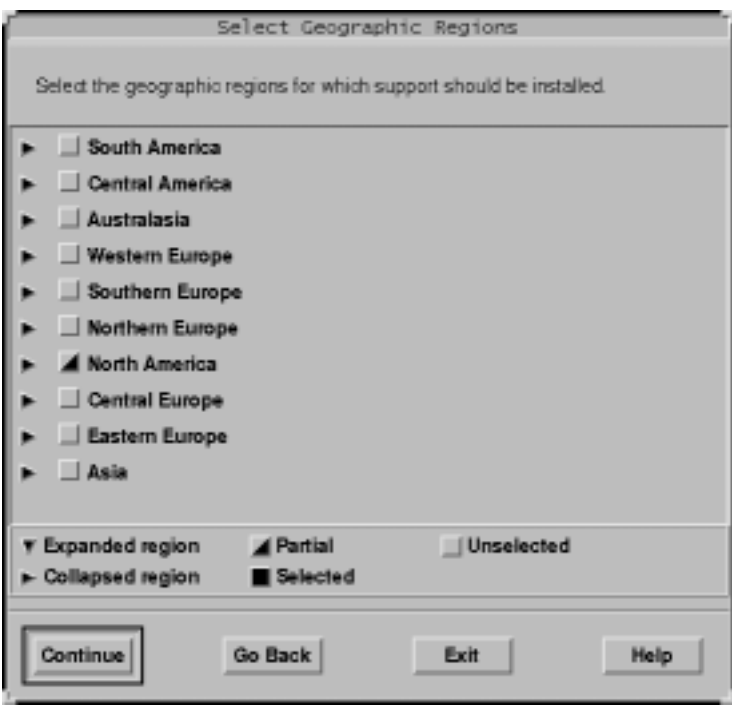

If you selected Upgrade and you *are* installing a Solaris 8 Update, the Patch Analysis dialog box is displayed:

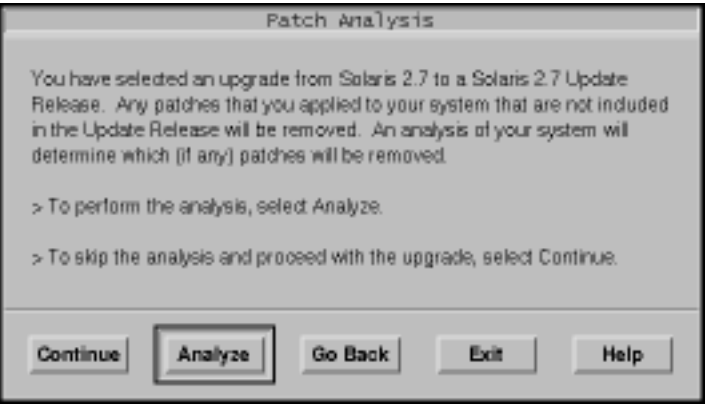

- **2. In the previous step, did you select Initial, Continue, or Upgrade?**
	- If Initial, click Continue and go to Step 9 on page 113.
	- If Continue, go to Step 9 on page 113.

If Upgrade, go to the next step.

### **3. Are you installing a Solaris 8 Update?**

- If no, go to Step 9 on page 113.
- If yes, do you want to perform a patch analysis?
	- If no, click Continue and go to Step 9 on page 113.
	- If yes, click Analyze.

The Solaris 8 Interactive Installation Program analyzes your system to determine which patches (if any) will be removed. When it is finished, the Patch Analysis – Summary dialog box is displayed:

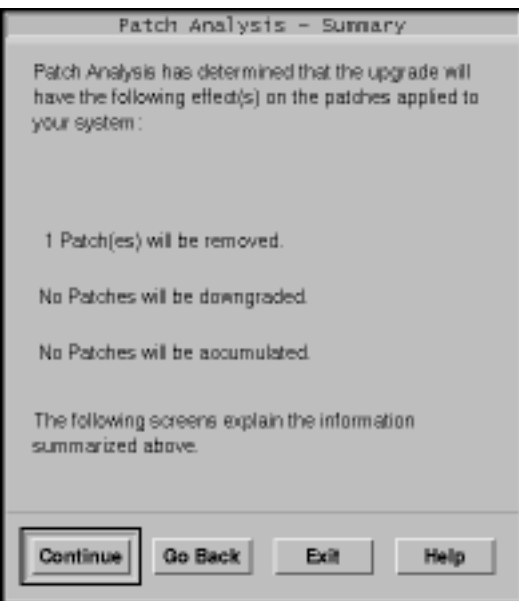

### **4. Click Continue.**

The Patch Analysis – Removals dialog box is displayed:

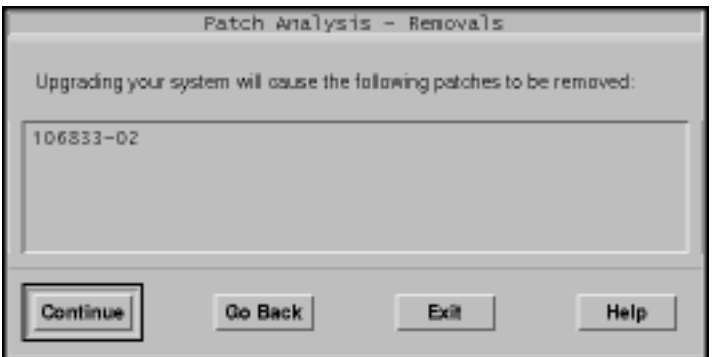

**5. Click Continue until you're finished listing all the patches that will be downgraded, accumulated, or obsoleted.**

When you're finished, the Patch Analysis dialog box is displayed with new information:

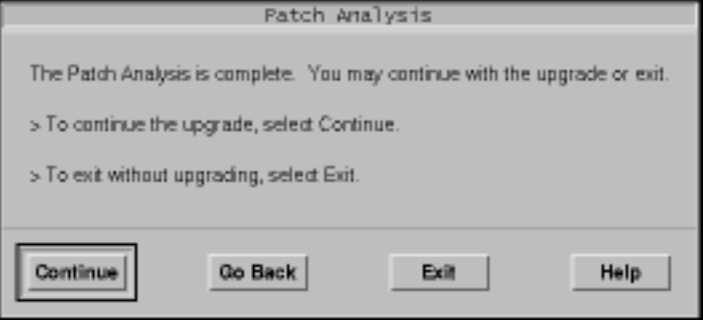

- **6. Do you want to continue the upgrade or exit either to manage the patches currently on your system or to apply patches** *only* **(and consequently stop the upgrade)?**
	- If continue, click Continue and go to Step 9 on page 113.
	- If exit, click Exit.

A warning dialog box that states you can restart the Solaris 8 Interactive Installation Program from the console window is displayed.

- **7. On the Warning dialog box, click Exit.**
- **8. Do you want to manage the patches currently on your system or apply updated patches** *only* **(and consequently stop the upgrade)?**
	- If manage patches currently on your system, do what you need to do with the patches, and when you're finished, select Restart Install on the Install Workspace menu and resume or restart the installation.
- **112** Solaris 8 Advanced Installation Guide ♦ June 2000

 If apply updated patches *only*, use the Solaris 8 Maintenance Update to apply the Maintenance Update patches to your system.

**Note -** The Solaris 8 Maintenance Update is located on the Solaris 8 Maintenance Update CD, which is included with the Solaris 8 Update release. Instructions for applying patches are provided in the Maintenance Update Release Notes.

**9. On the Select Geographic Region dialog box, select the geographic region or regions you want to use in the Solaris 8 user interface and click Continue.**

**Note -** English (United States, en\_US) is installed by default.

The Select Software dialog box is displayed:

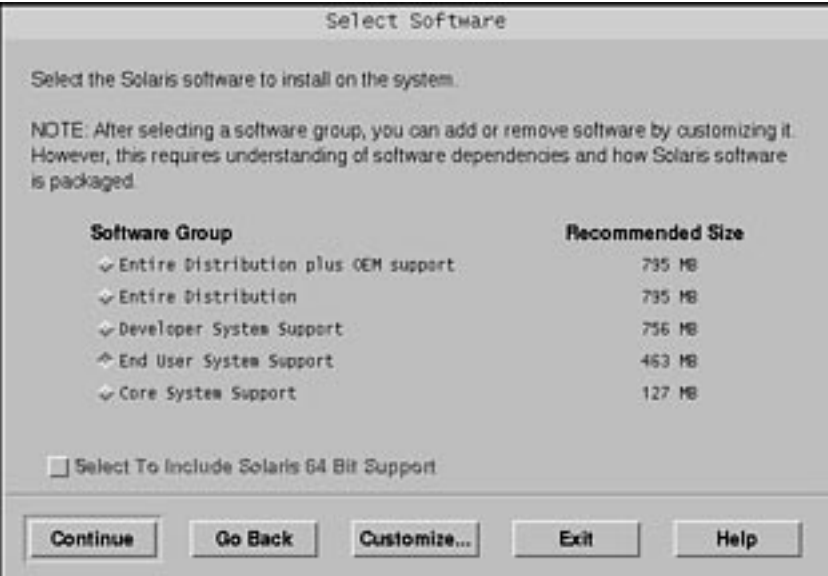

**10. Select the software group you want to install.**

- **11. Do you want to modify the composition of the software group you selected in the previous step by adding or removing software clusters or packages?**
	- $\blacksquare$  If no, go to the next step.

 If yes, click Customize and use the Customize Software dialog box to add or remove the software clusters or packages you want.

### **12. Click Continue.**

If a boot partition is found on the system's disk, the Use x86boot partition? dialog box is displayed:

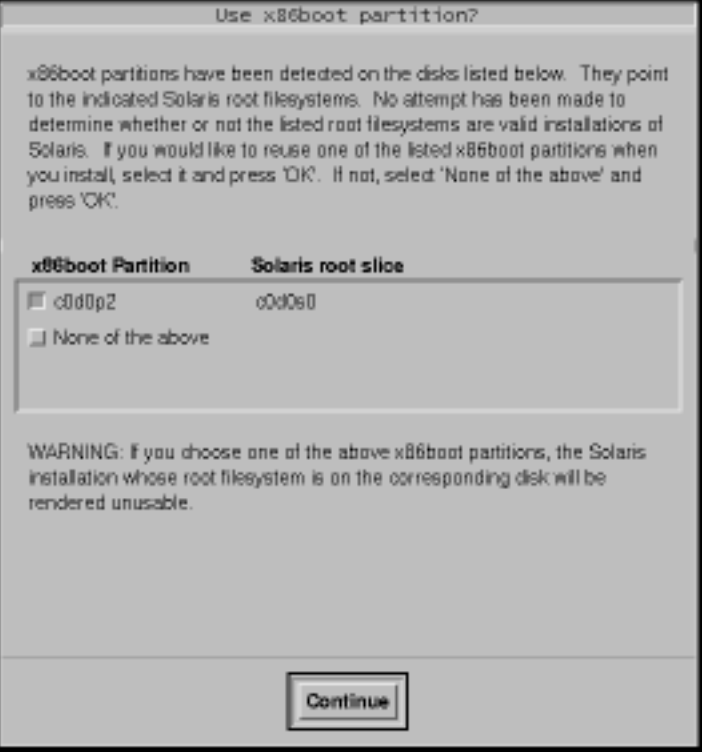

Otherwise, the Select Disks dialog box is displayed:

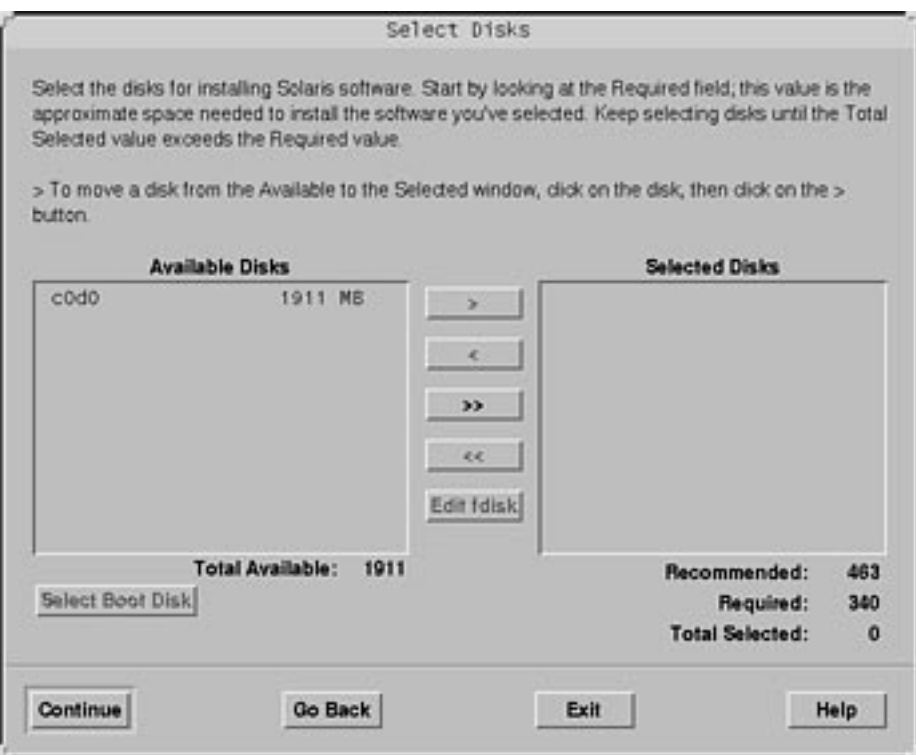

**13. Was a boot partition detected on the disk in the preceding step?**

- If no, go to the next step.
- If yes, select the boot disk you want to reuse or "None of the above" and click Continue.

The Select Disks dialog box is displayed.

**14. If the disk you want isn't already shown in the Selected Disks window, highlight the disk you want in the Available Disks window and click the > button.**

The disk you highlighted is moved to the Selected Disks window.

- **15. Do you want to create an** fdisk **partition on the selected disk in which to install the Solaris software?**
	- $\blacksquare$  If no, go to the next step.

If yes, follow the steps in "Preserving Existing Operating Systems and User Data" in the *Solaris 8 (Intel Platform Edition) Installation Guide*, and then go to the next step.

### **16. Click Continue.**

If the disk does not contain data, the Automatically Layout File Systems? dialog box is displayed:

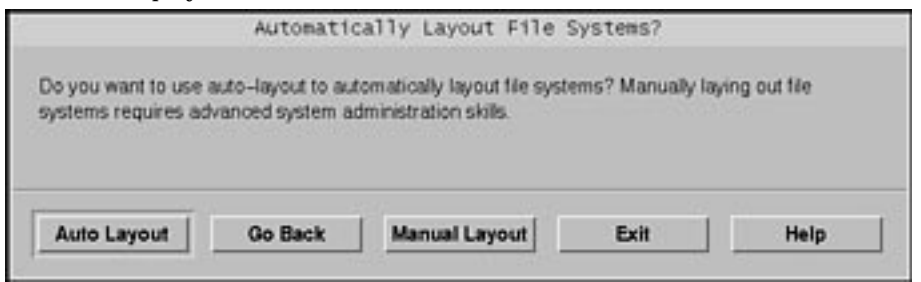

If the disk you selected already contains data, the Preserve Data? dialog box is displayed:

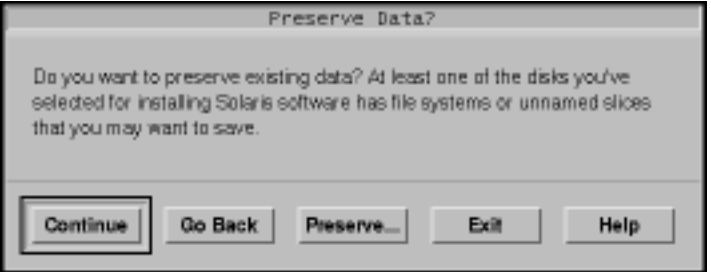

### **17. Is the Preserve Data? dialog box displayed?**

- If no, go to the next step.
- If yes, do you want to preserve the data in the disk?
	- If no, go to the next step.
	- If yes, click Preserve and follow the directions on the dialog boxes that follow.

### **18. Do you want the Solaris 8 Interactive Installation Program to lay out file systems for you automatically?**

If yes, click Auto Layout. The Automatically Layout File Systems dialog box is displayed:

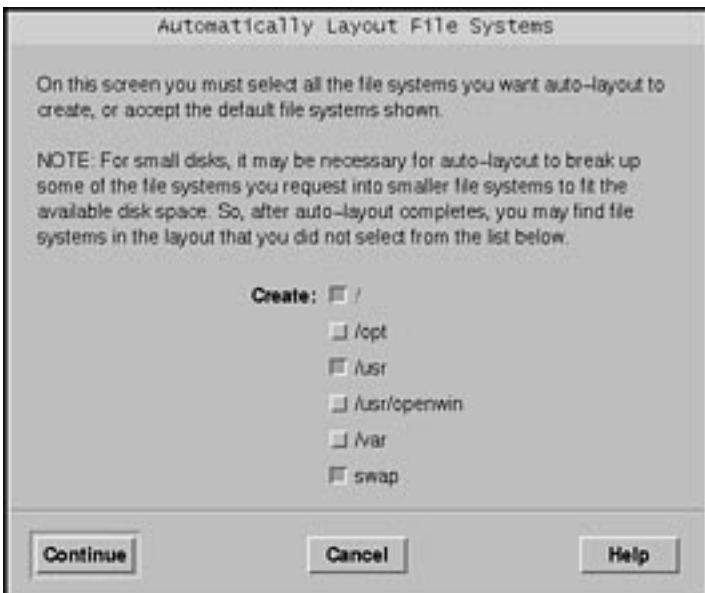

- If no, click Manual Layout.
	- The File System and Disk Layout dialog box is displayed:

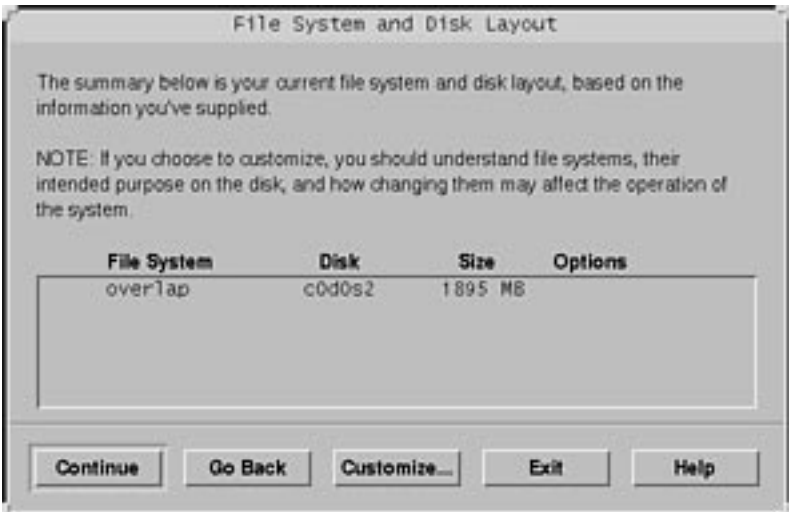

### **19. Did you select Auto Layout or Manual Layout?**

- If Manual Layout, go to the next step.
- If Auto Layout, select the file systems you want to create, if any, and click Continue.

The File System and Disk Layout dialog box is displayed.

### **20. Do you want to customize the file system and disk layout?**

- If yes, click Customize and follow the directions on the dialog boxes that follow.
- If no, click Continue.

The Mount Remote File System dialog box is displayed:

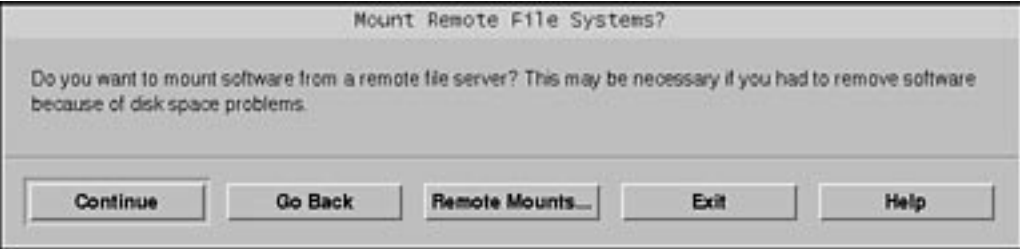

### **21. Do you want to mount software from a remote file server?**

- If yes, click Remote Mounts and follow the directions on the dialog boxes that follow.
- If no, click Continue.

The Profile dialog box is displayed:

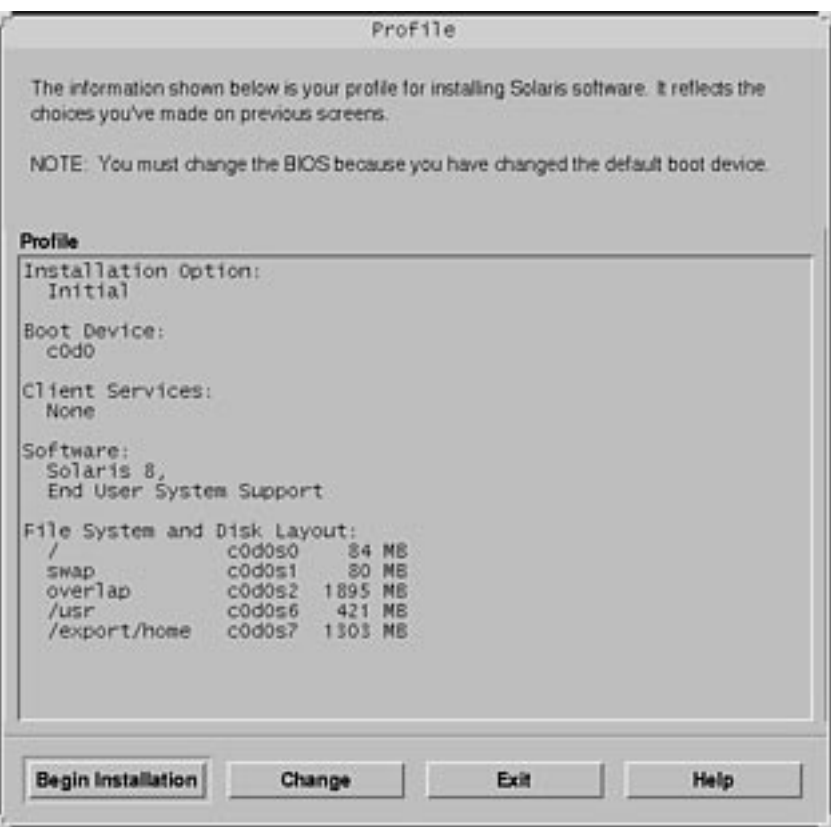

### **22. Click Begin Installation.**

A Warning dialog box is displayed that reminds you to change the default boot device specified in the system's BIOS from the CD-ROM or diskette drive to the hard drive after you install the Solaris software:

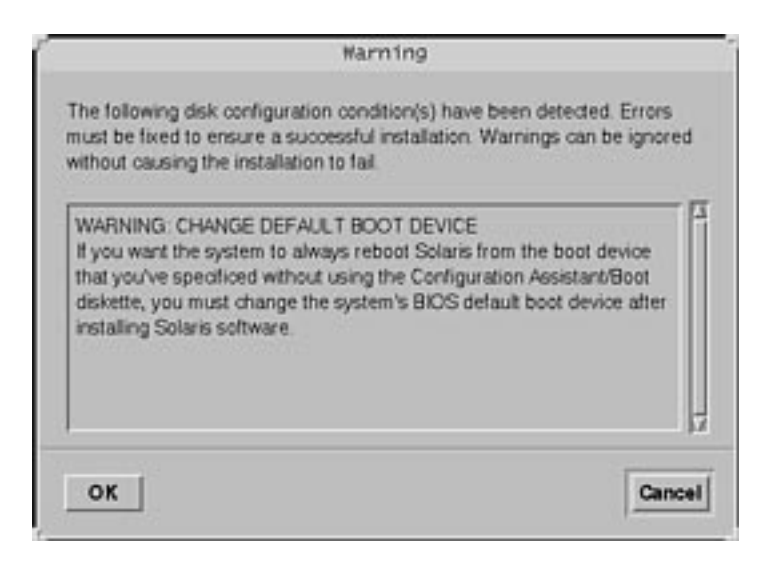

### **23. Click OK.**

A dialog box with two buttons on it is displayed: Auto Reboot and Manual Reboot:

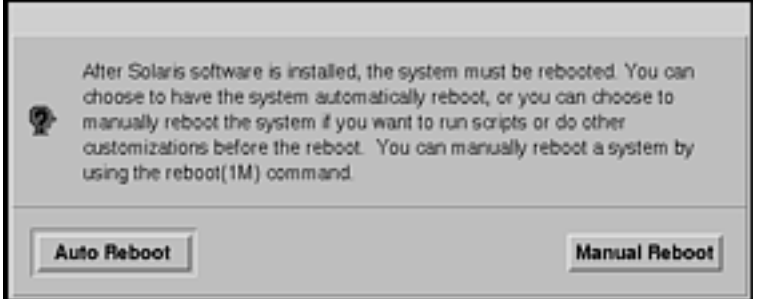

### **24. Click Auto Reboot or Manual Reboot.**

An Information dialog box is displayed that reminds you to eject the Solaris 8 Software 1 of 2 Intel Platform Edition or Solaris 8 Software 2 of 2 Intel Platform Edition CD (if it was required) and/or the diskette that contains the Solaris Device Configuration Assistant:

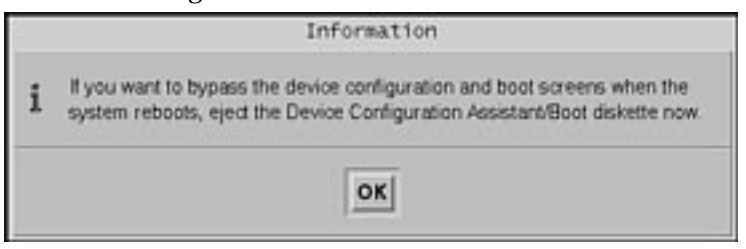

- **25. Did you insert the diskette labeled Solaris 8 Device Configuration Assistant Intel Platform Edition into the diskette drive in Step 6 on page 94?**
	- If no, go to the next step.
	- **If yes, eject it.**
- **26. Eject the CD labeled Solaris 8 Software 1 of 2 Intel Platform Edition or Solaris 8 Software 2 of 2 Intel Platform Edition from the CD-ROM drive.**

### **27. On the Information dialog box, click OK.**

The Installing Solaris Software – Progress dialog box is displayed:

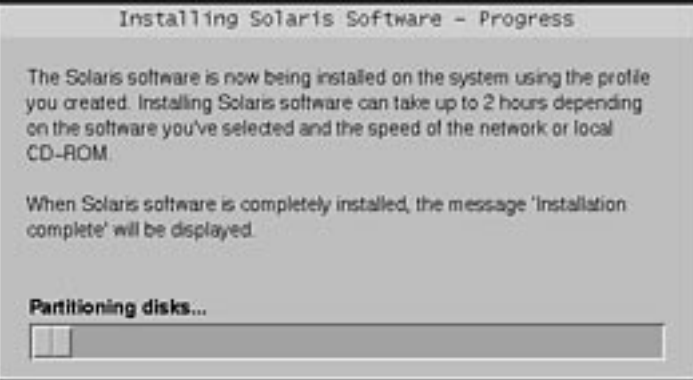

When the Solaris 8 Interactive Installation Program is finished installing the Solaris software, the system reboots automatically or prompts you to reboot manually.

After installation is finished, a log of how the Solaris 8 software was installed on the system is saved in a file.

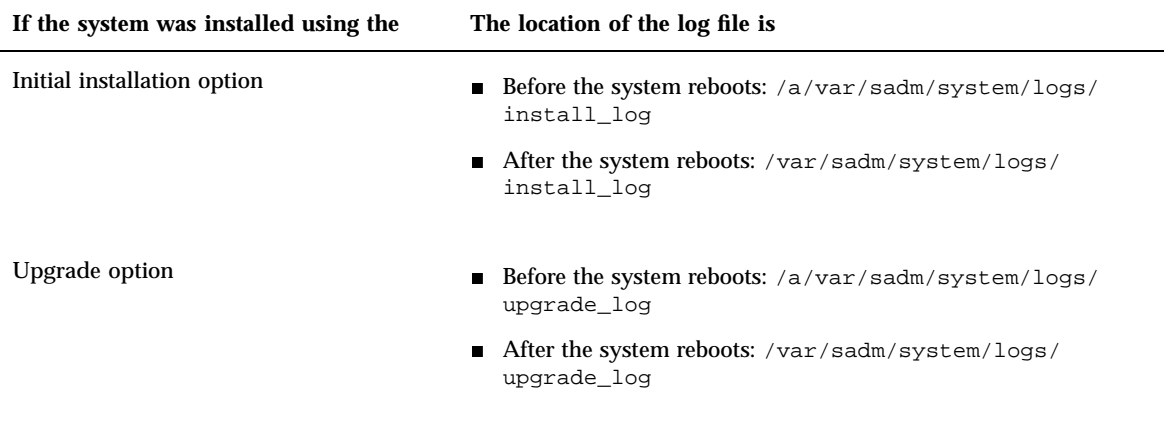

**28. After the system reboots or after you reboot the system, make sure the active partition is set to the Solaris operating environment.**

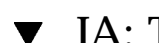

## IA: To Add a Software Package With pkgadd

- **1. Do you want to add individual packages to the Solaris 8 software you already installed?**
	- If no, stop, you're done.
	- If yes, go to the next step.
- **2. Log in to the system on which you installed the Solaris software and become superuser.**
- **3. Insert the CD that contains the packages you want to add into the system's CD-ROM drive.**

Solaris Volume Manager automatically mounts the CD.

**4. Use the** pkgadd**(1M) command to add the package or packages you want:**

# **/usr/sbin/pkgadd -d** *device\_name pkgid*

where *device\_name* is the path to the CD that contains the software you want to add to the installed system and *pkgid* is the name of the software package you want to add to the installed system (SUNWaudio, for example).

**5. Verify that the package was installed correctly:**

# **/usr/sbin/pkgchk -v** *pkgid*

If the package was installed correctly, a list of installed files is displayed. If not, an error message is displayed.

### IA: Example

This example shows how to add and check the installation of the SUNWaudio package:

```
# /usr/sbin/pkgadd -d /cdrom/sol_8_ia/s2/Solaris_8/Product SUNWaudio.
.
.
Installation of <SUNWaudio> was successful.
# pkgchk -v SUNWaudio
/usr
/usr/bin
/usr/bin/audioconvert
/usr/bin/audioplay
/usr/bin/audiorecord
#
```
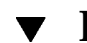

## $\blacktriangledown$  IA: To Clean Up After Upgrading

After you finish upgrading a system, you might need to clean it up. When you upgrade, the Solaris 8 Interactive Installation Program merges local software modifications of the existing system with the new Solaris software; however, in some cases, merging is not possible.

**1. See the contents of the following file to determine whether you need to fix local modifications that the Solaris 8 Interactive Installation Program could not preserve:**

/a/var/sadm/system/data/upgrade\_cleanup

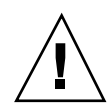

**Caution -** Check all the contents of upgrade\_cleanup carefully. Your system might not boot if you don't fix the unpreserved local modifications.

### **2. If necessary, fix any unpreserved local modifications.**

#### **3. Reboot the system:**

# **reboot**

**Note -** If you've upgraded a heterogeneous operating system server, clients of that server are automatically upgraded only if their platform (SPARC or IA) and platform group (for example, sun4m or i86pc) are supported by the Solaris 8 Software 1 of 2 and Solaris 8 Software 2 of 2 CDs.

For example, if you upgrade an IA platform server using the CDs labeled Solaris 8 Software 1 of 2 Intel Platform Edition and Solaris 8 Software 2 of 2 Intel Platform Edition, only IA clients that share the platform group on the CDs are upgraded as well.

To upgrade clients of different platforms and platform groups, you must use the server\_upgrade(1M) command.

## Preparing Custom JumpStart Installations

This chapter provides step-by-step instructions about how to prepare the systems at your site from which and on which you intend to install the Solaris 8 software using the custom JumpStart installation method.

- "Custom JumpStart Scenario" on page 126
- "What Happens During a Custom JumpStart Installation" on page 127
- "Task Map: Preparing Custom JumpStart Installations" on page 131
- "Creating a Profile Server" on page 132
- "Allowing All Systems Access to the Profile Server" on page 134
- "Creating a Profile Diskette" on page 136
- "Creating the rules File" on page 141
- "Creating a Profile" on page 149
- **Testing a Profile"** on page 174
- "Validating the rules File" on page 179

**Note -** The name of this product is Solaris 8, but code and path or package path names might appear as Solaris\_2.8 or SunOS\_5.8. Always follow the code or path as it is written.

**125**

# Custom JumpStart Scenario

*Custom JumpStart* provides a way to install groups of systems automatically and identically. The first step when preparing custom JumpStart installations is deciding how you want to install Solaris on the systems at your site. The following scenario illustrates how to set up and perform a custom JumpStart installation at a particular site. Suppose, for example:

- You need to install Solaris on 100 new systems.
- Seventy of the systems are SPARC based, owned by your engineering group, and need to be installed as standalone systems with the Solaris operating environment software group for developers.
- The remaining 30 systems are IA (Intel Architecture) based, owned by your marketing group, and need to be installed as standalone systems with the Solaris operating environment software group for end users.

After you decide how you want the systems at your site to be installed, you must create a rules file and a profile for each group of systems. The rules file is a text file that contains a rule for each group of systems (or single systems) on which you want to install Solaris automatically.

Each rule distinguishes a group of systems based on one or more system attributes, and it links each group to a profile, a text file that defines how the Solaris software is to be installed on each system in the group. Both the rules file and profile must be located in a JumpStart directory.

You, as the system administrator at this site, need to create a rules file that contains two different rules, one for the engineering group and another for the marketing group. For each rule, you use the platform group for each type of system to distinguish the engineering group from the marketing group: SPARC and IA, respectively.

Each rule also contains a link to an appropriate profile. For example, in the rule for the engineering group, you add a link to the profile, called eng\_profile, that you created for the engineering group. And, in the rule for the marketing group, you add a link to the profile, called market\_profile, that you created for the marketing group.

After creating the rules file and profile, you must validate them with the check script. If the check script runs successfully, the rules.ok file is created, which is a generated version of the rules file that JumpStart uses to install the Solaris software.

# What Happens During a Custom JumpStart Installation

JumpStart reads the rules.ok file and tries to find the first rule whose defined system attributes match the system on which JumpStart is attempting to install the Solaris software. If a match occurs, JumpStart uses the profile specified in the rule to install Solaris on the system automatically.

Figure 6–1 illustrates how a custom JumpStart installation works on a standalone, non-networked system using a diskette in the system's diskette drive.

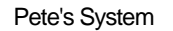

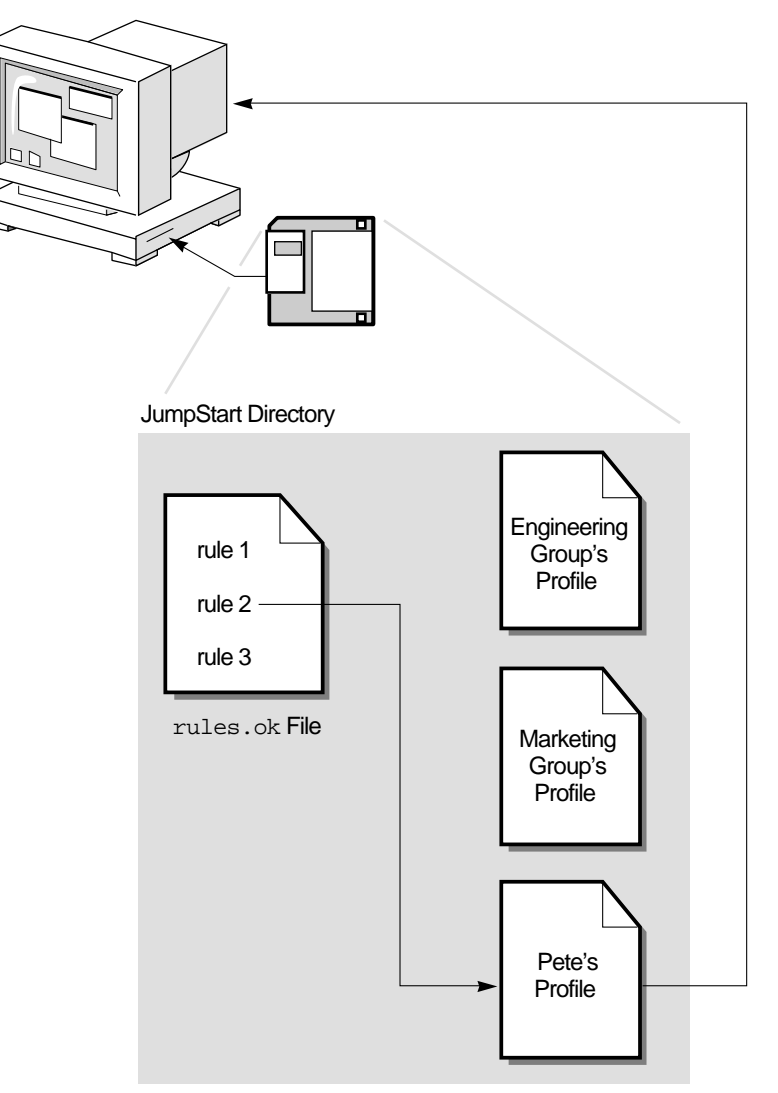

*Figure 6–1* How a Custom JumpStart Installation Works: Non-Networked Example

Figure 6–2 illustrates how a custom JumpStart installation works for more than one system on a network in which different profiles are accessed from a single server.

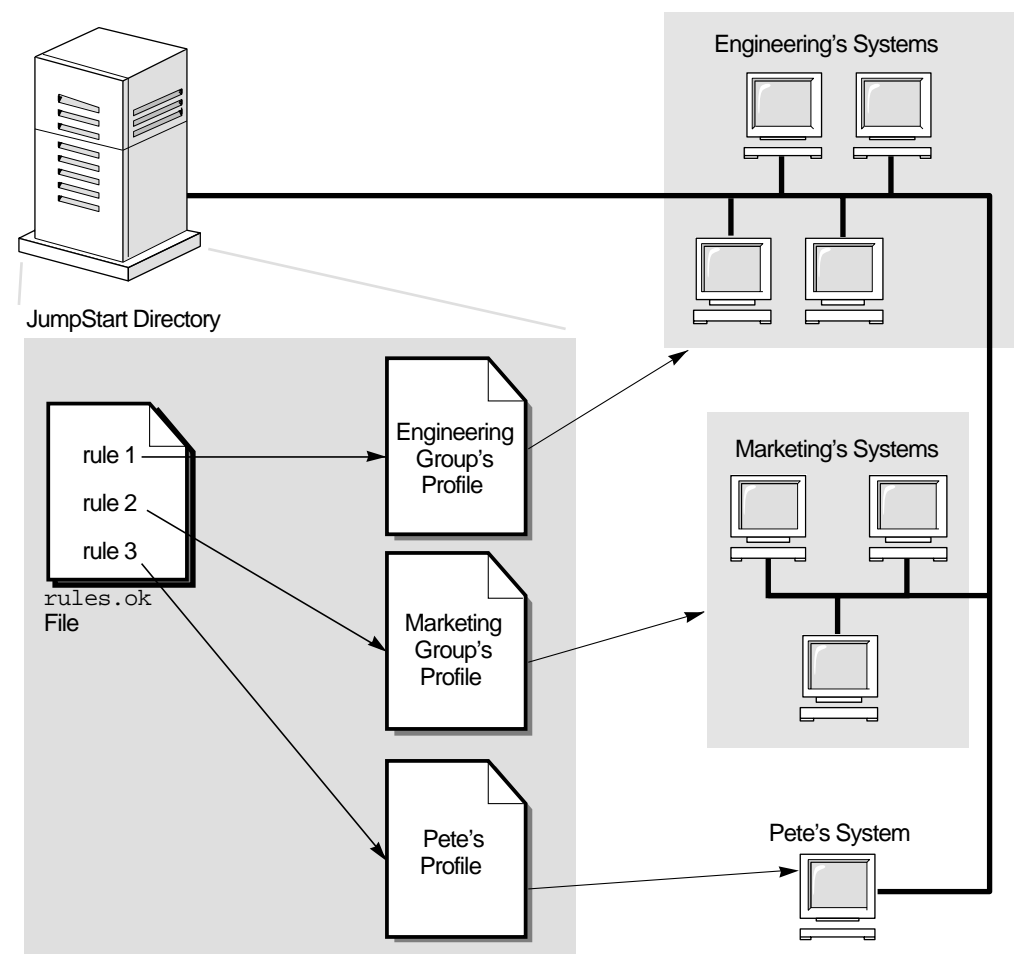

*Figure 6–2* How a Custom JumpStart Installation Works: Networked Example

As shown in Figure 6–1 and Figure 6–2, the custom JumpStart files you need to set up can be located on either a diskette or server (called a profile diskette and profile server, respectively).

- A profile diskette is required when you want to perform custom JumpStart installations on non-networked, standalone systems.
- A profile server is used when you want to perform custom JumpStart installations on networked systems that have access to a server.

Figure 6–3 describes what happens on a system during a custom JumpStart installation and shows the order in which JumpStart looks for custom JumpStart files.

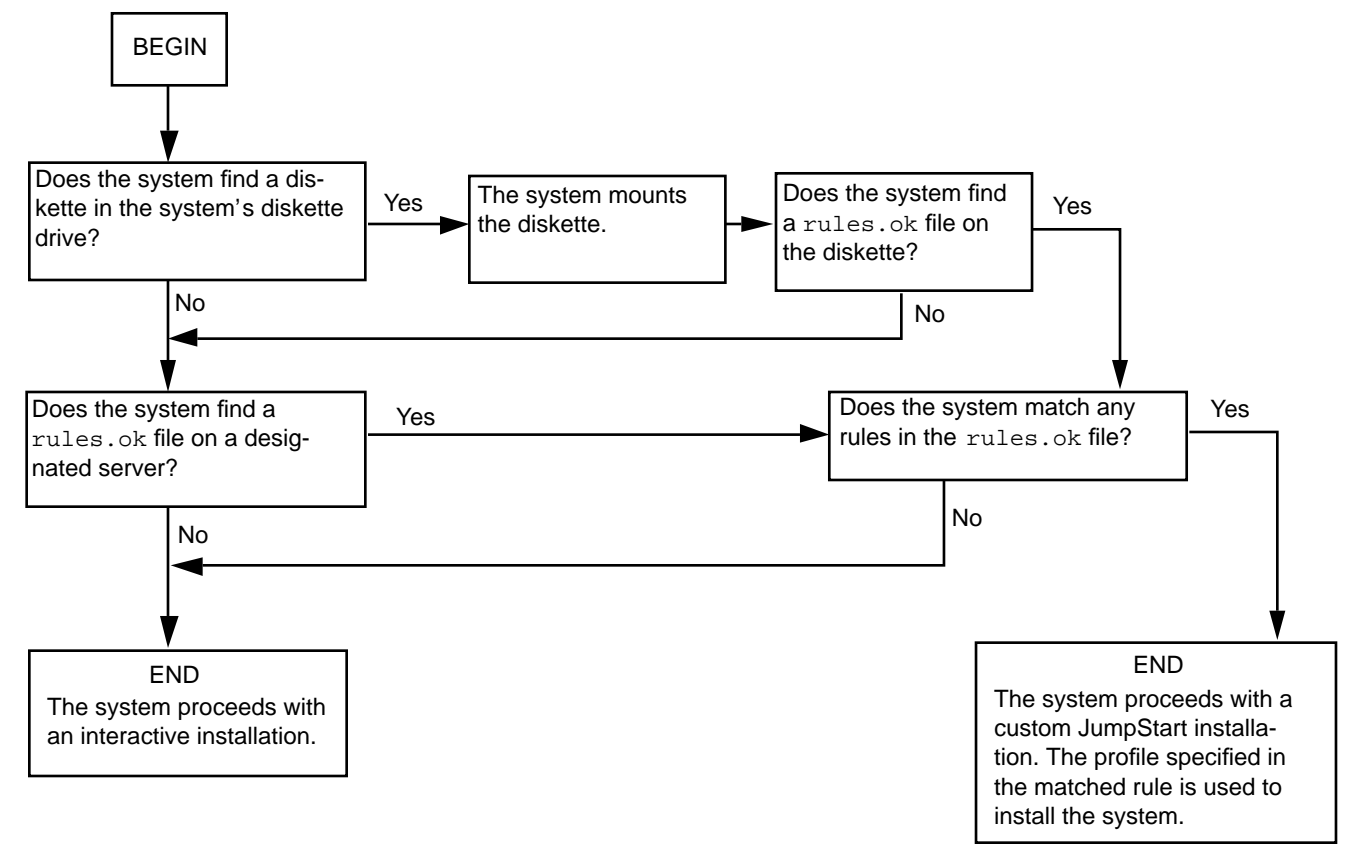

*Figure 6–3* What Happens During a Custom JumpStart Installation

# Task Map: Preparing Custom JumpStart Installations

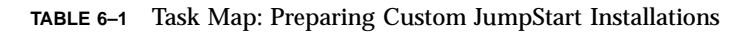

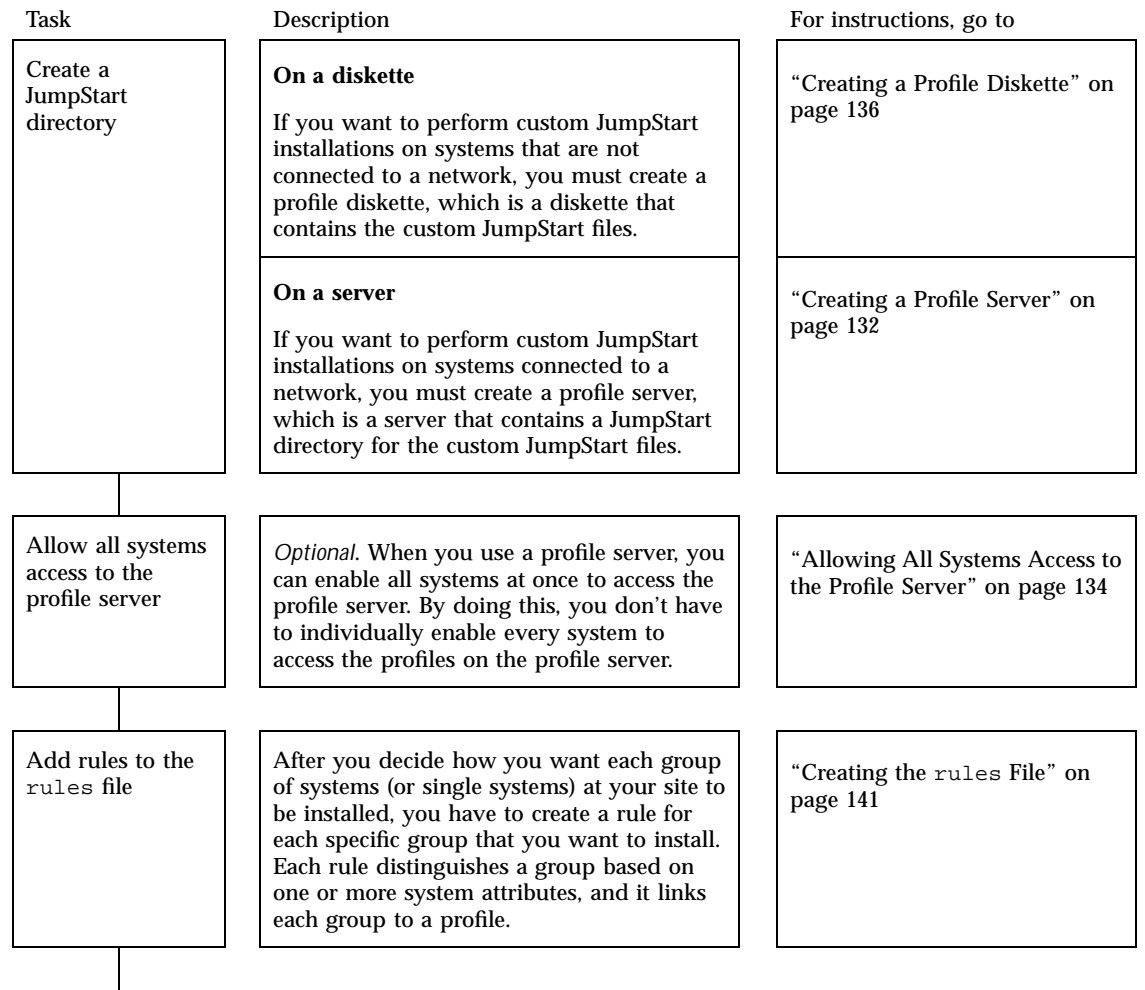

**TABLE 6–1** Task Map: Preparing Custom JumpStart Installations *(continued)*

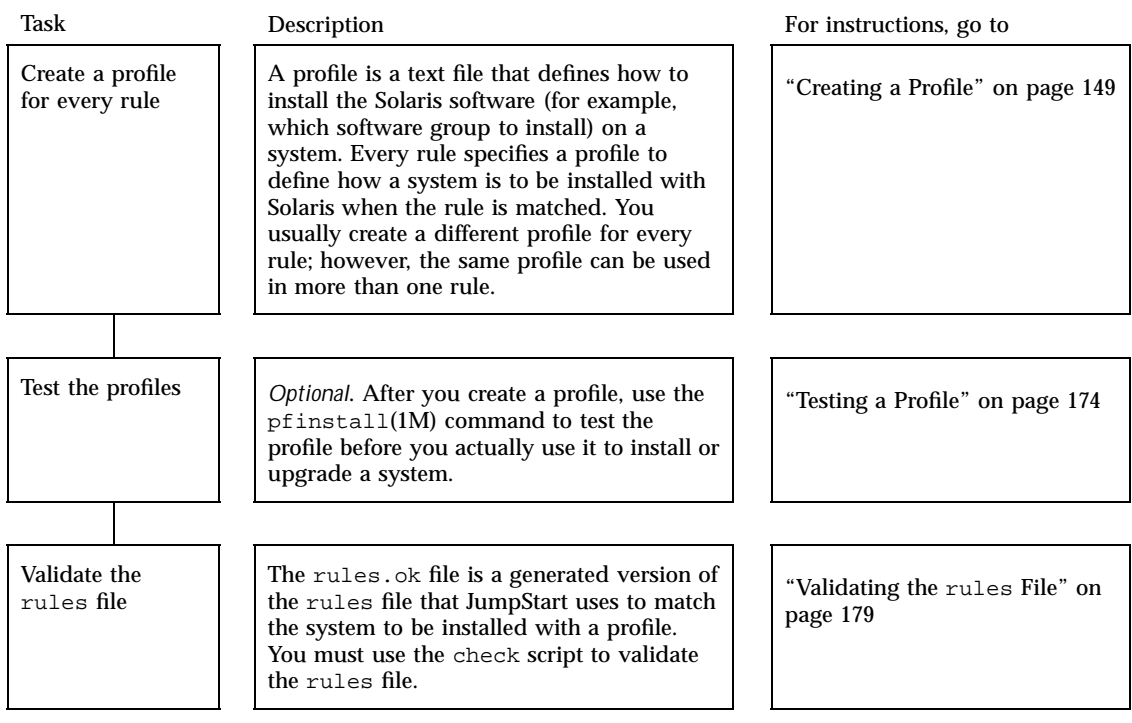

# Creating a Profile Server

When setting up custom JumpStart installations for systems on the network, you need to create a directory on a server (called a JumpStart directory). A JumpStart directory contains all the essential custom JumpStart files (for example, the rules file, rules.ok file, and profiles) at its root level.

The server that contains a JumpStart directory is called a *profile server*. A profile server can be the same system as an install or boot server, or it can be a completely different server.

Ensure that root owns the JumpStart directory and that its permissions are set to 755.

**Note -** A profile server can provide custom JumpStart files for different platforms. For example, an IA server can provide custom JumpStart files for both SPARC and IA based systems.

## To Create a JumpStart Directory on a Server

**Note -** This procedure assumes that the system is running *Volume Manager*. If you are not using Volume Manager to manage diskettes and CDs, refer to *System Administration Guide, Volume I* for detailed information about managing removable media without Volume Manager.

- **1. Log in as superuser on the server on which you want to create the JumpStart directory.**
- **2. Create the JumpStart directory anywhere on the server:**

# **mkdir -m 755** *jumpstart\_dir\_path*

where *jumpstart\_dir\_path* is the absolute path of the JumpStart directory.

For example, the following command creates a directory called jumpstart in the root (/) directory and sets its permissions to 755:

mkdir -m 755 /jumpstart

**3. Edit the** /etc/dfs/dfstab **file by adding the following entry:**

```
share -F nfs -o ro,anon=0 jumpstart_dir_path
```
For example, the following entry shares the /jumpstart directory:

share -F nfs -o ro,anon=0 /jumpstart

- **4. Type** shareall **and press Return or Enter.**
- **5. Do you want to copy examples of custom JumpStart files to your JumpStart directory?**
	- If no, stop; you are done creating a JumpStart directory on your profile server.

If yes, use the decision table below to determine what to do next.

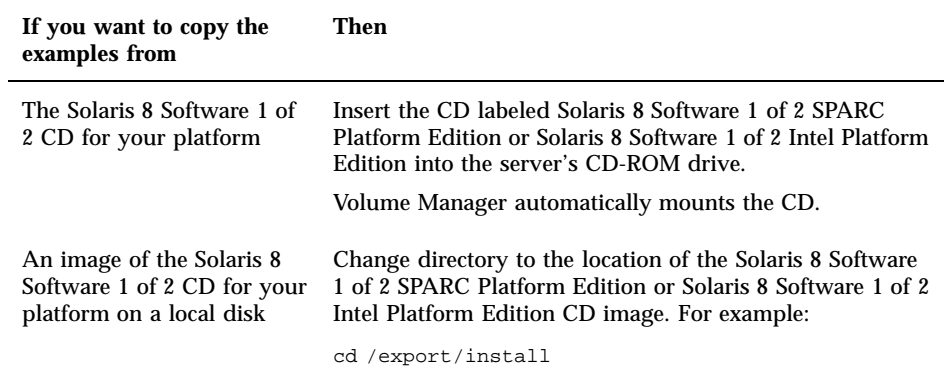

**6. Copy the example custom JumpStart files into the JumpStart directory on the profile server:**

# **cp -r** *media\_path***/Solaris\_8/Misc/jumpstart\_sample/\*** *jumpstart\_dir\_path*

where *media\_path* is the path to the CD or image on the local disk and *jumpstart\_dir\_path* is the path on the profile server where you want to place the example custom JumpStart files.

For example, the following command copies the jumpstart\_sample directory into the /jumpstart directory on the profile server:

cp -r /cdrom/cdrom0/s2/Solaris\_8/Misc/jumpstart\_sample/\* /jumpstart

**7. Update the example JumpStart files so they work in your environment.**

## Allowing All Systems Access to the Profile Server

When you create a *profile server*, you must ensure that systems can access it during a custom JumpStart installation. Use one of these ways to ensure access:

- Use a wildcard in the /etc/bootparams file.
- **134** Solaris 8 Advanced Installation Guide ♦ June 2000

■ Every time you add a system for network installation, use the  $-c$  option with the add\_install\_client command.

To save time when adding systems for network installations, use the following procedure to allow all systems access to the profile server. Otherwise, see "Creating the rules File" on page 141.

#### To Allow All Systems Access to the Profile Server  $\blacktriangledown$

**Note -** This procedure is not necessary if you intend to use a diskette with the JumpStart directory on it.

This procedure is valid only if you are using the /etc/bootparams file to store network installation information. If you are using the NIS or NIS+ bootparams database for network installation information, you need to update the bootparams database with the entry shown in Step 3 on page 135.

- **1. On the install or boot server, log in as superuser.**
- **2. Using a text editor of your choice, open** /etc/bootparams**.**
- **3. Add this entry:**

**\* install\_config=***server:jumpstart\_dir\_path*

where:

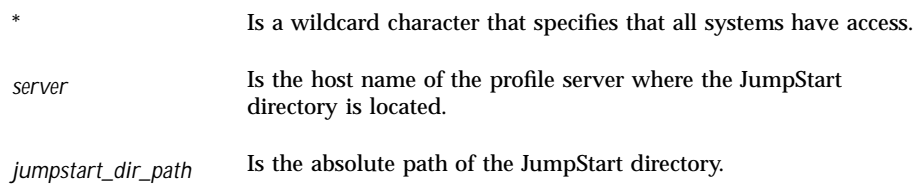

For example, the following entry allows all systems to access the /jumpstart directory on the profile server named sherlock:

\* install\_config=sherlock:/jumpstart

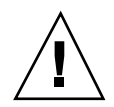

**Caution -** Using this procedure might produce the following error message when an install client is booted:

WARNING: getfile: RPC failed: error 5: (RPC Timed out). "Booting a System Over the Network" on page 252 contains details about this error message.

All systems can now access the profile server. You no longer need to use the −c option with the add\_install\_client command when adding systems for network installations.

# Creating a Profile Diskette

A diskette that contains a JumpStart directory is called a *profile diskette*.

## Requirements

You must create a JumpStart directory on a diskette if a system is *not* connected to a network because the system does not have access to a profile server. The system on which you create a profile diskette must have a diskette drive, however.

Essential custom JumpStart files (the rules file, rules.ok file, and profiles) must be located in the root (/) directory on the profile diskette. Ensure that root owns the JumpStart directory and that its permissions are set to 755.

### SPARC: To Create a Profile Diskette

**Note -** This procedure assumes that the system is running Volume Manager. If you are not using Volume Manager to manage diskettes and CDs, refer to *System Administration Guide, Volume I* for detailed information about managing removable media without Volume Manager.

- **1. Log in as superuser on a SPARC based system to which a diskette drive is attached.**
- **2. Insert a blank diskette (or one that can be overwritten) into the diskette drive.**

### **3. Mount the diskette:**

# **volcheck**

### **4. Does the diskette already have a UFS (UNIX file system) on it?**

 If you don't know, examine the contents of the file /etc/mnttab on the system for an entry like this:

```
/vol/dev/diskette0/scrap /floppy/scrap ufs suid,rw,largefiles,dev=1740008 927147040
```
Did you find an entry?

- If yes, go to Step 7 on page 137.
- $\blacksquare$  If no, go to the next step.

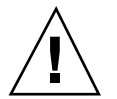

**Caution -** Formatting erases all data on the diskette.

### **5. Format the diskette:**

# **fdformat -U**

**6. Create a UFS on the diskette:**

# **newfs /vol/dev/aliases/floppy0**

- **7. Do you want to copy examples of custom JumpStart files to your JumpStart directory?**
	- If no, stop; you are done creating a JumpStart directory on your profile diskette.

If yes, use the decision table below to determine what to do next.

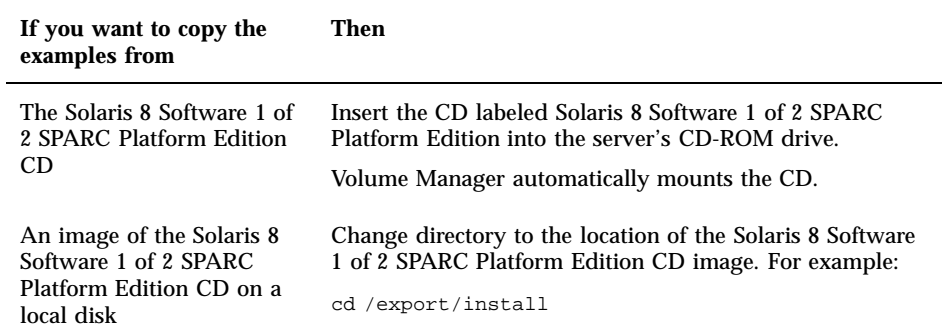

### **8. Copy the example custom JumpStart files into the JumpStart directory on the profile diskette:**

# **cp -r** *media\_path***/Solaris\_8/Misc/jumpstart\_sample/\*** *jumpstart\_dir\_path*

where *media\_path* is the path to the CD or image on the local disk and *jumpstart\_dir\_path* is the path to the profile diskette where you want to place the example custom JumpStart files.

**Note -** You must place all custom JumpStart installation files in the root (/) directory on the diskette.

For example, the following command copies the contents of jumpstart\_sample on the Solaris 8 Software 1 of 2 SPARC Platform Edition CD to the root (/) directory on a profile diskette named scrap:

cp -r /cdrom/sol\_8\_sparc/Solaris\_8/Misc/jumpstart\_sample/\* /floppy/scrap

**9. Update the example JumpStart files on the profile diskette so they work in your environment.**

### **10. Eject the diskette:**

# **eject floppy**

You have completed creating a profile diskette. You can now update the rules file and create profiles on the profile diskette to perform custom JumpStart installations. To continue, go to "Creating the rules File" on page 141.

### IA: To Create a Profile Diskette

**Note -** This procedure assumes that the system is running Volume Manager. If you are not using Volume Manager to manage diskettes and CDs, refer to *System Administration Guide, Volume I* for detailed information about managing removable media without Volume Manager.

- **1. Log in as superuser on an IA based system to which a diskette drive is attached.**
- **2. Insert the Solaris 8 Device Configuration Assistant Intel Platform Edition diskette into the diskette drive (usually drive A:). You will use this diskette as the profile diskette.**
- **3. Mount the diskette:**

# **volcheck**

**4. Copy the image of the Solaris 8 Device Configuration Assistant to the system's hard disk:**

# **dd if=/vol/dev/aliases/floppy0 of=***boot\_image*

where *boot\_image* is the name of the file into which you want to copy the image of the Solaris 8 Device Configuration Assistant. You can specify an absolute path name.

For example, the following command copies the boot diskette to a file named boot\_save:

dd if=/vol/dev/aliases/floppy0 of=boot\_save

- **5. Eject the diskette by clicking Eject Disk in the File Manager window or by typing eject floppy on the command line.**
- **6. On the Removable Media Manager dialog box, click OK.**
- **7. Manually eject the diskette labeled Solaris 8 Device Configuration Assistant Intel Platform Edition.**
- **8. Insert a blank diskette (or one that can be overwritten) into the diskette drive.**
- **9. Mount the diskette:**

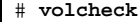

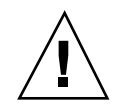

**Caution -** Formatting erases all data on the diskette.

#### **10. Format the diskette:**

# **fdformat -d -U**

**11. Copy the Solaris 8 Device Configuration Assistant image from the system's hard disk to the formatted diskette:**

# **dd if=***boot\_image* **of=/vol/dev/aliases/floppy0**

where *boot\_image* is the name of the file where you want to copy the image of the Solaris 8 Device Configuration Assistant. You can specify an absolute path name.

### **12. Do you want to copy examples of custom JumpStart files to your JumpStart directory?**

- If no, stop; you are done creating a JumpStart directory on your profile diskette.
- If yes, use the decision table below to determine what to do next.

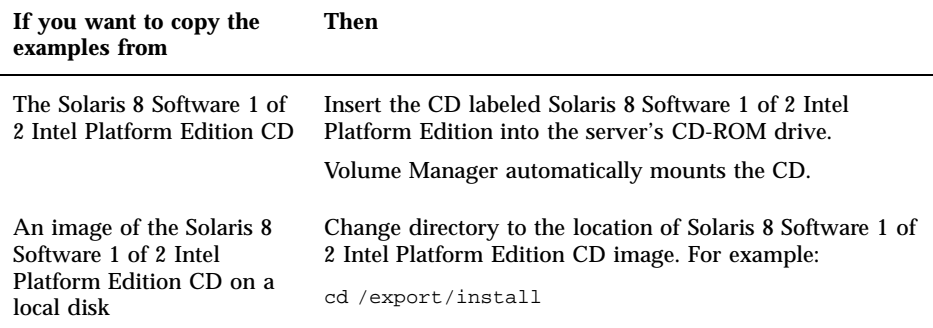

**13. Copy the example custom JumpStart files into the JumpStart directory on the profile diskette:**

# **cp -r** *media\_path***/Solaris\_8/Misc/jumpstart\_sample/\*** *jumpstart\_dir\_path*

where *media\_path* is the path to the CD or image on the local disk and *jumpstart\_dir\_path* is the path to the profile diskette where you want to place the example custom JumpStart files.

**Note -** You must place all custom JumpStart installation files in the root (/) directory on the profile diskette.

For example, the following command copies the contents of jumpstart\_sample on the Solaris 8 Software 1 of 2 Intel Platform Edition CD to the root (/) directory on a profile diskette named scrap:

cp -r /cdrom/sol\_8\_ia/s2/Solaris\_8/Misc/jumpstart\_sample/\* /floppy/scrap

- **14. Update the example JumpStart files on the profile diskette so they work in your environment.**
- **15. Eject the diskette by clicking Eject Disk in the File Manager window or by typing eject floppy on the command line.**
- **16. On the Removable Media Manager dialog box, click OK.**
- **17. Manually eject the diskette.**

You have completed creating a profile diskette. Now you can update the rules file and create profiles on the profile diskette to perform custom JumpStart installations. To continue, go to "Creating the rules File" on page 141.

### Creating the rules File

### What Is a rules File?

The rules file is a text file that contains a rule for each group of systems (on a single system) on which you want to install the Solaris operating environment. Each rule distinguishes a group of systems based on one or more system attributes and links each group to a profile, which is a text file that defines how the Solaris software is to be installed on each system in the group. For example, the rule:

karch i86pc - basic\_prof -

specifies that JumpStart is to automatically install any system with the i86pc platform group based on the information in the basic\_prof profile. The rules file is used to create the rules.ok file, which is required for custom JumpStart installations.

**Note -** If you set up the JumpStart directory using the procedures in "Creating a Profile Diskette" on page 136 or "Creating a Profile Server" on page 132, an example rules file is already located in the JumpStart directory. The sample rules file contains documentation and some example rules. If you use the sample rules file, make sure you comment out the example rules you do not intend to use.

### Syntax of the rules File

The rules file must:

- Be assigned the name rules
- Contain at least one rule

The rules file can contain:

■ Commented text

Any text included after the # symbol on a line is treated by JumpStart as commented text. If a line begins with the # symbol, the entire line is treated as a comment.

- One or more blank lines
- One or more multi-line rules

To continue a single rule onto a new line, include a backslash character  $(\cdot)$  just before pressing Return or Enter.

### Syntax of a Rule

A rule must contain at least a:

- Keyword, a value, and a corresponding profile
- Minus sign (-) in the *begin* and *finish* fields *if there is no entry*

A rule within a rules file must adhere to the following syntax:

[!]*rule\_keyword rule\_value* [&& [!]*rule\_keyword rule\_value*] ... *begin profile finish*

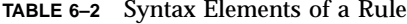

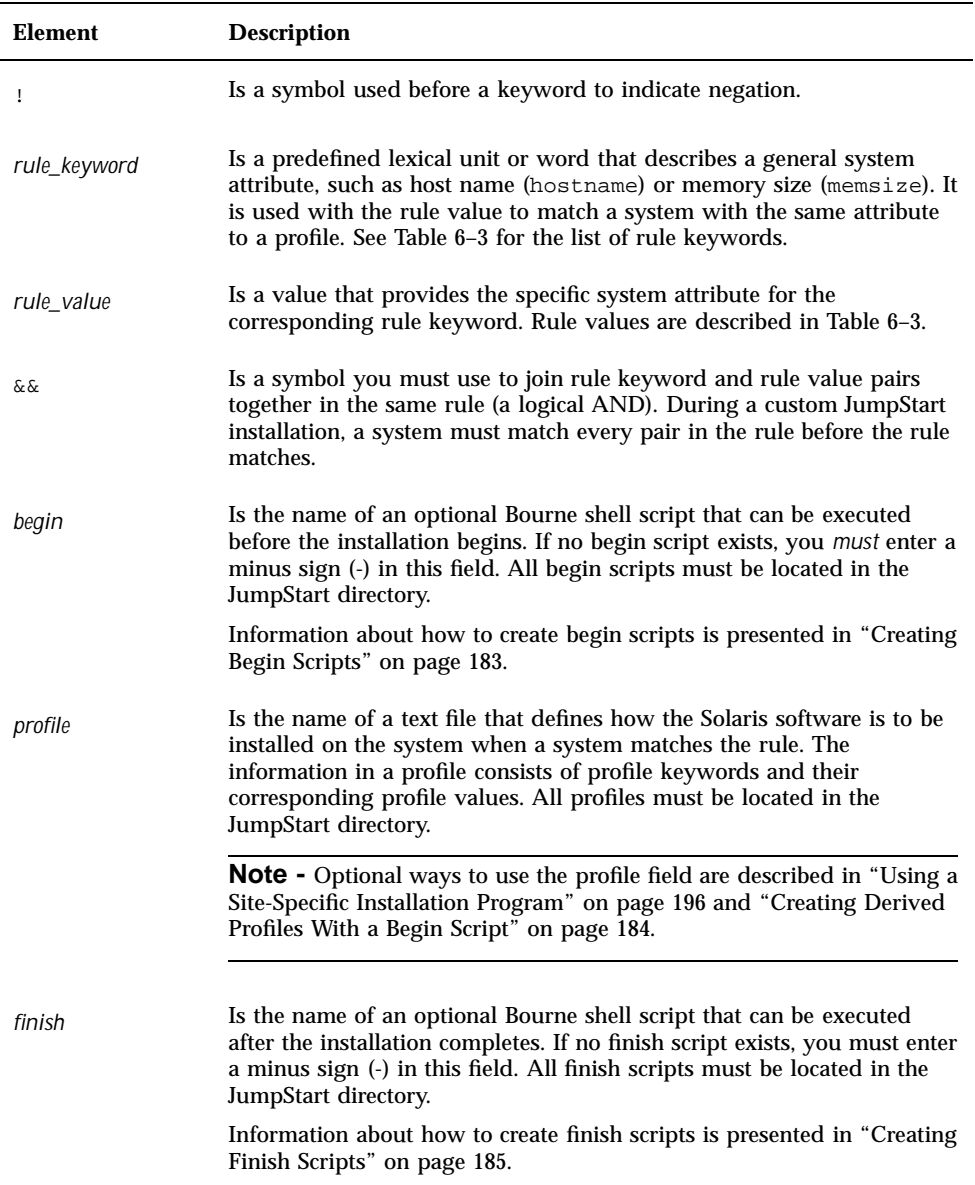

## Rule Keywords and Values

Table 6–3 describes the keywords and values that you can use in the rules file.

**TABLE 6–3** Descriptions of Rule Keywords and Values

| <b>Keyword</b> | <b>Value</b>                                                                                                    | <b>Matches</b>                                                                                                    |
|----------------|----------------------------------------------------------------------------------------------------|----------------------------------------------------------------------------------------------------|
| any            | minus sign $(-)$                                                                                                    | Anything (this keyword always<br>succeeds).                                                                                                    |
| arch           | processor_type                                                                                                    | A system's processor type.                                                                                                    |
|                | Valid values for <i>processor_type</i> are:<br><b>SPARC</b> : sparc                                                                                                    | The uname $-p$ command reports the<br>system's processor type.                                                                                                    |
|                | IA: 1386                                                                                                    |                                                                                                    |
| disksize       | actual_disk_name size_range<br>actual disk name - A disk name in the form<br>cxtydz, such as c0t3d0 or c0d0, or the special<br>word rootdisk. If rootdisk is used, the disk to<br>be matched is determined in the following order:<br>■ SPARC: The disk that contains the<br>preinstalled boot image (a new SPARC based<br>system with factory JumpStart installed)<br>$\blacksquare$ The c0t3d0s0 disk, if it exists<br>■ The first available disk (searched in kernel<br>probe order)<br>size_range - The size of the disk, which must be<br>specified as a range of Mbytes $(x-x)$ . | The name and size of a system's disk (in<br>Mbytes).                                                                                                    |
|                |                                                                                                    | Example:                                                                                                    |
|                |                                                                                                    | disksize c0t3d0 250-300                                                                                                    |
|                |                                                                                                    | In this example, JumpStart attempts to<br>match a system disk named c0t3d0 that<br>can hold between 250 to 300 Mbytes of<br>information.                                                                                                    |
|                |                                                                                                    | Example:                                                                                                    |
|                |                                                                                                    | disksize rootdisk 750-1000                                                                                                    |
|                |                                                                                                    | In this example, JumpStart attempts to<br>match first, a system disk that contains a<br>preinstalled boot image, next the<br>c0t3d0s0 disk, if it exists, and finally the<br>first available disk that can hold between<br>750 Mbytes to 1 Gbyte of information.                                                                                                    |
|                |                                                                                                    | <b>Note -</b> When calculating size_range,<br>remember that a Mbyte equals 1,048,576<br>bytes. A disk might be advertised as a<br>"535 Mbyte" disk, but it might contain<br>only 510 million bytes of disk space.<br>JumpStart actually views the "535<br>Mbyte" disk as a 510 Mbyte disk because<br>$535,000,000 / 1,048,576 = 510$ . So, a "535<br>Mbyte" disk would not match a<br>size_range equal to 530-550. |
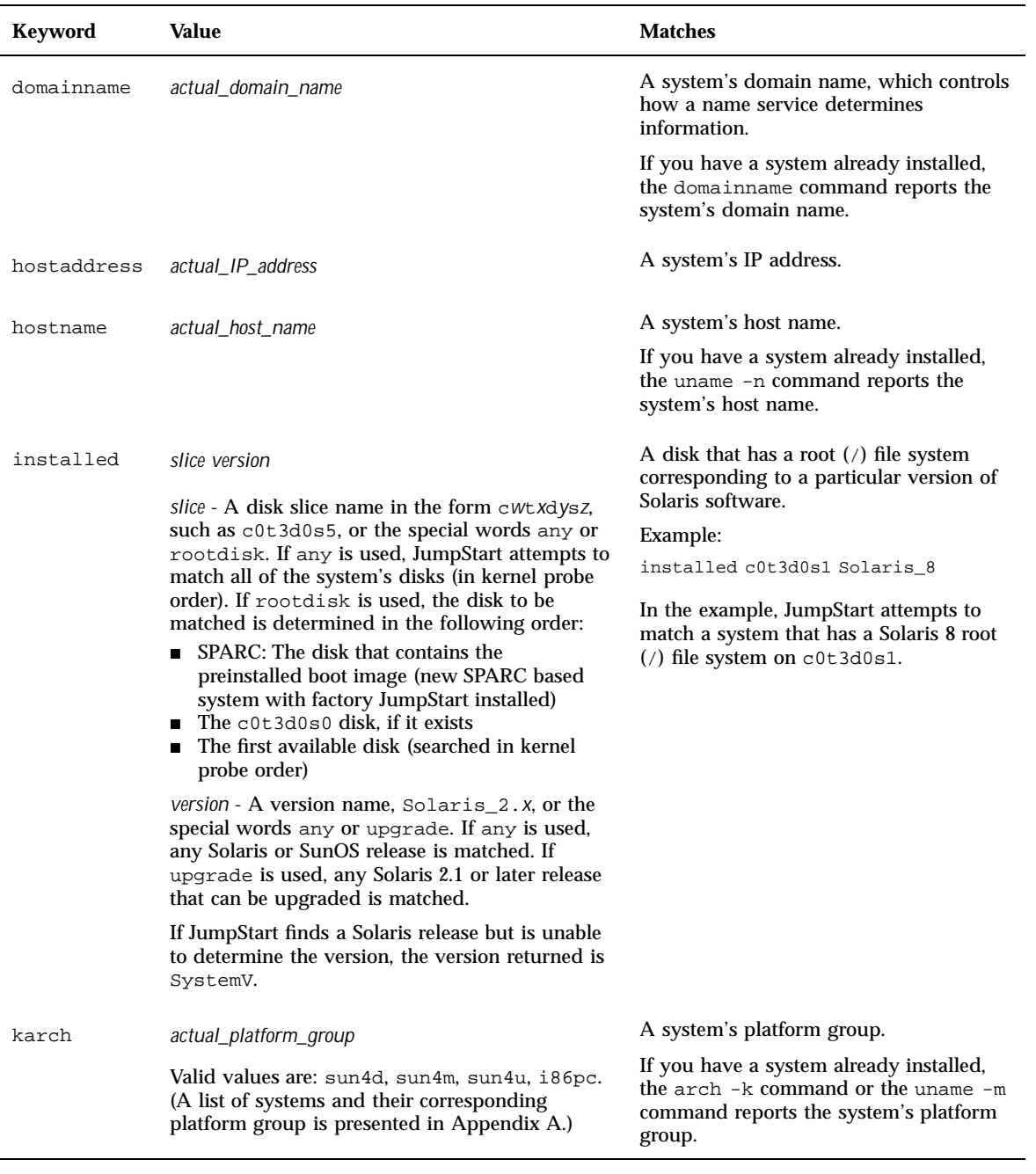

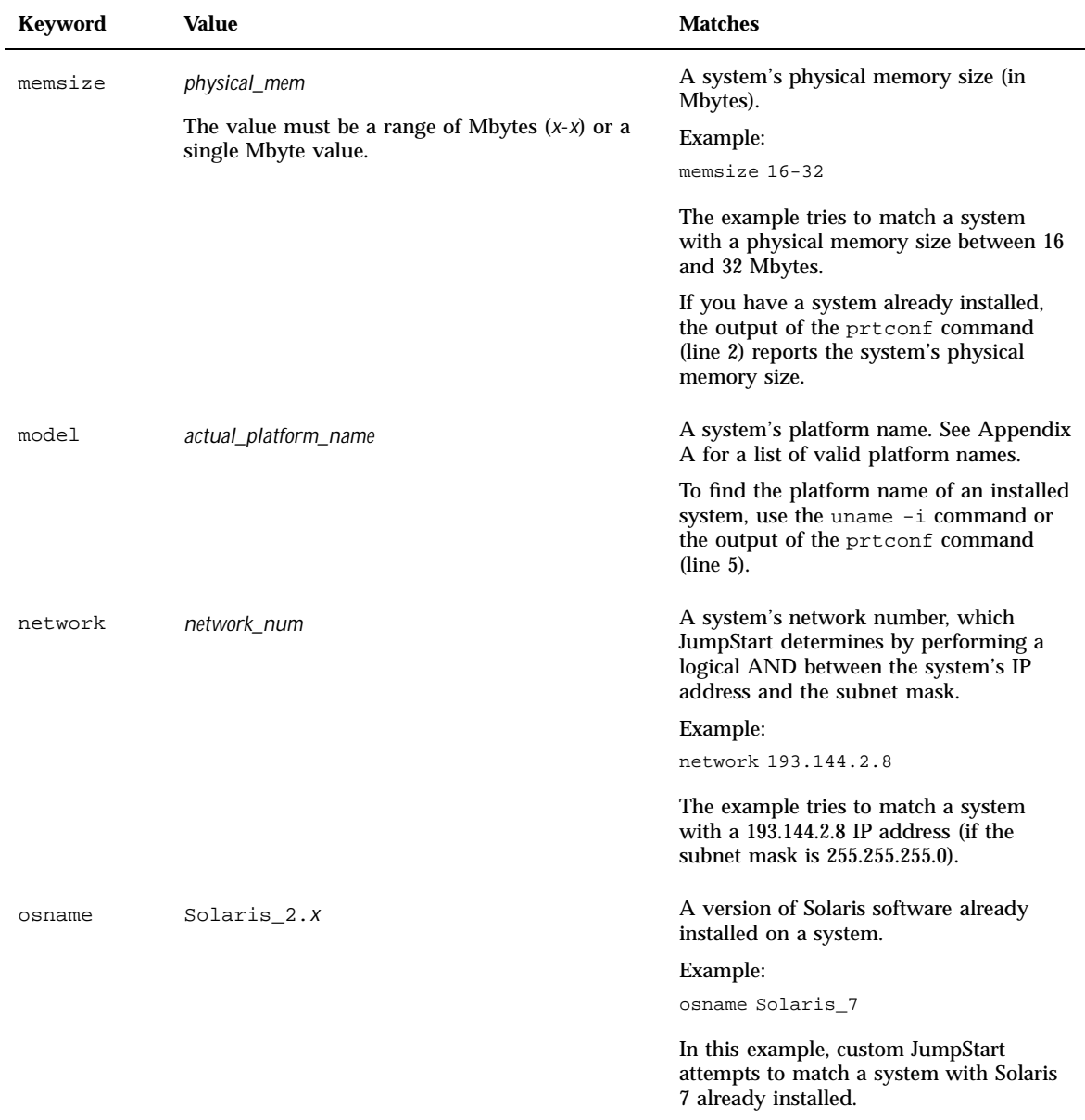

#### **TABLE 6–3** Descriptions of Rule Keywords and Values *(continued)*

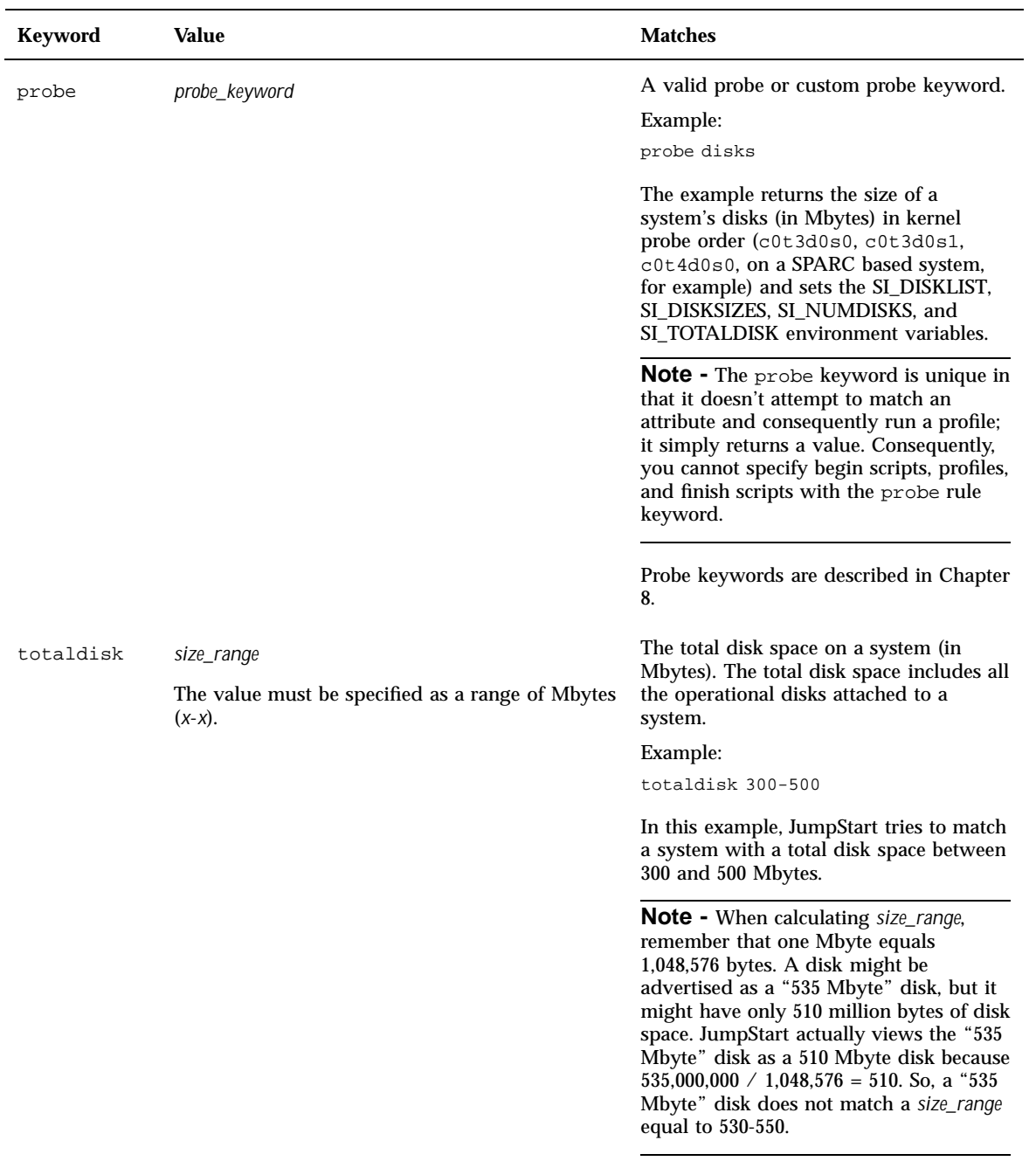

#### **TABLE 6–3** Descriptions of Rule Keywords and Values *(continued)*

## Sample rules File Contents

The following sample shows several example rules in a rules file. Each line has a rule keyword and a valid value for that keyword. JumpStart scans the rules file from top to bottom.

**Note -** Do not insert the numbers shown in the left column. They are footnotes that appear after the sample.

When JumpStart matches a rule keyword and value with a known system, it installs the Solaris software specified by the profile listed in the profile field.

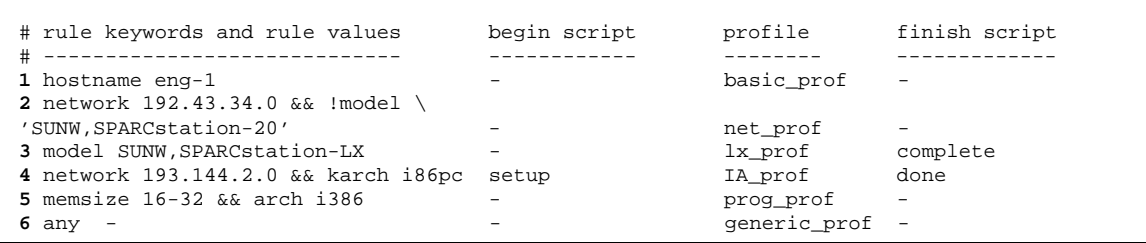

- **1.** This rule matches if the system's host name is eng-1. The basic\_prof profile is used to install the Solaris software on the system that matches this rule.
- **2.** The rule matches if the system is on subnet 192.43.34.0 and it is *not* a SPARCstation<sup> $M$ </sup> 20 (SUNW,SPARCstation-20). The net\_prof profile is used to install the Solaris software on systems that match this rule. This rule also provides an example of rule wrap, which is defined on "Syntax of the rules File" on page 142.
- **3.** The rule matches if the system is a SPARCstation LX. The  $lx\_prof$  profile and the complete finish script are used to install the Solaris software on systems that match this rule.
- **4.** This rule matches if the system is on subnet 193.144.2.0 and is an IA based system. The setup begin script, the IA\_prof profile, and the done finish script are used to install the Solaris software on systems that match this rule.
- **5.** This rule matches if the system has between 16 and 32 Mbytes of memory and is an IA based system. The prog\_prof profile is used to install the Solaris software on systems that match this rule.
- **6.** This rule matches any system that did not match the previous rules. The generic\_prof profile is used to install the Solaris software on systems that match this rule. If used, any should always be the last rule in the rules file.

## To Create a rules File

- **1. Using a text editor of your choice, create a text file named** rules **or open the sample** rules **file in the JumpStart directory you created.**
- **2. Add a rule in the** rules **file for each group of systems on which you want to install Solaris using custom JumpStart.**
- **3. Save the** rules **file in the JumpStart directory.**

Ensure that root owns the rules file and that its permissions are set to 644.

# Creating a Profile

## What Is a Profile?

A *profile* is a text file that defines how to install the Solaris software on a system (the software group to install, for example). Every rule specifies a profile that defines how a system is to be installed with Solaris when that rule is matched during a JumpStart installation. You usually create a different profile for every rule; however, the same profile can be used in more than one rule.

A profile consists of one or more profile keywords and their values. Each profile keyword is a command that controls one aspect of how JumpStart is to install the Solaris software on a system. For example, the profile keyword and value:

system\_type server

tells JumpStart to install the system as a server.

**Note -** If you created the JumpStart directory using the procedures presented in "Creating a Profile Server" on page 132 or "Creating a Profile Diskette" on page 136, sample profiles are already located in the JumpStart directory.

## Syntax of Profiles

A profile *must* contain:

- The install\_type profile keyword as the first entry
- One keyword per line

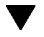

The root\_device keyword (if the systems being upgraded by the profile contain more than one root  $($  /) file system that can be upgraded)

A profile can contain:

**Commented text** 

Any text included after the # symbol on a line is treated by JumpStart as commented text. If a line begins with the # symbol, the entire line is treated as a comment.

One or more blank lines

## Syntax of Profile Keywords and Values

This section describes the profile keywords and values you can use in a profile.

**Note -** Profile keywords and their values are case sensitive.

Table 6–4 provides a quick way to determine which keywords you can use based on your installation scenario. Unless otherwise noted in the keyword descriptions, the keyword can only be used with the initial installation option.

**TABLE 6–4** Overview of Profile Keywords

|                                     |                                                        | <b>Installation Scenarios</b>                                  |                  |                |                                                                 |
|-------------------------------------|--------------------------------------------------------|----------------------------------------------------------------|------------------|----------------|-----------------------------------------------------------------|
| <b>Profile Keywords</b>             | <b>Standalone</b><br><b>System (Non-</b><br>Networked) | <b>Standalone</b><br><b>System</b><br>(Networked)<br>or Server | <b>OS Server</b> | <b>Upgrade</b> | <b>Upgrade With</b><br><b>Disk Space</b><br><b>Reallocation</b> |
| backup_media                        |                                                        |                                                                |                  |                | ✓                                                               |
| boot_device                         | $\checkmark$                                           | $\checkmark$                                                   | $\checkmark$     |                |                                                                 |
| client_arch                         |                                                        |                                                                | $\checkmark$     |                |                                                                 |
| client_root                         |                                                        |                                                                | $\checkmark$     |                |                                                                 |
| client_swap                         |                                                        |                                                                | $\checkmark$     |                |                                                                 |
| cluster (adding software<br>groups) | $\checkmark$                                           | ✓                                                              | $\checkmark$     |                |                                                                 |

#### **TABLE 6–4** Overview of Profile Keywords *(continued)*

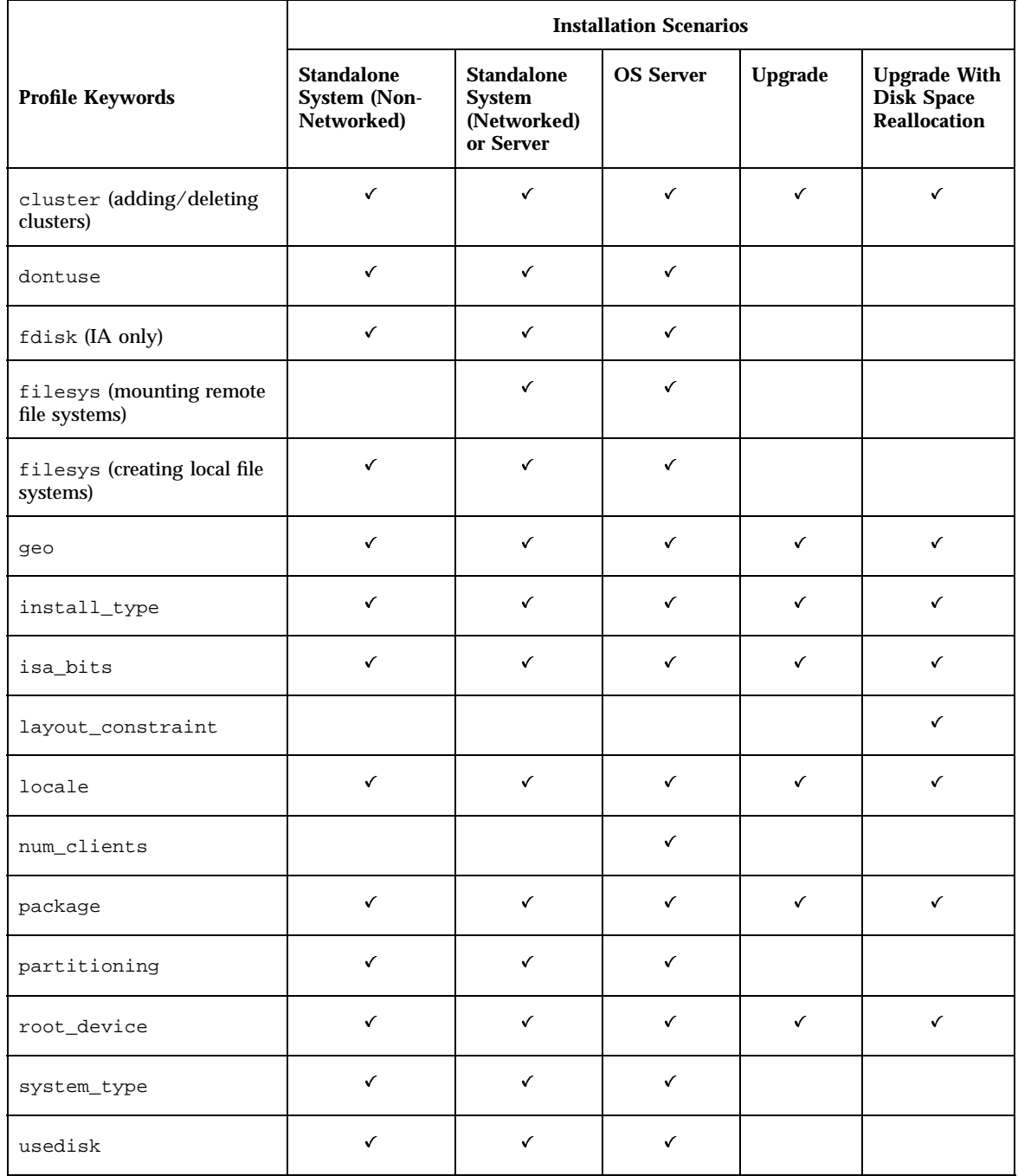

### backup\_media Profile Keyword

backup\_media *type path*

**Note -** You can use backup\_media only with the upgrade option when disk space reallocation is required.

backup\_media defines the media that is to be used to back up file systems if space needs to be reallocated during an upgrade because of a lack of space. If multiple tapes or diskettes are required for the backup, you are prompted to insert tapes or diskettes during the upgrade.

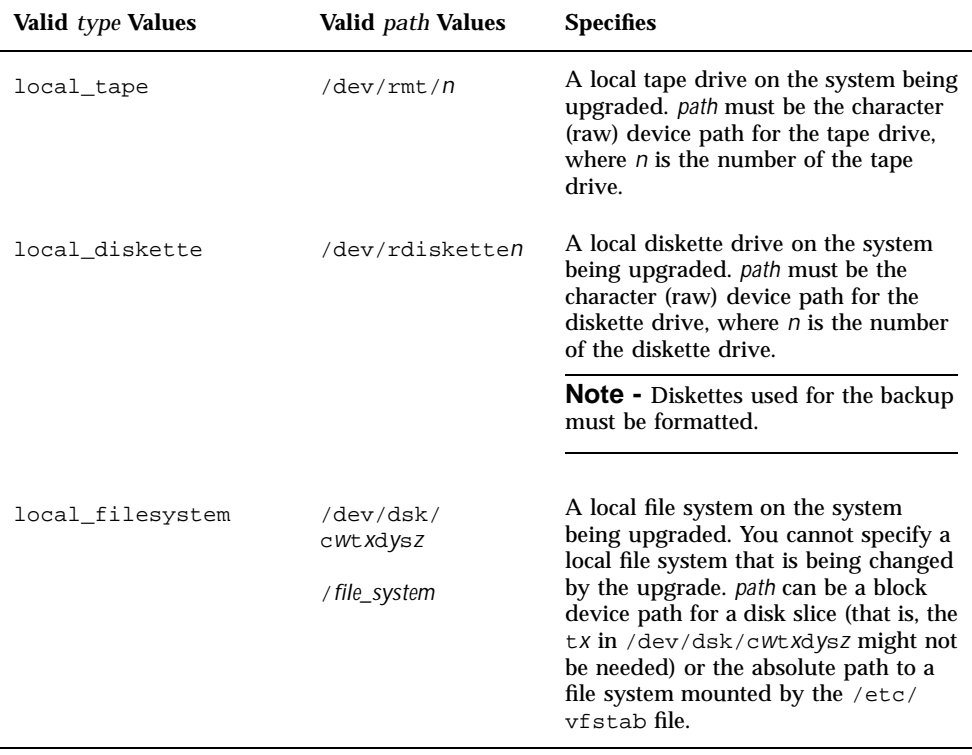

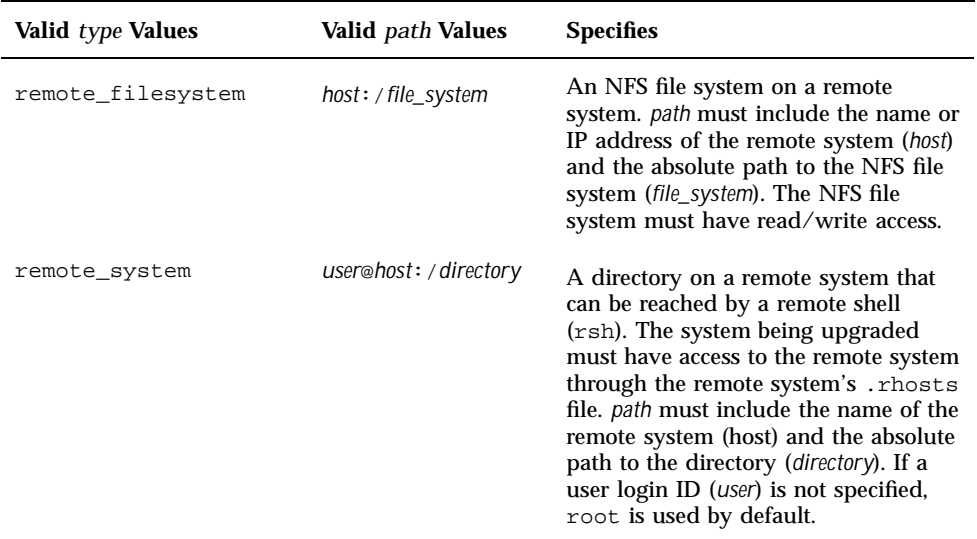

#### Examples:

```
backup_media local_tape /dev/rmt/0
backup_media local_diskette /dev/rdiskette1
backup_media local_filesystem /dev/dsk/c0t3d0s4
backup_media local_filesystem /export
backup_media remote_filesystem system1:/export/temp
backup_media remote_system user1@system1:/export/temp
```
### boot\_device Profile Keyword

boot\_device *device eeprom*

boot\_device designates the device where JumpStart is to install the root (/) file system and consequently the system's boot device.

If you don't specify the boot\_device keyword in a profile, the following boot\_device keyword is specified by default during the installation: boot\_device any update.

*device* - Choose the boot device.

- SPARC: c*w*t*x*d*y*s*z* or c*x*d*y*s*z* The disk slice where JumpStart places the root (/) file system, for example, c0t0d0s0.
- IA: c*w*t*x*d*y* or c*x*d*y* The disk where JumpStart places the root (/) file system, for example, c0d0.

- existing JumpStart places the root (/) file system on the system's existing boot device.
- $\blacksquare$  any JumpStart chooses where to place the root (/) file system. It tries to use the system's existing boot device; however, it might choose a different boot device if necessary.

*eeprom* - Choose to update or preserve the system's EEPROM.

Choose if you want to update or preserve the system's EEPROM to the specified boot device.

You must specify the preserve value.

- update JumpStart updates the system's EEPROM to the specified boot device, so the installed system automatically boots from it.
- **preserve The boot device value in the system's EEPROM is not changed. If you** specify a new boot device without changing the system's EEPROM, you need to change the system's EEPROM manually so it can automatically boot from the new boot device.

**SPARC platform only -** On SPARC based systems, the *eeprom* value also enables you to update the system's EEPROM if you change the system's current boot device, so the system can automatically boot from the new boot device.

#### Example:

boot\_device c0t0d0s2 update

**Note -** boot\_device must match any filesys keywords that specify the root (/) file system and the root\_device keyword (if specified).

### client\_arch Profile Keyword

client\_arch *karch\_value* ...

client\_arch specifies that the operating system server is to support a different platform group than it uses. If you do not specify client\_arch in the profile, any diskless client that uses the operating system server must contain the same platform group as the server. You must specify each platform group that you want the operating system server to support.

Valid values for *karch\_value* are: sun4d, sun4m, sun4u, i86pc. (Appendix A contains a detailed list of the platform names of various systems.)

**Note -** You can use client arch only when system type is specified as server.

#### client\_root Profile Keyword

client\_root *root\_size*

client\_root defines the amount of root space (*root\_size* in Mbytes) to allocate for each client. If you do not specify client\_root in a server's profile, the installation software automatically allocates 15 Mbytes of root space per client by default. The size of the client root area is used in combination with the num\_clients keyword to determine how much space to reserve for the /export/root file system.

**Note -** You can use client\_root only when system\_type is specified as server.

#### client\_swap Profile Keyword

client\_swap *swap\_size*

client\_swap defines the amount of swap space (*swap\_size* in Mbytes) to allocate for each diskless client. If you do not specify client\_swap in the profile, 32 Mbytes of swap space is allocated by default.

#### Example:

client\_swap 64

The previous example specifies that each diskless client is to have a swap space of 64 Mbytes.

**Note -** You can use client\_swap only when system\_type is specified as server.

### cluster Profile Keyword (Adding Software Groups)

cluster *group\_name*

cluster designates the software group to add to the system. The *group\_name* for each software group is listed in the following table.

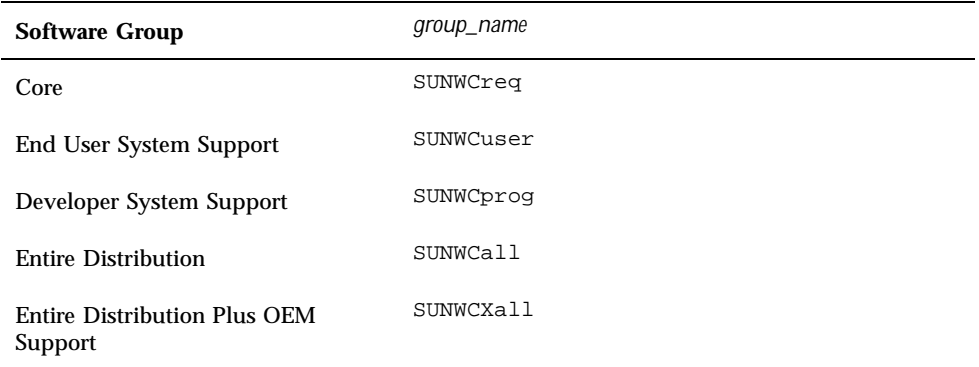

You can specify only one software group in a profile, and it must be specified before other cluster and package entries. If you do not specify a software group with cluster in the profile, the end user software group (SUNWCuser) is installed on the system by default.

### cluster Profile Keyword (Adding or Deleting Clusters)

cluster *cluster\_name add\_delete\_switch*

**Note -** cluster (adding or deleting clusters) can be used with both the initial installation and upgrade options.

cluster designates whether a cluster is to be added or deleted from the software group that is to be installed on the system.

*cluster\_name* must be in the form SUNWC*name*. To view detailed information about clusters and their names, start Admintool on an installed system and choose Software from the Browse menu.

*add\_delete\_switch* represents the option add or delete, which you use to indicate whether to add or delete the specified cluster. If you do not specify *add\_delete\_switch*, add is used by default.

For an upgrade:

- All clusters already on the system are automatically upgraded.
- If you specify *cluster\_name* add, and *cluster\_name* is not installed on the system, the cluster is installed.
- If you specify *cluster name* delete, and *cluster name* is installed on the system, the package is deleted *before* the upgrade begins.

dontuse *disk\_name* ...

By default, JumpStart uses all the operational disks on the system when partitioning default is specified. dontuse designates one or more disks that you don't want JumpStart to use. *disk\_name* must be specified in the form c*x*t*y*d*z* or c*y*d*z*, for example, c0t0d0.

**Note -** You cannot specify the dontuse keyword and the usedisk keyword in the same profile.

### IA: fdisk Profile Keyword

fdisk *disk\_name type size*

fdisk defines how the fdisk partitions are set up on an IA based system. You can specify fdisk more than once. This is what happens by default when fdisk partitions an IA based system:

- All fdisk partitions on the disk are preserved unless you specifically delete them with the fdisk keyword (if *size* is delete or 0). Also, all existing fdisk partitions are deleted when *size* is set to all.
- A Solaris fdisk partition that contains a root  $\binom{n}{k}$  file system is always designated as the active partition on the disk.

**IA platform only -** The system boots from the active partition by default.

 If the fdisk keyword is not specified in a profile, the following fdisk keyword is used by default during the installation:

fdisk all solaris maxfree

fdisk entries are processed in the order in which they are listed in the profile.

*disk\_name* - Choose where the fdisk partition is to be created or deleted:

- c*x*t*y*d*z* or c*y*d*z* A specific disk, for example, c0t3d0.
- rootdisk The variable that contains the value of the system's root disk, which is determined by JumpStart (described in "How the System's Root Disk Is Determined" on page 169).
- all All the selected disks.

*type* - Choose what type of fdisk partition is to be created or deleted on the specified disk:

- solaris A Solaris fdisk partition (SUNIXOS fdisk type).
- dosprimary An alias for primary DOS fdisk partitions (not for extended or data DOS fdisk partitions). When deleting fdisk partitions (*size* is delete), dosprimary is an alias for the DOSHUGE, DOSOS12, and DOSOS16 fdisk types (they are all deleted). When creating an fdisk partition, dosprimary is an alias for the DOSHUGE fdisk partition (a DOSHUGE fdisk partition is created).
- *DDD* An integer fdisk partition. *DDD* is an integer between 1 and 255 inclusive.

**IA platform only -** You can specify this value only if *size* is delete.

 0x*HH* - A hexadecimal fdisk partition. *HH* is a hexadecimal number between 01 and FF.

**IA platform only -** You can specify this value only if *size* is delete.

The following table shows the integer and hexadecimal numbers for some of the fdisk types.

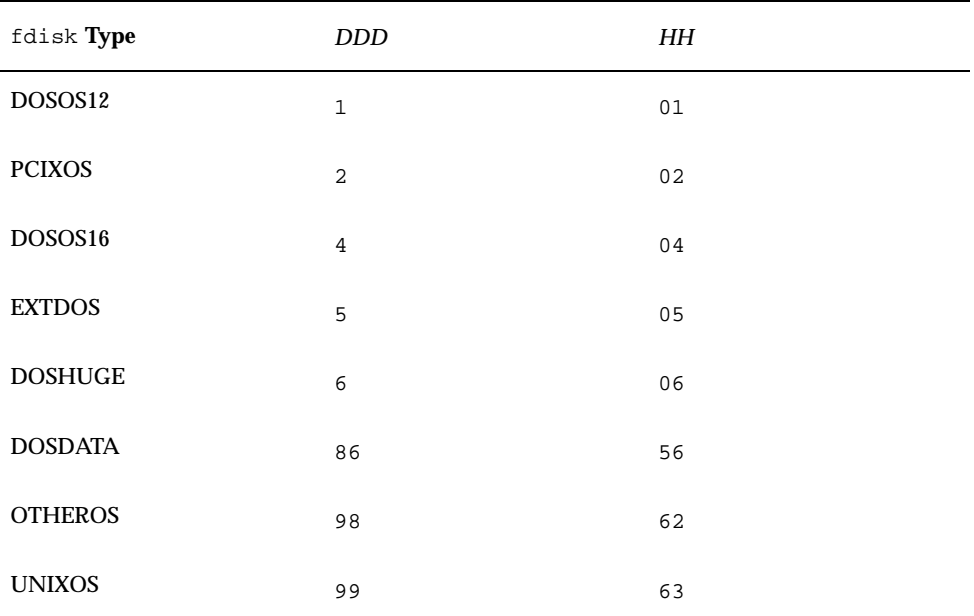

*size* - Is one of the following values:

- **DDD** An fdisk partition of size *DDD* (in Mbytes) is created on the specified disk. *DDD* must be an integer, and JumpStart automatically rounds the number up to the nearest cylinder boundary. If 0 is specified, it is the same as specifying delete.
- **158** Solaris 8 Advanced Installation Guide ♦ June 2000

 $\blacksquare$  all - An fdisk partition is created on the entire disk (all existing fdisk partitions are deleted).

**IA platform only -** This value can be specified only if *type* is solaris.

- maxfree An fdisk partition is created in the largest contiguous free space on the specified disk. If an fdisk partition of the specified *type* already exists on the disk, the existing fdisk partition is used (a new fdisk partition is *not* created on the disk).
- **IA platform only -** There must be at least one unused fdisk partition on the disk, and the disk must have free space or installation fails. This value can be specified only if *type* is solaris or dosprimary.
- delete All fdisk partitions of the specified *type* are deleted on the specified disk.

### filesys Profile Keyword (Mounting Remote File Systems)

filesys *server*:*path server\_address mount\_pt\_name* [*mount\_options*]

This instance of filesys sets up the installed system to automatically mount remote file systems when it boots. You can specify filesys more than once.

Example:

filesys sherlock:/export/home/user2 - /home

*server*: - The name of the server where the remote file system is located (followed by a colon).

*path* - The remote file system's mount point name, /usr or /export/home, for example.

*server\_address* - The IP address of the server specified in *server*:*path*. If a name service is not running on the network, this value can be used to populate the  $/etc$  hosts file with the server's host name and IP address. If you don't want to specify the server's IP address (if you have a name service running on the network), you must specify a minus sign  $(-)$ .

*mount\_pt\_name* - The name of the mount point on which the remote file system is to be mounted.

*mount\_options* - One or more mount options (same as the −o option of the mount(1M) command) that are added to the /etc/vfstab entry for the specified *mount\_pt\_name*.

**Note -** If you need to specify more than one mount option, the mount options must be separated by commas and no spaces (ro, quota, for example).

### filesys Profile Keyword (Creating Local File Systems)

filesys *slice size* [*file\_system optional\_parameters*]

This instance of filesys creates local file systems during the installation. You can specify filesys more than once.

*slice* - Choose one of the following options:

any - JumpStart places the file system on any disk.

**Note -** You cannot specify any when size is existing, all, free, *start*:*size*, or ignore.

- c*w*t*x*d*y*s*z* or c*x*d*y*s*z* The disk slice where JumpStart places the file system (c0t0d0s0 or c0d0s0, for example).
- rootdisk.s*n* The variable that contains the value for the system's root disk, which is determined by JumpStart (described in "How the System's Root Disk Is Determined" on page 169). The s*n* suffix indicates a specific slice on the disk.

*size* - Choose one of the following options:

- *num* The size of the file system is set to *num* (in Mbytes).
- existing The current size of the existing file system is used.

**Note -** When using this value, you can change the name of an existing slice by specifying *file\_system* as a different *mount\_pt\_name*.

- auto The size of the file system is automatically determined and depends on the selected software.
- all The specified *slice* uses the entire disk for the file system. When you specify this value, no other file systems can be placed on the specified disk.
- **fick** The remaining unused space on the disk is used for the file system.

**Note -** If free is used as the value to filesys, it must be the last filesys entry in a profile.

 *start*:*size* - The file system is explicitly partitioned: *start* is the cylinder where the slice begins; *size* is the number of cylinders for the slice.

*file\_system* - You can use this optional value when *slice* is specified as any or c*w*t*x*d*y*s*z*. If *file\_system* is not specified, unnamed is set by default, but then you can't specify the *optional\_parameters* value. Choose one of the following options:

- *mount\_pt\_name* The file system's mount point name, /var, for example.
- swap The specified *slice* is used as swap.
- overlap The specified *slice* is defined as a representation of a disk region (VTOC value is V\_BACKUP). By default, slice 2 is an overlap slice that is a representation of the whole disk.

**Note -** You can specify overlap only when *size* is existing, all, or *start*:*size*.

- unnamed The specified *slice* is defined as a raw slice, so *slice* does not have a mount point name. If you do not specify *file\_system*, unnamed is used by default.
- **ignore** The specified *slice* is not used or recognized by JumpStart. You can use this option to specify you want a file system ignored on a disk during installation, so JumpStart can create a new file system on the same disk with the same name. You can use ignore only when partitioning existing is specified.

*optional\_parameters* - Choose one of the following options:

**preserve - The file system on the specified** *slice* **is preserved.** 

**Note -** preserve can be specified only when *size* is existing and *slice* is c*w*t*x*d*y*s*z*.

**n** mount options - One or more mount options (same as the −o option of the mount(1M) command) that are added to the /etc/vfstab entry for the specified *mount\_pt\_name*.

**Note -** If you need to specify more than one mount option, the mount options must be separated by commas and no spaces (ro, quota, for example).

#### geo *locale* Profile Keyword

geo *locale*

**Note -** You can use geo with both the initial installation and upgrade options.

geo designates the regional locale or locales you want to install on a system (or to add when upgrading a system). Values you can specify for *locale* are:

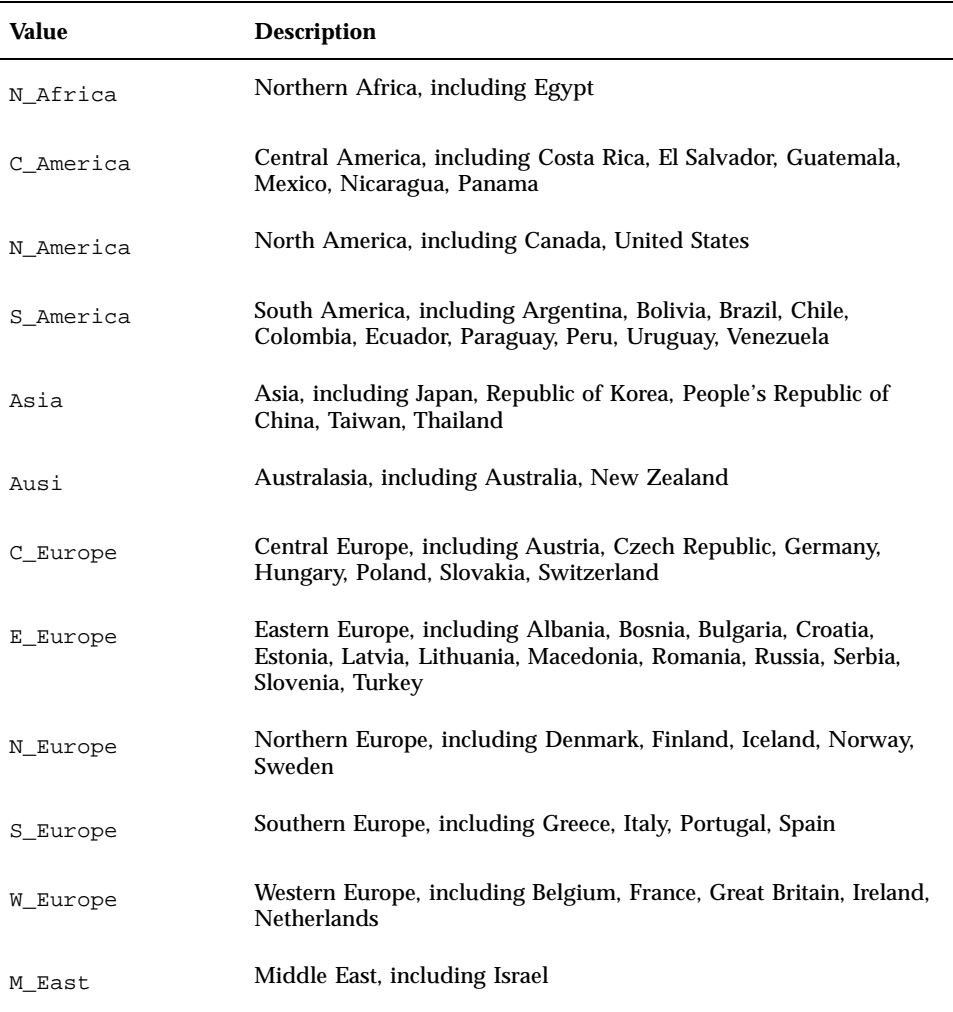

A complete list of the component locale values that make up each regional locale listed above is presented in Appendix B.

**Note -** You can specify a geo keyword for each locale you need to add to a system.

install\_type Profile Keyword

install\_type *initial\_install\_upgrade\_switch*

install\_type defines whether to erase and install a new Solaris operating environment on a system or upgrade the existing Solaris environment on a system.

**Note -** You must specify install\_type in a profile, and it must be the first profile keyword in every profile.

*initial\_install\_upgrade\_switch* represents the option initial\_install or upgrade, which you use to indicate the type of installation to be performed.

You must specify *initial\_install\_upgrade\_switch*.

**Note -** Some profile keywords can only be used with the initial\_install option, and this also applies to the upgrade option.

#### isa\_bits Profile Keyword

isa\_bits *bit\_switch*

isa\_bits specifies whether 64-bit or 32-bit Solaris 8 packages are to be installed.

*bit\_switch* represents the option 64 or 32, which you use to indicate whether 64-bit or 32-bit Solaris 8 packages are to be installed. If you do not set this keyword in the profile, JumpStart installs:

- $\blacksquare$ 64-bit packages on UltraSPARC™ systems
- 32-bit packages on all other systems

**Note -** If you use the isa\_bits keyword, you must also use the latest check script in the Solaris\_8/Misc/jumpstart\_sample directory on the Solaris 8 Software 1 of 2 SPARC Platform Edition or Solaris 8 Software 1 of 2 Intel Platform Edition CD.

#### layout\_constraint Profile Keyword

layout\_constraint *slice constraint* [*minimum\_size*]

**Note -** You can use layout\_constraint only for the upgrade option when you need to reallocate disk space.

layout\_constraint designates the constraint auto-layout has on a file system if it needs to reallocate space during an upgrade because of space problems.

If you don't specify the layout\_constraint keyword, the:

- **File systems requiring more space for the upgrade are marked changeable**
- File systems on the same disk as the file system requiring more space (mounted by the /etc/vfstab file) are marked changeable
- Remaining file systems are marked fixed (auto-layout can't change them)

If you specify one or more layout\_constraint keywords, the:

- File systems requiring more space for the upgrade are marked changeable
- File systems for which you specified a layout\_constraint keyword are marked with the specified constraint
- Remaining file systems are marked fixed

Even though you can't change the constraint on file systems requiring more space for the upgrade (they must be marked changeable), you can use layout\_constraint on those file systems to change their *minimum\_size* values.

**Note -** To help auto-layout reallocate space, select more file systems to be changeable or moveable, especially those that are located on the same disks as the file systems that require more space for the upgrade.

*slice* - This is the file system's disk slice on which to specify the constraint. You must specify the system's disk slice in the form c*w*t*x*d*y*s*z* or c*x*d*y*s*z*.

*constraint* - Choose one the following constraints for the specified file system:

 changeable - Auto-layout can move the file system to another location and it can change its size. This constraint can only be specified on file systems that are mounted by the /etc/vfstab file. You can change the file system's size by specifying the *minimum\_size* value.

When you mark a file system as changeable and *minimum\_size* is not specified, the file system's minimum size is set to 10 percent greater than the minimum size required. For example, if the minimum size for a file system is 100 Mbytes, the changed size is 110 Mbytes. If *minimum\_size* is specified, any free space left (original size minus minimum size) is used for other file systems.

- movable Auto-layout can move the file system to another slice (on the same disk or different disk) and its size stays the same.
- available Auto-layout can use all of the space on the file system to reallocate space. All the data in the file system is lost. This constraint can only be specified on file systems that are not mounted by the /etc/vfstab file.
- collapse Auto-layout moves (collapses) the specified file system into its parent file system. You can use this option to reduce the number of file systems on a system as part of the upgrade. For example, if a system has the  $/\text{usr}$  and  $/\text{usr}/$ openwin file systems, collapsing the /usr/openwin file system moves it into / usr (its parent). You can specify this constraint on only file systems that are mounted by the /etc/vfstab file.

*minimum\_size* - This value specifies the size of the file system after auto-layout reallocates space. This option enables you to change the size of a file system. The size of the file system may end up being more if unallocated space is added to it, but the size is never less than the value you specify. You can use this optional value only if you have marked a file system as changeable, and the minimum size cannot be less than what the file system needs for its existing contents.

#### Examples:

layout\_constraint c0t3d0s1 changeable 200 layout\_constraint c0d0s4 movable layout\_constraint c0t3d1s3 available layout\_constraint c0t2d0s1 collapse

### locale *locale\_name* Profile Keyword

locale *locale\_name*

**Note -** You can use locale with both the initial installation and upgrade options.

locale designates the locale packages you want to install (or to add when upgrading) for the specified *locale\_name*. The *locale\_name* values are the same as those used for the \$LANG environment variable. Appendix B contains a list of valid locale values.

**Note -** If you have preconfigured a default locale, it is automatically installed. The English language packages are installed by default.

**Note -** You can specify a locale keyword for each locale you need to add to a system.

#### num\_clients Profile Keyword

num\_clients *client\_num*

When a server is installed, space is allocated for each diskless client's root (/) and swap file systems. num\_clients defines the number of diskless clients (*client\_num*) that a server supports. If you do not specify num\_clients in the profile, five diskless clients are allocated by default.

**Note -** You can use num clients only when system type is specified as server.

### package Profile Keyword

package *package\_name* [*add\_delete\_switch*]

**Note -** You can use package with both the initial installation and upgrade options.

package designates whether a package is to be added to or deleted from the software group that is to be installed on the system.

You must specify *package\_name* in the form SUNW*name*. Use the pkginfo -1 command or Admintool (choose Software from the Browse menu) on an installed system to view detailed information about packages and their names.

*add\_delete\_switch* represents the option add or delete, which you use to indicate whether to add or delete the specified package. If you do not specify *add\_delete\_switch*, add is used by default.

For an upgrade:

- All packages already on the system are automatically upgraded.
- If you specify *package\_name* add, and *package\_name* is not installed on the system, the package is installed.
- If you specify *package\_name* delete, and *package\_name* is installed on the system, the package is deleted *before* the upgrade begins.
- If you specify *package\_name* delete, and *package\_name* is not installed on the system, the package is not installed if it is part of a cluster that is designated to be installed.

#### partitioning Profile Keyword

partitioning *type*

partitioning defines how the disks are divided into slices for file systems during the installation.

*type* - Choose one of the following options:

- default JumpStart selects the disks and creates the file systems on which to install the specified software, except for any file systems specified by the filesys
- **166** Solaris 8 Advanced Installation Guide ♦ June 2000

keywords. rootdisk is selected first; additional disks are used if the specified software does not fit on rootdisk.

 $\blacksquare$  existing - JumpStart uses the existing file systems on the system's disks. All file systems except /, /usr, /usr/openwin, /opt, and /var are preserved. JumpStart uses the last mount point field from the file system superblock to determine which file system mount point the slice represents.

**Note -** When using both the filesys and partitioning existing profile keywords, you must set size *size* to existing.

 explicit - JumpStart uses the disks and creates the file systems specified by the filesys keywords. If you specify only the root  $($  / file system with the filesys keyword, all the Solaris software is installed in the root (/) file system.

**Note -** If you use the explicit profile value, you must use the filesys keyword to specify the disks to use and file systems to create.

If you do not specify partitioning in the profile, the default type of partitioning is used by default.

#### root\_device Profile Keyword

root\_device *slice*

**Note -** You can use root\_device with both the initial installation and upgrade options.

root\_device designates the system's root disk. "How the System's Root Disk Is Determined" on page 169 contains additional information.

#### For an upgrade:

root\_device designates the root (/) file system and the file systems mounted by its /etc/vfstab file to be upgraded. You must specify root\_device if more than one root (/) file system can be upgraded on a system. You must specify *slice* in the form c*w*t*x*d*y*s*z* or c*x*d*y*s*z*.

#### Example:

root\_device c0t0d0s2

**Note -** If you specify root\_device on a system with only one disk, the root\_device and the disk must match. Also, any filesys keywords that specify the root (/) file system must match root\_device.

system\_type *type\_switch*

system\_type defines the type of system on which the Solaris environment is to be installed.

*type\_switch* represents the option standalone or server, which you use to indicate the type of system on which Solaris is to be installed. If you do not specify system\_type in a profile, standalone is used by default.

#### usedisk Profile Keyword

usedisk *disk\_name* ...

By default, JumpStart uses all the operational disks on the system when you specify partitioning default. The usedisk profile keyword designates one or more disks that you want JumpStart to use. You must specify *disk\_name* in the form c*x*t*y*d*z* or c*y*d*z*, for example, c0t0d0 or c0d0s0.

If you specify usedisk in a profile, JumpStart uses only the disks that you specify after the usedisk keyword.

**Note -** You cannot specify the usedisk keyword and the dontuse keyword in the same profile.

## How the Size of swap Is Determined

If a profile does not explicitly specify the size of swap, JumpStart determines the size of the swap space based on the system's physical memory. Table 6–5 shows how the size of swap is determined during a custom JumpStart installation.

| <b>Physical Memory (in Mbytes)</b> | <b>Swap Space (in Mbytes)</b> |  |  |
|------------------------------------|-------------------------------|--|--|
| $16 - 64$                          | 32                            |  |  |
| $64 - 128$                         | 64                            |  |  |

**TABLE 6–5** How swap Size Is Determined

**TABLE 6–5** How swap Size Is Determined *(continued)*

| <b>Physical Memory (in Mbytes)</b> | <b>Swap Space (in Mbytes)</b> |  |  |
|------------------------------------|-------------------------------|--|--|
| $128 - 512$                        | 128                           |  |  |
| Greater than 512                   | 256                           |  |  |

JumpStart makes the size of swap no more than 20 percent of the disk where it is located, unless there is free space left on the disk after laying out the other file systems. If free space exists, JumpStart allocates the free space to swap, and if possible, allocates the amount shown in Table 6–5.

**Note -** Physical memory plus swap space must total a minimum of 32 Mbytes.

### How the System's Root Disk Is Determined

A system's *root disk* is the disk on the system that contains the root (/) file system. In a profile, you can use the rootdisk variable in place of a disk name, which JumpStart sets to the system's root disk. Table 6–6 describes how JumpStart determines the system's root disk for the installation.

**Note -** This process only applies during an initial installation; you cannot change a system's root disk during an upgrade.

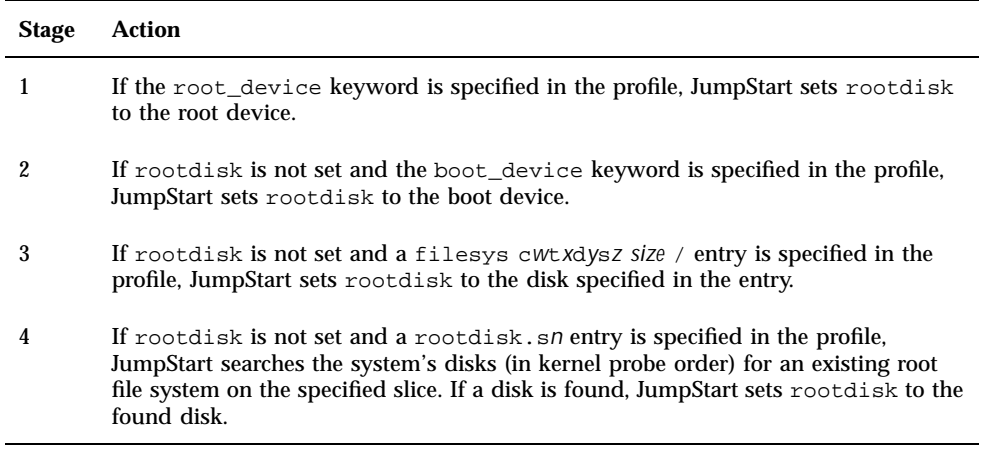

**TABLE 6–6** How JumpStart Determines a System's Root Disk (Initial Installation)

**TABLE 6–6** How JumpStart Determines a System's Root Disk (Initial Installation) *(continued)*

| <b>Stage</b> | Action                                                                                                    |
|--------------|----------------------------------------------------------------------------------------------------|
|              | If rootdisk is not set and partitioning existing is specified in the profile,<br>JumpStart searches the system's disks (in kernel probe order) for an existing root<br>file system. If a root file system is not found or more than one is found, an error<br>occurs. If a root file system is found, JumpStart sets rootdisk to the found disk. |
|              | If rootdisk is not set, JumpStart sets rootdisk to the disk where the root $\binom{7}{1}$ file<br>system is installed.                                                                                                    |
|              |                                                                                                    |

#### To Create a Profile  $\blacktriangledown$

**1. Using a text editor of your choice, open a new text file and name it descriptively, or open a sample profile in the JumpStart directory you created.**

**Note -** Ensure that the name of the profile reflects how you intend to use it to install Solaris on a system (for example, basic\_install, eng\_profile, or user\_profile).

- **2. Add profile keywords and values to the profile.**
- **3. Save the profile in the JumpStart directory.** Ensure that root owns the profile and that its permissions are set to 644.
- **4. Test the profile (optional).**

"Testing a Profile" on page 174 contains information about testing profiles.

### Sample Profiles

The following samples of profiles show how to use different profile keywords and profile values to control how the Solaris software is installed on a system. "Syntax of Profile Keywords and Values" on page 150 contains a description of profile keywords and values.

**Note -** Do not insert the numbers shown in the left column. They are footnotes that appear after the sample.

### Mounting Remote File Systems and Adding and Deleting Packages

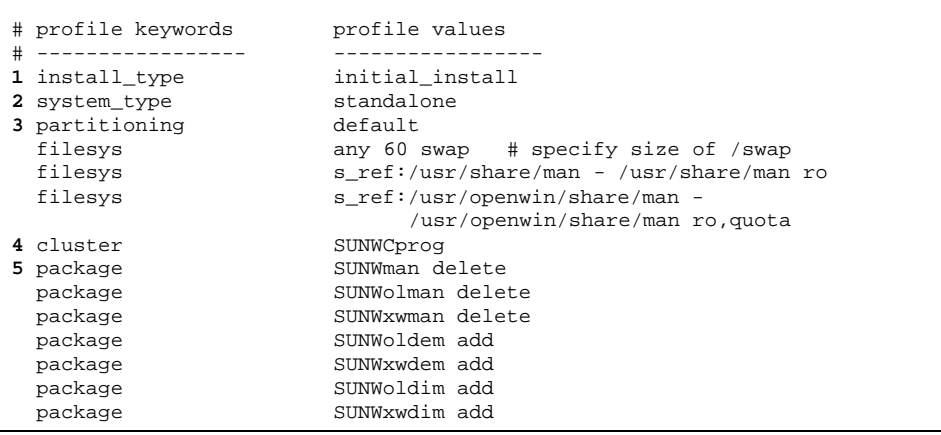

- **1.** This profile keyword is required in every profile.
- **2.** This profile keyword defines that the system is to be installed as a standalone system.
- **3.** The file system slices are determined by the software to be installed (default value); however, the size of swap is set to 60 Mbytes and is installed on any disk (any value). The standard and OpenWindows man pages are mounted from the file server, s\_ref, on the network.
- **4.** The Developer System Support software group (SUNWCprog) is installed on the system.
- **5.** Because the man pages are being mounted remotely, those packages are *not* to be installed on the system; however, the packages containing the OPEN LOOK and X Window System demonstration programs and images are selected to be installed on the system.

### Specifying Where to Install File Systems

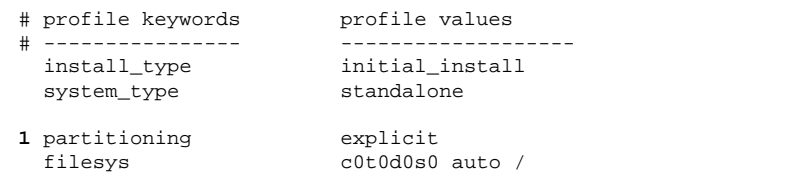

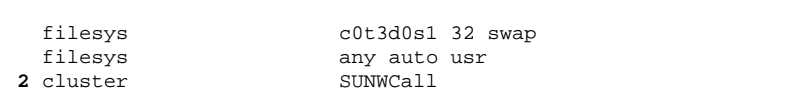

- **1.** The file system slices are determined by the filesys keywords (explicit value). The size of root (/) is based on the selected software (auto value) and is installed on c0t0d0s0; the size of swap is set to 32 Mbytes and is installed on c0t3d0s1; and usr is based on the selected software, and the installation program determines where it is installed (any value).
- **2.** The Entire Distribution software group (SUNWCall) is installed on the system.

IA: Using the fdisk Keyword

```
# profile keywords profile values
# ---------------- -------------------
                    initial_install
 system_type standalone
1 fdisk c0t0d0 0x04 delete
2 fdisk c0t0d0 solaris maxfree<br>3 cluster SUNWCall
3 cluster
4 cluster SUNWCacc delete
```
- **1.** All fdisk partitions of type DOSOS16 (04 hexadecimal) are deleted from the c0t0d0 disk.
- **2.** A Solaris fdisk partition is created on the largest contiguous free space on the c0t0d0 disk.
- **3.** The Entire Distribution software group (SUNWCall) is installed on the system.
- **4.** The system accounting utilities (SUNWCacc) are *not* to be installed on the system.

**172** Solaris 8 Advanced Installation Guide ♦ June 2000

### Reallocating Disk Space for an Upgrade

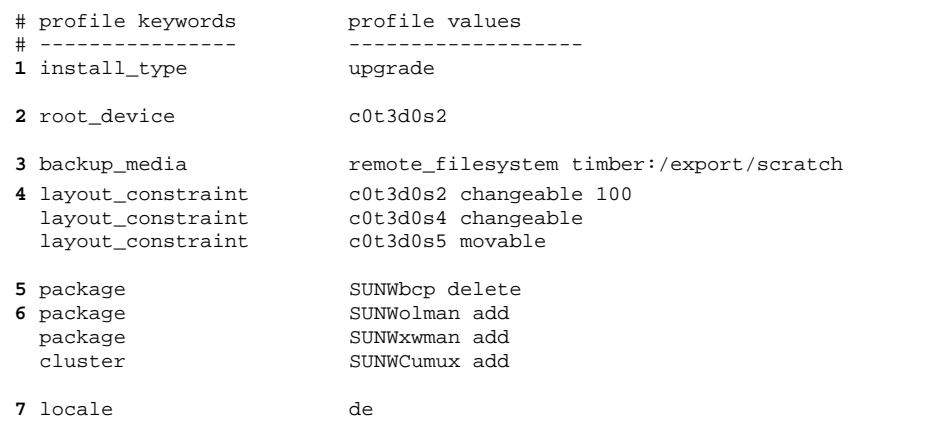

- **1.** This profile upgrades a system by reallocating disk space. In this example, disk space must be reallocated because some file systems on the system did not have enough room for the upgrade.
- **2.** The root file system on c0t3d0s2 is upgraded.
- **3.** A remote system named timber is to be used to back up data during the disk space reallocation.
- **4.** The layout\_constraint keywords designate that auto-layout can change slice 2 and 4 (the slices can be moved to another location and their size can be changed) and that it can move slice 5 (the slice can be moved to another location but its size stays the same) when it tries to reallocate disk space for the upgrade.
- **5.** The binary compatibility package (SUNWbcp) is not installed on the system after the upgrade.
- **6.** This code ensures that the OPEN LOOK and X Window System man pages and the universal multiplexor software are to be installed if they are not already installed on the system. (All packages already on the system are automatically upgraded.)
- **7.** The German localization packages are to be installed on the system.

## Testing a Profile

After you create a profile, use the pfinstall(1M) command to test the profile before you actually use it to install or upgrade a system. Testing a profile is especially useful when you are creating upgrade profiles that reallocate disk space.

By looking at the installation output generated by pfinstall, you can quickly determine if a profile works as you intended. You can, for example, use the profile to determine if a system has enough disk space to upgrade to a new release of Solaris before you actually perform the upgrade on that system.

## Ways to Test a Profile

pfinstall enables you to test a profile against:

- The system's disk configuration where pfinstall is being run.
- Other disk configurations by using a *disk configuration file* that represents a structure of a disk (for example, a disk's bytes/sector, flags, slices). Creating disk configuration files is described in:
	- "SPARC: Creating Disk Configuration Files" on page 190
	- "IA: Creating Disk Configuration Files" on page 192

**Note -** You cannot use a disk configuration file to test a profile you intend to use to upgrade a system. Instead, you must test the profile against the system's actual disk configuration and the software currently installed on that system.

## Overview of Testing a Profile

To test a profile for a particular Solaris release successfully and accurately, you must test a profile within the Solaris environment of the same release. For example, if you want to test a Solaris 8 initial installation profile, you have to run the pfinstall command on a system running Solaris 8.

However, if you want to test a Solaris 8 upgrade profile on a system running a previous version of Solaris, or if you don't have a Solaris 8 system installed yet to test Solaris 8 initial installation profiles, you need to create a temporary installation environment by:

- Booting a system from a Solaris 8 Software 1 of 2 SPARC Platform Edition *or* Solaris 8 Software 1 of 2 Intel Platform Edition CD image
- Responding to system identification questions
- Selecting the Solaris 8 Interactive Installation Program as the program to install Solaris 8
- Exiting out of the first screen that's displayed.
- Executing the pfinstall command from the shell.

## Syntax of pfinstall

This is the syntax of the pfinstall command you use to test a profile:

# **/usr/sbin/install.d/pfinstall** *disk\_configuration* [−**c** *path*] *profile*

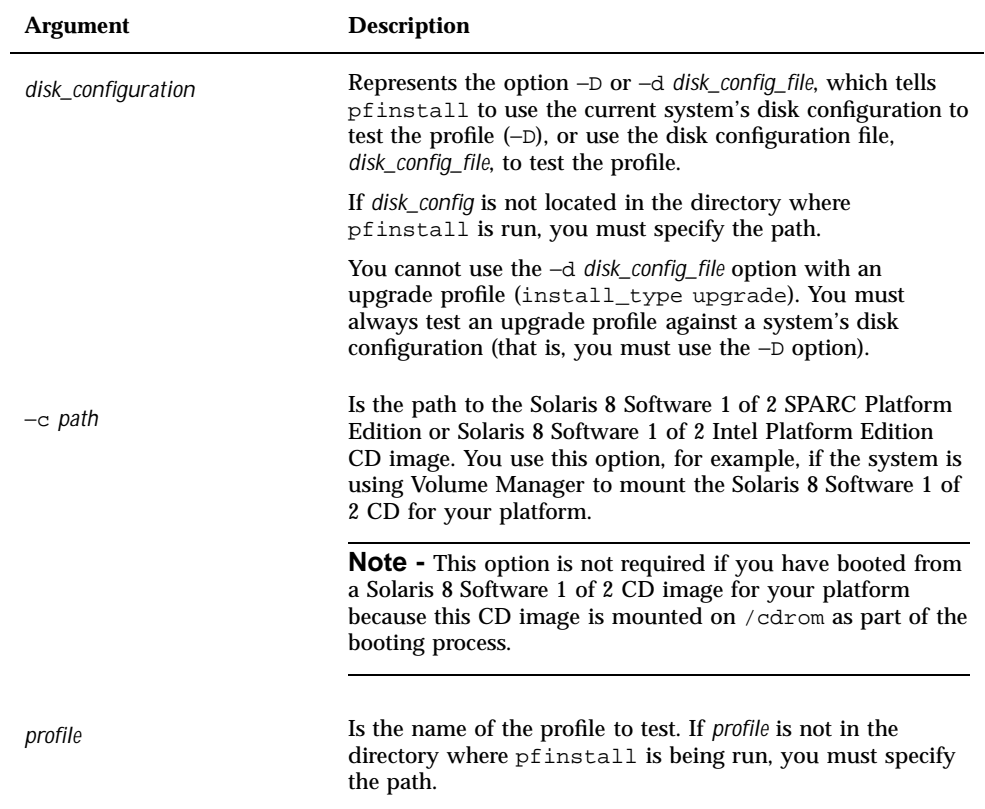

#### **TABLE 6–7** Description of the pfinstall Command Arguments

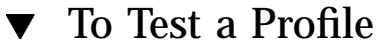

**1. Locate a system on which to test the profile that is the same type of platform (SPARC or IA) for which the profile was created.**

If you are testing an upgrade profile, you must test it on the actual system that you intend to upgrade.

**2. Use the decision table below to determine what to do next.**

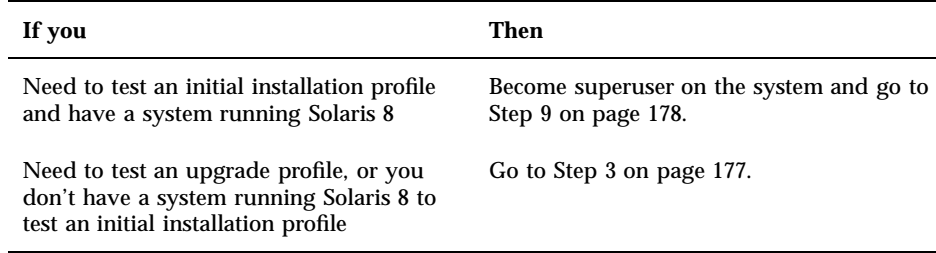

**3. Boot the system from a Solaris 8 Software 1 of 2 SPARC Platform Edition or Solaris 8 Software 1 of 2 Intel Platform Edition CD image, either from the system's local CD-ROM drive or from an install server.**

Chapter 5 contains additional information about booting a system.

**Note -** If you are testing an upgrade profile, boot the system that you are going to upgrade.

- **4. If prompted, respond to the system identification questions.**
- **5. If you are presented with a choice of installation methods, select Solaris Interactive Installation.**
- **6. Exit from the first screen of the Solaris 8 Interactive Installation Program.** After the Solaris 8 Interactive Installation Program exits, a shell prompt is displayed.
- **7. Create a temporary mount point:**

# **mkdir /tmp/mnt**

**8. Mount the directory that contains the profile(s) you want to test:**

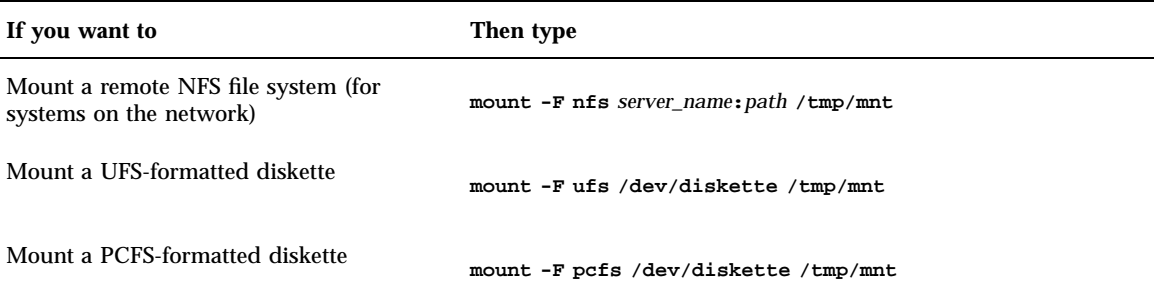

**9. To test the profile with a specific system memory size, set SYS\_MEMSIZE to the specific memory size in Mbytes:**

```
# SYS_MEMSIZE=memory_size
# export SYS_MEMSIZE
```
#### **10. Did you mount a directory in Step 8 on page 177?**

If yes, change directory to  $/\text{tmp}/\text{mnt}$ :

# **cd /tmp/mnt**

- If no, change directory to where the profile is located, which is usually the JumpStart directory:
	- # **cd** *jumpstart\_dir\_path*

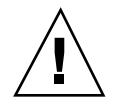

**Caution -** In the following step, you *must* include the −d or −D option (represented by *disk\_configuration*), or pfinstall actually uses the profile you specify to install Solaris 8 and subsequently overwrites all the data already on the system.

#### **11. Test the profile with the** pfinstall**(1M) command:**

# **/usr/sbin/install.d/pfinstall** *disk\_configuration* [−**c** *path*] *profile*

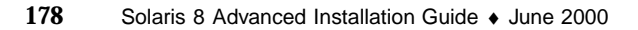

### Example–Testing a Profile

The following example shows how to use pfinstall to test a profile named basic\_prof against the disk configuration on a system on which Solaris 8 is installed. The basic\_prof profile is located in the /jumpstart directory, and the path to the Solaris 8 Software 1 of 2 SPARC Platform Edition or Solaris 8 Software 1 of 2 Intel Platform Edition CD image is specified because Volume Manager is being used.

```
# cd /jumpstart
# /usr/sbin/install.d/pfinstall -D -c /cdrom/pathname basic_prof
```
The following example shows how to use pfinstall to test the profile named basic\_prof on a Solaris 8 system against the 535\_test disk configuration file and 64 Mbytes of system memory. This example uses a Solaris 8 Software 1 of 2 SPARC Platform Edition or Solaris 8 Software 1 of 2 Intel Platform Edition CD image located in the /export/install directory.

```
# SYS_MEMSIZE=64
# export SYS_MEMSIZE
# /usr/sbin/install.d/pfinstall -d 535_test -c /export/install basic_prof
```
## Validating the rules File

Before you can use a profile and rules file, you must run the check script to validate that these files are set up correctly. If all rules and profiles are correctly set up, the rules.ok file is created, which is required by the custom JumpStart installation software to match a system to a profile.

Table 6–8 describes what the check script does.

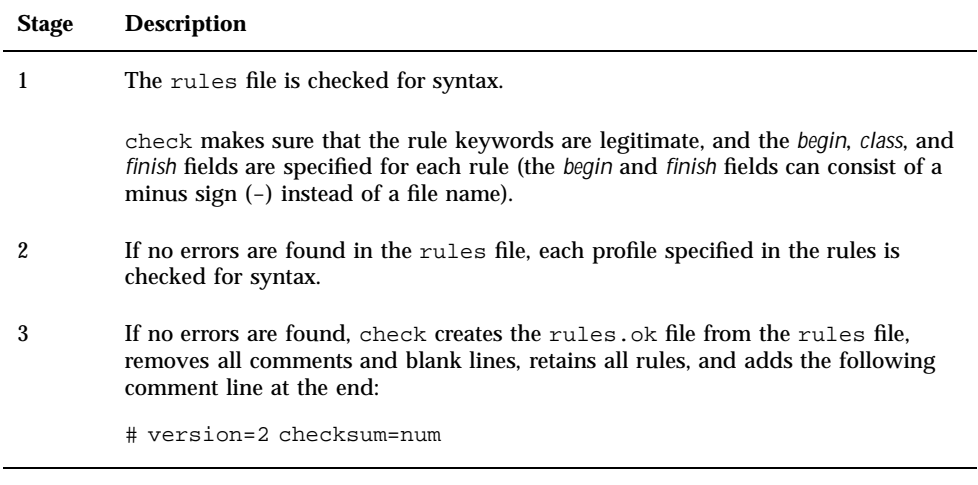

**Note -** Ensure that root owns the rules.ok file and that its permissions are set to 644.

## Syntax of check

This is the syntax of the check script you use to test a rules file:

\$ **./check** [**-p** *path*] [**-r** *file\_name*]
#### **TABLE 6–9** Description of check Script Arguments

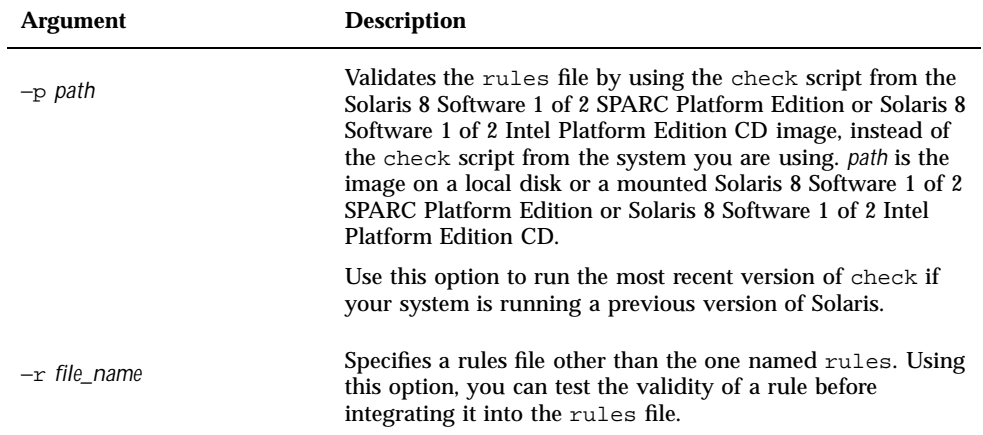

## To Validate the rules File

**1. Make sure that the** check **script is located in the JumpStart directory.**

**Note -** The check script is in the Solaris\_8/Misc/jumpstart\_sample directory on the Solaris 8 Software 1 of 2 SPARC Platform Edition, or the Solaris 8 Software 1 of 2 Intel Platform Edition CD.

- **2. Change directory to the JumpStart directory.**
- **3. Run the** check **script to validate the** rules **file:**

\$ **./check** [**-p** *path* **-r** *file\_name*]

As the check script runs, it reports the checking of the validity of the rules file and each profile. If no errors are encountered, it reports: The custom JumpStart configuration is ok.

Once you've validated the rules file, you can learn more about optional custom JumpStart features in Chapter 7 and about performing custom JumpStart installations in Chapter 10.

Preparing Custom JumpStart Installations **181**

## Using Optional Custom JumpStart Features

This chapter describes the optional features that are available to create additional custom JumpStart installation tools.

- "Creating Begin Scripts" on page 183
- "Creating Finish Scripts" on page 185
- "SPARC: Creating Disk Configuration Files" on page 190
- "IA: Creating Disk Configuration Files" on page 192
- "Using a Site-Specific Installation Program" on page 196
- "Custom JumpStart Environment Variables" on page 196

**Note -** Instructions in this chapter are valid for either a SPARC or IA server that is being used to provide custom JumpStart files (called a *profile server*). A profile server can provide custom JumpStart files for different platform types. For example, a SPARC server can provide custom JumpStart files for both SPARC and IA based systems.

## Creating Begin Scripts

### What Is a Begin Script?

A *begin script* is a user-defined Bourne shell script, specified within the rules file, that performs tasks before the Solaris software is installed on a system. You can use begin scripts only when using custom JumpStart to install Solaris.

**183**

## Possible Uses of Begin Scripts

- Creating derived profiles
- Backing up files before upgrading

#### Important Information About Begin Scripts

- Be careful that you do not specify something in the script that would prevent the mounting of file systems onto  $/a$  during an initial or upgrade installation. If JumpStart cannot mount the file systems onto  $/a$ , an error occurs and installation fails.
- Output from the begin script is deposited in /var/sadm/begin.log.
- **Ensure that root owns the begin script and that its permissions are set to 644.**

## Creating Derived Profiles With a Begin Script

A *derived profile* is a profile that is dynamically created by a begin script during a custom JumpStart installation. Derived profiles are needed when you cannot set up the rules file to match specific systems to a profile (when you need more flexibility than the rules file can provide). For example, you might need to use derived profiles for identical system models that have different hardware components (for example, systems that contain different frame buffers).

To set up a rule to use a derived profile, you must:

- Set the profile field to an equal sign  $(=)$  instead of a profile.
- Set the begin field to a begin script that creates a derived profile depending on the system on which you intend to install Solaris.

When a system matches a rule with the profile field equal to an equal sign (=), the begin script creates the derived profile that is used to install the Solaris software on the system.

An example of a begin script that creates the same derived profile every time is shown below. However, you can write a begin script to create different derived profiles depending on the evaluation of rules.

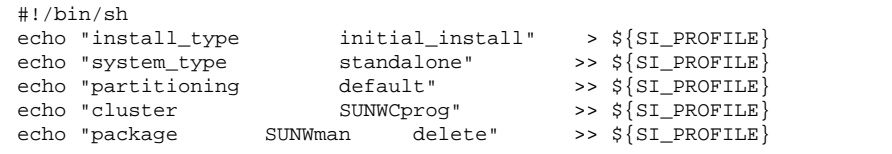

**(continued)**

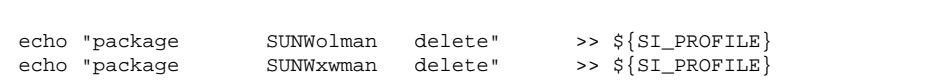

As shown above, the begin script must use the SI\_PROFILE environment variable for the name of the derived profile.

**Note -** If a begin script is used to create a derived profile, make sure there are no errors in it. A derived profile is not verified by the check script because it is not created until the execution of the begin script.

## Creating Finish Scripts

### What Is a Finish Script?

A *finish script* is a user-defined Bourne shell script, specified within the rules file, that performs tasks after the Solaris software is installed on a system, but before the system reboots. You can use finish scripts only when using custom JumpStart to install Solaris.

## Possible Uses of Finish Scripts

- Adding files
- Adding individual packages or patches in addition to the ones installed in a particular software group
- Customizing the root environment
- Setting the system's root password

#### Important Information About Finish Scripts

The Solaris 8 Interactive Installation Program mounts the system's file systems onto /a. The file systems remain mounted on /a until the system reboots. Therefore, you can use the finish script to add, change, or remove files from the

newly installed file system hierarchy by modifying the file systems respective to / a.

- Output from the finish script is deposited in /var/sadm/finish.log.
- **Ensure that**  $\text{root}$  **owns the finish script and that its permissions are set to 644.**

## Adding Files With a Finish Script

Through a finish script, you can add files from the JumpStart directory to an already installed system. This is possible because the JumpStart directory is mounted on the directory specified by the SI\_CONFIG\_DIR variable (which is set to /tmp/ install\_config by default).

**Note -** You can also replace files by copying files from the JumpStart directory to already existing files on the installed system.

The following procedure enables you to create a finish script to add files to a system after the Solaris software is installed on it:

To Add Files With a Finish Script

- **1. Copy all the files you want added to the installed system into the JumpStart directory.**
- **2. Insert the following line into the finish script for each file you want copied into the newly installed file system hierarchy:**

cp \${SI\_CONFIG\_DIR}/*file\_name* /a/*path\_name*

For example, assume you have a special application, site prog, developed for all users at your site. If you place a copy of site\_prog into the JumpStart directory, the following line in a finish script copies site\_prog from the JumpStart directory into a system's /usr/bin directory during a custom JumpStart installation:

cp \${SI\_CONFIG\_DIR}/site\_prog /a/usr/bin

## Adding Packages or Patches With a Finish Script

You can create a finish script to automatically add packages or patches after Solaris is installed on a system. Adding packages in this way not only saves time, but ensures consistency in what packages and patches are installed on different systems at your site.

When using the  $pkgadd(1M)$  or  $patchadd(1M)$  commands in your finish scripts, use the −R option to specify /a as the root path.

Code Example 7–1 shows an example of a finish script that adds packages.

**CODE EXAMPLE 7–1** Adding Packages With a Finish Script

```
#!/bin/sh
 BASE=/a
 MNT=/a/mnt
 ADMIN_FILE=/a/tmp/admin
 mkdir ${MNT}
1 mount -f nfs sherlock:/export/package ${MNT}
2 cat >${ADMIN_FILE} <<DONT_ASK
 mail=root
 instance=overwrite
 partial=nocheck
 runlevel=nocheck
 idepend=nocheck
 rdepend=nocheck
 space=ask
 setuid=nocheck
 conflict=nocheck
 action=nocheck
 basedir=default
 DONT_ASK
3 /usr/sbin/pkgadd -a ${ADMIN_FILE} -d ${MNT} -R ${BASE} SUNWxyz
  umount ${MNT}
  rmdir ${MNT}
```
- **1.** Mounts a directory on a server that contains the package to install.
- **2.** Creates a temporary package administration file, admin, to force the pkgadd(1M) command not to perform checks (and prompt for questions) when installing a package. This enables you to maintain a hands-off installation when you are adding packages.
- **3.** Adds the package by using the −a option (specifying the package administration file) and the −R option (specifying the root path).

**Note -** In the past, the chroot(1M) command was used with the pkgadd and patchadd commands in the finish script environment. In the rare instances in which some packages or patches do not work with the −R option, you must create a dummy /etc/mnttab file in the /a root path before issuing the chroot command.

To create a dummy /etc/mnttab file, add the following line to your finish script:

cp /etc/mnttab /a/etc/mnttab

## Customizing the Root Environment With a Finish Script

You can also use finish scripts to customize files already installed on a system. For example, the finish script in Code Example 7–2 customizes the root environment by appending information to the .cshrc file in the root (/) directory.

**CODE EXAMPLE 7–2** Customizing the Root Environment With a Finish Script

```
#!/bin/sh
#
# Customize root's environment
#
echo "***adding customizations in /.cshrc"
test -f a/cshrc || {
cat >> a/.cshrc <<EOF
set history=100 savehist=200 filec ignoreeof prompt="\$user@'uname -n'> "
alias cp cp -i
alias mv mv -i
alias rm rm -i
alias ls ls -FC
alias h history
alias c clear
unset autologout
EOF
}
```
## Setting a System's Root Password With a Finish Script

After Solaris software is installed on a system, the system reboots. Before the boot process is completed, the system prompts for the root password. Until someone enters a password, the system cannot finish booting.

```
188 Solaris 8 Advanced Installation Guide ♦ June 2000
```
A finish script called set\_root\_pw in the auto\_install\_sample directory shows how to avoid this problem by setting the root password automatically, without prompting. set\_root\_pw is shown in Code Example 7–3.

**CODE EXAMPLE 7–3** Setting the System's Root Password With a Finish Script

```
#!/bin/sh
   #
   # @(#)set_root_pw 1.4 93/12/23 SMI
   #
  # This is an example Bourne shell script to be run after installation.
   # It sets the system's root password to the entry defined in PASSWD.
   # The encrypted password is obtained from an existing root password entry
   # in /etc/shadow from an installed machine.
  echo "setting password for root"
  # set the root password
1 PASSWD=dKO5IBkSF42lw
  #create a temporary input file
2 cp /a/etc/shadow /a/etc/shadow.orig
  mv /a/etc/shadow /a/etc/shadow.orig
  nawk -F: '{
3 if ( $1 == "root" )
              {\tt printf} <br> \tt\s: \tt\s: \tt\s: \tt\s: \tt\s: \tt\s: \tt\s: \tt\s: \tt\s: \tt\s: \tt\s: \tt\s: \tt\s: \tt\s: \tt\s: \tt\s: \tt\s: \tt\s: \tt\s: \tt\s: \tt\s: \tt\s: \tt\s: \tt\s
        else
            printf"%s:%s:%s:%s:%s:%s:%s:%s:%s\n",$1,$2,$3,$4,$5,$6,$7,$8,$9
        }' passwd="$PASSWD" /a/etc/shadow.orig > /a/etc/shadow
 #remove the temporary file
4 rm -f /a/etc/shadow.orig
 # set the flag so sysidroot won't prompt for the root password
5 sed -e 's/0 # root/1 # root/' \frac{1}{3} \frac{1}{3} \frac{1}{3} \frac{1}{3} \frac{1}{3} \frac{1}{3} \frac{1}{3} \frac{1}{3} \frac{1}{3} \frac{1}{3} \frac{1}{3} \frac{1}{3} \frac{1}{3} \frac{1}{3} \frac{1}{3} \frac{1}{3} \frac{1}{3} \frac{1}{3} \frac{1}{3}mv /tmp/state.$$ ${SI_SYS_STATE}
```
- **1.** Sets the variable PASSWD to an encrypted root password obtained from an existing entry in a system's /etc/shadow file.
- **2.** Creates a temporary input file of /a/etc/shadow.
- **3.** Changes the root entry in the /etc/shadow file for the newly installed system using \$PASSWD as the password field.
- **4.** Removes the temporary /a/etc/shadow file.
- **5.** Changes the entry from 0 to a 1 in the state file, so that the user is not prompted for the root password. The state file is accessed using the variable SI\_SYS\_STATE, whose value currently is / a/etc/.sysIDtool.state. (To avoid problems with your scripts if this value changes, always

```
(continued)
```
reference this file using \$SI\_SYS\_STATE.) The sed command shown here contains a tab character after the 0 and after the 1.

> **Note -** If you set the system's root password by using a finish script, safeguard against those who might attempt to discover the root password from the encrypted password in your finish script.

## SPARC: Creating Disk Configuration Files

This section describes how to create single- and multiple-disk configuration files for a SPARC based system. Disk configuration files enable you to test profiles against different disk configurations before actually installing Solaris software.

### SPARC: To Create a Disk Configuration File

Disk configuration files enable you to use  $pfinstall(1M)$  from a single system to test profiles against different disk configurations. Follow this procedure to create single- or multiple-disk configuration files:

- **1. Locate a SPARC based system with a disk you want to test.**
- **2. Become superuser.**
- **3. Create a single disk configuration file by redirecting the output of the** prtvtoc**(1M) command to a file:**

# **prtvtoc /dev/rdsk/***device\_name* **>***disk\_config*

where /dev/rdsk/*device\_name* is the device name of the system's disk (*device\_name* must be in the form c*w*t*x*d*y*s2 or c*x*d*y*s2) and *disk\_config* is the name of the disk configuration file.

- **4. Do you want to test installing Solaris software on multiple disks?**
	- If no, stop, you're done.

If yes, concatenate the single disk configuration files together and save the output in a new file:

# **cat** *disk\_file1 disk\_file2* **>***multi\_disk\_config*

The new file becomes the multiple-disk configuration file. For example:

```
# cat 104_disk2 104_disk3 104_disk5 >multi_disk_test
```
- **5. Are the target numbers in the disk device names unique in the multiple-disk configuration file you created in the previous step?**
	- If yes, stop, you're done.
	- If no, open the file with the text editor of your choice and make them unique. If, for example, the file contains the same target number  $(t0)$  for different disk device names as shown here:

```
* /dev/rdsk/c0t0d0s2 partition map
```

```
* /dev/rdsk/c0t0d0s2 partition map
```
Change the second target number to  $t2$ , as shown here:

```
* /dev/rdsk/c0t0d0s2 partition map
```
\* /dev/rdsk/c0**t2**d0s2 partition map

#### SPARC: Example

...

...

The following example shows how to create a single disk configuration file, 104\_test, on a SPARC based system with a 104-Mbyte disk.

You redirect the output of the prtvtoc command to a single disk configuration file named 104\_test:

# **prtvtoc /dev/rdsk/c0t3d0s2 >104\_test**

The contents of the 104\_test file look like this:

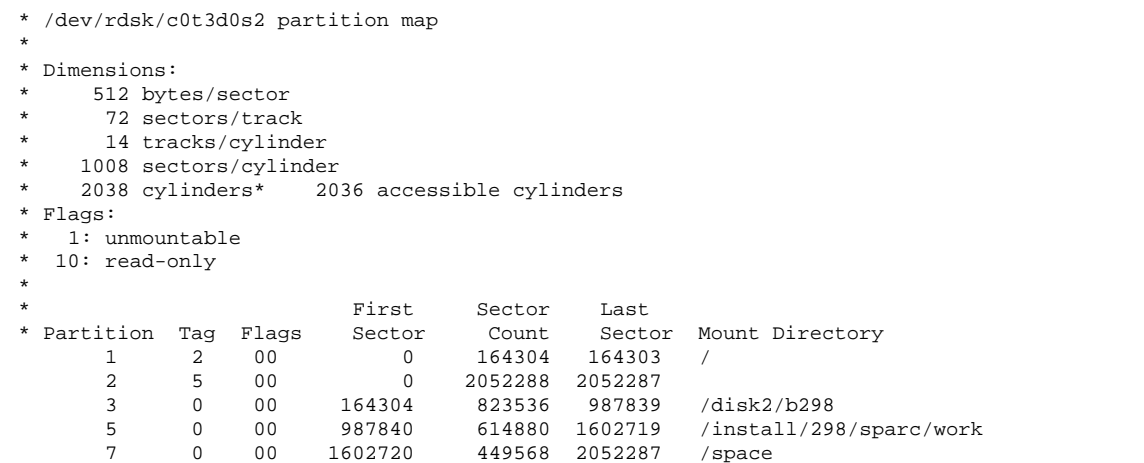

You have completed creating disk configuration files for a SPARC based system. "Testing a Profile" on page 174 contains information about using disk configuration files to test profiles.

## IA: Creating Disk Configuration Files

This section describes how to create single- and multiple-disk configuration files for an Intel 32–bit processor architecture (IA) based system. Disk configuration files enable you to test profiles against different disk configurations before actually installing Solaris software.

#### IA: To Create a Disk Configuration File

Disk configuration files enable you to use  $pfinstall(M)$  from a single system to test profiles against different disk configurations. Follow this procedure to create single- and multiple-disk configuration files:

- **1. Locate an IA based system that contains a disk you want to test.**
- **2. Become superuser.**
- **3. Create part of the single disk configuration file by saving the output of the** fdisk**(1M) command in a file:**

where *disk\_config* is the name of a disk configuration file and /dev/rdsk/ *device\_name* is the device name of the fdisk layout of the entire disk. *device\_name* must be in the form c*w*t*x*d*y*p0 or c*x*d*y*p0.

**4. Append the output of the** prtvtoc**(1M) command to the disk configuration file:**

# **prtvtoc /dev/rdsk/***device\_name* **>>***disk\_config*

where /dev/rdsk/*device\_name* is the device name of the system's disk (*device\_name* must be in the form c*w*t*x*d*y*s2 or c*x*d*y*s2) and *disk\_config* is the name of the disk configuration file.

- **5. Do you want to test installing Solaris software on multiple disks?**
	- If no, stop, you're done.
	- If yes, concatenate the single disk configuration files together and save the output in a new file:

# **cat** *disk\_file1 disk\_file2* **>***multi\_disk\_config*

The new file becomes the multiple-disk configuration file. For example:

# **cat 104\_disk2 104\_disk3 104\_disk5 >multi\_disk\_test**

- **6. Are the target numbers in the disk device names unique in the multiple-disk configuration file you created in the previous step?**
	- If yes, stop, you're done.
	- If no, open the file with the text editor of your choice and make them unique. If, for example, the file contains the same target number  $(t_0)$  for different disk device names as shown here:

```
* /dev/rdsk/c0t0d0s2 partition map
```

```
...
* /dev/rdsk/c0t0d0s2 partition map
```
Change the second target number to  $t2$ , as shown here:

```
* /dev/rdsk/c0t0d0s2 partition map
```
\* /dev/rdsk/c0**t2**d0s2 partition map

#### IA: Example

...

The following example shows how to create a single disk configuration file, 500\_test, on an IA based system that contains a 500-Mbyte disk.

First, you save the output of the fdisk command to a file named 500\_test:

```
# fdisk -R -W 500_test /dev/rdsk/c0t0d0p0
```
The 500\_test file looks like this:

```
* /dev/rdsk/c0t0d0p0 default fdisk table
* Dimensions:
* 512 bytes/sector<br>* 94 sectors/trac
* 94 sectors/track<br>* 15 tracks/cylinder
* 15 tracks/cylinder
      1455 cylinders
*
* HBA Dimensions:<br>* 512 hytes/se
* 512 bytes/sector
* 94 sectors/track<br>* 15 tracks/cylind
* 15 tracks/cylinder
      1455 cylinders
*
* systid:<br>* 1: \frac{1}{1}\begin{matrix} * & 1: & \text{DOSOS12} \\ * & 2: & \text{PCTXOS} \end{matrix}* 2: PCIXOS<br>* 4: DOSOS1
* 4: DOSOS16<br>* 5: EXTDOS
           EXTDOS* 6: DOSBIG<br>* 86: DOSDATA
* 86: DOSDATA<br>* 98: OTHEROS
* 98: OTHEROS
* 99: UNIXOS
           SUNIXOS
*
  Id Act Bhead Bsect Bcyl Ehead Esect Ecyl Rsect Numsect
 130 128 44 3 0 46 30 1001 1410 2050140
```
Second, you append the output of the prtvtoc command to the 500\_test file:

# **prtvtoc /dev/rdsk/c0t0d0s2 >>500\_test**

 $\mathbf{r}$ 

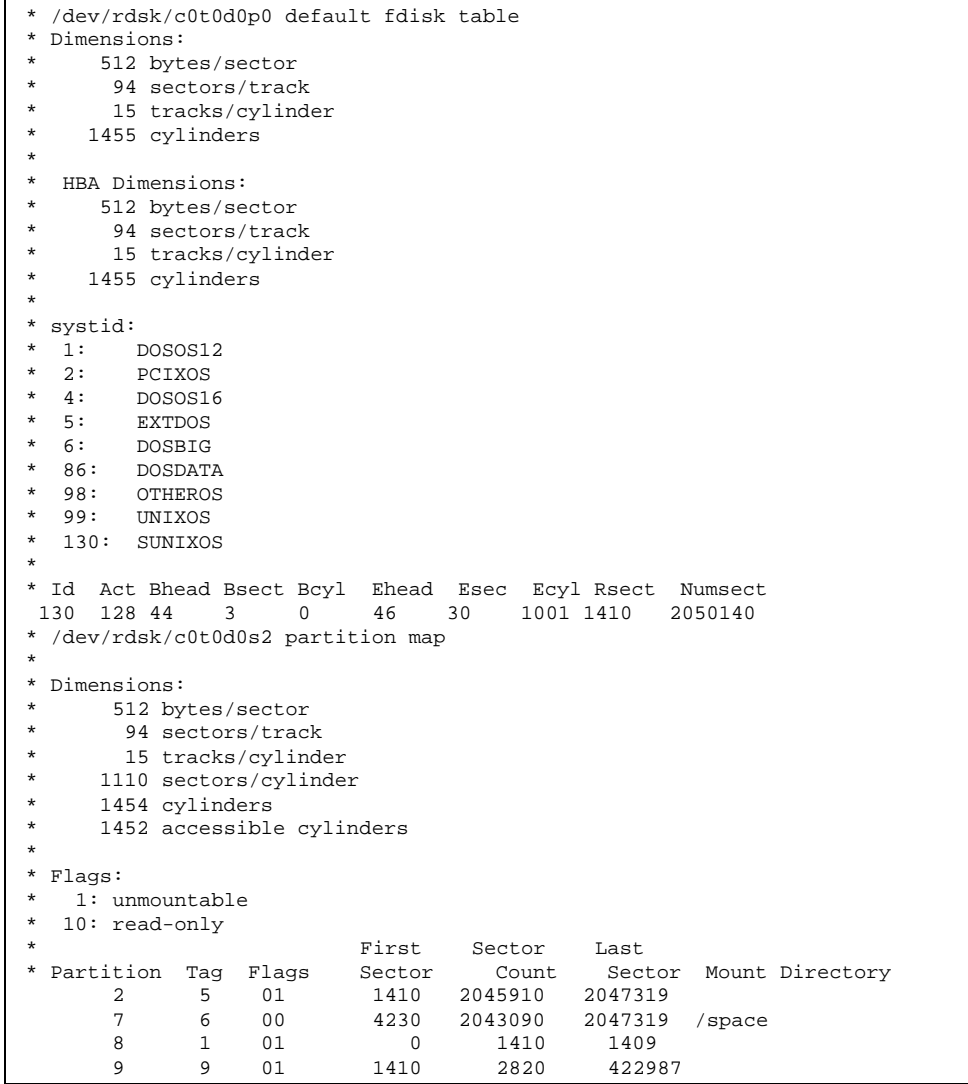

You have completed creating disk configuration files for an IA based system. "Testing a Profile" on page 174 contains information about using disk configuration files to test profiles.

## Using a Site-Specific Installation Program

You can also use begin and finish scripts to create your own installation program to install Solaris software.

When you specify a minus sign (-) in the profile field, begin and finish scripts control how Solaris software is installed on a system (not the profile and the Solaris 8 Interactive Installation Program).

For example, if the following rule matched a system, the x\_install.beg begin script and the x\_install.fin finish script install Solaris software on the system named sherlock:

hostname sherlock x\_install.beg - x\_install.fin

## Custom JumpStart Environment Variables

There are several useful environment variables you can use in your begin and finish scripts. For example, a begin script could extract the disk size (SI\_DISKSIZES) and install or not install particular packages on a system based on the actual disk size the script extracts.

Information gathered about a system is stored in these environment variables, which are generally set or not, depending on the rule keywords and values you use in the rules file.

For example, information about which operating system is already installed on a system is only available (in SI\_INSTALLED) after the installed keyword is used.

Table 7–1 describes these variables and their values.

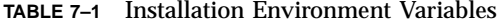

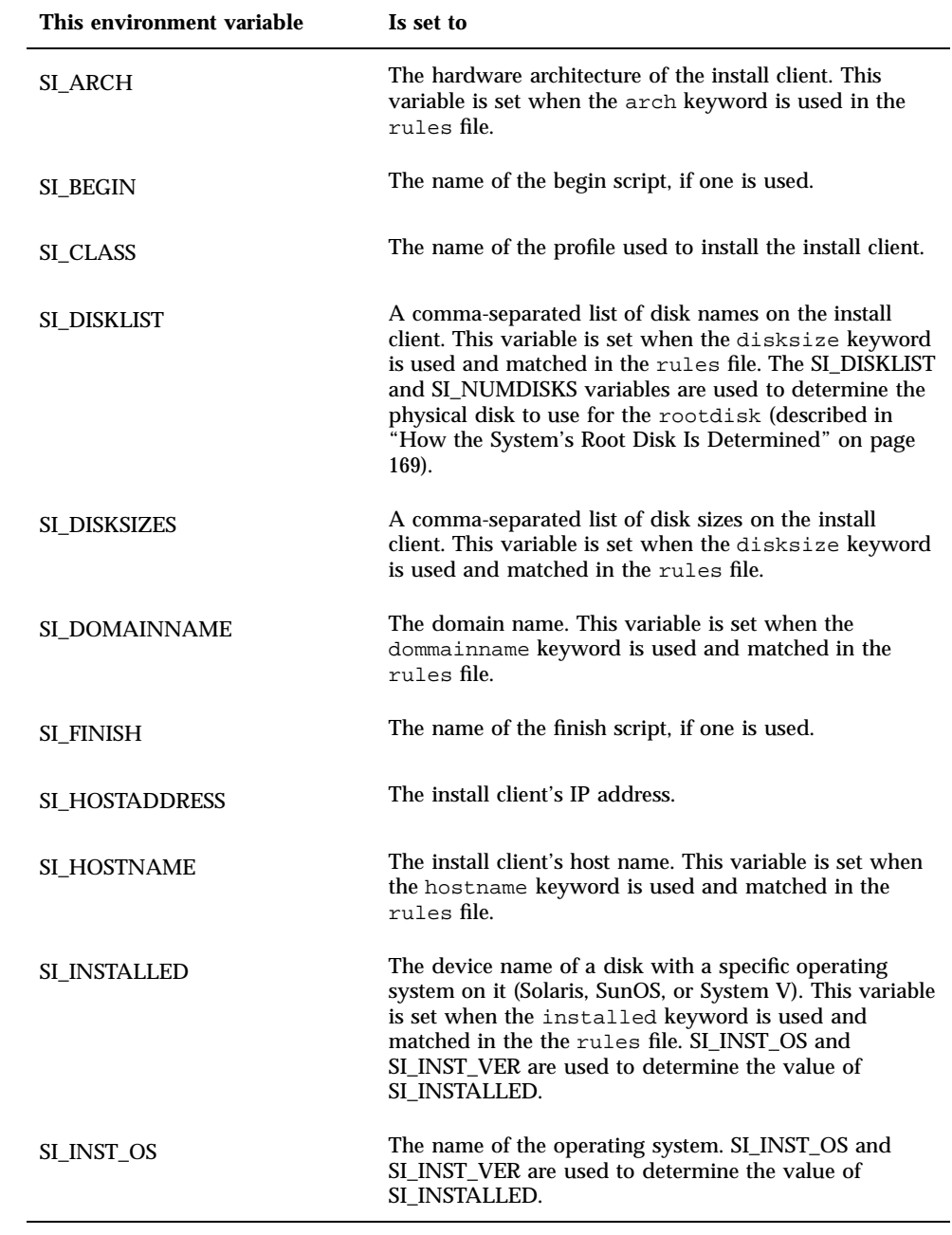

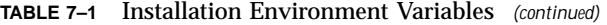

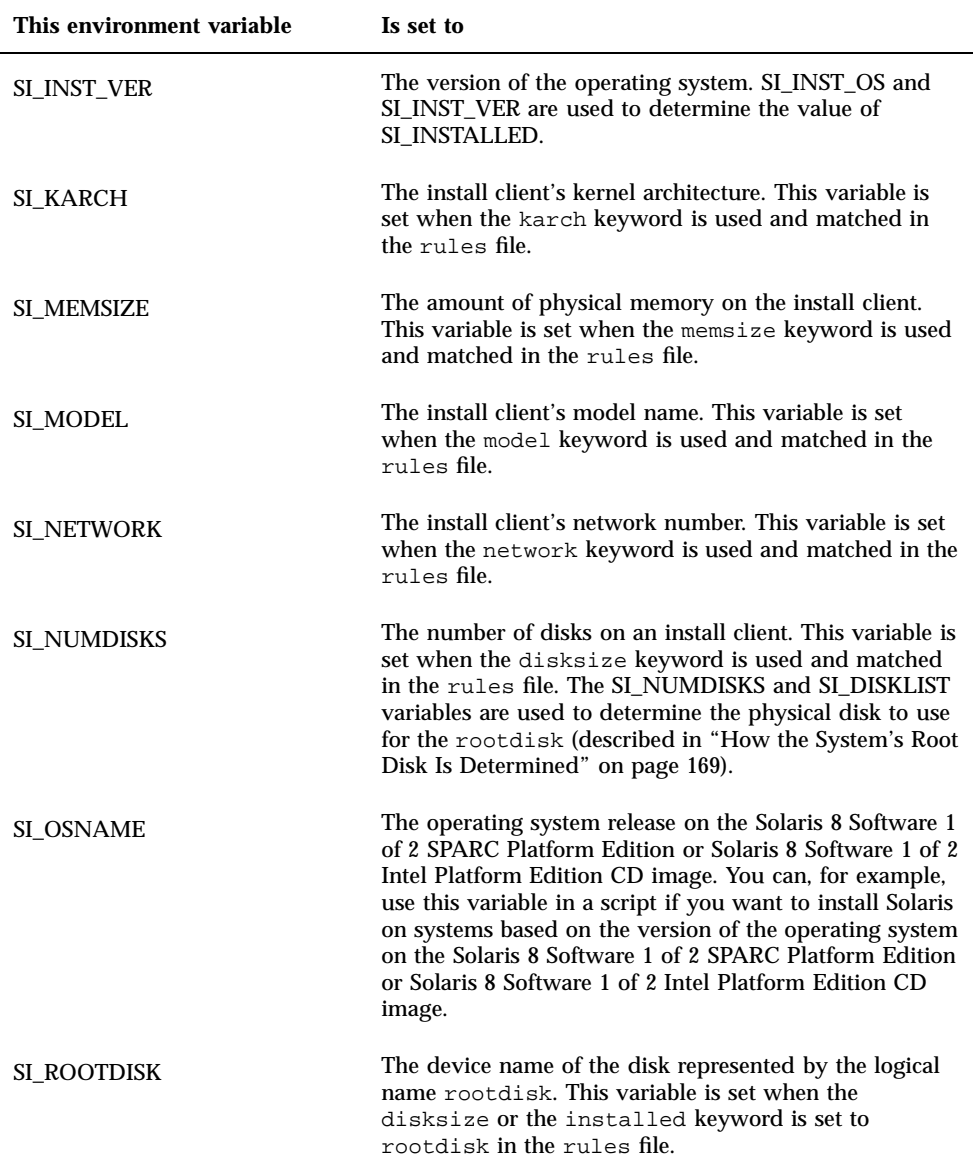

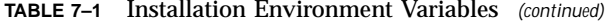

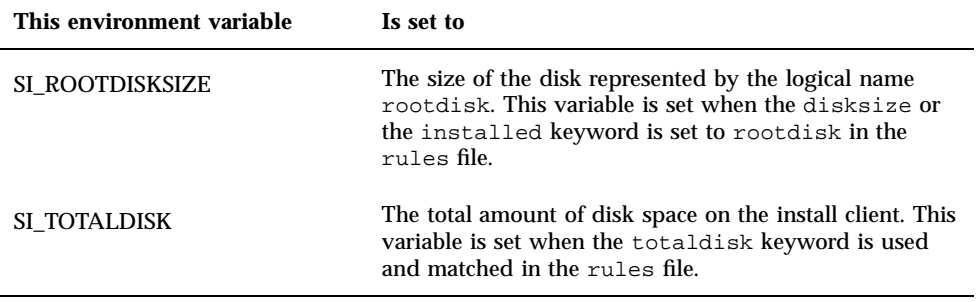

## Creating Custom Rule and Probe Keywords

This chapter provides information and procedures for creating your own custom rule and probe keywords.

- "Probe Keywords" on page 201
- "Creating a custom\_probes File" on page 203
- "Validating the custom\_probes File" on page 207

**Note -** The name of this product is Solaris 8, but code and path or package path names might appear as Solaris 2.8 or SunOS 5.8. Always follow the code or path as it is written.

## Probe Keywords

### What Is a Probe Keyword?

To understand what a probe keyword is, you first need to recall what a rule keyword is: a predefined lexical unit or word that describes a general system attribute, such as host name (hostname) or memory size (memsize). Rule keywords and their associated values enable you to match a system that has the same attribute to a profile, which defines how the Solaris software is to be installed on each system in the group.

Custom JumpStart environment variables, which you use in begin and finish scripts, are set on demand. For example, information about which operating system is

**201**

already installed on a system is only available (in SI\_INSTALLED) after the installed rule keyword is used.

In some situations, however, you might need to extract this same information in a begin or finish script for a purpose other than to match a system and run a profile. *Probe keywords* provide the solution. They extract this same attribute information without your having to set up a matching condition and run a profile.

## Probe Keywords and Values

Table 8–1 describes each rule keyword and its equivalent probe keyword.

**Note -** Always place probe keywords at or near the beginning of the rules file.

**TABLE 8–1** Descriptions of Probe Keywords

| <b>Rule Keyword</b> | <b>Equivalent</b><br>Probe<br><b>Keyword</b> | <b>Description of Probe Keyword</b>                                                                                                    |
|---------------------|----------------------------------------------|----------------------------------------------------------------------------------------------------|
| any                 | None                                         |                                                                                                    |
| arch                | arch                                         | Determines the kernel architecture (i386 or SPARC) and sets SI_ARCH.                                                                                                    |
| disksize            | disks                                        | Returns the size of a system's disks (in Mbytes) in kernel probe order<br>(c0t3d0s0, c0t3d0s1, c0t4d0s0) and sets SI_DISKLIST, SI_DISKSIZES,<br>SI_NUMDISKS, and SI_TOTALDISK. |
| domainname          | domainname                                   | Returns a system's NIS or NIS+ domain name or (if none) blank and sets<br>SI_DOMAINNAME (this keyword actually returns the output of<br>domainname(1M)).                       |
| hostaddress         | hostaddress                                  | Returns a system's IP address (the first address listed in the output of<br>$ifconfig(1M) -a$ that is not lo0) and sets SI_HOSTADDRESS.                                        |
| hostname            | hostname                                     | Returns a system's host name (output from $\mu$ and sets neutral system's host name (0) and sets<br>SI HOSTNAME.                                                               |
| installed           | installed                                    | Returns the version name, Solaris 2. X or Solaris X, of the Solaris<br>operating environment that is installed on a system and sets SI ROOTDISK<br>and SI INSTALLED.           |
|                     |                                              | If JumpStart finds a Solaris release but is unable to determine the version,<br>the version returned is SystemV.                                                               |
| karch               | karch                                        | Returns a system's platform group (i86pc, sun4m, and sun4u, for example)<br>and sets SI_KARCH. Appendix A contains a list of platform names.                                   |

#### **TABLE 8–1** Descriptions of Probe Keywords *(continued)*

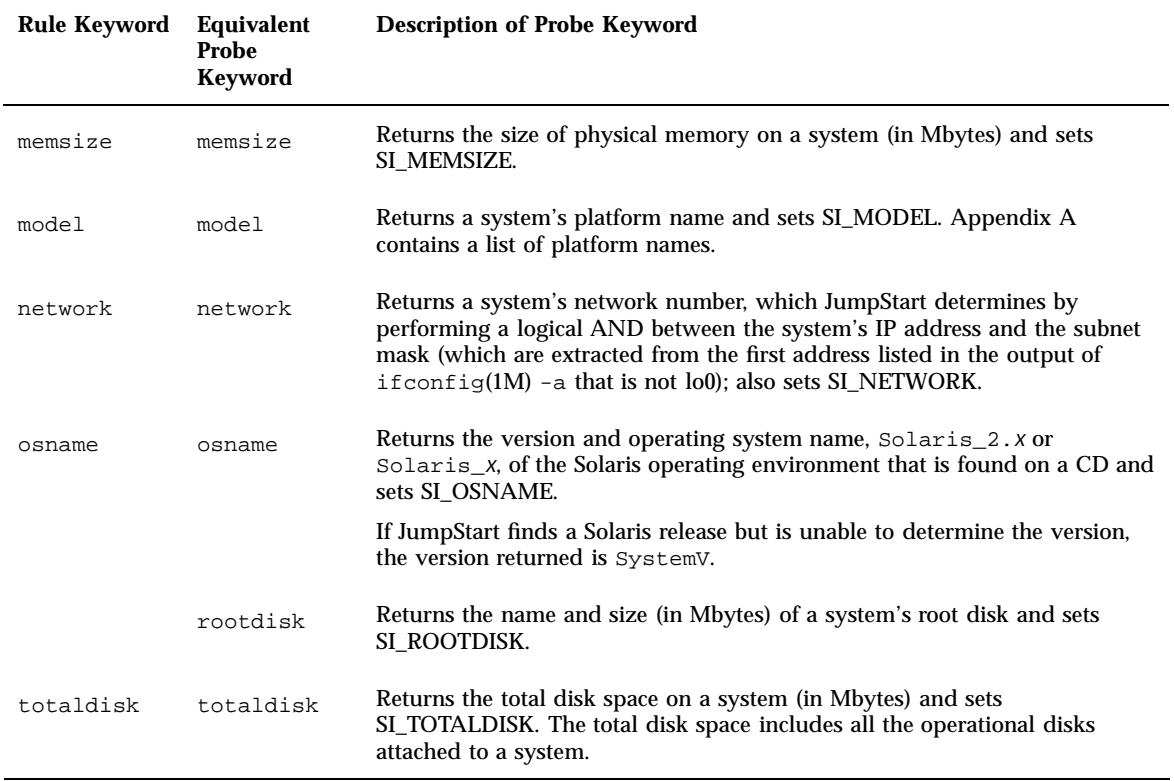

# Creating a custom\_probes File

If the rule and probe keywords described in Table 6–3 and Table 8–1 are not enough for your needs, you can define your own custom rule or probe keywords by creating a custom\_probes file.

## What Is a custom\_probes File?

The custom\_probes file, which must be located in the same JumpStart directory as the rules file, is a Bourne shell script that contains two types of functions.

Creating Custom Rule and Probe Keywords **203**

**TABLE 8–2** Types of Functions You Define in custom\_probes

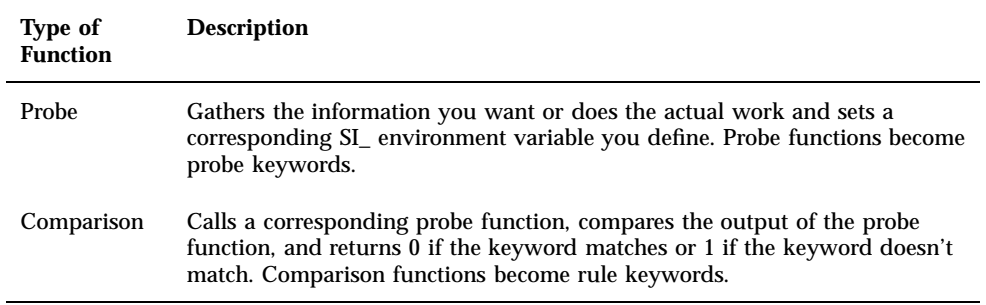

### Syntax of the custom\_probes File

The custom\_probes file *can* contain any valid Bourne shell command, variable, or algorithm.

**Note -** You can define probe and comparison functions that require a single argument in the custom\_probes file. When you subsequently use the corresponding custom probe keyword in the rules file, the argument after the keyword is interpreted (as \$1).

When you subsequently use the corresponding custom rule keyword in the rules file, the argument is interpreted starting after the keyword and ending before the next && or begin script, whichever comes first.

The custom\_probes file *must*:

- Be named custom\_probes
- Be owned by root
- $\blacksquare$  Be executable (have its permissions set to 755)
- Contain at least one probe function and one corresponding comparison function

To improve clarity and organization, define all probe functions first, at the top of the file, followed by all comparison functions.

### Syntax of Function Names in custom\_probes

The name of a probe function *must* begin with probe\_. The name of a comparison function *must* begin with cmp\_.

Functions that begin with probe\_ define new probe keywords (the function probe  $\text{txx}$  defines the new probe keyword  $\text{txx}$ , for example). Functions that begin with  $cmp$  define new rule keywords ( $cmp_tcx$  defines the new rule keyword  $textrm{tcx}$ , for example).

## Example of a custom\_probes File

This custom\_probes file contains a probe and comparison function that tests for the presence of a TCX graphics card.

**Note -** You can find additional examples of probe and comparison functions in:

- /usr/sbin/install.d/chkprobe on a system that has Solaris installed
- /Solaris\_8/Tools/Boot/usr/sbin/install.d/chkprobe on the CD labeled Solaris 8 Software 1 of 2 SPARC Platform Edition or Solaris 8 Software 1 of 2 Intel Platform Edition

```
#!/bin/sh
#
# custom_probe script to test for the presence of a TCX graphics card.
#
#
# PROBE FUNCTIONS
#
probe_tcx() {
 SI_TCX='modinfo | grep tcx | nawk '{print $6}''
  export SI_TCX
}
#
# COMPARISON FUNCTIONS
#
cmp_tcx() {
 probe_tcx
  if [ "X${SI_TCX}" = "X${1}" ]; then
    return 0
  else
     return 1
  fi
}
```
Creating Custom Rule and Probe Keywords **205**

## Example of a Custom Probe Keyword Used in a rules File

This example rules file shows the use of the probe keyword defined in the preceding example (tcx). If a TCX graphics card is installed and found in a system, profile\_tcx is run. Otherwise, profile is run.

**Note -** Always place probe keywords at or near the beginning of the rules file to ensure that they are read and run before other rule keywords (that may rely on them).

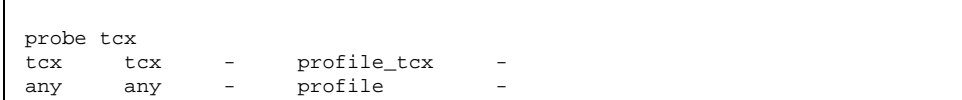

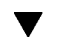

### $\blacktriangledown$  To Create a custom probes File

- **1. Using a text editor of your choice, create a Bourne shell script text file named** custom\_probes**.**
- **2. In the** custom\_probes **text file, define the probe and comparison functions you want.**

**Note -** You can define probe and comparison functions that require arguments in the custom\_probes file. When you subsequently use the corresponding custom probe keyword in the rules file, the arguments after the keyword are interpreted in sequence (as \$1, \$2, and so on).

When you subsequently use the corresponding custom rule keyword in the rules file, the arguments are interpreted in sequence starting after the keyword and ending before the next && or begin script, whichever comes first.

**3. Save the** custom\_probes **file in the JumpStart directory (next to the** rules **file).**

Ensure that root owns the rules file and that its permissions are set to 644.

## Validating the custom\_probes File

Before you can use a profile, rules, and custom\_probes file, you must run the check script to validate that these files are set up correctly. If all profiles, rules, and probe and comparison functions are correctly set up, the rules.ok and custom\_probes.ok files are created. Table 8–3 describes what the check script does.

#### **TABLE 8–3** What Happens When You Use check

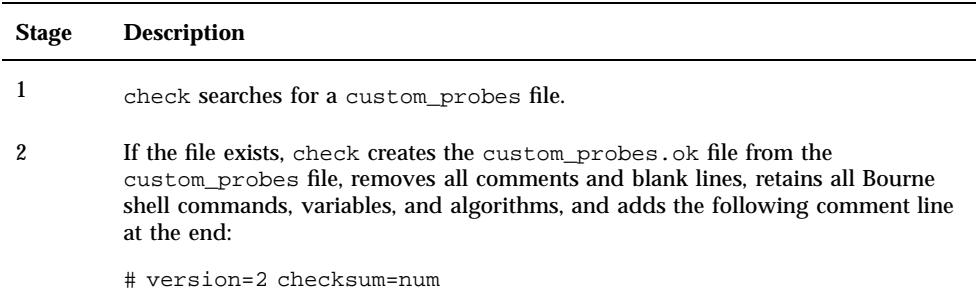

**Note -** Ensure that root owns the custom\_probes.ok file and that its permissions are set to 755.

## Syntax of check

This is the syntax of the check script you use to test a custom\_probes file:

\$ **./check** [**-p** *path* **-r** *file\_name*]

Creating Custom Rule and Probe Keywords **207**

#### **TABLE 8–4** Description of check Script Arguments

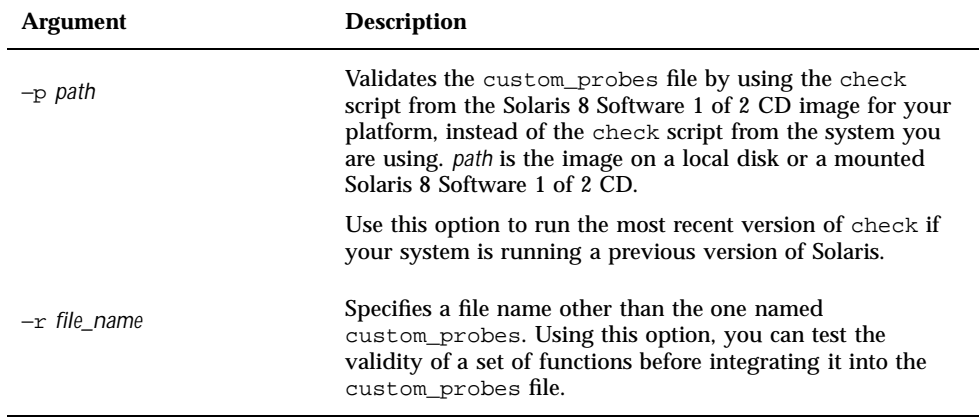

#### To Validate the custom\_probes File  $\blacktriangledown$

**1. Make sure the** check **script is located in the JumpStart directory.**

**Note -** The check script is in the Solaris\_8/Misc/jumpstart\_sample directory on the Solaris 8 Software 1 of 2 SPARC Platform Edition and Solaris 8 Software 1 of 2 Intel Platform Edition CD.

- **2. Change to the JumpStart directory.**
- **3. Run the** check **script to validate the** rules **and** custom\_probes **files.**

\$ **./check** [**-p** *path* **-r** *file\_name*]

As the check script runs, it reports the validity of the rules and custom\_probes files and each profile. If no errors are encountered, it reports: "The custom JumpStart configuration is ok" and creates the rules.ok and custom\_probes.ok files in the JumpStart directory.

- **4. Is the** custom\_probes.ok **file executable?**
	- If yes, stop, you're done.
	- If no, type the command:

**chmod +x custom\_probes**

## Preparing to Install Solaris Software Over the Network

The typical way to install Solaris software is to use a system's CD-ROM drive. However, if your systems are connected through a network, you can install Solaris software on systems over the network instead.

Network installations enable you to install the Solaris software from a system that has access to the Solaris 8 CD images, called an *install server*, to other systems on the network. You can copy the contents of the Solaris 8 CDs to the install server's hard disk.

This chapter covers the following topics:

- **Task Map: Preparing to Install Solaris Software Over the Network" on page 210**
- "Servers Required for Network Installation" on page 211
- "Network Installation Commands" on page 213
- "Creating an Install Server and a Boot Server" on page 215
- "Setting Up Systems to Be Installed Over the Network" on page 223

**Note -** The name of this product is Solaris 8, but code and path or package path names might appear as Solaris\_2.8 or SunOS\_5.8. Always follow the code or path as it is written.

**209**

## Task Map: Preparing to Install Solaris Software Over the Network

#### **TABLE 9–1** Task Map: Preparing to Install Solaris Over the Network

#### Task Description **For instructions**, go to Create an install server You can create an install server by copying the CD labeled Solaris 8 Software 1 of 2 SPARC Platform Edition or Solaris 8 Software 1 of 2 Intel Platform Edition to the server's hard disk (using the command setup\_install\_server(1M) command), and then copying the CDs labeled Solaris 8 Software 2 of 2 SPARC Platform Edition or Solaris 8 Software 2 of 2 Intel Platform Edition and Solaris 8 Languages SPARC Platform Edition or Solaris 8 Languages Intel Platform Edition to the server's hard disk (using the add\_to\_install\_server(1M) command). You can also add the Solaris Web Start user interface software to the net install image if you want by using the modify\_install\_server(1M) command. "To Create an Install Server" on page 215 Create boot servers If you want to install systems over the network that are not on the same subnet as the install server, you must create a boot server on the subnet to boot the systems. Use the setup\_install\_server(1M) command with the −b option and the add\_to\_install\_server(1M) and modify\_install\_server(1M) commands to create a boot server. "To Create a Boot Server on a Subnet" on page 219

#### **TABLE 9–1** Task Map: Preparing to Install Solaris Over the Network *(continued)*

Set up systems to be installed over the network

You can use the command add\_install\_client(1M) on the command line to add network installation information about a system to an install or boot server's /etc files, so the system can install over the network.

#### **Task Description Description For instructions, go to**

```
"To Set Up Systems to Be
Installed Over the Network
With add_install_client"
on page 224
```
## Servers Required for Network Installation

Systems that install Solaris software over the network require:

■ *Install server* – A networked system that provides Solaris 8 CD images from which you can install Solaris 8 on another system on the network. You can create an install server by copying the images on the Solaris 8 Software 1 of 2, Solaris 8 Software 2 of 2, and Solaris 8 Languages CDs to the server's hard disk.

By copying these CD images to the server's hard disk, you enable a single install server to provide Solaris 8 CD images for multiple releases, including Solaris 8 CD images for different platforms.

For example, a SPARC install server could provide the:

- Solaris 7 CD image
- Solaris 8 Software 1 of 2 SPARC Platform Edition CD image
- Solaris 8 Software 2 of 2 SPARC Platform Edition CD image
- Solaris 8 Languages SPARC Platform Edition CD image

as well as the:

- Solaris 8 Software 1 of 2 Intel Platform Edition CD image
- Solaris 8 Software 2 of 2 Intel Platform Edition CD image
- Solaris 8 Languages Intel Platform Edition CD image
- *Name server –* A system that manages a distributed network database (such as NIS or NIS+) that contains information about users and other systems on the network.

Preparing to Install Solaris Software Over the Network **211**

**Note -** The install server and name server can be the same or different systems.

 *Boot server –* A system used to boot the system to be installed over the network. A boot server and install server are typically the same system. However, if the system on which Solaris 8 is to be installed is located in a *different* subnet than the install server, a boot server is required on that subnet.

A single boot server can provide Solaris 8 boot software for multiple releases, including the Solaris 8 boot software for different platforms. For example, a SPARC boot server could provide the Solaris 7 and Solaris 8 boot software for SPARC based systems, and the same SPARC boot server could also provide the Solaris 8 boot software for IA based systems.

 *OS server –* A system that provides Solaris operating environment software including services, file systems, or both.

An OS server can also provide several LAN interfaces, each servicing a separate subnet.

Figure 9–1 illustrates the servers required for network installation.

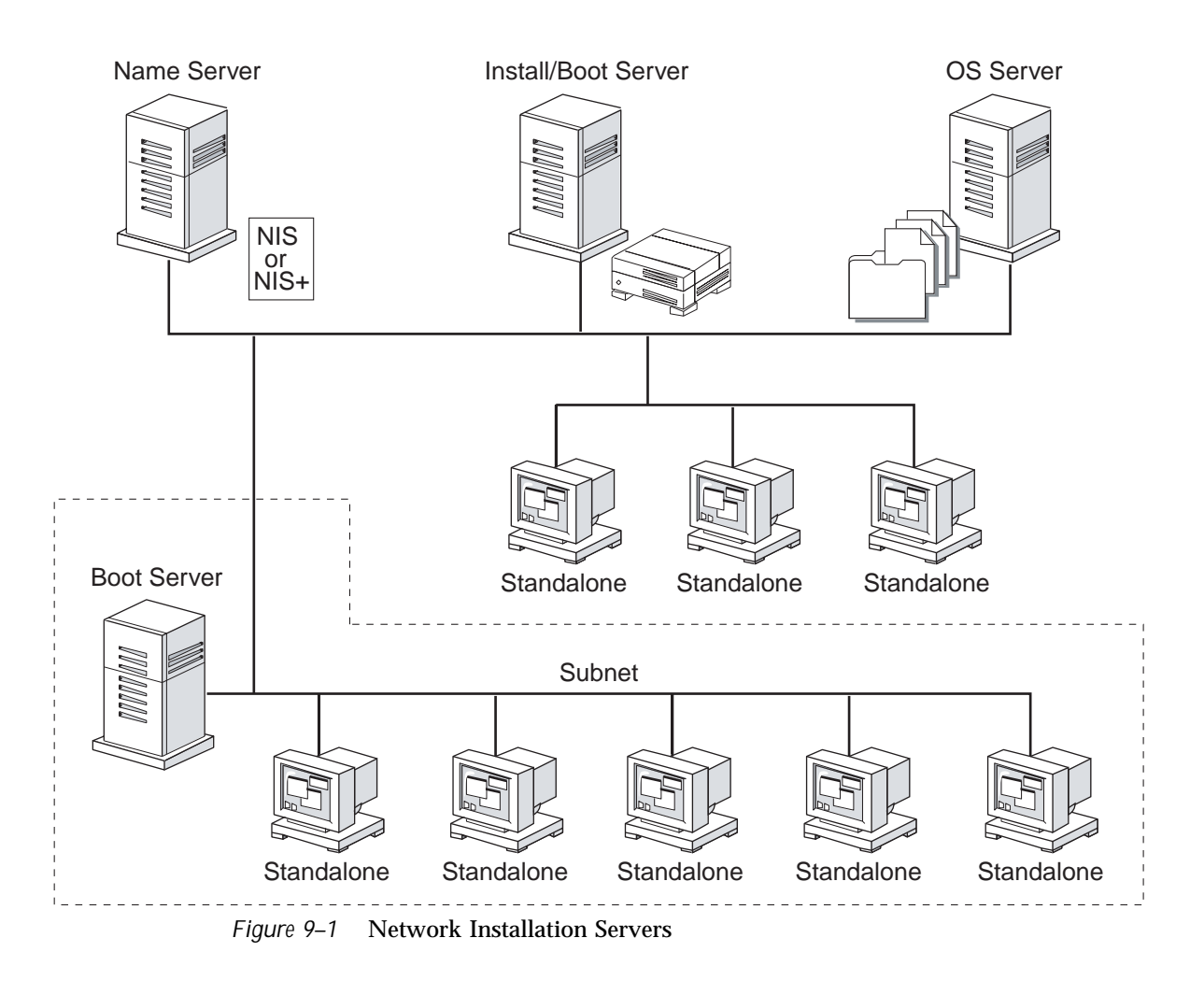

# Network Installation Commands

Table 9–2 lists the commands you need to use to set up network installations.

Preparing to Install Solaris Software Over the Network **213**

#### **TABLE 9–2** Network Installation Commands

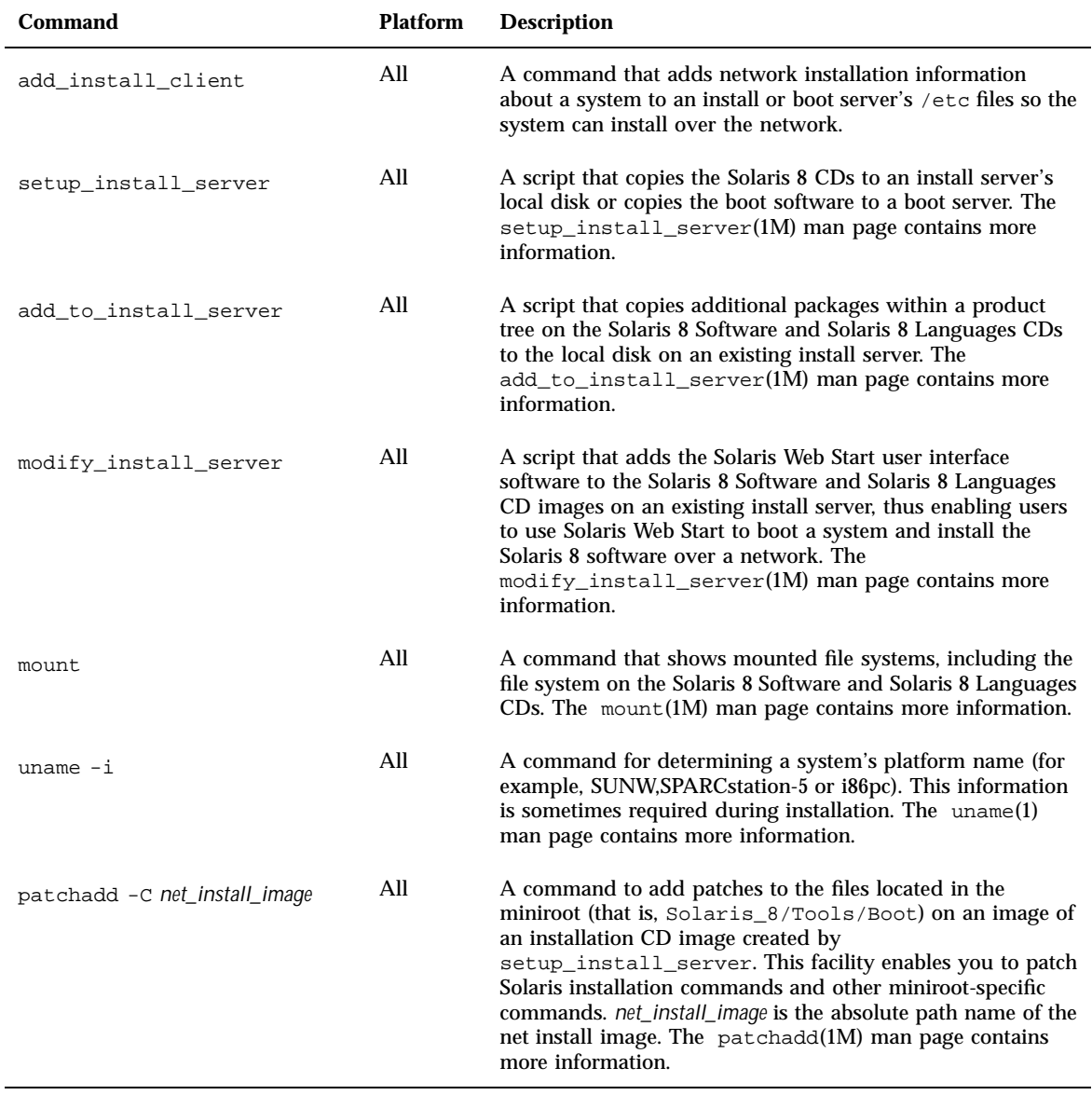

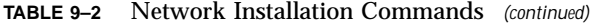

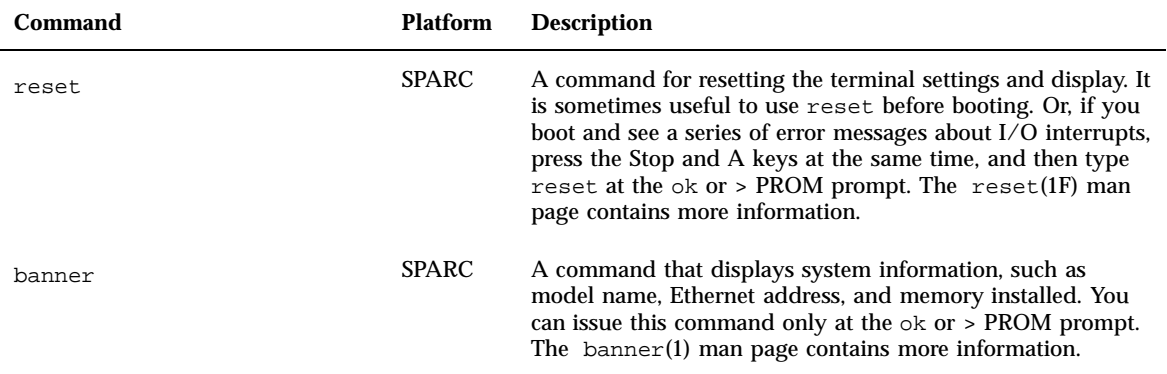

## Creating an Install Server and a Boot Server

You must create an install server, and possibly a boot server, to install the Solaris software on a system over the network. This section describes how to:

 Create an install server by copying the Solaris 8 CD images to the server's hard disk.

**SPARC platform only -** You cannot use a SunOS 4.1.*x* system as an install server.

 Create separate boot servers (required *only* if systems are not in the same subnet as the install server) for each subnet. Instead of creating separate boot servers, you can create an install server for each subnet; however, this requires more disk space.

### To Create an Install Server

**1. On the system that is going to be the install server, log in and become superuser.**

This system must include a CD-ROM drive and be part of the site's network and name service. The system must also be in the NIS or NIS+ name service. (If your site doesn't use the NIS or NIS+ name service, you must distribute information about this system by following your site's policies.)

Preparing to Install Solaris Software Over the Network **215**

**Note -** This procedure assumes that the system is running Volume Manager. If you are not using Volume Manager to manage diskettes and CDs, refer to *System Administration Guide, Volume I* for detailed information about managing removable media without Volume Manager.

- **2. Insert the CD labeled Solaris 8 Software 1 of 2 SPARC Platform Edition or Solaris 8 Software 1 of 2 Intel Platform Edition into the system's CD-ROM drive.**
- **3. If necessary, mount the CD.** Volume Manager automatically mounts the CD.
- **4. Change to the** Tools **directory on the mounted CD:**

# **cd /cdrom/sol\_8\_sparc#2/s0/Solaris\_8/Tools**

# **cd /cdrom/sol\_8\_ia#1/s2/Solaris\_8/Tools**

**5. Copy the CD in the CD-ROM drive to the install server's hard disk by using the** setup\_install\_server **command:**

# **./setup\_install\_server** *install\_dir\_path*

where *install\_dir\_path* specifies the directory where the CD image is to be copied. The directory must be empty.

**Note -** The setup\_install\_server command indicates whether or not there is enough disk space available for the Solaris 8 Software CD images. To determine available disk space, use the df -kl command.

- **6. Eject the Solaris 8 Software 1 of 2 SPARC Platform Edition or Solaris 8 Software 1 of 2 Intel Platform Edition CD.**
- **7. Insert the CD labeled Solaris 8 Software 2 of 2 SPARC Platform Edition or Solaris 8 Software 2 of 2 Intel Platform Edition into the system's CD-ROM drive.**
- **8. If necessary, mount the CD.** Volume Manager automatically mounts the CD.
**9. Change to the** Tools **directory on the mounted CD:**

# **cd /cdrom/sol\_8\_sparc\_2#1/Solaris\_8/Tools**

# **cd /cdrom/sol\_8\_ia\_2#1/Solaris\_8/Tools**

**10. Copy the CD in the CD-ROM drive to the install server's hard disk by using the** add\_to\_install\_server **command:**

# **./add\_to\_install\_server** *install\_dir\_path*

where *install\_dir\_path* specifies the directory where the CD image is to be copied.

- **11. Eject the Solaris 8 Software 2 of 2 SPARC Platform Edition or Solaris 8 Software 2 of 2 Intel Platform Edition CD.**
- **12. Insert the CD labeled Solaris 8 Languages SPARC Platform Edition or Solaris 8 Languages Intel Platform Edition into the system's CD-ROM drive.**
- **13. If necessary, mount the CD.**

Volume Manager automatically mounts the CD.

**14. Change to the** Tools **directory on the mounted CD:**

# **cd /cdrom/sol\_8\_lang\_sparc#2/Tools**

# **cd /cdrom/sol\_8\_lang\_ia#1/Tools**

**15. Copy the CD in the CD-ROM drive to the install server's hard disk by using the** add\_to\_install\_server **command:**

# **./add\_to\_install\_server** *install\_dir\_path*

where *install\_dir\_path* specifies the directory where the CD image is to be copied.

- **16. Do you want to enable users to use Solaris Web Start to boot a system and install the Solaris 8 software over a network?**
	- If no, eject the Solaris 8 Languages SPARC Platform Edition or Solaris 8 Languages Intel Platform Edition CD and go to Step 21 on page 218.

Preparing to Install Solaris Software Over the Network **217**

- If yes, eject the Solaris 8 Languages SPARC Platform Edition or Solaris 8 Languages Intel Platform Edition CD.
- **17. Insert the CD labeled Solaris 8 Installation English SPARC Platform Edition, Solaris 8 Installation Multilingual SPARC Platform Edition, Solaris 8 Installation English Intel Platform Edition, or Solaris 8 Installation Multilingual Intel Platform Edition into the system's CD-ROM drive.**
- **18. If necessary, mount the CD.**

Volume Manager automatically mounts the CD.

**19. Change to the directory that contains** modify\_install\_server **on the mounted CD:**

# **cd /cdrom/en\_icd\_sol\_8\_sparc/s0**

# **cd /cdrom/en\_icd\_sol\_8\_ia/s2**

or

# **cd /cdrom/multi\_icd\_sol\_8\_sparc/s0**

# **cd /cdrom/multi\_icd\_sol\_8\_ia/s2**

**20. Use the** modify\_install\_server **command to copy the Solaris Web Start interface software to the install server:**

**IA platform only -** modify\_install\_server is located in the s2 directory on the CD labeled Solaris 8 Installation English Intel Platform Edition or Solaris 8 Installation Multilingual Intel Platform Edition.

# **./modify\_install\_server** *install\_dir\_path installer\_miniroot\_path*

where *install\_dir\_path* specifies the directory where the Solaris Web Start interface is to be copied and *installer\_miniroot\_path* specifies the directory on the CD in the CD-ROM drive from which the Solaris Web Start interface is to be copied.

- **21. Do you want to patch the files located in the miniroot (**Solaris\_8/Tools/ Boot**) on the net install image created by** setup\_install\_server**?**
	- $\blacksquare$  If no, go to the next step.
- **218** Solaris 8 Advanced Installation Guide ♦ June 2000

 If yes, use the patchadd -C command to patch the files located in the miniroot.

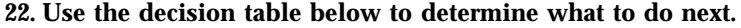

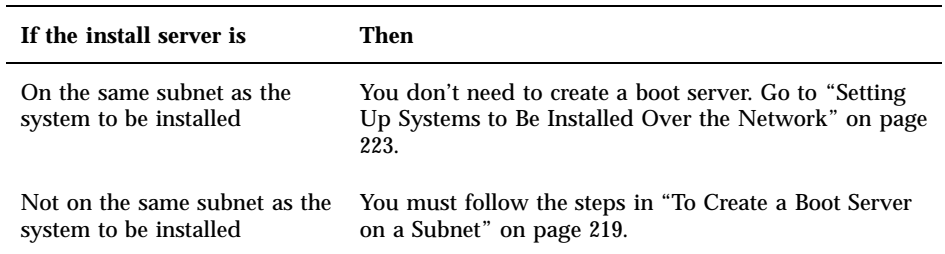

#### SPARC: Example—Creating an Install Server

The following example illustrates how to create an install server by copying the CDs labeled Solaris 8 Software 1 of 2 SPARC Platform Edition, Solaris 8 Software 2 of 2 SPARC Platform Edition, Solaris 8 Languages SPARC Platform Edition, and Solaris 8 Installation Multilingual SPARC Platform Edition to the install server's /export/ install directory:

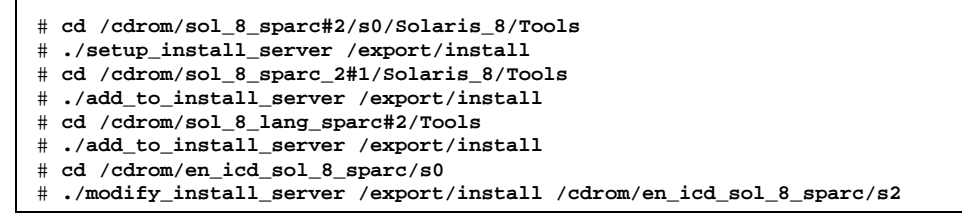

**Note -** In this example, each CD is inserted and automatically mounted before and removed after each of the commands shown above.

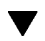

### To Create a Boot Server on a Subnet

You can install Solaris software over the network from any install server on the network. However, a system that needs to use an install server on another subnet *requires* a separate boot server on its own subnet. A *boot server* contains enough of the boot software to boot systems over the network, and then the install server takes over to install the Solaris software.

Preparing to Install Solaris Software Over the Network **219**

#### **1. On the system you intend to make the boot server for the subnet, log in and become superuser.**

This system must include a local CD-ROM drive or have access to the remote Solaris 8 CD images. The system must also be included in the NIS or NIS+ name service. (If your site doesn't use the NIS or NIS+ name service, you must distribute information about this system by following your site's policies.)

**Note -** This procedure assumes that the system is running Volume Manager. If you are not using Volume Manager to manage diskettes and CDs, refer to *System Administration Guide, Volume I* for detailed information about managing removable media without Volume Manager.

**2. Use the decision table below to determine what to do next.**

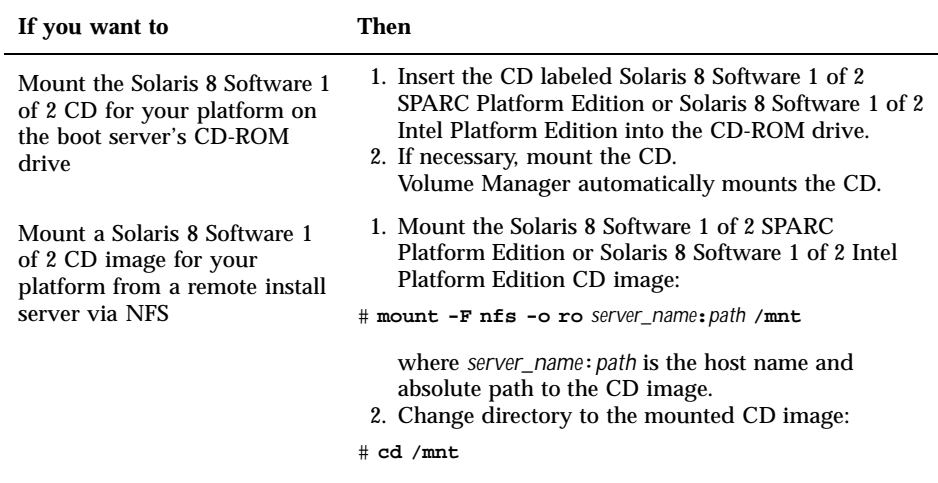

**3. Change to the** Tools **directory on the Solaris 8 Software 1 of 2 SPARC Platform Edition or Solaris 8 Software 1 of 2 Intel Platform Edition CD image:**

# **cd Solaris\_8/Tools**

**4. Copy the boot software to the boot server by using the** setup\_install\_server **command:**

# **./setup\_install\_server -b** *boot\_dir\_path*

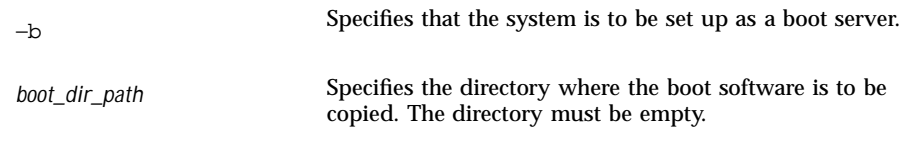

**Note -** The setup\_install\_server command indicates whether or not there is enough disk space available for the Solaris 8 Software CD images. To determine available disk space, use the df -kl command.

- **5. Eject the Solaris 8 Software 1 of 2 SPARC Platform Edition or Solaris 8 Software 1 of 2 Intel Platform Edition CD.**
- **6. Insert the CD labeled Solaris 8 Software 2 of 2 SPARC Platform Edition or Solaris 8 Software 2 of 2 Intel Platform Edition into the system's CD-ROM drive.**
- **7. If necessary, mount the CD.** Volume Manager automatically mounts the CD.
- **8. Change to the** Tools **directory on the mounted CD:**

# **cd Solaris\_8/Tools**

**9. Copy the CD in the CD-ROM drive to the install server's hard disk by using the** add\_to\_install\_server **command:**

# **./add\_to\_install\_server** *install\_dir\_path*

where *install\_dir\_path* specifies the directory where the CD image is to be copied.

- **10. Eject the Solaris 8 Software 2 of 2 SPARC Platform Edition or Solaris 8 Software 2 of 2 Intel Platform Edition CD.**
- **11. Insert the CD labeled Solaris 8 Languages SPARC Platform Edition or Solaris 8 Languages Intel Platform Edition into the system's CD-ROM drive.**
- **12. If necessary, mount the CD.**

Volume Manager automatically mounts the CD.

**13. Change to the** Tools **directory on the mounted CD:**

Preparing to Install Solaris Software Over the Network **221**

# **cd /cdrom/sol\_8\_lang\_sparc#2/Tools**

# **cd /cdrom/sol\_8\_lang\_ia#1/Tools**

**14. Copy the CD in the CD-ROM drive to the install server's hard disk by using the** add\_to\_install\_server **command:**

# **./add\_to\_install\_server** *install\_dir\_path*

where *install\_dir\_path* specifies the directory where the CD image is to be copied.

- **15. Do you want to enable users to use Solaris Web Start to boot a system and install the Solaris 8 software over a network?**
	- If no, eject the Solaris 8 Languages SPARC Platform Edition or Solaris 8 Languages Intel Platform Edition CD and go to Step 21 on page 218.
	- If yes, eject the Solaris 8 Languages SPARC Platform Edition or Solaris 8 Languages Intel Platform Edition CD.
- **16. Insert the CD labeled Solaris 8 Installation English SPARC Platform Edition, Solaris 8 Installation Multilingual SPARC Platform Edition, Solaris 8 Installation English Intel Platform Edition, or Solaris 8 Installation Multilingual Intel Platform Edition into the system's CD-ROM drive.**
- **17. If necessary, mount the CD.**

Volume Manager automatically mounts the CD.

**18. Use the** modify\_install\_server **command to copy the Solaris Web Start interface software to the install server:**

**IA platform only -** modify\_install\_server is located in the s2 directory on the CD labeled Solaris 8 Installation English Intel Platform Edition or Solaris 8 Installation Multilingual Intel Platform Edition.

# **./modify\_install\_server** *install\_dir\_path installer\_miniroot\_path*

where *install\_dir\_path* specifies the directory where the Solaris Web Start interface is to be copied and *installer\_miniroot\_path* specifies the directory on the CD in the CD-ROM drive from which the Solaris Web Start interface is to be copied.

### SPARC: Example—Creating a Boot Server on a Subnet

The following example illustrates how to create a boot server on a subnet by copying the boot software from the Solaris 8 Software 1 of 2 SPARC Platform Edition CD image to /export/install/boot on the system's local disk, and then copying the Solaris 8 Software 2 of 2 SPARC Platform Edition, Solaris 8 Languages SPARC Platform Edition, and Solaris 8 Installation Multilingual SPARC Platform Edition CDs to the install server's /export/install/boot directory:

# **cd /cdrom/sol\_8\_sparc#2/s0/Solaris\_8/Tools**

- # **./setup\_install\_server -b /export/install/boot**
- # **cd /cdrom/sol\_8\_sparc\_2#1/Solaris\_8/Tools** # **./add\_to\_install\_server /export/install/boot**
- # **cd /cdrom/sol\_8\_lang\_sparc#2/Tools**
- # **./add\_to\_install\_server /export/install/boot**
- # **cd /cdrom/en\_icd\_sol\_8\_sparc/s0**

```
# ./modify_install_server /export/install/boot /cdrom/en_icd_sol_8_sparc/s2
```
**Note -** In this example, each CD is inserted and automatically mounted before and removed after each of the commands shown above.

# Setting Up Systems to Be Installed Over the Network

After you've created an install server and, if necessary, a boot server, you are ready to install the Solaris software on other systems over the network. However, to be installed over the network, a system needs to know where to:

- **Install from (install server)**
- Boot from (install server or boot server)
- Find its profile during a custom JumpStart installation (JumpStart directory on the profile server)

Because a system looks for this information in the name service (bootparams database in the /etc files, NIS, or NIS+), when it installs over the network, you must add this information to the name service for every system that is going to be installed over the network. You add this information by using the add\_install\_client command.

Preparing to Install Solaris Software Over the Network **223**

**Note -** If you use the /etc files to store network installation information, the information must be located on the install server or the boot server (if a boot server is required).

### To Set Up Systems to Be Installed Over the Network With add\_install\_client

You can use the add\_install\_client(1M) command to set up systems to be installed over the network.

**Note -** The add\_install\_client command updates only the /etc files.

- **1. Become superuser on the install server (or the boot server if a system requires one).**
- **2. Make sure the following information about the system to be installed has been added to the name service (**/etc **files, NIS, or NIS+):**
	- **Host name**
	- **IP** address
	- **Ethernet address**
- **3. Change to the** Tools **directory on the Solaris 8 Software 1 of 2 SPARC Platform Edition or Solaris 8 Software 1 of 2 Intel Platform Edition CD image on the install server or the boot server's boot directory:**

# **cd Solaris\_8/Tools**

**4. Use the** add\_install\_client **command to set up a system to be installed over the network:**

# **./add\_install\_client** [**-d**] [**-c** *server***:***jumpstart\_dir\_path*] [**-s** *install\_server***:***install\_dir\_path*] **\** [**-p** *server***:***path*] *host\_name platform\_group*

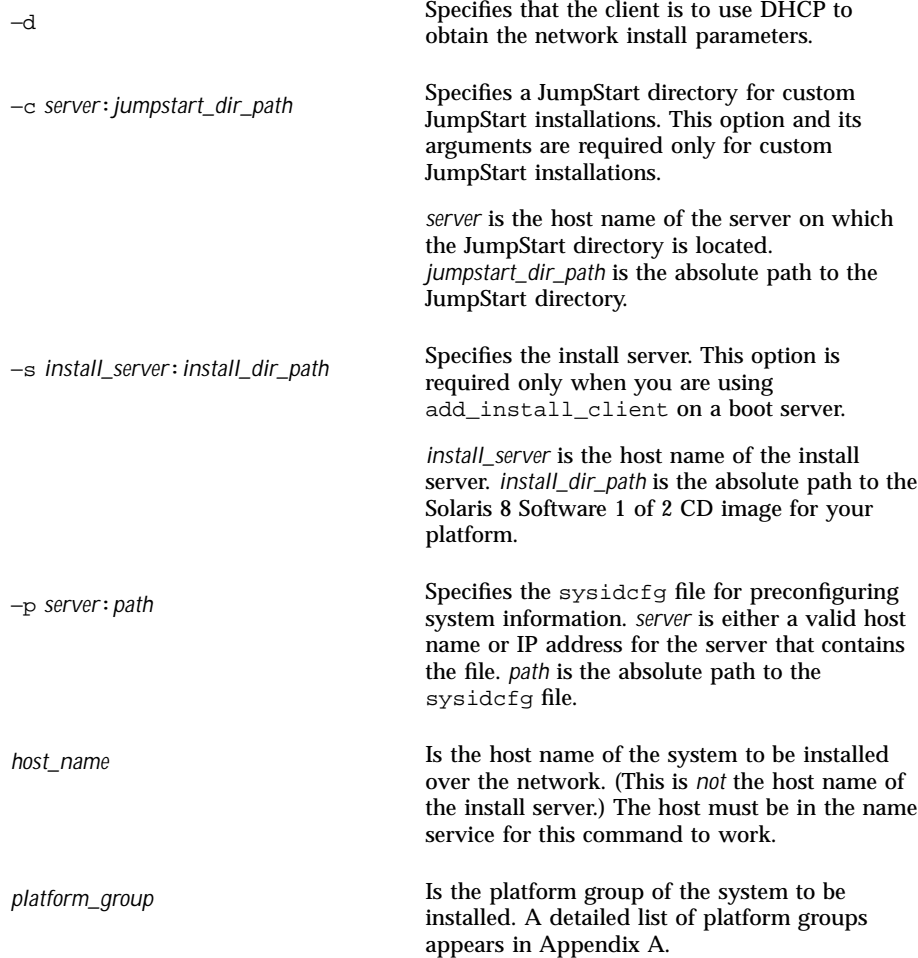

### SPARC: Example—Adding Systems to Be Installed Over the Network With add\_install\_client

The following example illustrates how to add a system named basil, which is a SPARCstation 10, to be installed over the network. The system requires a boot server, so the command is run on the boot server. The −s option is used to specify the install server named install\_server1, which contains a Solaris 8 Software 1 of 2 SPARC Platform Edition CD image in /export/install:

Preparing to Install Solaris Software Over the Network **225**

# **cd /export/boot/Solaris\_8/Tools**

# **./add\_install\_client -s install\_server1:/export/install basil sun4m**

### Performing a Custom JumpStart Installation

This chapter describes how to perform a custom JumpStart installation on a SPARC or an IA based system. You need to follow these procedures on the system on which you intend to install the Solaris 8 software.

- "SPARC: To Perform a Custom JumpStart Installation" on page 227
- "IA: To Perform a Custom JumpStart Installation" on page 232

**Note -** The *Solaris 8 Start Here* booklet and the *Solaris 8 (SPARC Platform Edition) Installation Guide* or *Solaris 8 (Intel Platform Edition) Installation Guide* describe how to install Solaris on a single system from a local CD-ROM. Using the Solaris 8 Interactive Installation Program to install Solaris 8 software is described in Chapter 5.

### Installing Solaris Using Custom **JumpStart**

- SPARC: To Perform a Custom JumpStart Installation
	- **1. Use Table 10–1 to ensure that the system on which you intend to install Solaris 8 is correctly set up for a custom JumpStart installation.**

**227**

#### **TABLE 10–1 SPARC:** Task Map: Setting Up a System for a Custom JumpStart Installation

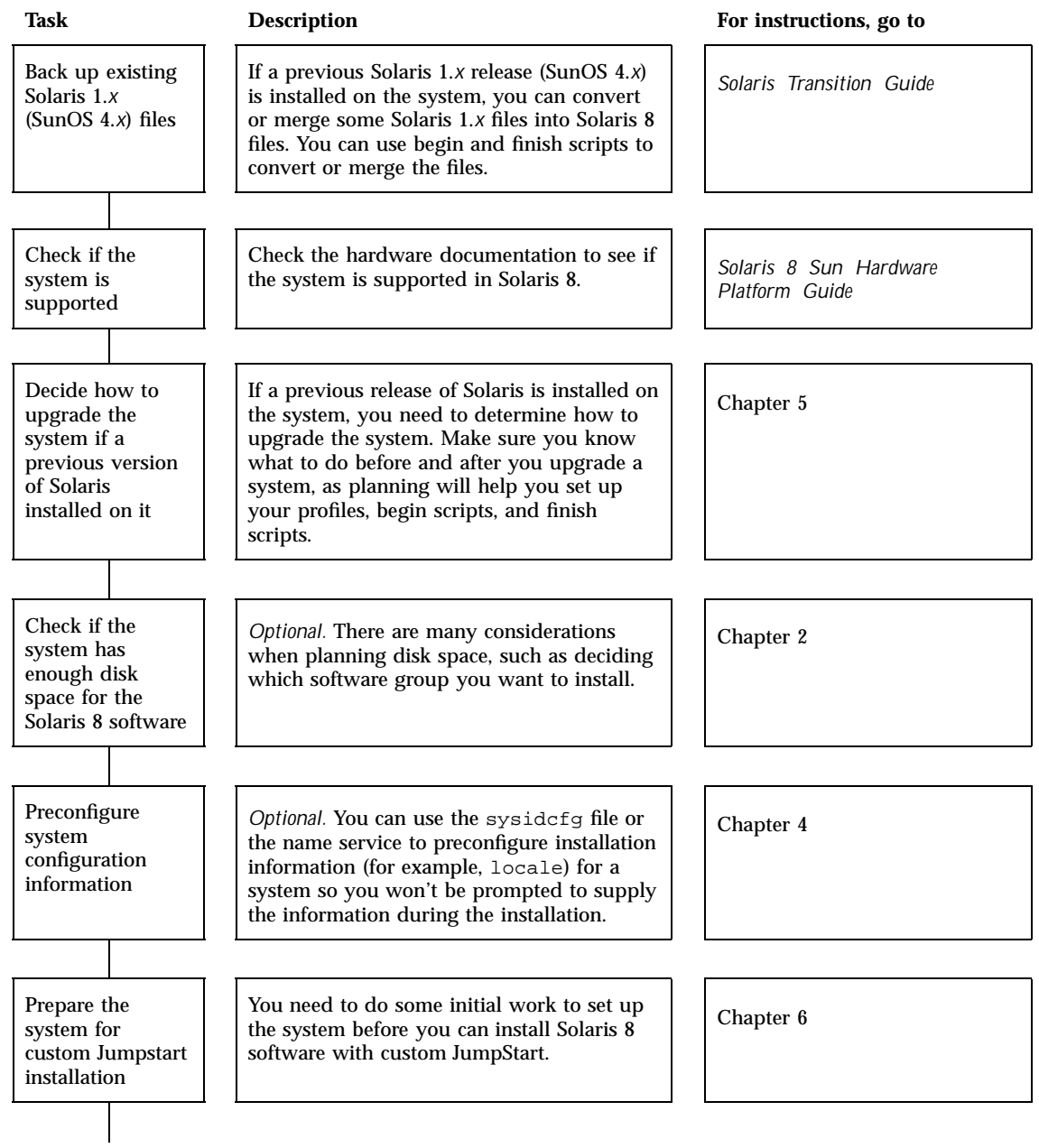

**TABLE 10–1 SPARC:** Task Map: Setting Up a System for a Custom JumpStart Installation *(continued)*

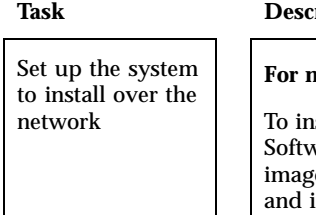

#### **For network installations only**

stall a system from a remote Solaris 8 vare SPARC Platform Edition CD e, you need to set up the system to boot install from an install or boot server.

#### **Task Description** For instructions, go to

Chapter 9

- **2. If the system is part of a network, make sure an Ethernet connector or similar network adapter is plugged into your system.**
- **3. If you are installing a system connected through a** tip**(1) line, make sure your window display is at least 80 columns wide and 24 rows long.**

Otherwise, the character installation interface displays incorrectly. To determine the current dimensions of your  $tip$  window, use the  $stty(1)$  command.

- **4. If you are using the system's CD-ROM drive to install the Solaris 8 software on the system, insert the CD labeled Solaris 8 Software 1 of 2 SPARC Platform Edition into that system's CD-ROM drive.**
- **5. Do you intend to use a profile diskette to perform a custom JumpStart installation?**
	- $\blacksquare$  If no, go to the next step.
	- If yes, insert the profile diskette into the system's diskette drive.
- **6. Boot the system.**

Performing a Custom JumpStart Installation **229**

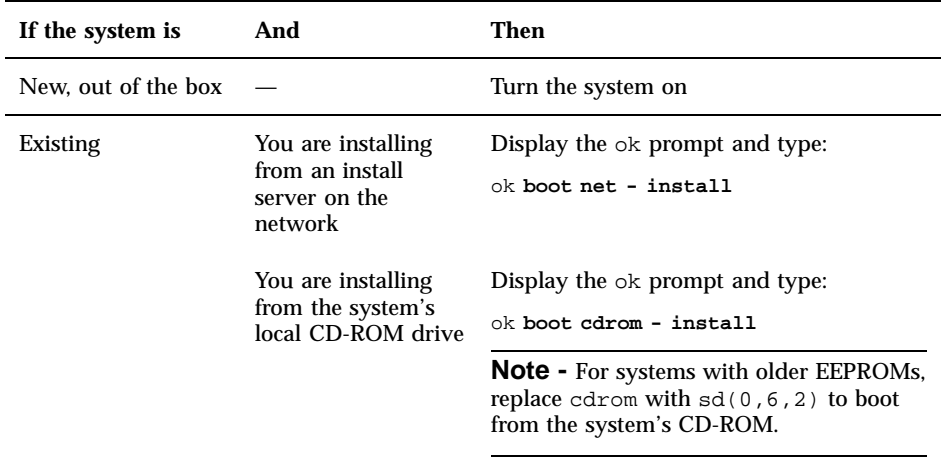

**SPARC platform only -** The system checks hardware and system components and your SPARC based system boots. Booting lasts several minutes.

For more information about displaying the ok prompt, refer to *System Administration Guide, Volume I*.

#### **7. Have you preconfigured the system configuration?**

- If yes, go to the next step.
- If no, when prompted, answer the questions about system configuration.

After booting, the Solaris 8 Interactive Installation Program might prompt you to provide configuration information about the system.

#### **8. Follow the instructions on the screen to install the software.**

After the installation is finished, a log of how the Solaris 8 software was installed on the system is saved in a file, as shown in Table 10–2.

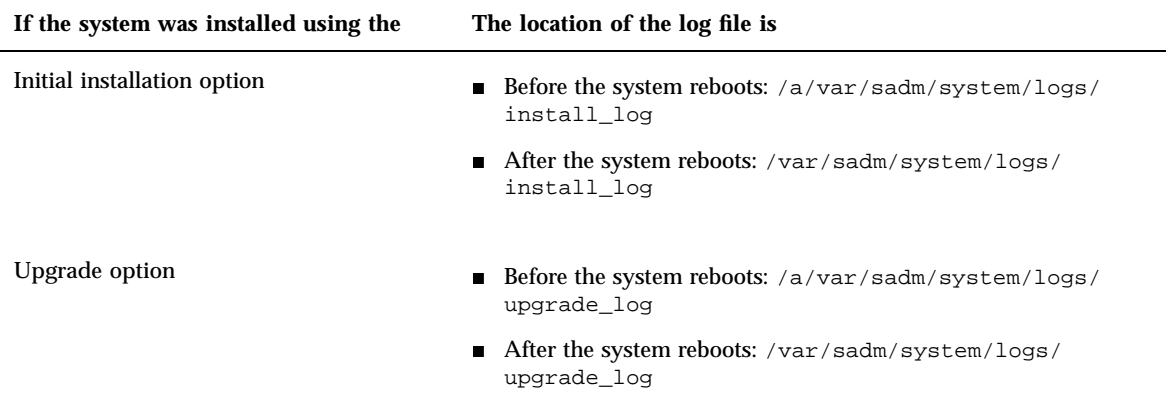

- **9. Do you want to add packages to the Solaris 8 software you already installed?**
	- If no, stop, you're done.
	- If yes, go to the next step.

**10. Log in to the installed system and become superuser.**

**11. Insert the CD that contains the packages you want to add into the system's CD-ROM drive.**

Solaris Volume Manager automatically mounts the CD.

**12. Use the** pkgadd**(1M) command to add the package or packages you want:**

# **/usr/sbin/pkgadd -d** *device\_name pkgid*

where *device\_name* is the path to the CD that contains the software you want to add to the installed system and *pkgid* is the name of the software package you want to add to the installed system (SUNWaudio, for example).

**13. Verify that the package was installed correctly:**

# **/usr/sbin/pkgchk -v** *pkgid*

If the package was installed correctly, a list of installed files is displayed. If not, an error message is displayed.

Performing a Custom JumpStart Installation **231**

### SPARC: When Does a System Match a Rule?

During a custom JumpStart installation, JumpStart attempts to match the system being installed to the rules in the rules.ok file from the first rule through the last. A match occurs when the system being installed matches all the system attributes defined in the rule. As soon as a system matches a rule, JumpStart stops reading the rules.ok file and begins to install the system based on the matched rule's profile.

### IA: To Perform a Custom JumpStart Installation

#### **1. Use Table 10–3 to ensure that the system on which you intend to install Solaris 8 is correctly set up for a custom JumpStart installation.**

**TABLE 10–3 IA:** Task Map: Setting Up a System for a Custom JumpStart Installation

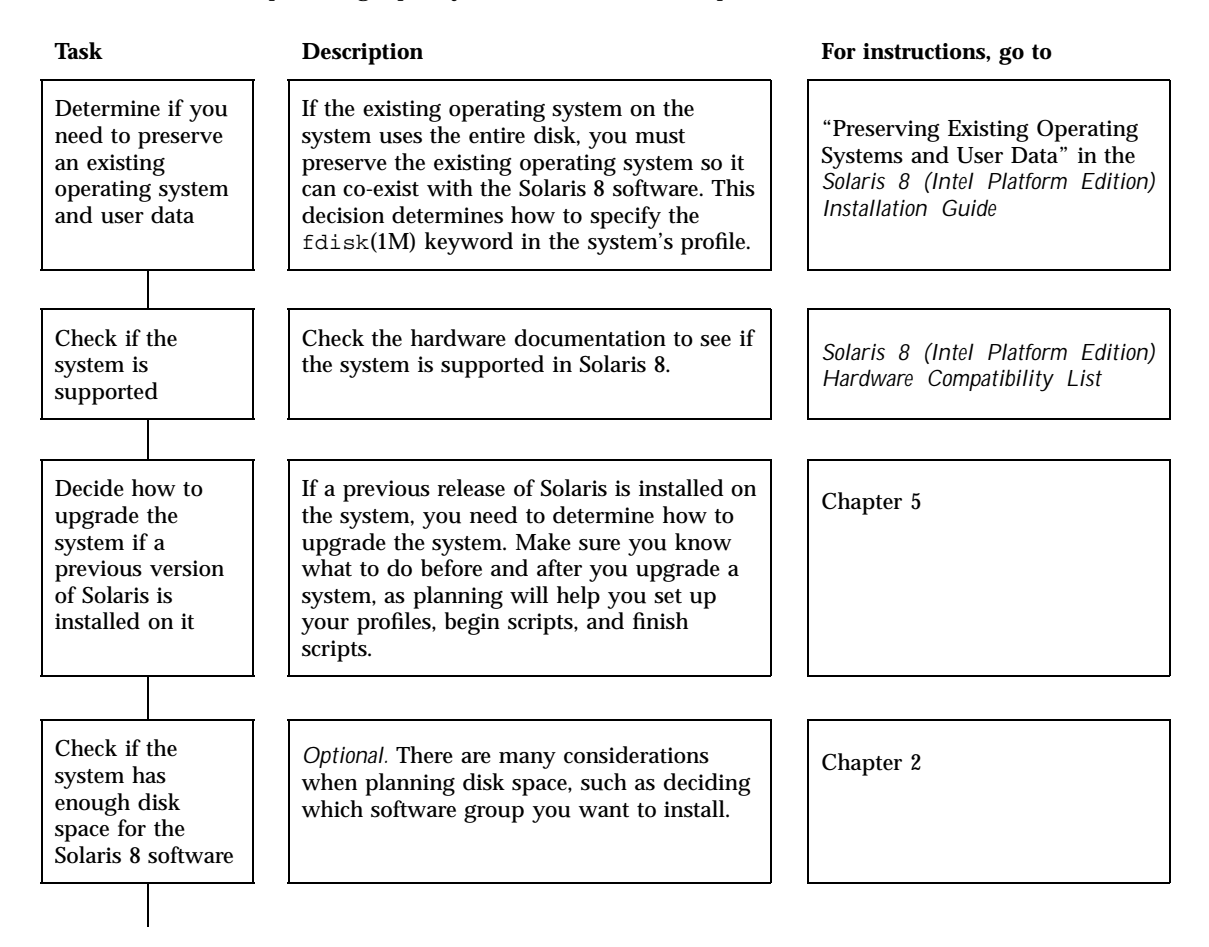

#### **TABLE 10–3 IA:** Task Map: Setting Up a System for a Custom JumpStart Installation *(continued)*

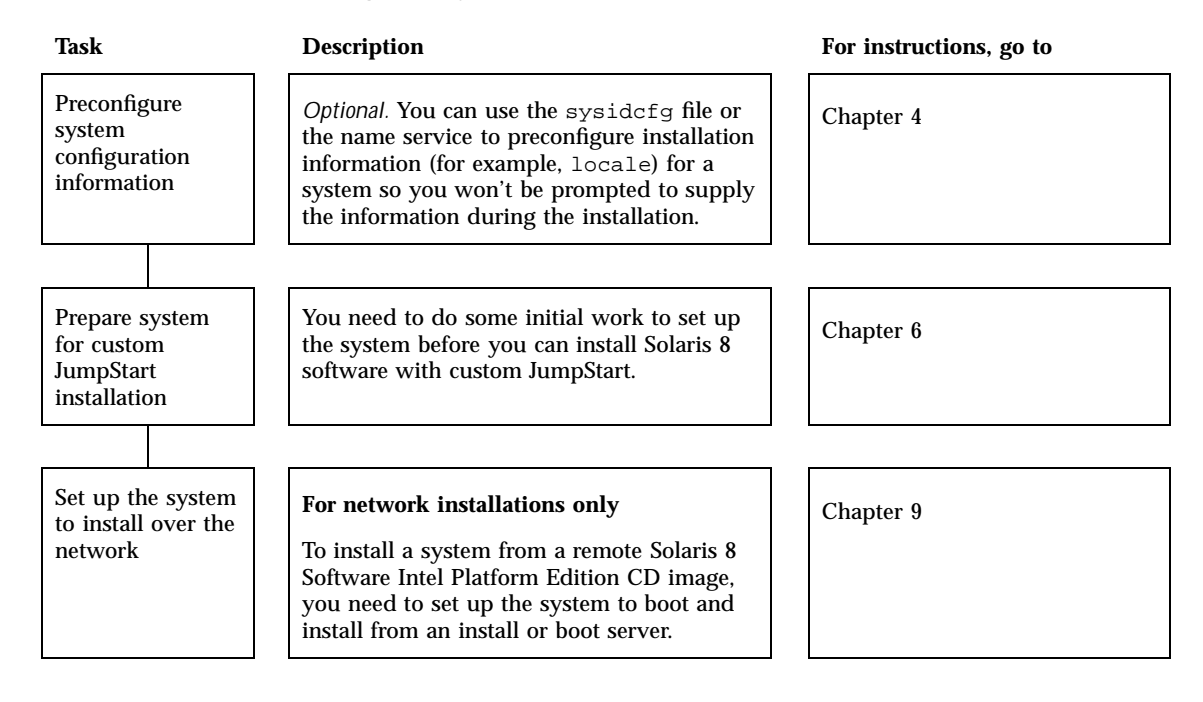

- **2. If the system is part of a network, make sure an Ethernet connector or similar network adapter is plugged into your system.**
- **3. If you are installing a system connected through a** tip**(1) line, make sure your window display is at least 80 columns wide and 24 rows long.**

Otherwise, the character installation interface displays incorrectly. To determine the current dimensions of your tip window, use the  $\text{stty}(1)$  command.

- **4. Do you intend to use a profile diskette to perform a custom JumpStart installation?**
	- If yes, insert the profile diskette into the system's diskette drive (usually the A: drive).

**IA platform only -** The profile diskette contains a copy of the Solaris 8 Device Configuration Assistant in addition to profile information.

Performing a Custom JumpStart Installation **233**

- If no, insert the diskette labeled Solaris 8 Device Configuration Assistant Intel Platform Edition into the system's diskette drive (usually the A: drive).
- **5. If you intend to use the system's CD-ROM drive to install the Solaris 8 software on the system, insert the CD labeled Solaris 8 Software 1 of 2 Intel Platform Edition into the system's CD-ROM drive.**
- **6. If the system is off, turn it on. If the system is on, reboot it.** The Device Configuration Assistant identifies the system's devices.
- **7. When the Boot Solaris screen is displayed, select the device from which to boot the system (either the system's CD-ROM drive (CD) or an install server on the network (NET)).**
- **8. At the prompt:**

```
Select the type of installation you want to perform:
         1 Solaris Interactive
         2 Custom JumpStart
Enter the number of your choice followed by the <ENTER> key.
If you enter anything else, or if you wait for 30 seconds,
an interactive installation will be started.
```
type 2 and press Enter to select the custom JumpStart installation method.

**Note -** You must type 2 and press Enter before 30 seconds expire.

#### **9. Have you preconfigured the system configuration?**

- If yes, go to the next step.
- If no, when prompted, answer the questions about system configuration.

#### **10. Follow the instructions on the screen to install the software.**

After the installation is finished, a log of how the Solaris 8 software was installed on the system is saved in a file, as shown in Table 10–4.

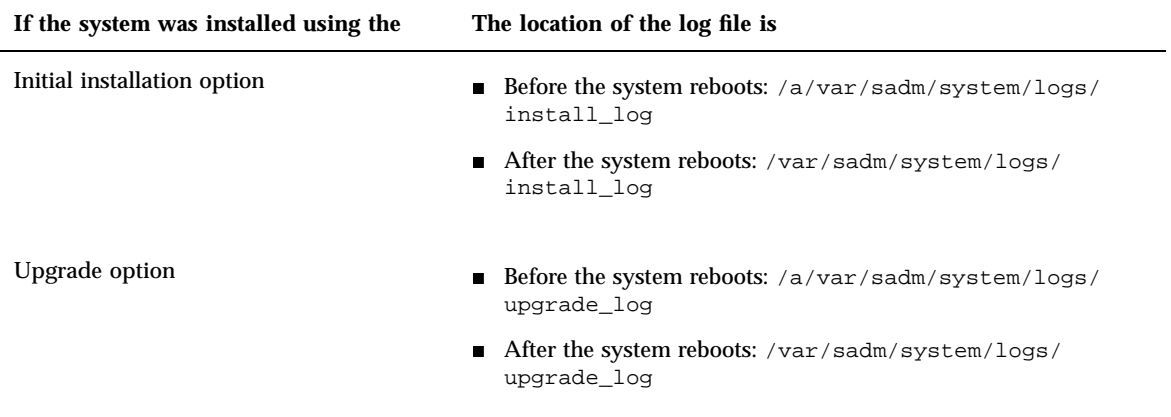

- **11. Do you want to add packages to the Solaris 8 software you already installed?**
	- If no, stop, you're done.
	- If yes, go to the next step.
- **12. Log in to the installed system and become superuser.**
- **13. Insert the CD that contains the packages you want to add into the system's CD-ROM drive.**

Solaris Volume Manager automatically mounts the CD.

**14. Use the** pkgadd**(1M) command to add the package or packages you want:**

# **/usr/sbin/pkgadd -d** *device\_name pkgid*

where *device\_name* is the path to the CD that contains the software you want to add to the installed system and *pkgid* is the name of the software package you want to add to the installed system (SUNWaudio, for example).

**15. Verify that the package was installed correctly:**

# **/usr/sbin/pkgchk -v** *pkgid*

If the package was installed correctly, a list of installed files is displayed. If not, an error message is displayed.

Performing a Custom JumpStart Installation **235**

### IA: When Does a System Match a Rule?

During a custom JumpStart installation, JumpStart attempts to match the system being installed to the rules in the rules.ok file from the first rule through the last. A match occurs when the system being installed matches all of the system attributes defined in the rule. As soon as a system matches a rule, JumpStart stops reading the rules.ok file and begins to install the system based on the matched rule's profile.

# Example of Setting Up and Installing Solaris Software With Custom JumpStart

This chapter provides an example of setting up and installing Solaris software on both SPARC and IA based systems using custom JumpStart.

- "Sample Site Setup" on page 238
- "Create an Install Server" on page 238
- "Create a Boot Server for Marketing Systems" on page 239
- "Create a JumpStart Directory" on page 240
- "Share the JumpStart Directory" on page 240
- "SPARC: Create the Engineering Group's Profile" on page 241
- "IA: Create the Marketing Group's Profile" on page 241
- "Update the rules File" on page 242
- "Check the rules File" on page 243
- "SPARC: Set Up Engineering Systems to Install Over the Network" on page 243
- "IA: Set Up Marketing Systems to Install Over the Network" on page 244
- "SPARC: Boot the Engineering Systems and Install Solaris 8 Software" on page 245
- "IA: Boot the Marketing Systems and Install Solaris 8 Software" on page 245

**Note -** The name of this product is Solaris 8, but code and path or package path names might appear as Solaris\_2.8 or SunOS\_5.8. Always follow the code or path as it is written.

**237**

## Sample Site Setup

Figure 11–1 shows the site setup for this example.

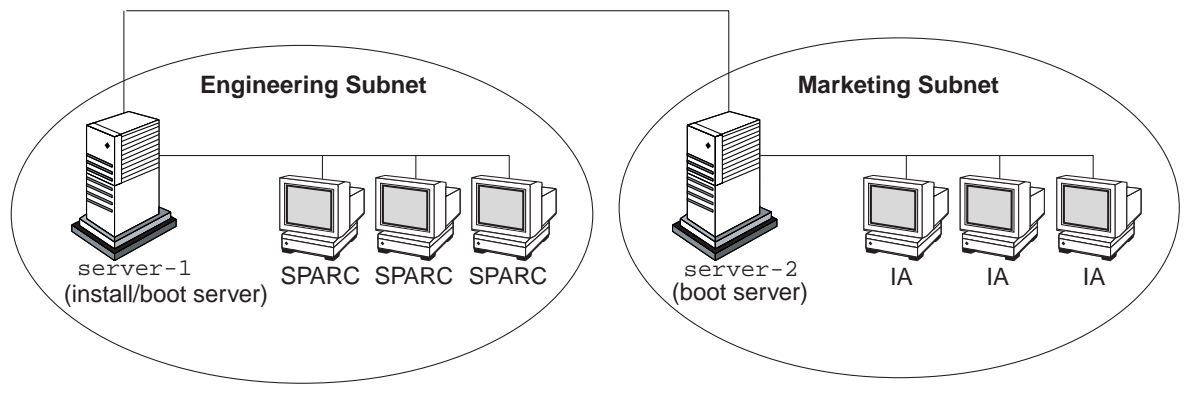

*Figure 11–1* Sample Site Setup

At this sample site:

- SPARC: The engineering group is located on its own subnet. This group uses SPARCstation systems for software development.
- IA: The marketing group is located on its own subnet. This group uses IA based systems for running word processing, spreadsheets, and other office tools.
- The site uses NIS. The Ethernet addresses, IP addresses, and host names of the systems are preconfigured in the NIS maps. The subnet mask, date and time, and geographic region for the site are also preconfigured in the NIS maps.

**Note -** The peripheral devices for the marketing systems are preconfigured in the sysidcfg file.

Both the engineering and marketing systems are to be installed with Solaris 8 software over the network.

# Create an Install Server

Because the groups need to install Solaris 8 software over the network, you make server-1 an install server for both groups. You use the setup\_install\_server(1M) command to copy the images on the CDs labeled Solaris 8 Software SPARC Platform Edition, Solaris 8 Software Intel Platform Edition,

**238** Solaris 8 Advanced Installation Guide ♦ June 2000

Solaris 8 Languages SPARC Platform Edition, and Solaris 8 Languages Intel Platform Edition to the server-1 local disk (in the /export/install directory).

Also, because you must copy the Solaris 8 Software CD images to an empty directory, you copy the images to separate directories (the sparc\_8 and ia\_8 directories).

You insert the CD labeled Solaris 8 Software 1 of 2 SPARC Platform Edition into the CD-ROM drive attached to server-1:

```
server-1# cd /CD_mount_point/Solaris_8/Tools
server-1# ./setup_install_server /export/install/sparc_8
```
You insert the CD labeled Solaris 8 Software 1 of 2 Intel Platform Edition into the CD-ROM drive attached to server-1:

```
server-1# cd /CD_mount_point/Solaris_8/Tools
server-1# ./setup_install_server /export/install/ia_8
```
## Create a Boot Server for Marketing Systems

Systems cannot boot from an install server on a different subnet, so you make server-2 a boot server on the marketing group's subnet. You use the setup\_install\_server(1M) command to copy the boot software from the CD labeled Solaris 8 Software 1 of 2 Intel Platform Edition to the server-2 local disk (in the /export/boot directory):

You insert the CD labeled Solaris 8 Software 1 of 2 Intel Platform Edition into the CD-ROM drive attached to server-2:

```
server-2# cd /CD_mount_point/Solaris_8/Tools
server-2# ./setup_install_server -b /export/boot
```
Example of Setting Up and Installing Solaris Software With Custom JumpStart **239**

In the setup\_install\_server command, −b specifies that setup install server is to copy the boot information from the CD labeled Solaris 8 Software 1 of 2 Intel Platform Edition to the directory named /export/ boot.

### Create a JumpStart Directory

Now that you have the install and boot servers set up, you create a JumpStart directory on server-1. (You can use any system on the network.) This directory holds files required for a custom JumpStart installation of Solaris software. You set up this directory by copying the sample directory from either one of the Solaris 8 Software 1 of 2 CD images that has been copied to /export/install:

```
server-1# mkdir /jumpstart
server-1# cp -r /export/install/sparc_8/Solaris_8/Misc/jumpstart_sample /jumpstart
```
### Share the JumpStart Directory

To make the rules file and profiles accessible to systems on the network, you share the /jumpstart directory. To enable the sharing of a directory, you add the following line to the /etc/dfs/dfstab file:

share -F nfs -o ro, anon=0 /jumpstart

Then, at the command line, you type the shareall command:

server-1# **shareall**

# SPARC: Create the Engineering Group's Profile

For the engineering systems, you create a file named eng\_prof in the /jumpstart directory. The eng\_prof file contains the following entries, which define the Solaris 8 software to be installed on systems in the engineering group:

```
1 install_type initial_install
2 system_type standalone
3 partitioning default
4 cluster SUNWCprog
5 filesys any 50 swap
```
- **1.** Specifies that the installation is to be treated as an initial installation, as opposed to an upgrade.
- **2.** Specifies that the engineering systems are standalone systems.
- **3.** Specifies that the JumpStart software uses default disk partitioning for installing Solaris software on the engineering systems.
- **4.** Specifies that the Developer System Support software group is to be installed.
- **5.** Specifies that each system in the engineering group is to have 50 Mbytes of swap space.

# IA: Create the Marketing Group's Profile

For the marketing systems, you create a file named marketing\_prof in the / jumpstart directory. The marketing\_prof file contains the following entries, which define the Solaris 8 software to be installed on systems in the marketing group:

```
1 install_type initial_install
2 system_type standalone
3 partitioning default
4 cluster SUNWCuser
5 package SUNWaudio
```
Example of Setting Up and Installing Solaris Software With Custom JumpStart **241**

- **1.** Specifies that the installation is to be treated as an initial installation, as opposed to an upgrade.
- **2.** Specifies that the marketing systems are standalone systems.
- **3.** Specifies that the JumpStart software is to use default disk partitioning for installing Solaris on the marketing systems.
- **4.** Specifies that the End User System Support software group is to be installed.
- **5.** Specifies that the audio demo software package is to be added to each system.

## Update the rules File

Now you must add rules to the rules file. The Solaris 8 Interactive Installation Program uses the rules to select the correct installation (profile) for each system during a custom JumpStart installation.

At this site, each department is located on its own *subnet* and has its own network address. The engineering department is located on subnet 255.222.43.0, and marketing is located on 255.222.44.0. You can use this information to control how the engineering and marketing systems are installed with Solaris 8. In the  $/$ jumpstart directory, you edit the rules file, delete all of the example rules, and enter:

```
network 255.222.43.0 - eng_prof -
network 255.222.44.0 - marketing_prof -
```
Basically, these rules state that systems on the 255.222.43.0 network are to be installed with Solaris 8 using the eng prof profile, and systems on the 255.222.44.0 network are to be installed with Solaris 8 using the marketing\_prof profile.

**Note -** These are sample rules in which you can use a network address to identify the systems to be installed with Solaris 8 by using eng\_prof and marketing\_prof, respectively. You can also use host names, memory size, or model type as the rule keyword. Table 6–3 contains a complete list of keywords you can use in a rules file.

## Check the rules File

After the rules and profiles are set up, you run the check script to verify that the files are correct:

server-1# **cd /jumpstart** server-1# **./check**

If check doesn't find any errors, it creates the rules.ok file.

# SPARC: Set Up Engineering Systems to Install Over the Network

After setting up the /jumpstart directory and files, you use the add\_install\_client command on the install server (server-1, which is also the boot server for the engineering group's subnet) to set up the engineering systems to install Solaris 8 from the install server:

server-1# **cd /export/install/sparc\_8/Solaris\_8/Tools** server-1# **./add\_install\_client -c server-1:/jumpstart host-eng1 sun4m** server-1# **./add\_install\_client -c server-1:/jumpstart host-eng2 sun4m** . . . .

In the add\_install\_client command:

Example of Setting Up and Installing Solaris Software With Custom JumpStart **243**

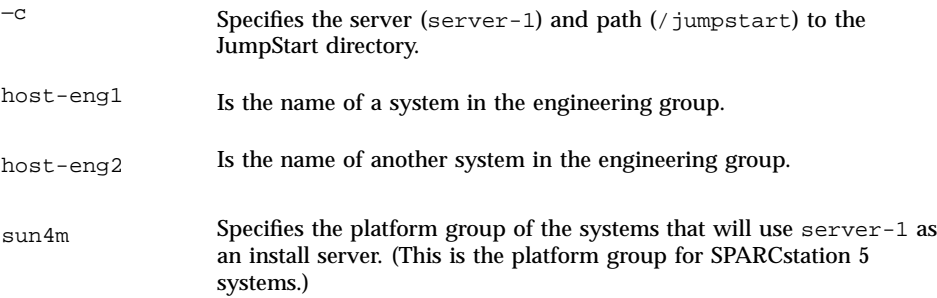

# IA: Set Up Marketing Systems to Install Over the Network

Next, you use the add\_install\_client command on the boot server (server-2) to set up the marketing systems to boot from the boot server and install Solaris 8 from the install server (server-1):

```
server-2# cd /marketing/boot-dir/Solaris_8/Tools
server-2# ./add_install_client -s server-1:/export/install/ia_8 \
-c server-1:/jumpstart host-mkt1 i86pc
server-2# ./add_install_client -s server-1:/export/install/ia_8 \
-c server-1:/jumpstart host-mkt2 i86pc
.
.
```
In the add\_install\_client command:

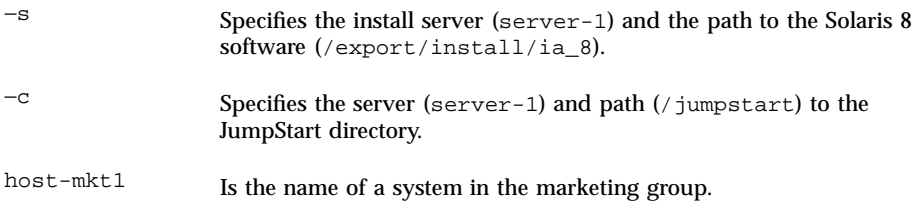

#### **244** Solaris 8 Advanced Installation Guide ♦ June 2000

.

host-mkt2 Is the name of another system in the marketing group.

i86pc Specifies the platform group of the systems that will use this boot server. (This is the platform name for IA based systems.)

## SPARC: Boot the Engineering Systems and Install Solaris 8 Software

After setting up the servers and files, you can boot the engineering systems by using the following boot command at the ok (PROM) prompt of each system:

ok **boot net**

The Solaris operating environment is automatically installed on the engineering group's systems.

## IA: Boot the Marketing Systems and Install Solaris 8 Software

If the system is not capable of booting from a CD-ROM, you can boot the marketing systems by inserting the diskette labeled Solaris 8 Device Configuration Assistant Intel Platform Edition and turning on each system. Solaris 8 is automatically installed on the marketing group's systems.

Example of Setting Up and Installing Solaris Software With Custom JumpStart **245**

# Troubleshooting

This chapter contains a list of specific error messages and general problems you might encounter when installing Solaris 8 software and explains how to fix the problems. Start by using this list of sections in this chapter to determine where in the installation process the problem occurred.

- "Setting Up Network Installations" on page 247
- "Booting a System" on page 248
- "Booting a System Over the Network" on page 252
- "Installing Solaris 8 (Initial)" on page 257
- "Installing Solaris 8 (Upgrade)" on page 259

# Setting Up Network Installations

Error: Unknown client ''*host\_name*''

#### **Problem How to fix the problem**

The *host\_name* argument in the add\_install\_client command is not a host in the name service.

Add the host *host\_name* to the NIS or NIS+ name service and execute the add\_install\_client command again.

#### **247**

# Booting a System

# Error Messages

le0: No carrier - transceiver cable problem

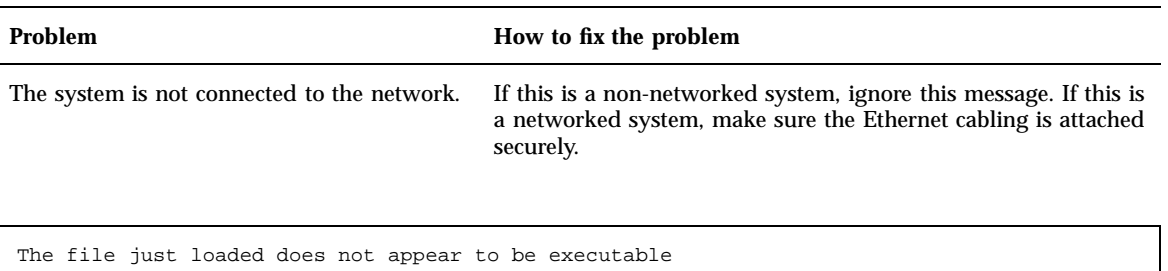

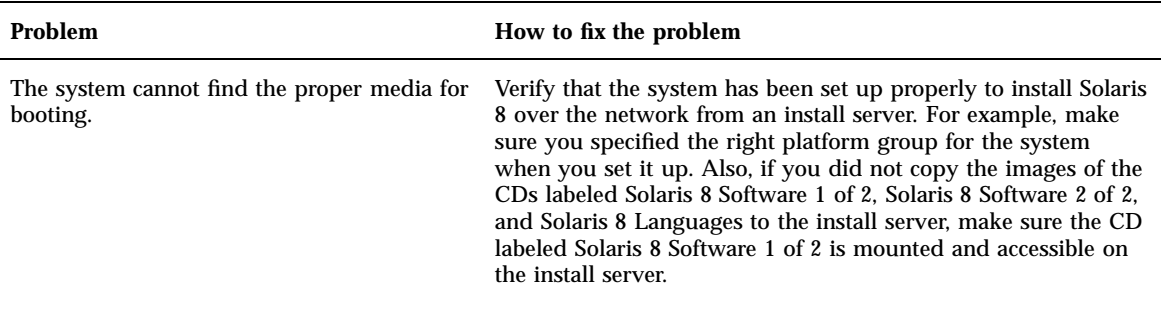

boot: cannot open /kernel/unix

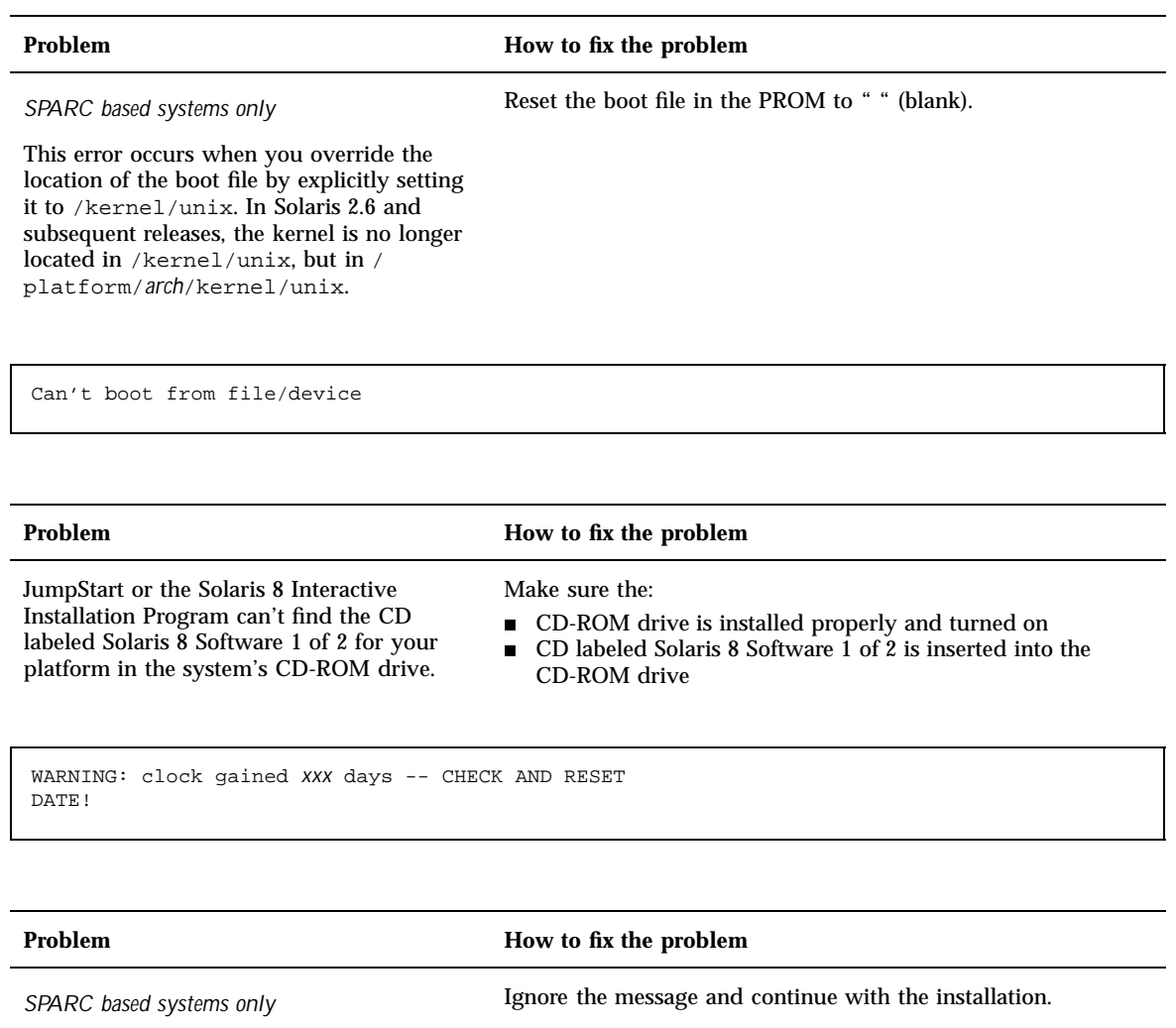

This is an informational message.

Not a UFS filesystem

Troubleshooting **249**

*IA based systems only*

When Solaris 8 software was installed (either through the Solaris 8 Interactive Installation Program or custom JumpStart), the default boot drive was not selected. When an alternate boot disk is selected, you must use the diskette labeled Solaris 8 Device Configuration Assistant Intel Platform Edition to boot the system from that point on.

**Problem How to fix the problem** 

Insert the diskette labeled Solaris 8 Device Configuration Assistant Intel Platform Edition into the system's boot diskette drive (usually the A: drive).

### General Problems

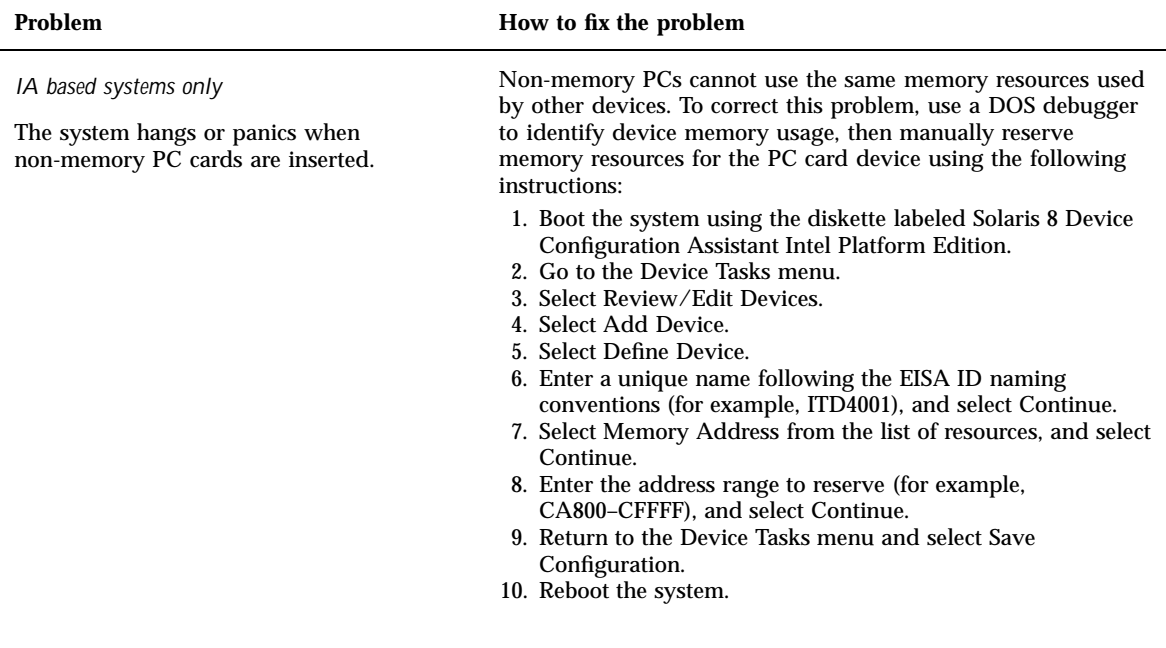

*IA based systems only*

The IDE BIOS primary drive on your system was not detected by the Solaris 8 Device Configuration Assistant during the pre-booting phase.

#### **Problem How to fix the problem**

- If you are using old drives, they might be unsupported. Check the *Solaris 8 (Intel Platform Edition) Hardware Compatibility List*.
- Make sure the ribbon and power cables are plugged in correctly. Check the manufacturer's documentation.
- If only one drive is attached to the controller, designate the drive as the master drive by setting jumpers. Some drives have different jumper settings for a single master, as opposed to a master operating with a slave. Connect the drive to the connector at the end of the cable to reduce signal ringing that occurs when an unused connector is dangling at the end of the cable.
- If two drives are attached to the controller, jumper one drive as the master (or as a master operating with a slave), and jumper the second drive as a slave.
- If one drive is a hard disk and the second a CD-ROM drive, designate one drive as the slave drive by setting jumpers. It doesn't matter which drive is plugged into which drive connection on the cable.
- If there are persistent problems with two drives on a single controller, attach one drive at a time to verify that each works. Jumper the drive as master or single master, and use the drive connector at the end of the IDE ribbon cable to attach the drive. Verify that each drive works, then jumper the drives back into a master and slave configuration.
- If the drive is a disk drive, use the BIOS setup utility to ensure that the drive type (which indicates the number of cylinders, heads, and sectors) is configured correctly. Some BIOS software might have a feature that automatically detects the drive type.
- If the drive is a CD-ROM drive, use the BIOS setup screen to configure the drive type as a CD-ROM drive, provided the BIOS software offers this capability.
- If MS-DOS does not recognize the drive, there is probably a hardware or BIOS configuration problem. For many systems, IDE CD-ROM drives are only recognized by MS-DOS if an MS-DOS CD-ROM driver has been installed.

#### **Problem How to fix the problem**

- If disks are disabled in the BIOS, use the Solaris 8 Device Configuration Assistant Intel Platform Edition to boot from the hard disk.
- If the system has no disks, it might be a diskless client.

*IA based systems only*

The IDE disk or CD-ROM drive on your system was not found by the Solaris 8 Device Configuration Assistant in the pre-booting phase.

Troubleshooting **251**

#### **Problem How to fix the problem**

*IA based systems only*

The system hangs before displaying the system prompt.

See the *Solaris 8 (Intel Platform Edition) Hardware Compatibility List*.

# Booting a System Over the Network

### Error Messages

WARNING: getfile: RPC failed: error 5 (RPC Timed out).

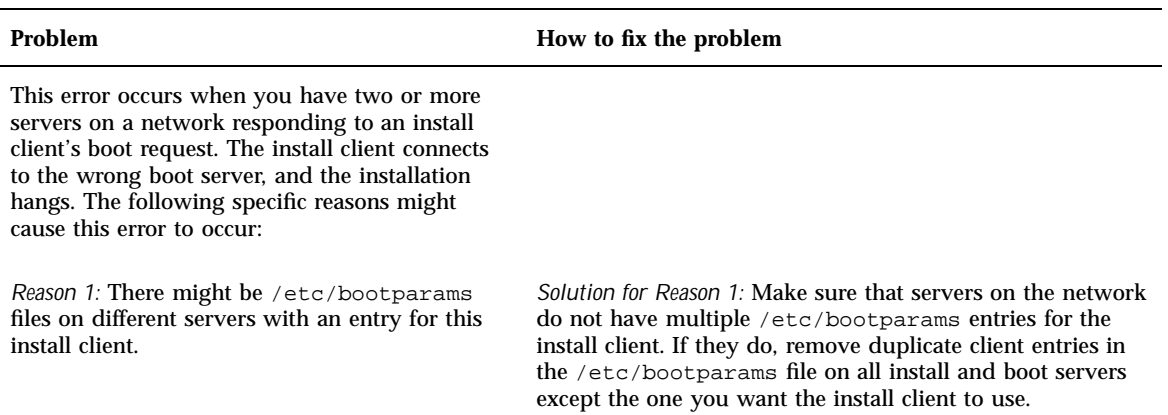
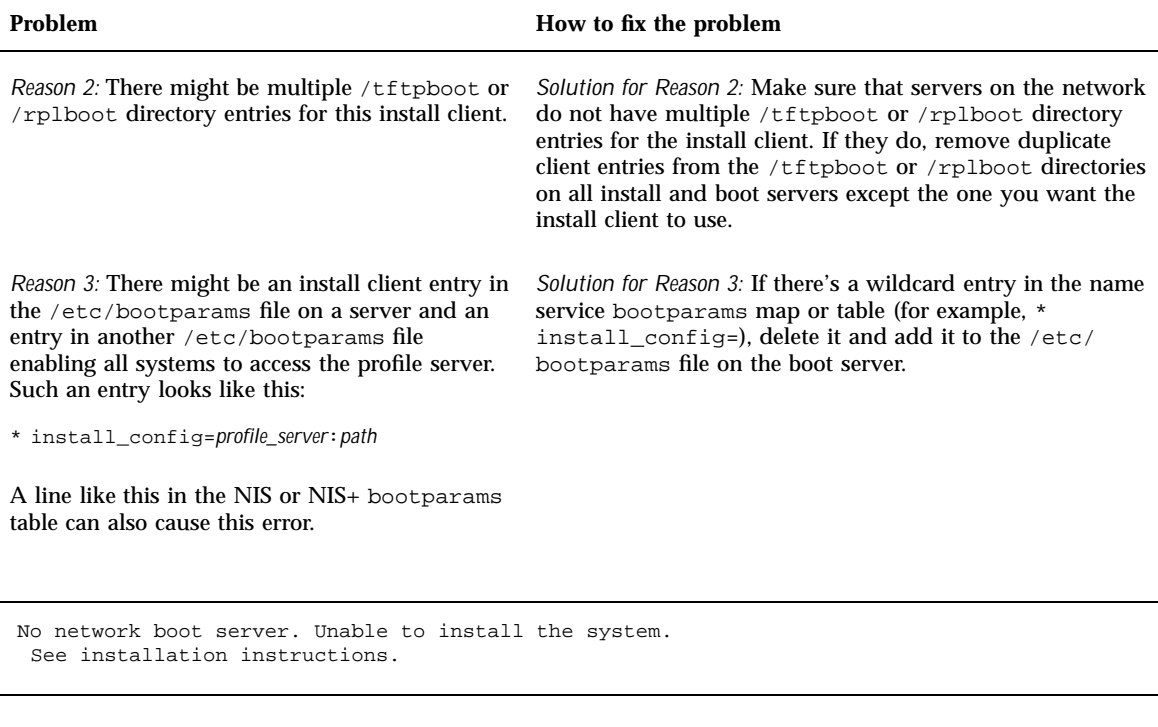

**Problem How to fix the problem** *SPARC based systems only* This error occurs on a system that you are attempting to install over the network. The system is not set up correctly. Make sure you correctly set up the system to install over the network (see "Setting Up Systems to Be Installed Over the Network" on page 223).

prom\_panic: Could not mount filesystem

Troubleshooting **253**

### *SPARC based systems only*

This error occurs when you are installing Solaris 8 over a network, but the boot software cannot locate the Solaris 8 Software 1 of 2 CD image (either the CD labeled Solaris 8 Software 1 of 2 or a copy of the Solaris 8 Software 1 of 2 CD image on the install server).

### **Problem How to fix the problem**

Make sure that the installation software is mounted and shared.

If you are installing Solaris 8 from the install server's CD-ROM drive, make sure the CD labeled Solaris 8 Software 1 of 2 is inserted in the CD-ROM drive, is mounted, and is shared in the /etc/dfs/dfstab file. If installing from a copy of the Solaris 8 Software 1 of 2 CD image on the install server's disk, make sure the directory path to the copy is shared in the /etc/dfs/ dfstab file.

Timeout waiting for ARP/RARP packet...

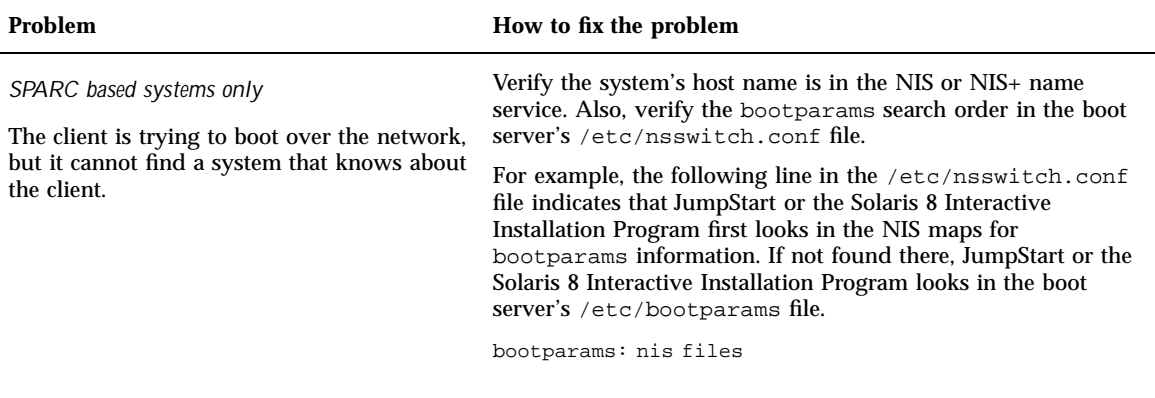

ip: joining multicasts failed on tr0 - will use link layer broadcasts for multicast

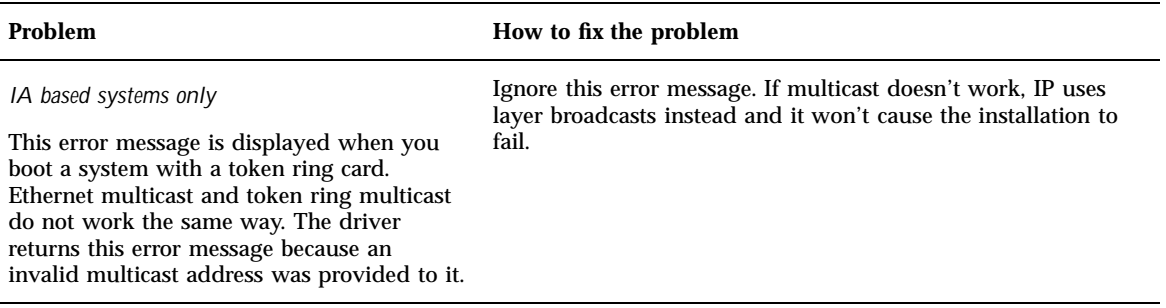

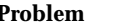

#### **Problem How to fix the problem**

*IA based systems only*

Verify the system's host name is listed in the NIS or NIS+ name service. If the system's host name is listed in the NIS or NIS+ name service, and the system continues to print this error message, try rebooting.

The client is trying to boot over the network, but it cannot find a system that knows about the client.

RPC: Timed out

No bootparams (whoami) server responding; still trying...

#### **Problem How to fix the problem**

*IA based systems only*

The client is trying to boot over the network, but it cannot find a system with an entry in the /etc/bootparams file on the install server.

Use add\_install\_client on the install server. Using this command adds the proper entry in the /etc/bootparams file, enabling the client to boot over the network.

Still trying to find a RPL server...

### Problem **How to fix the problem**

*IA based systems only*

The system is trying to boot over the network, but the server is not set up to boot this system.

On the install server, execute add\_install\_client for the system to be installed. The add\_install\_client command sets up an /rplboot directory, which contains the necessary network boot program.

Troubleshooting **255**

# General Problems

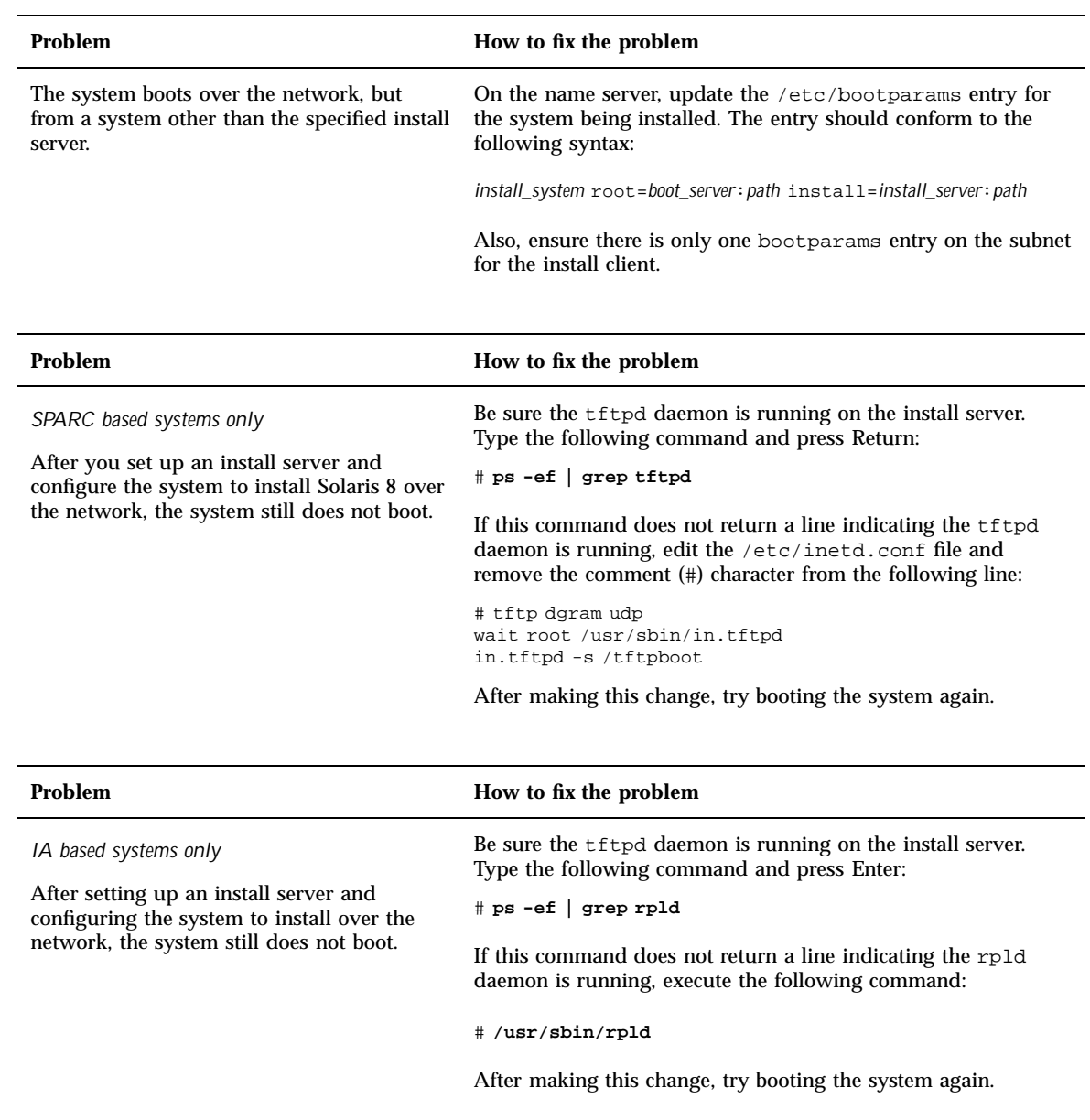

# Installing Solaris 8 (Initial)

/cdrom/Solaris\_2.*x*/SUNW*xxxx*/reloc.cpio: Broken pipe

### Problem **How to fix the problem**

Bug ID: 1212370

Ignore the message and continue with the installation.

This error message does not affect the installation.

Troubleshooting **257**

*IA based systems only*

IDE disk drives do not automatically map out bad blocks like other drives supported by Solaris software. Before installing Solaris 8 on an IDE disk, you might want to perform a surface analysis on the disk.

#### **Problem How to fix the problem**

To perform surface analysis on an IDE disk, follow this procedure:

- 1. Start the Solaris 8 Interactive Installation Program, as described in "IA: Using the Solaris 8 Interactive Installation Program" on page 92. The Solaris 8 Interactive Installation Program starts either a graphical user interface (GUI) or a character user interface (CUI), depending on whether you have a graphics or non-graphics monitor.
- 2. When either the GUI or CUI program starts, enter information and select Continue on the first few screens.
- 3. When you see the Installing Solaris Initial screen, select Exit and exit the installation.
- 4. If you are using the GUI version of the Solaris 8 Interactive Installation Program, open a command tool window for the remaining steps in this procedure. If you are using the CUI version of the Solaris 8 Interactive
	- Installation Program, use the system shell for the remaining steps in this procedure.
- 5. Start the format program by typing **format**.
- 6. Specify the IDE disk drive on which you want to perform a surface analysis.

**Note -** IDE drives do not include a target number. The IDE drive naming convention is c*x*d*y*, where c*x* is the controller number and d*y* is the device number.

- 7. At the format> prompt, type **fdisk**. Use the fdisk command to create a Solaris 8 partition on the disk. (If a Solaris 8 fdisk partition already exists, leave it alone.) 8. At the format> prompt, type **analyze**.
- 9. At the analyze> prompt, type **config**. The current settings for a surface analysis are displayed. If you want to change settings, type **setup**.
- 10. At the analyze> prompt, type **read**, **write**, or **compare** for the type of surface analysis to be performed. If format finds bad blocks, it re-maps them.
- 11. At the analyze> prompt, type **quit**.
- 12. Do you want to specify blocks to re-map? If no, go to the next step. If yes, at the format> prompt, type **repair**.
- 13. Type **quit**.
	- The format program quits.
- 14. Choose Restart Install on the Workspace menu to resume the GUI installation, or type **suninstall** to resume the CUI installation.

# Installing Solaris 8 (Upgrade)

# General Problems

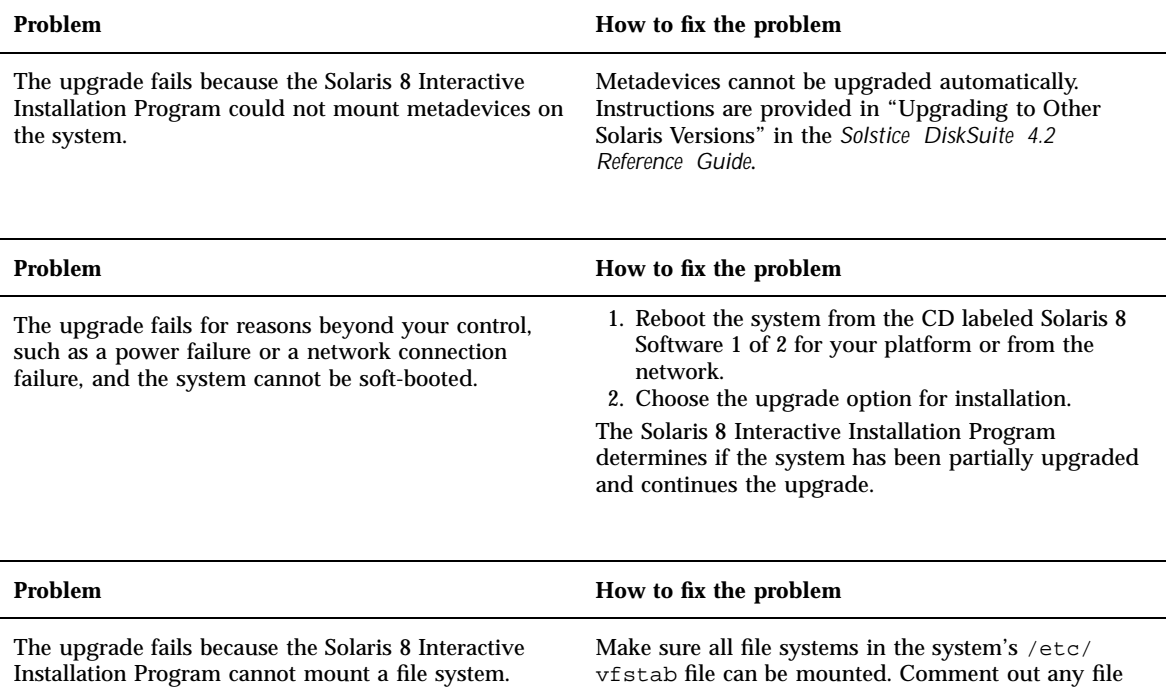

Installation Program cannot mount a file system. During an upgrade, the script attempts to mount all the file systems listed in the system's /etc/vfstab file on the root (/) file system being upgraded. If the installation script cannot mount a file system, it fails and exits.

systems in the /etc/vfstab file that can't be mounted or that might cause the problem so the Solaris 8 Interactive Installation Program doesn't try to mount them during the upgrade.

**Note -** Any system-based file systems that contain software to be upgraded (for example, /usr) cannot be commented out.

Troubleshooting **259**

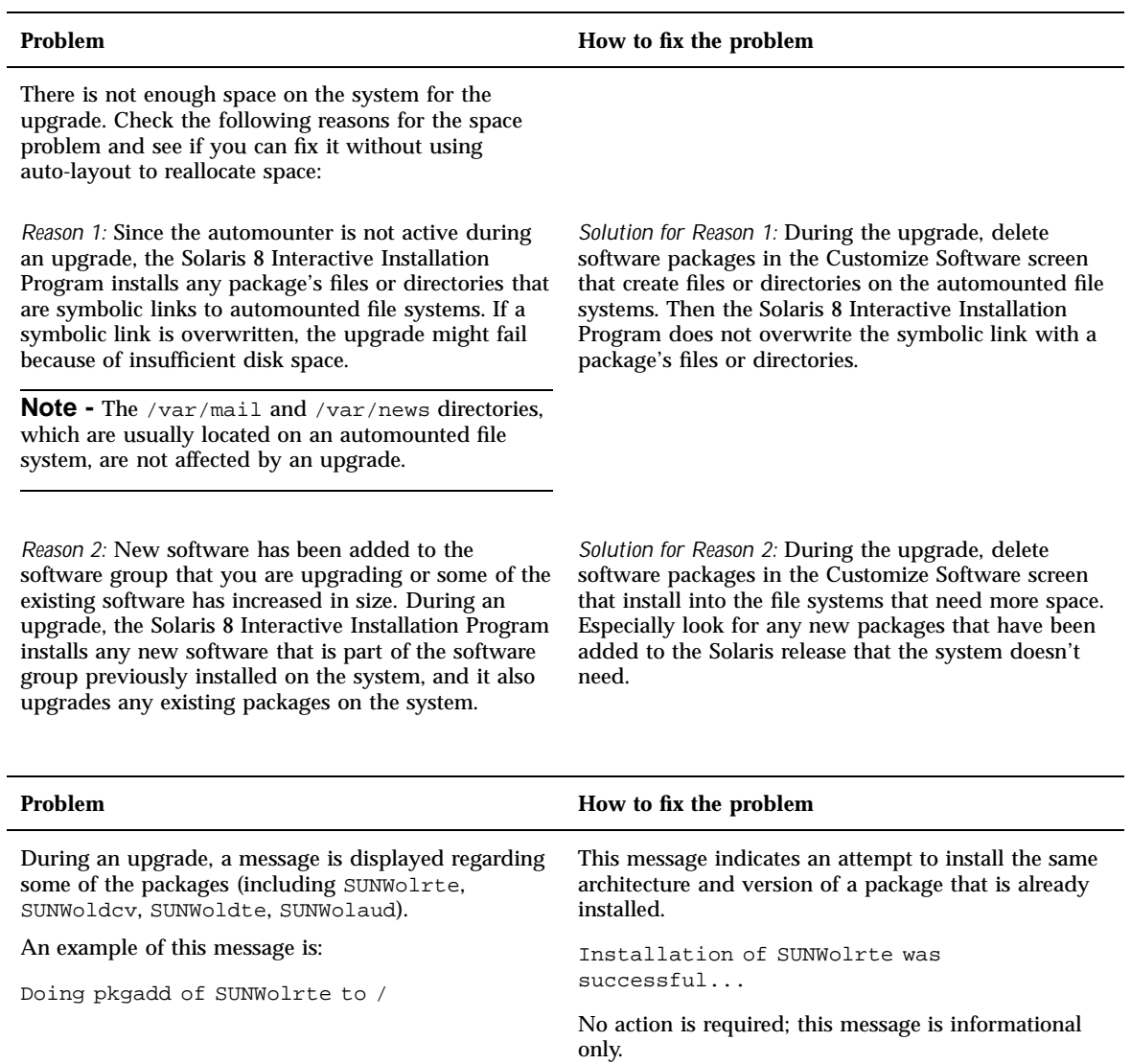

# Platform Names and Groups

Table A–1 lists the platform names and groups of various hardware platforms. You might need this information when preparing a system on which to install Solaris 8 software.

**Note -** On a running system, you can also use the uname  $-i$  command to determine a system's *platform name* or the uname -m command to determine a system's *platform group*.

### **TABLE A–1** Platform Names and Groups

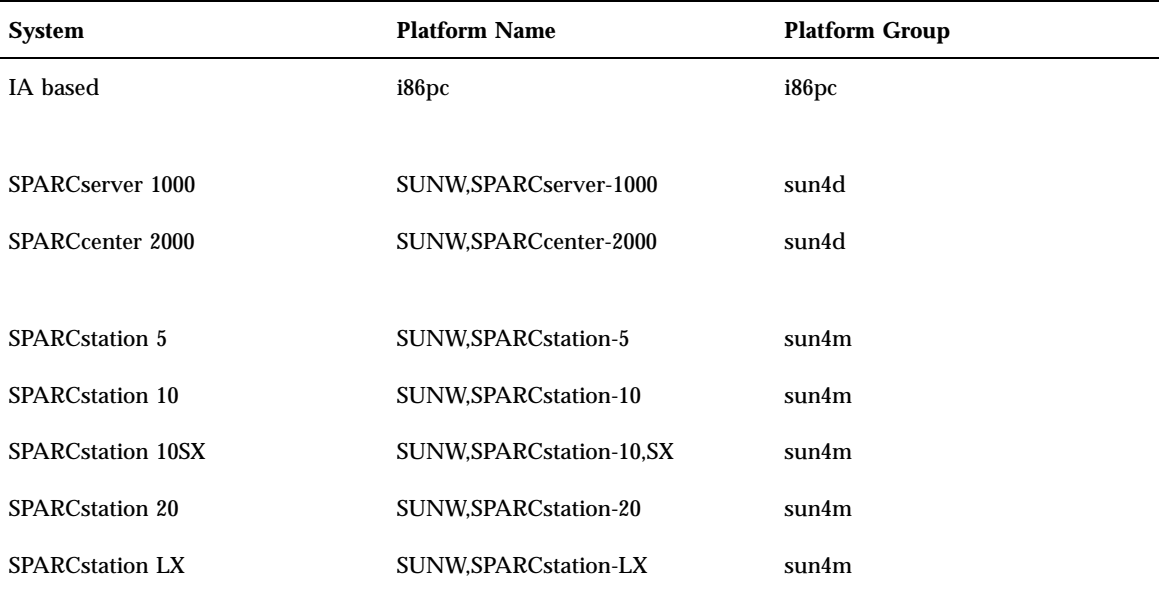

### **TABLE A–1** Platform Names and Groups *(continued)*

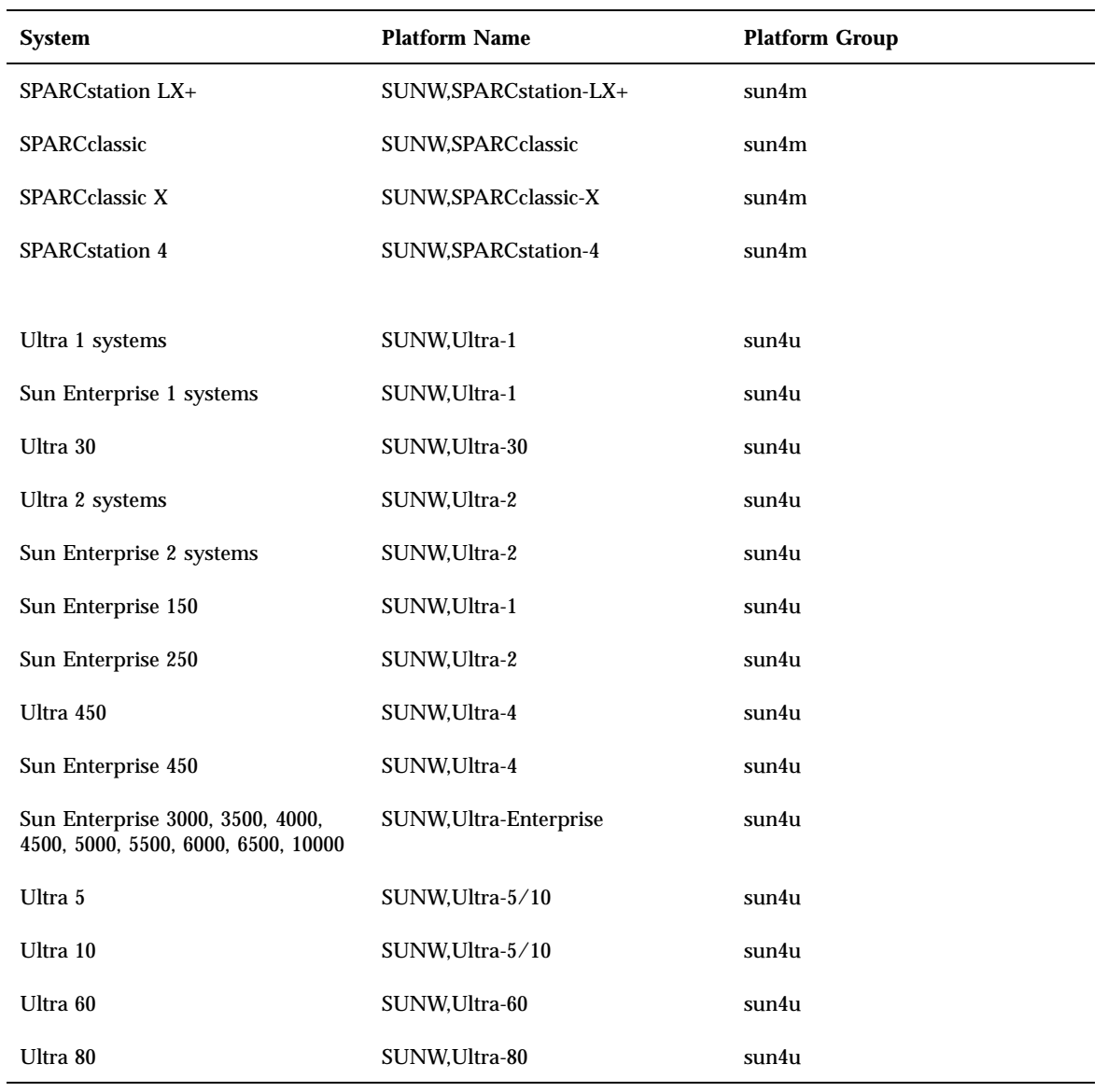

# Locale Values

A *locale* determines how online information is displayed in a specific language and region. A language might also include more than one locale to accommodate regional differences, such as differences in the format of date and time, numeric and monetary conventions, and spelling.

For example, to use English with British spelling, use English for Great Britain (en\_GB) . To use English with American spelling, use English for the United States (en\_US). Table B–1 lists the values needed to set the locale keyword in a profile or to preconfigure a locale.

You might need to install a localized version of Solaris 8 to use a particular locale. Additional information about locales is presented in the *Solaris Internationalization Guide For Developers*.

| <b>Region</b> | <b>Locale Name</b> | <b>Code Set</b> | <b>Comments</b>                        |
|---------------|--------------------|-----------------|----------------------------------------|
| Albania       | sq AL              | ISO8859-2       |                                        |
| Argentina     | $es$ $AR$          | ISO8859-1       |                                        |
| Australia     | en AU              | ISO8859-1       |                                        |
| Austria       | de_AT              | ISO8859-15      |                                        |
| Belgium       | $fr$ <sub>BE</sub> | ISO8859-1       | French                                 |
|               | fr_BE.ISO8859-15   | ISO8859-15      | French; supports the<br>euro currency. |

**TABLE B–1** Locale Values

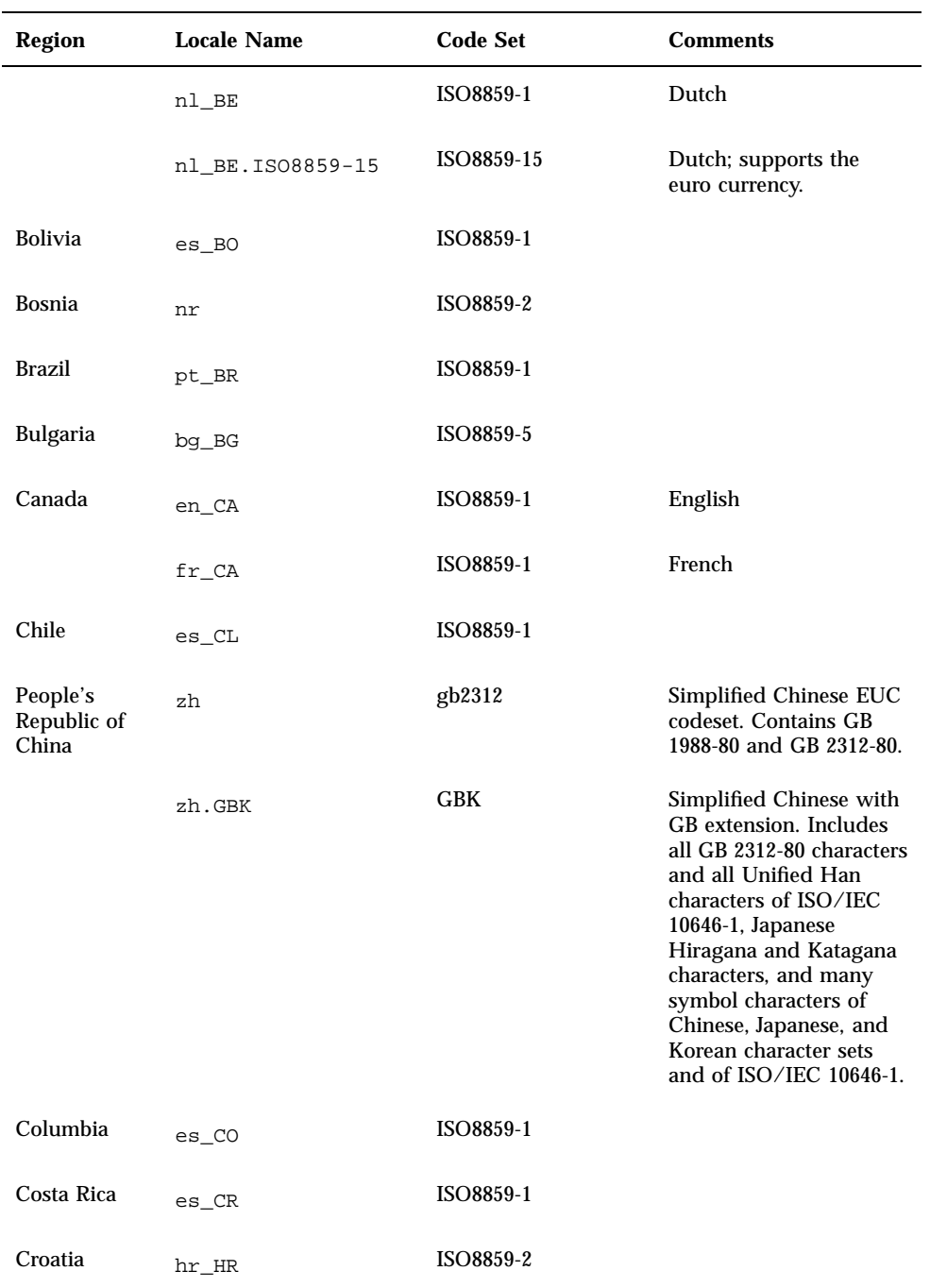

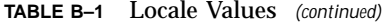

| <b>Region</b>     | <b>Locale Name</b> | <b>Code Set</b> | <b>Comments</b>                                                                                                    |
|-------------------|--------------------|-----------------|----------------------------------------------------------------------------------------------------|
| Czech<br>Republic | ${\tt CZ}$         | ISO8859-2       |                                                                                                    |
| Denmark           | da                 | ISO8859-1       |                                                                                                    |
|                   | da.ISO8859-15      | ISO8859-15      | Adds support for the<br>euro currency.                                                                                                    |
| Ecuador           | $es$ $EC$          | ISO8859-1       |                                                                                                    |
| Estonia           | et                 | ISO8859-15      | Supports the euro<br>currency.                                                                                                    |
| Europe            | en_EU.ISO8859-15   | ISO8859-15      | This locale uses a set of<br>European cultural data<br>and returns the euro as<br>the default currency<br>symbol. The language is<br>English. |
|                   | en_EU.UTF-8        | UTF-8           | This locale uses a set of<br>European cultural data<br>and returns the euro as<br>the default currency<br>symbol. The language is<br>English. |
| Finland           | fi                 | ISO8859-1       |                                                                                                    |
|                   | fi.ISO8859-15      | ISO8859-15      | Supports the euro<br>currency.                                                                                                    |
| France            | fr                 | ISO8859-1       |                                                                                                    |
|                   | fr.IS08859-15      | ISO8859-15      | Supports the euro<br>currency.                                                                                                    |
|                   | $fr. UTF-8$        | UTF-8           |                                                                                                    |
| Germany           | de                 | ISO8859-1       |                                                                                                    |
|                   | de.IS08859-15      | ISO8859-15      | Supports the euro<br>currency.                                                                                                    |

**TABLE B–1** Locale Values *(continued)*

Locale Values **265**

| <b>Region</b>        | <b>Locale Name</b> | <b>Code Set</b>      | <b>Comments</b>                                                                         |
|----------------------|--------------------|----------------------|-----------------------------------------------------------------------------------------|
|                      | $de. UTF-8$        | UTF-8                |                                                                                         |
| <b>Great Britain</b> | en_GB              | ISO8859-1            |                                                                                         |
|                      | en_GB.ISO8859-15   | ISO8859-15           | Supports the euro<br>currency.                                                          |
| Greece               | el.sun_eu_greek    | ISO8859-7 (modified) | Supports the euro<br>currency.                                                          |
| Guatemala            | $es_GT$            | ISO8859-1            |                                                                                         |
| Hungary              | hu                 | ISO8859-2            |                                                                                         |
| Ireland              | $en$ <sub>IE</sub> | ISO8859-1            |                                                                                         |
|                      | en_IE.ISO8859-15   | ISO8859-15           | Supports the euro<br>currency.                                                          |
| <b>Israel</b>        | he                 | ISO8859-8            |                                                                                         |
|                      | he_IL              | ISO8859-8            |                                                                                         |
| Italy                | it                 | ISO8859-1            |                                                                                         |
|                      | it.IS08859-15      | ISO8859-15           | Supports the euro<br>currency.                                                          |
|                      | it.UTF-8           | UTF-8                |                                                                                         |
| Japan                | ja                 | eucJP                | Japanese EUC codeset.<br>Contains JIS X0201-1976,<br>JIS X0208-1983, JIS<br>X0212-1990. |
|                      | ja_JP.PCK          | <b>PCK</b>           | PCK is also known as<br>Shift JIS (SJIS).                                               |
|                      | ja_JP.UTF-8        | UTF-8                |                                                                                         |

**TABLE B–1** Locale Values *(continued)*

| <b>Region</b> | <b>Locale Name</b> | <b>Code Set</b> | <b>Comments</b>                                                  |
|---------------|--------------------|-----------------|------------------------------------------------------------------|
| Korea         | ko                 | 5601            | Korean EUC codeset.<br>Contains KS C 5636 and<br>KS C 5601-1987. |
|               | ko.UTF-8           | UTF-8           |                                                                  |
| Latvia        | 1t                 | ISO8859-13      |                                                                  |
| Lithuania     | lv                 | ISO8859-13      |                                                                  |
| Luxembourg    | lu                 | ISO8859-15      |                                                                  |
| Macedonia     | mk_MK              | ISO8859-5       |                                                                  |
| Netherlands   | nl                 | ISO8859-1       |                                                                  |
|               | nl.IS08859-15      | ISO8859-15      | Supports the euro<br>currency.                                   |
| New Zealand   | en NZ              | ISO8859-1       |                                                                  |
| Nicaragua     | es_NI              | ISO8859-1       |                                                                  |
| Norway        | no                 | ISO8859-1       | Supports bokmål<br>Norwegian.                                    |
|               | no_NY              | ISO8859-1       | Supports nynorsk<br>Norwegian.                                   |
| Panama        | $es$ $PA$          | ISO8859-1       |                                                                  |
| Paraguay      | $es_PY$            | ISO8859-1       |                                                                  |
| Peru          | $es$ $PE$          | ISO8859-1       |                                                                  |
| Poland        | pl                 | ISO8859-2       |                                                                  |
| Portugal      | pt                 | ISO8859-1       |                                                                  |

**TABLE B–1** Locale Values *(continued)*

Locale Values **267**

| <b>Region</b> | <b>Locale Name</b> | <b>Code Set</b> | <b>Comments</b>                |
|---------------|--------------------|-----------------|--------------------------------|
|               | pt.IS08859-15      | ISO8859-15      | Supports the euro<br>currency. |
| Romania       | ro_RO              | ISO8859-2       |                                |
| Russia        | ru                 | ISO8859-5       |                                |
|               | ru.KOI8-R          | KOI8-R          |                                |
| El Salvador   | es_SV              | ISO8859-1       |                                |
| Saudi Arabia  | ar                 | ISO8859-6       |                                |
| Serbia        | $sr$ $SP$          | ISO8859-5       |                                |
| Slovakia      | sk_SK              | ISO8859-2       |                                |
| Slovenia      | sl_SI              | ISO8859-2       |                                |
| Spain         | es                 | ISO8859-1       |                                |
|               | es.IS08859-15      | ISO8859-15      | Supports the euro<br>currency. |
|               | $es.$ UTF- $8$     | UTF-8           |                                |
| Sweden        | sv                 | ISO8859-1       |                                |
|               | sv.IS08859-15      | ISO8859-15      | Supports the euro<br>currency. |
|               | $sv.$ UTF- $8$     | UTF-8           |                                |
| Switzerland   | $fr_CH$            | ISO8859-1       | French                         |
|               | de_CH              | ISO8859-1       | German                         |
| Taiwan        | zh_TW              | cns11643        | <b>Traditional Chinese</b>     |

**TABLE B–1** Locale Values *(continued)*

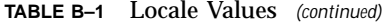

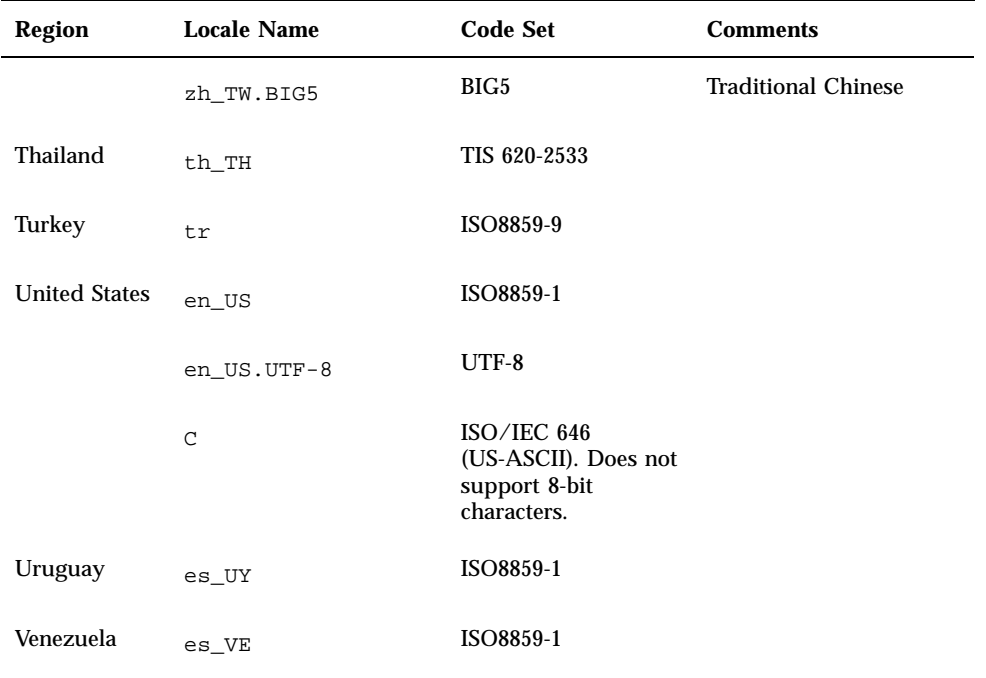

Locale Values **269**

# Glossary

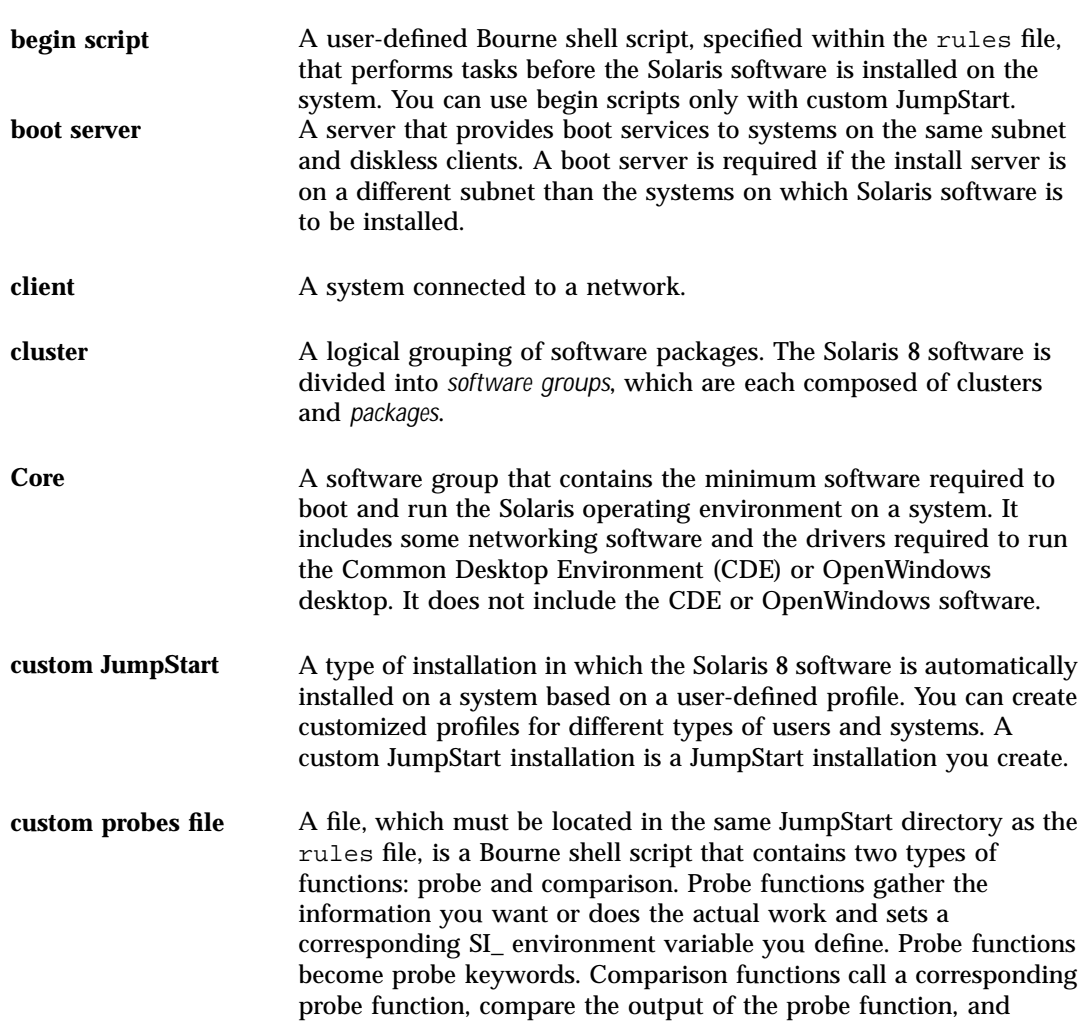

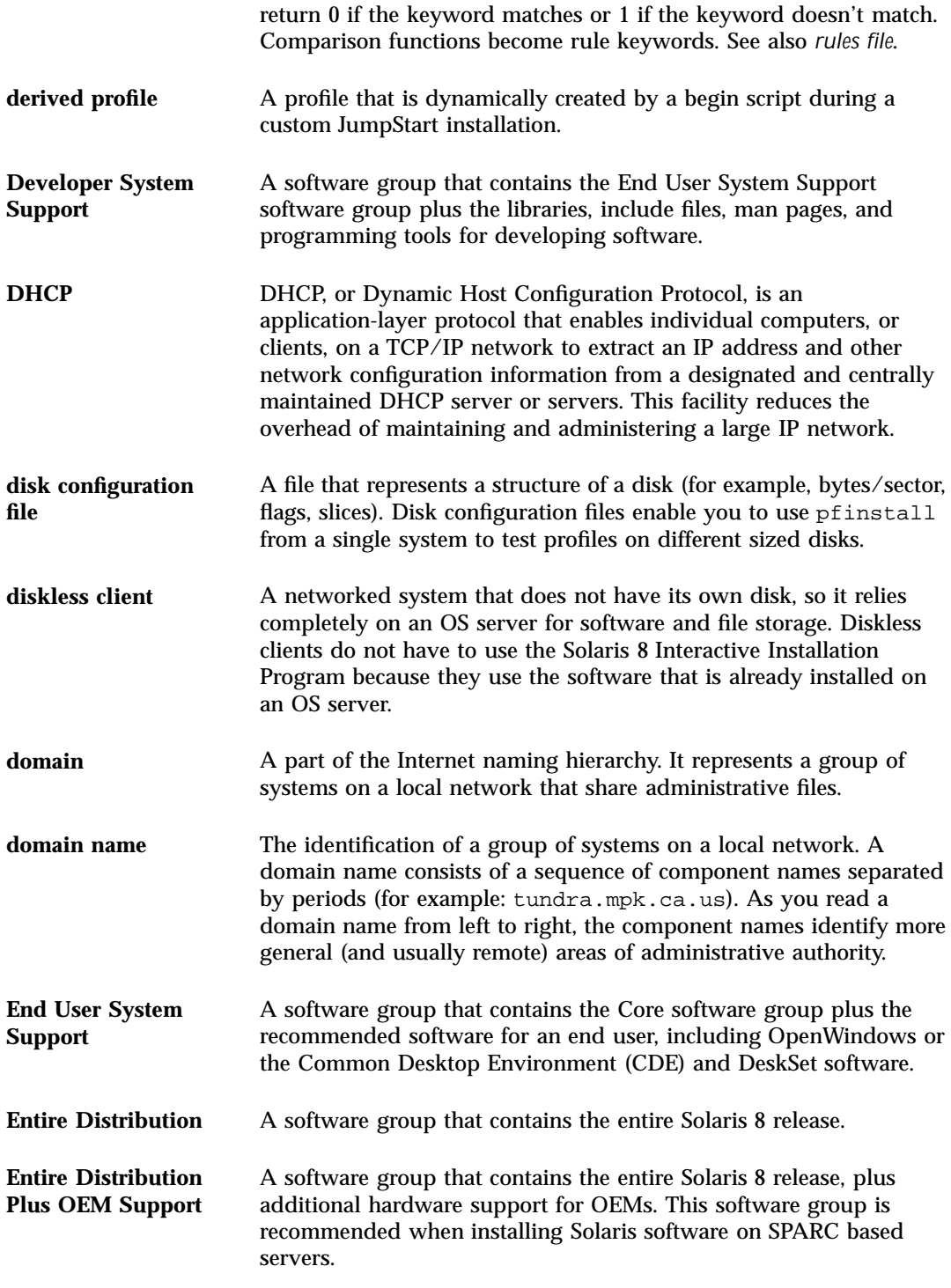

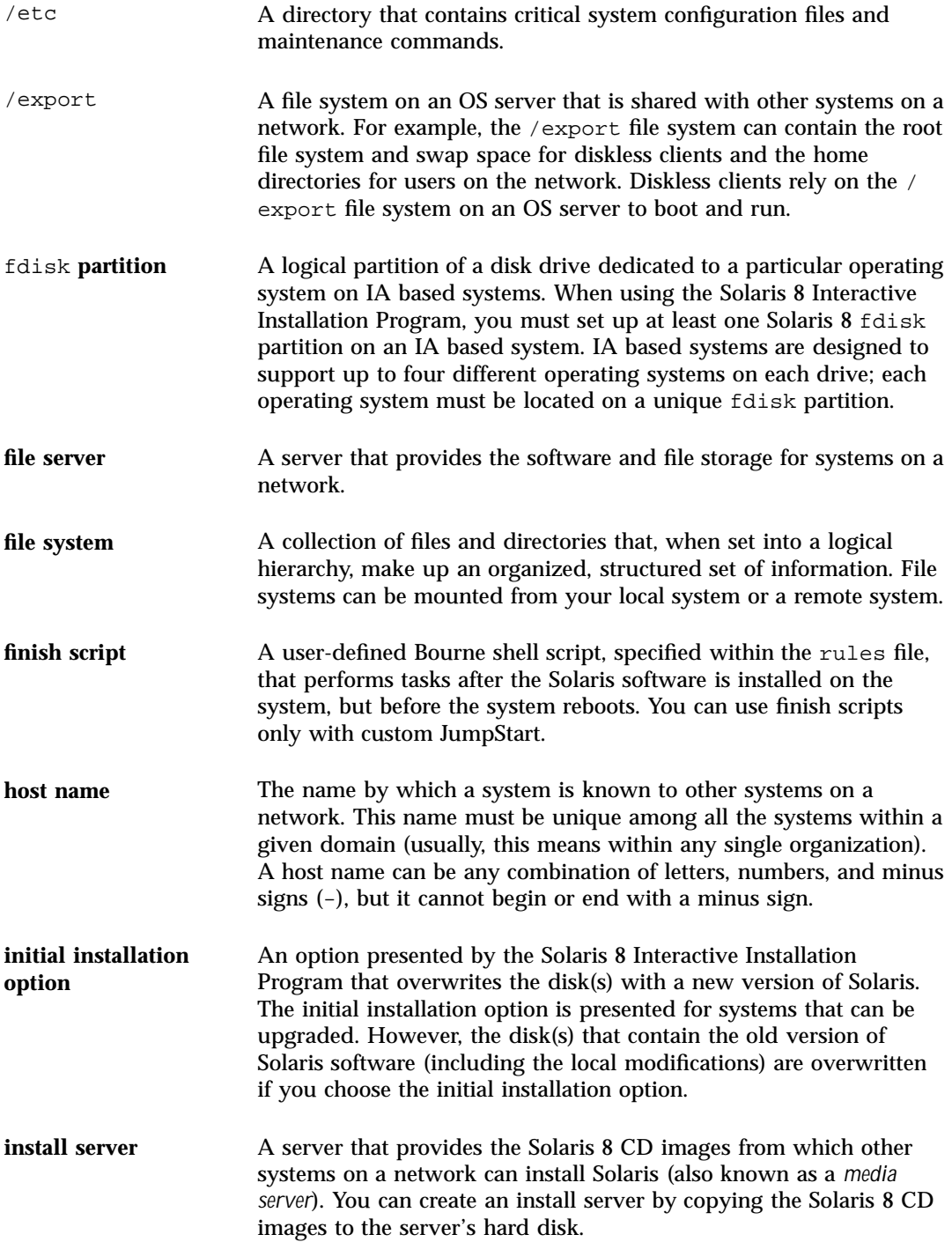

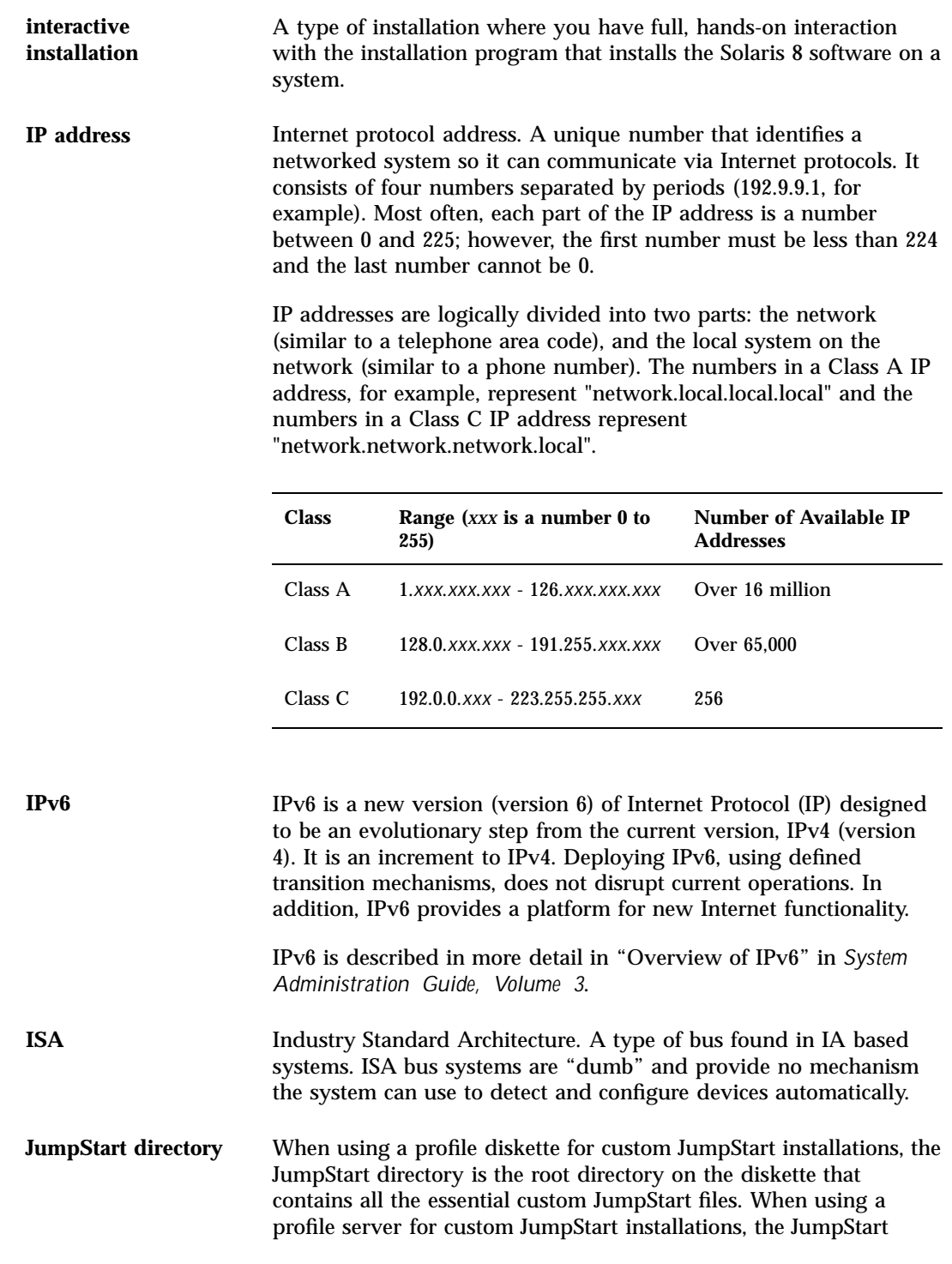

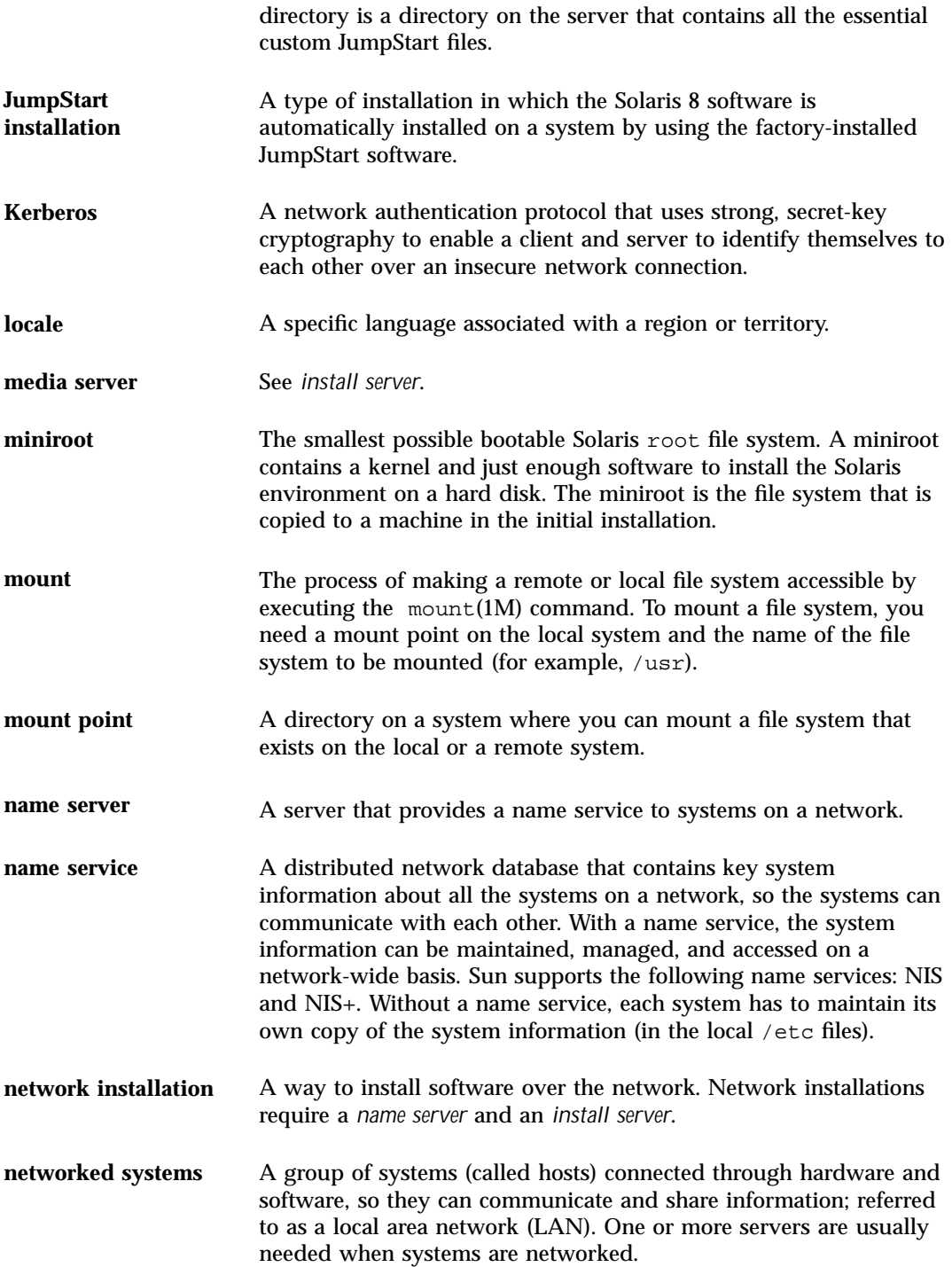

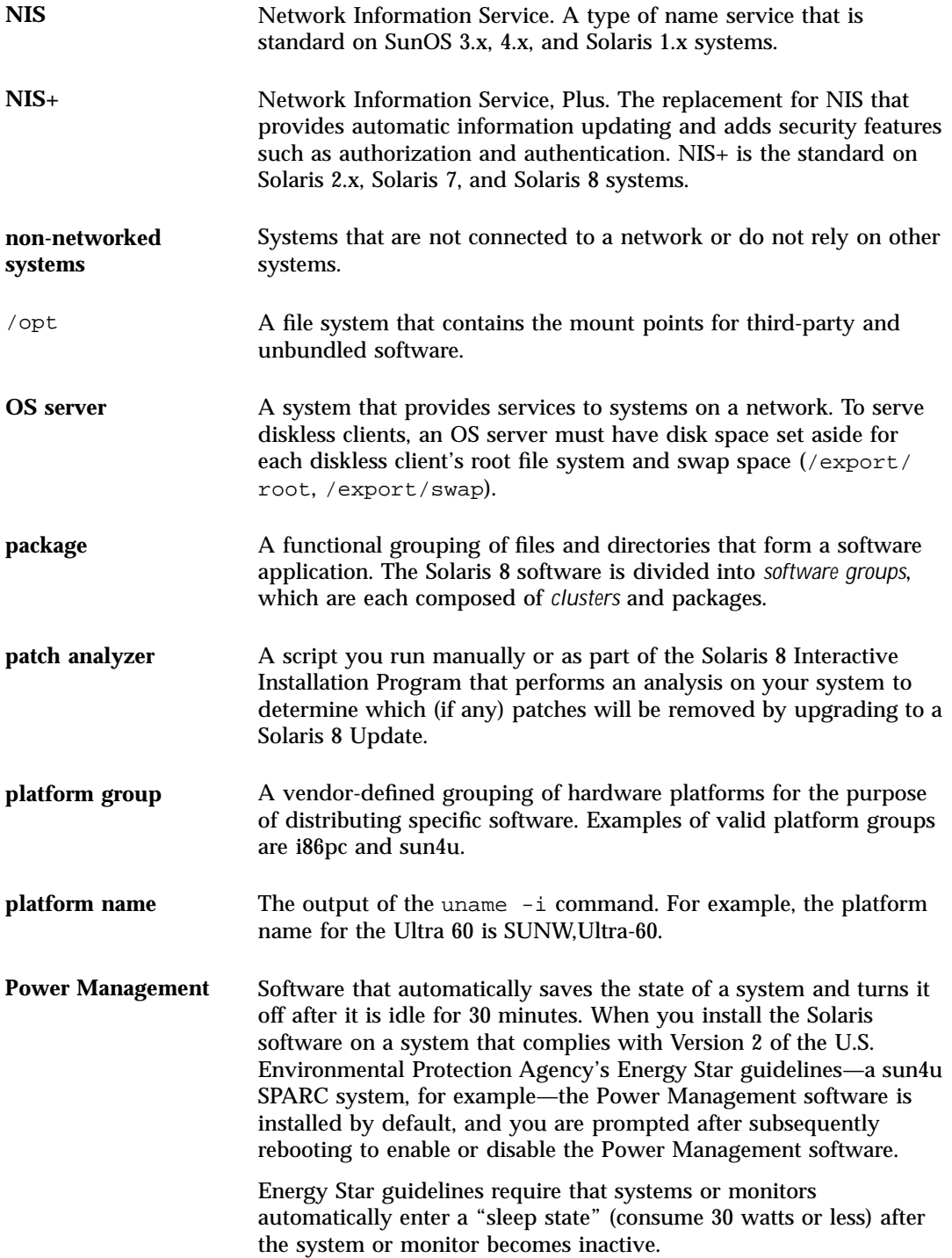

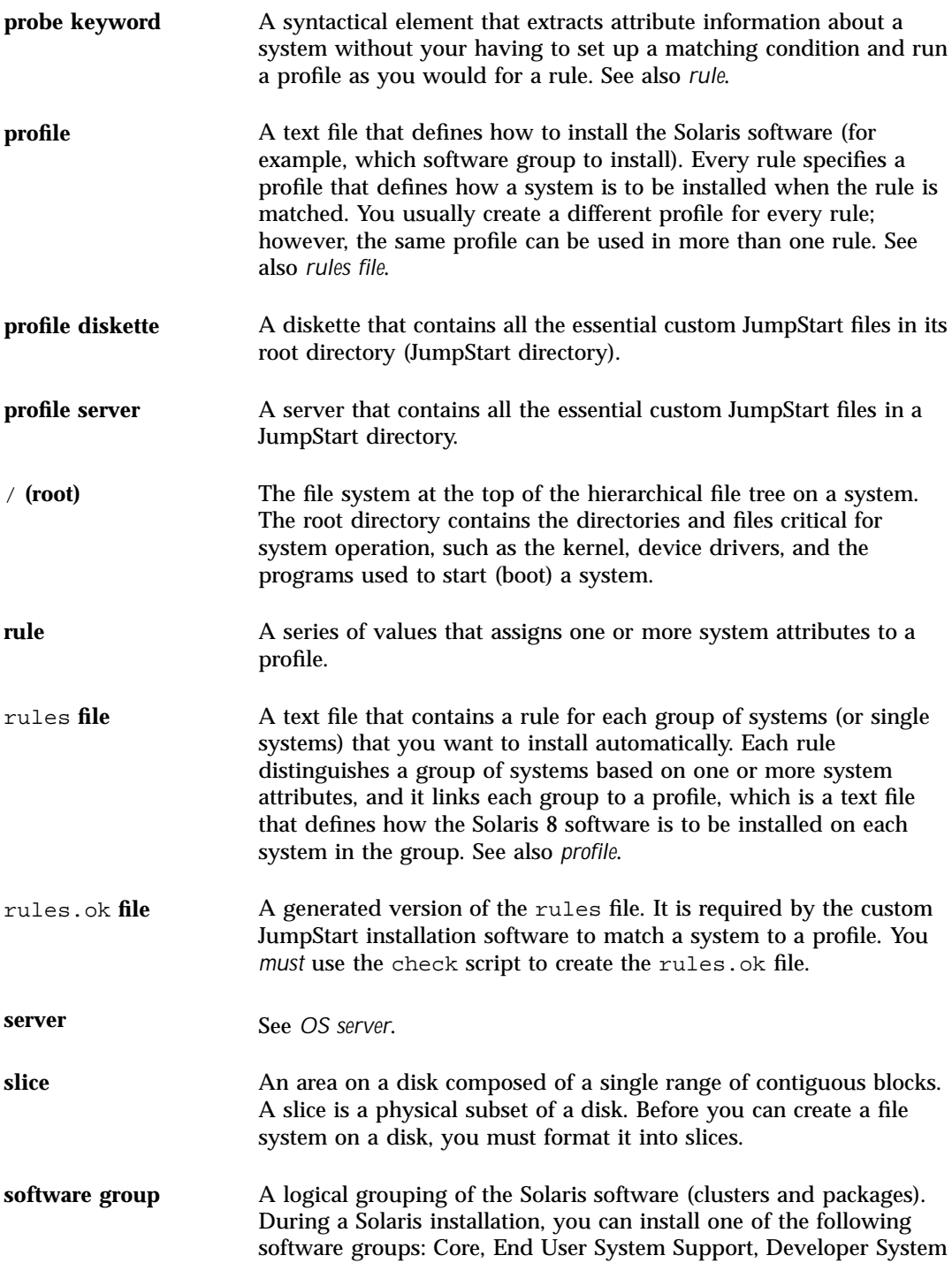

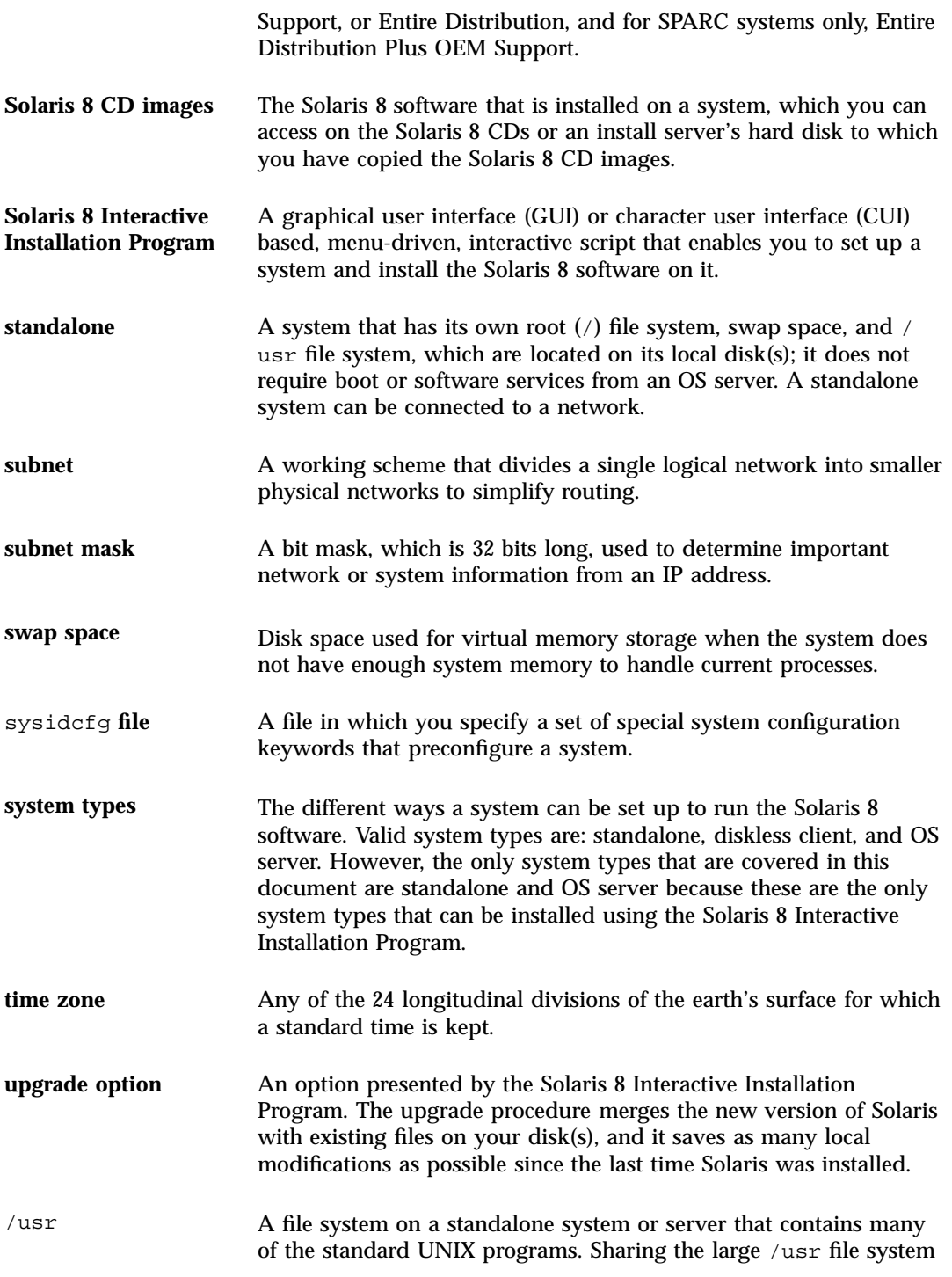

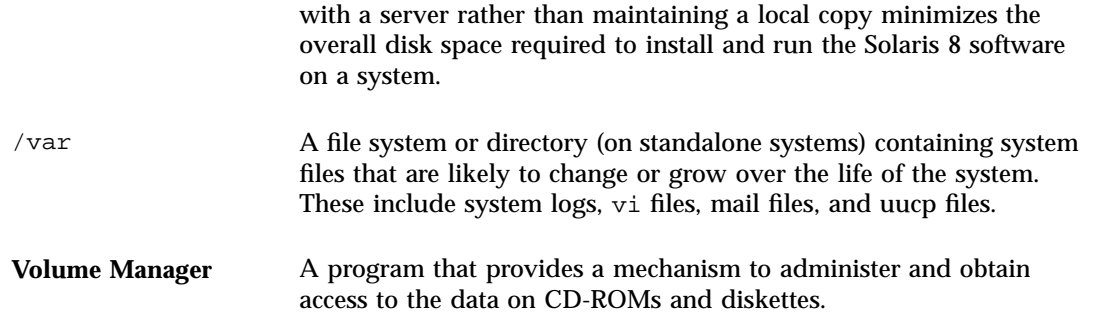

# Index

! (exclamation mark) rule field 143 # in profiles 150 in rules files 142 && (ampersands) rule field 143 (/) file systems value set by JumpStart 169 = (equals sign) in profile field 184

# **A**

adding clusters when upgrading 156 dataless clients 223 files with a finish script 186 install server configuration information 224 locale.org\_dir table entries 51 OS servers 223 packages and patches with a finish script 187 packages from software groups 166 rules to rules file 143, 149 standalone systems 223 add\_install\_client command example 225 install server setup 224 JumpStart directory access 135 syntax 224 alternative installation programs 196 ampersands (&&) rule field 143 AND rule field 143 any

probe keyword description and values 203 rule keyword description and values 144, 202 arch probe keyword 202 arch rule keyword 144, 202 auto-layout 54 auto\_install\_sample directory check script 181, 208 copying files to JumpStart directory 134, 138, 140 set\_root\_pw finish script 188, 190

# **B**

b option of setup\_install\_server command 221, 240 backslash in rules files 142 backup\_media keyword 54, 152 bad blocks 258 banner command 215 begin rule field described 143 begin scripts creating derived profiles with 184, 185 overview 183 permissions 184 rule field 143 site-specific installation programs 196 begin.log file 184 boot server creating on subnet 219 described 212

requirement for network installation 212, 215

boot: cannot open /kernel/unix message 249 booting the system I/O interrupt error messages 215 resetting terminals and display first 215 bootparams file enabling JumpStart directory access 135 updating 256 boot\_device keyword 153 Bourne shell scripts in rule fields 143

# **C**

-c option pfinstall command 176, 225, 244 Can't boot from file/device message 249 cannot open /kernel/unix message 249 CD labeled Solaris 8 Software 1 of 2 Intel Platform Edition image on local disk 134, 140 CD labeled Solaris 8 Software 1 of 2 SPARC Platform Edition image on local disk 134, 138 CD-ROM drives installation 211 troubleshooting messages 254 changing directories to image of CD labeled Solaris 8 Software 1 of 2 Intel Platform Edition on local disk 134, 140 to image of CD labeled Solaris 8 Software 1 of 2 SPARC Platform Edition on local disk 134, 138 to JumpStart directory 181, 208 check script custom\_probes file validation 207, 208 custom\_probes.ok file creation 207 derived profiles and 185 rules file validation 179, 181, 208 rules.ok file creation 180 testing rules 181, 208 clean up after upgrading 123 client\_arch keyword 154 client\_root profile keyword 155

clock gained xxx days message 249 cluster profile keyword description and values 156 examples 170 color depth, preconfiguring 41 comments in profiles 150 in rules files 142 configuring 23 creating disk configuration files 190, 192 hands-off network installation requirements 23 copying JumpStart directory files 186 JumpStart installation files from CD 138, 140 JumpStart installation files from Solaris 8 Software 1 of 2 Intel Platform Edition CD 134 JumpStart installation files from Solaris 8 Software 1 of 2 SPARC Platform Edition CD 134 Solaris 8 Device Configuration Assistant Intel Platform Edition diskette 139 Solaris 8 Languages Intel Platform Edition CD to install server's local disk 217, 221 Solaris 8 Languages SPARC Platform Edition CD to install server's local disk 217, 221 Solaris 8 Software 1 of 2 Intel Platform Edition CD to install server's local disk 214, 216, 220 Solaris 8 Software 1 of 2 SPARC Platform Edition CD to install server's local disk 214, 216, 220 Solaris 8 Software 2 of 2 Intel Platform Edition CD to install server's local disk 214, 217, 221 Solaris 8 Software 2 of 2 SPARC Platform Edition CD to install server's local disk 214, 217, 221 Core System Support software 156 cost-effective installation method 23 Could not mount filesystem message 254 CPUs (processors)

probe keywords 202 rule keywords 144, 202 creating boot server on subnet 219 /etc/locale file 50 custom\_probes.ok file 207 disk configuration files 190, 192 install server 215 JumpStart directory server 132 local file systems 160 profiles 149 derived 184, 185 rules file 141 rules.ok file 179, 180, 207 sysidcfg file 47 UFS 137 .cshrc file 188 custom JumpStart when upgrading 54 custom JumpStart installation 227 booting and installing 227 described 131 examples 238, 245 booting and installing 245 check script 243 engineering systems setup 243 eng\_profile creation 241 JumpStart directory 240 marketing systems setup 239, 245 marketing\_profile creation 241 networked 128 non-networked 127 rules file editing 242 site setup 238 standalone system 127 optional features 183 begin scripts 183, 185 finish scripts 185, 190 overview 183 site-specific installation programs 196 overview 129 preparing 131, 181 requirements 23 tip line connection and 229, 233 custom\_probes file

naming 204 requirements 204 testing custom\_probes 208 validating using check 207, 208 custom\_probes.ok file creating 207 described 207

## **D**

-D option of pfinstall command 176 -d option of pfinstall command 176 -d option add\_install\_client command 225 daemons 256 date and time, preconfiguring 41 dd command 139 defaults derived profile name 185 partitioning 167 designating disks 168 excluding disks 157 SI\_CONFIG\_DIR variable 186 software group installed 156 deleting clusters when upgrading 156 packages from software groups 166 dependent keywords 42 derived profiles 184, 185 Developer system support software profile example 170 Developer System Support software group 156 dfstab file 133, 240 DHCP (Dynamic Host Configuration Protocol), preconfiguring 40 directories changing to image of CD labeled Solaris 8 Software 1 of 2 Intel Platform Edition on local disk 134, 140 to image of CD labeled Solaris 8 Software 1 of 2 SPARC Platform Edition on local disk 134, 138 to JumpStart directory 181, 208

JumpStart adding files 186, 187 allowing access 134 copying files 186 copying installation files from CD 138, 140 copying installation files from Solaris 8 Software 1 of 2 Intel Platform Edition CD 134 copying installation files from Solaris 8 Software 1 of 2 SPARC Platform Edition CD 134 creating directory 240 creating for systems 136 permissions 132, 136 rules file example 142 sharing directory 133, 240 disk configuration files creating IA based systems 192 SPARC based systems 190 described 174, 190, 192 disk space, planning 25 diskettes copying Solaris 8 Device Configuration Assistant Intel Platform Edition diskette 139 formatting 137, 140 JumpStart directory access 135 creating for IA based systems 136 diskless clients platforms 154 swap space 155 disks probe keyword description and values 202 disksize rule keyword description and values 144, 202 display resetting after I/O interrupts 215 tip line connection and custom JumpStart installation 229, 233 tip line connection and interactive installation 64, 94 display resolution, preconfiguring 41 displaying

mounted file systems 214 platform name 214 system information 215 domain name, preconfiguring 40 domainname probe keyword 202 domainname rule keyword 145, 202 domains probe keyword 202 rule keyword 145, 202 dontuse profile keyword 157, 168

## **E**

End User System Support software group 156 eng\_profile example 241 Entire Distribution Plus OEM Support software group 156 Entire Distribution software group 156 equals sign (=) in profile field 184 /etc/bootparams file enabling JumpStart directory access 135, 256 /etc/dfs/dfstab file 133, 240 /etc/locale file 50 /etc/mnttab file 137 exclamation mark (!) rule field 143 existing partitioning value 167 explicit partitioning value 167 /export file system 25

# **F**

failed upgrade rebooting problems 259, 260 fdformat command 137, 140 fdisk command 193 fdisk profile keyword description and values 157 example 170 file just loaded does not appear to be executable message 248 files and file systems begin scripts output 184

copying JumpStart directory files using finish scripts 186 JumpStart installation files from CD 138, 140 JumpStart installation files from Solaris 8 Software 1 of 2 Intel Platform Edition CD 134 JumpStart installation files from Solaris 8 Software 1 of 2 SPARC Platform Edition CD 134 Solaris 8 Device Configuration Assistant Intel Platform Edition diskette 139 creating local file systems 160 displaying mounted file systems 214 finish scripts output 186 mounting remote file systems 159 UFS creation 137 filesys keyword 160 filesys profile keyword description and values 159 examples 170 finish rule field described 143 finish scripts adding files 186 adding packages and patches 187 customizing the root environment 188 rule field 143 setting the system's root password 188 finish.log file 186 formatting diskettes 137 full backup commands 61

# **G**

geo keyword 161 getfile: RPC failed: error 5: RPC Timed out message 136, 252 graphics card, preconfiguring 41

### **H**

hands-off installation requirements 23 hard disks

copying Solaris 8 Languages Intel Platform Edition CD to install server 217, 221 copying Solaris 8 Languages SPARC Platform Edition CD to install server 217, 221 copying Solaris 8 Software 1 of 2 Intel Platform Edition CD to install server 216, 220 copying Solaris 8 Software 1 of 2 SPARC Platform Edition CD to install server 216, 220 copying Solaris 8 Software 2 of 2 Intel Platform Edition CD to install server 217, 221 copying Solaris 8 Software 2 of 2 SPARC Platform Edition CD to install server 217, 221 mounting 159 partitioning designating for partitioning default 168 examples 170 excluding for partitioning default 157 profile keyword 166 rootdisk values 169 size probe keywords 202, 203 root space 155 rule keywords 144, 147, 202, 203 space available 216, 221 surface analysis for IDE drives 258 swap space diskless client 155 maximum size 168 profile examples 131, 170 host name 145, 202, 225 host name, preconfiguring 40 hostaddress probe keyword 202 hostaddress rule keyword 145, 202 hostname probe keyword description and values 202 hostname rule keyword description and values 145, 202 example 144

### **I**

I/O interrupt error messages 215 IDE interface mapping out bad blocks 258 surface analysis 258 independent keywords 42 initial option 54 install server copying Solaris 8 Languages Intel Platform Edition to local disk 217, 222 copying Solaris 8 Languages SPARC Platform Edition to local disk 217, 221 copying Solaris 8 Software 1 of 2 Intel Platform Edition CD to local disk 214, 216, 220 copying Solaris 8 Software 1 of 2 SPARC Platform Edition CD to local disk 214, 216, 220 copying Solaris 8 Software 2 of 2 Intel Platform Edition CD to local disk 214 copying Solaris 8 Software 2 of 2 Intel Platform Edition to local disk 217, 221 copying Solaris 8 Software 2 of 2 SPARC Platform Edition CD to local disk 214 copying Solaris 8 Software 2 of 2 SPARC Platform Edition to local disk 217, 221 creating 215 described 211 network installation setup 224 on subnet 219 requirement for network installation 211 system types applicable 215 installed probe keyword description and values 202 installed rule keyword description and values 145, 202 install\_config command 135, 136 install\_type keyword 162 install\_type profile keyword examples 170 requirement 149, 170 testing profiles 176, 179

interactive installation 22 advantages 22 tip line connection and 64, 94 Internet address request 255 Internet Protocol address preconfiguring 40 IP addresses probe keyword 202 rule keyword 145, 202 ip: joining multicasts failed message 254 IPv6, preconfiguring 40 IRQ level, preconfiguring 41 isa\_bits keyword 163

### **J**

joining multicasts failed message 254 JumpStart directory adding files with finish scripts 186, 187 copying files installation files from CD 138, 140 installation files from Solaris 8 Software 1 of 2 Intel Platform Edition CD 134 installation files from Solaris 8 Software 1 of 2 SPARC Platform Edition CD 134 using finish scripts 186 creating diskette for IA based systems 136, 139 diskette for SPARC based systems 136 example 240 server 132 permissions 132, 136 rules file example 142 sharing 132, 240 JumpStart installation 22

# **K**

karch probe keyword 202 karch rule keyword 145, 202 Kerberos preconfiguring 40 kernel location and upgrade installation 249

keyboard language and layout, preconfiguring 41 keywords dependent 42 independent 42 probe 202 types 42

# **L**

layout\_constraint keyword 54, 163 le0: No carrier - transceiver cable problem message 248 Linux operating system 93 locale file 50 locale keyword 165 locale.org\_dir table, adding entries 51 log files begin scripts output 184 finish scripts output 186 upgrade installation 55 logical AND rule field 143

## **M**

Makefile file 48 mapping out bad blocks on IDE drives 258 marketing\_profile example 241 matching derived profiles 184 order for rules 148, 232, 236 rootdisk values 169 memory displaying amount installed 215 probe keyword 203 rule keyword 146, 203 swap space size and 168 memsize probe keyword description and values 203 memsize rule keyword description and values 146, 203 microprocessors probe keywords 202 rule keywords 144, 202 mnttab file 137 model name 215 model probe keyword description and values 203

model rule keyword description and values 146, 203 monitor type, preconfiguring 41 mount command 214 mounting begin script caution 184 displaying mounted file systems 214 by Solaris 8 installation 186 remote file systems 159 Solaris 8 Languages Intel Platform Edition CD 217, 221 Solaris 8 Languages SPARC Platform Edition CD 217, 221 Solaris 8 Software 1 of 2 Intel Platform Edition CD 216 Solaris 8 Software 1 of 2 SPARC Platform Edition CD 216 Solaris 8 Software 2 of 2 Intel Platform Edition CD 216, 221 Solaris 8 Software 2 of 2 SPARC Platform Edition CD 216, 221 Solaris 8 Software Intel Platform Edition CDs 220 Solaris 8 Software SPARC Platform Edition CDs 220 multicasts failed message 254 multiple lines in rules files 142

# **N**

name server 212 name server, preconfiguring 40 name service preconfiguring 40 names/naming custom\_probes file 204 derived profile names 185 host name 145, 202, 225 rules file 142, 149 software group 156 software groups 156 system model names 146, 203 system platform name determination 214 netmask, preconfiguring 40 network installation custom JumpStart installation example 128

described 211 preparing 211 network interface, preconfiguring 40 network number 146, 203 network probe keyword description and values 203 network rule keyword description and values 146, 203 nistbladm command 51 No carrier - transceiver cable problem message 248 No network boot server message 253 Not a UFS filesystem message 250 num\_clients profile keyword 165

# **O**

organization, Solaris 8 Documentation English SPARC/Intel Platform Edition CD 37 organization, Solaris 8 Installation English Intel Platform Edition CD 32 organization, Solaris 8 Installation English SPARC Platform Edition CD 31 organization, Solaris 8 Languages Intel Platform Edition CD 36 organization, Solaris 8 Languages SPARC Platform Edition CD 36 organization, Solaris 8 Software Intel Platform Edition CDs 34 organization, Solaris 8 Software SPARC Platform Edition CDs 33 OS servers described 212 requirement for network installation 212 osname probe keyword 203 osname rule keyword 146, 203 output files begin scripts log 184 finish scripts log 186 upgrade log 55

# **P**

-p option of check script 181, 208 package profile keyword description and values 166

packages adding with a finish script 187 adding with chroot 188 administration file 183 partitioning examples 170 excluding disks 157 fdisk partitions 157, 170 profile keyword 166, 168 partitioning keyword 166 password, root 188, 190 patches 59, 90 adding with a finish script 187 adding with chroot 188 when using the upgrade option 54 paths check script 181, 208 install server setup 225 permissions begin scripts 184 finish scripts 186 JumpStart directory 132, 136 pfinstall command 55, 174 planning upgrading 62, 91 planning, disk space 25 platforms diskless client 154 install server setup 225 matching system attributes and profiles 148, 232, 236 name determination 214 probe keywords 202 rule keywords 145, 202 system model names 146, 203 pointing device, preconfiguring 41 Power Management 41, 52 preconfiguring system configuration information advantages 40 choosing a method 40 locale using NIS 48 locale using NIS+ 51 Power Management 52 using a name service 40, 48 using sysidcfg file 40 preparing for Solaris 8 installation

custom JumpStart installation 131, 181
interactive installation 22 JumpStart installation 23 network preparation 211 Solaris Web Start 23 upgrade installation 58, 89 probe keywords arch 202 disks description and values 202 domainname 202 hostaddress 202 hostname 202 installed description and values 202 karch 202 memsize 203 model 203 network 203 osname 203 rootdisk description and values 203 totaldisk 203 probe rule keyword description and values 147 processors probe keywords 202 rule keywords 144, 202 profile keywords 150, 168 backup\_media 152 boot\_device 153 case sensitivity 150 client\_arch 154 client\_root 155 client\_swap 155 cluster description and values 156 examples 170 dontuse description and values 157 usedisk and 168 fdisk description and values 157 example 170 filesys description and values 159 examples 170 local file systems 160 remote file systems 159

geo description and values 161 install\_type description and values 162 examples 170 requirement 149, 170 isa\_bits description and values 163 layout\_constraint description and values 163 locale description and values 165 num\_clients 165 package description and values 166 partitioning description and values 166 designating disks 168 examples 170 excluding disks 157 root\_device 167 system\_type description and values 168 examples 170 usedisk description and values 168 profiles comments in 150 creating 149 derived profiles 184, 185 described 149 examples 170 eng\_profile 241 marketing\_profile 241 matching systems to 148, 232, 236 naming 170 requirements 142, 149 rule field 143 testing 55, 176, 179 prom\_panic: Could not mount filesystem message 254 prtvtoc command IA: disk configuration file creation 192 SPARC: creating disk configuration file 190

**289**

#### **R**

-r option of check script 181, 208 release of Solaris 8 software installed probe keyword 202 installed rule keyword 145, 202 osname probe keyword 203 osname rule keyword 146, 203 remote file systems mounting 159 Requesting Internet address message 255 requirements custom\_probes file 204 network installation 23 servers 211, 215 profiles 142, 149 reset command 215 resetting display and terminal after I/O interrupts 215 root (/) file systems profile example 131 root environment, customizing with a finish script 188 root password preconfiguring 40 root password, setting with a finish script 188 rootdisk defined 169 slice value for filesys 160 value set by JumpStart 169 root\_device keyword 167 RPC failed: error 5: RPC Timed out message 136, 252 RPC Timed out message 136, 252, 255 rule keywords 144 any description and values 144, 202 arch 144, 202 disksize description and values 144, 202 domainname 145, 202 hostaddress 145, 202 hostname 144, 145, 202 installed description and values 145, 202 karch 145, 202 memsize 146, 203 model 146, 203

network 146, 203 osname 146, 203 probe 147 totaldisk 147, 203 rules derived profiles 184, 185 examples 148 field descriptions 142, 143 matching order 148, 232, 236 multiple line rules 142 rootdisk matching rules 169 syntax 142 testing validity 181, 208 rules file adding rules 143, 149 comments in 142 creating 141 custom JumpStart example 242 described 141 example 142 multiple line rules 142 naming 142, 149 syntax 142 testing rules 181 validating using check 179, 181, 208 custom JumpStart example 243 derived profiles and 185 rules.ok file creating 179, 180 described 179, 207 matching order for rules 148, 236, 232 rule\_keyword rule field 143 rule\_value rule field 143

# **S**

-s option of add\_install\_client command 225, 244 screen size, preconfiguring 41 scripts begin scripts 183, 185, 196 Bourne shell scripts in rule fields 143 finish scripts 185, 190, 196 network installation commands 213 security root password 188, 190 security policy

**290** Solaris 8 Advanced Installation Guide ♦ June 2000

preconfiguring 40 servers JumpStart directory creation 132 name server 211 network installation setup dataless client installation 223 OS server installation 223 standalone installation 223 requirements for network installation 211 root space 155 setup\_install\_server command boot server setup 220 described 214 install server setup 216, 217, 220–222 set\_root\_pw finish script 188, 190 share command sharing JumpStart directory 133, 240 shareall command 133, 240 sharing JumpStart directory 133, 240 site-specific installation programs 196 size fdisk partition 158 hard disk probe keywords 202, 203 root space 155 rule keywords 144, 147, 202, 203 space available 216, 221 local file system 160 memory 146, 203 swap space diskless client 155 maximum size 168 profile examples 131 tip window dimensions 64, 94, 229, 233 SI\_CONFIG\_DIR variable 186 SI\_PROFILE environment variable 185 slices filesys values 160 probe keyword 202 profile examples 170 rule keyword 145, 202 software group contents and total sizes 26 software groups for profiles 156 profile examples 170 sizes 26 specifying packages 166

upgrading 156 when upgrading 55 Solaris 8 Device Configuration Assistant Intel Platform Edition diskette 139 Solaris 8 Documentation English SPARC/Intel Platform Edition CD organization 37 Solaris 8 Installation English Intel Platform Edition CD organization 32 Solaris 8 Installation English SPARC Platform Edition CD organization 31 Solaris 8 Languages Intel Platform Edition CD copying to install server's local disk 217, 222 mounting 217, 221 organization 36 Solaris 8 Languages SPARC Platform Edition CD copying to install server's local disk 217, 221 mounting 217, 221 organization 36 Solaris 8 software groups 156 profile examples 170 specifying packages 166 upgrading 156 release or version installed probe keyword 202 installed rule keyword 145, 202 Solaris 8 Software 1 of 2 Intel Platform Edition CD copying to install server's local disk 214, 216, 220 displaying mounted file systems 214 installation on systems without CD-ROM drives 211 mounting 216 Solaris 8 Software 1 of 2 SPARC Platform Edition CD copying to install server's local disk 214, 216, 220 displaying mounted file systems 214

**291**

installation on systems without CD-ROM drives 211 mounting 216 Solaris 8 Software 2 of 2 Intel Platform Edition CD copying to install server's local disk 214, 217, 221 displaying mounted file systems 214 installation on systems without CD-ROM drives 211 mounting 216, 221 Solaris 8 Software 2 of 2 SPARC Platform Edition CD copying to install server's local disk 214, 217, 221 displaying mounted file systems 214 installation on systems without CD-ROM drives 211 mounting 216, 221 Solaris 8 Software Intel Platform Edition CDs mounting 220 organization 34 Solaris 8 Software SPARC Platform Edition CDs mounting 220 organization 33 Solaris software release or version osname probe keyword 203 osname rule keyword 146, 203 Solaris Web Start description 23 standalone systems custom JumpStart installation example 127 networked and non-networked systems 22 profile examples 170 starting check script 181 rpld daemon 256 tftpd daemon 256 Still trying to find a RPL server message 255 stty command 64, 94, 229, 233 subnet boot server creation on 219 install server and 219 SunOS 4.x systems

## **T**

terminal type, preconfiguring 40 terminals resetting after I/O interrupts 215 testing profiles 55, 174, 176, 179, 190, 192 validating custom\_probes file using check 208 validating custom\_probes files testing custom\_probes 208 using check 207 validating rules file using check 208 validating rules files custom JumpStart example 243 derived profiles and 185 testing rules 181 using check 179, 181 tftpd daemon 256 time and date, preconfiguring 41 time zone, preconfiguring 41 timed out RPC error 252, 255

upgrading 58, 89 SUNWCall group 156 SUNWCprog group 156 SUNWCreq group 156 SUNWCuser group 156 SUNWCXall group 156 surface analysis for IDE drives 258 swap file systems diskless client swap space 155 memory size and 168 profile examples 131 size determination 168 sysidcfg file guidelines and requirements 41 how to create 47 keywords 43 syntax rules 42 system information 62, 91 system information, displaying 215 system types 21 system\_type profile keyword description and values 168 examples 170

Timeout waiting for ARP/RARP packet message 254 tip line connection and custom JumpStart installation 229, 233 tip line connection and interactive installation 64, 94 token ring card, booting error with 254 totaldisk probe keyword 203 totaldisk rule keyword 147, 203 transceiver cable problem message 248 troubleshooting booting from wrong server 256 general installation problems booting the system 256 I/O interrupt messages 215

### **U**

UFS 137 Unable to install the system message 253 uname command 214 Unknown client error message 247 upgrade installation custom JumpStart installation 227 failed upgrade 259, 260 frequently asked questions 54 initial installation vs. 58, 89 install patches and 54 log file 55 overriding boot file location 249 preparing 58, 89 profile keywords 156, 162, 166 SunOS 4.x systems and 58, 89 upgrade option 53 upgrade\_cleanup file 89, 124 upgrade\_log file 55 upgrading cleaning up after 123 upgrading cleanup 88 usedisk profile keyword description and values 168 user locales table 263 /usr/sbin/rpld command 256

### **V**

validating

custom\_probes file using check 208 custom\_probes files testing custom\_probes 208 using check 207 profiles 176 rules file using check 208 rules files custom JumpStart example 243 derived profiles and 185 testing rules 181 using check 179, 181 /var/sadm/begin.log file 184 /var/sadm/finish.log file 186 /var/sadm/install\_data/upgrade\_log file 55  $\frac{\gamma}{\gamma}$  /var/yp/make command 50 /var/yp/Makefile file 48 variables SI\_CONFIG\_DIR 186 SI PROFILE 185 SYS\_MEMSIZE 178 version of Solaris 8 software installed probe keyword 202 installed rule keyword 145, 202 version of Solaris software osname probe keyword 203 osname rule keyword 146, 203 volcheck command 137, 139 Volume Manager copying 137, 140 Solaris 8 Device Configuration Assistant image 140 Solaris 8 Device Configuration Assistant Intel Platform Edition diskette 139 Solaris 8 Languages Intel Platform Edition CD file path and 217, 221 Solaris 8 Languages SPARC Platform Edition CD file path and 217, 221 Solaris 8 Software 1 of 2 Intel Platform Edition CD file path and 216 Solaris 8 Software 1 of 2 SPARC Platform Edition CD file path and 216

**293**

Solaris 8 Software 2 of 2 Intel Platform Edition CD file path and 216, 221 Solaris 8 Software 2 of 2 SPARC Platform Edition CD file path and 216, 221

## **W** WARNING: clock gained xxx days message' 249 wrapping lines in rules files 142

**294** Solaris 8 Advanced Installation Guide ♦ June 2000